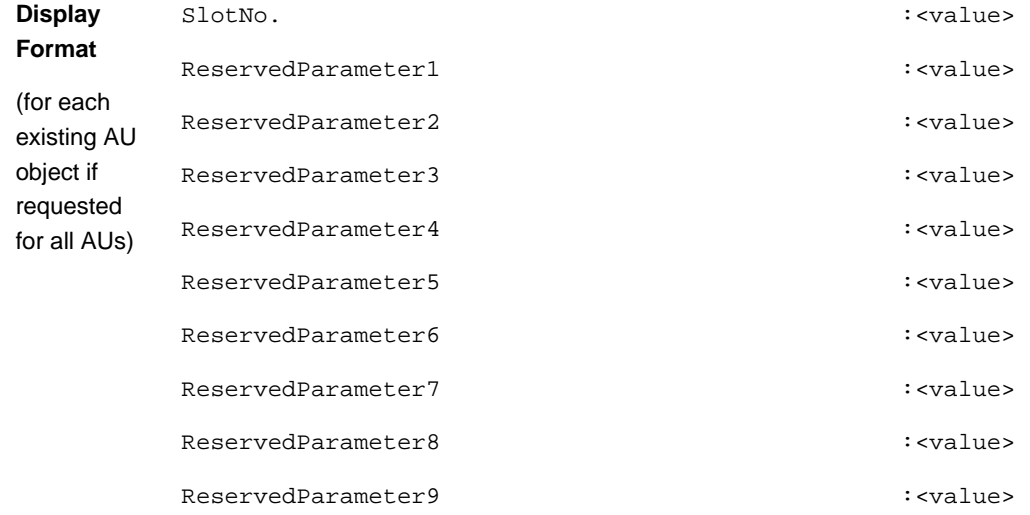

**Command** 

Global command mode

**Modes**

## 4.6 Managing ODUs

Up to 28 ODU objects can be created and configured, corresponding to up to 28 ODUs that can be installed. Up to four ODU Ports, numbered 1 to 4, can be created and configured for each ODU. However, for a 1by1 ODU only port number 1 is meaningful. For a 2by1 ODU only ports 1 and 2 are meaningful.

This section include:

- "Configuring ODUs", Section 4.6.1
- "Configuring ODU Ports", Section 4.6.2

## 4.6.1 Configuring ODUs

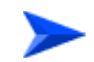

#### **To configure an ODU:**

- **1** Enable the ODU configuration mode for the selected ODU (refer to Section 4.6.1.1)
- **2** You can now execute any of the following tasks:
	- **»** Configure one or more of the parameters tables of the ODU (refer to Section 4.6.1.2)
	- **»** Restore the default values of parameters in one or more of the parameters tables of the ODU (refer to Section 4.6.1.3)
- **3** Terminate the ODU configuration mode (refer to Section 4.6.1.4)

In addition, you can, at any time, display configuration and status information for each of the parameters tables of the ODU (refer to Section 4.6.1.6) or delete an existing ODU object (refer to Section 4.6.1.5).

### **4.6.1.1 Enabling the ODU Parameters Configuration Mode\Creating an ODU Object**

To configure the parameters of an ODU, first enable the ODU parameters configuration mode for the specific ODU. Run the following command to enable the ODU parameters configuration mode for an existing ODU object:

**npu (config)# odu-params** <(1 to 28 StepSize 1)>

To create a new ODU object, the mandatory required-odu-type parameter must be specified. Run the following command to create a new ODU object and enable the parameters configuration mode for this ODU:

```
npu (config)# odu-params <(1 to 28 StepSize 1)> required-odu-type 
{oDU23002360000N361by1N0 | oDU24962602000N361by1N0 | 
oDU25902690000N361by1N0 | oDU24962602000N382by1N0 | 
oDU25902690000N382by1N0 | oDU34003455000N341by1N0 | 
oDU34453500000N341by1N0 | oDU35003555000N341by1N0 | 
oDU35453600000N341by1N0 | oDU24962602000N384by2N0 | 
oDU25902690000N384by2N0 | oDU34003600000N372by1N0 | 
oDU36003800000N372by1N0 | oDU34003600000N374by2N0 | 
oDU36003800000N374by2N0 | oDU23052360000N361by1Y0 | 
oDU24962602000N392by1N0 | oDU25902690000N392by1N0 | 
oDU24962602000N394by2N0 | oDU25902690000N394by2N0}
```
A new ODU object is created with default values for all parameters except to the mandatory required-odu-type parameter.

### **IMPORTANT**

An error may occur if you provide an invalid value for any of these parameters. Refer the syntax description for more information about the appropriate values and format for configuring these parameters.

For example, to create an ODU 1 object and enable the parameters configuration mode for this ODU, where the required odu type is oDU23002360000N361by1N0, run the following command:

#### **npu (config)# odu-params 1 required-odu-type oDU23002360000N361by1N0**

After enabling the parameters configuration mode for an ODU you can execute any of the following tasks:

- **Configure one or more of the parameters tables of the ODU (refer to** Section 4.6.1.2)
- Restore the default values of parameters in one or more of the parameters tables of the ODU (refer to Section 4.6.1.3)

After executing the above tasks, you can terminate the ODU parameters configuration mode (refer to Section 4.6.1.4) and return to the global configuration mode.

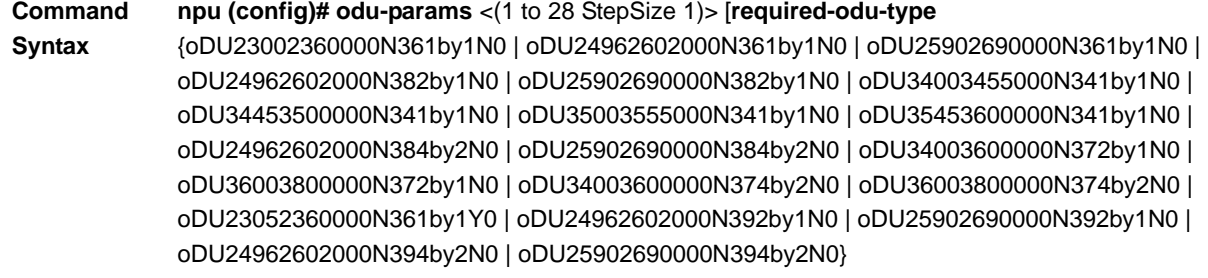

#### **Privilege Level** 10

**Syntax** 

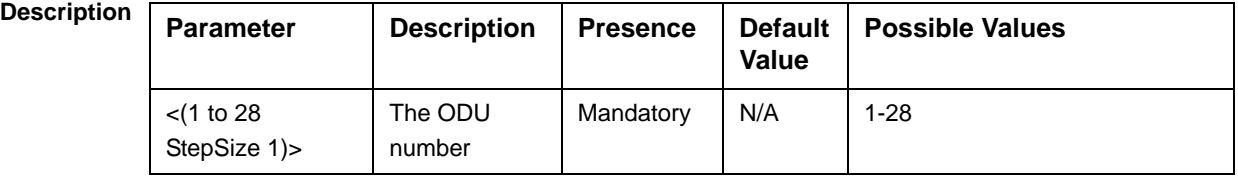

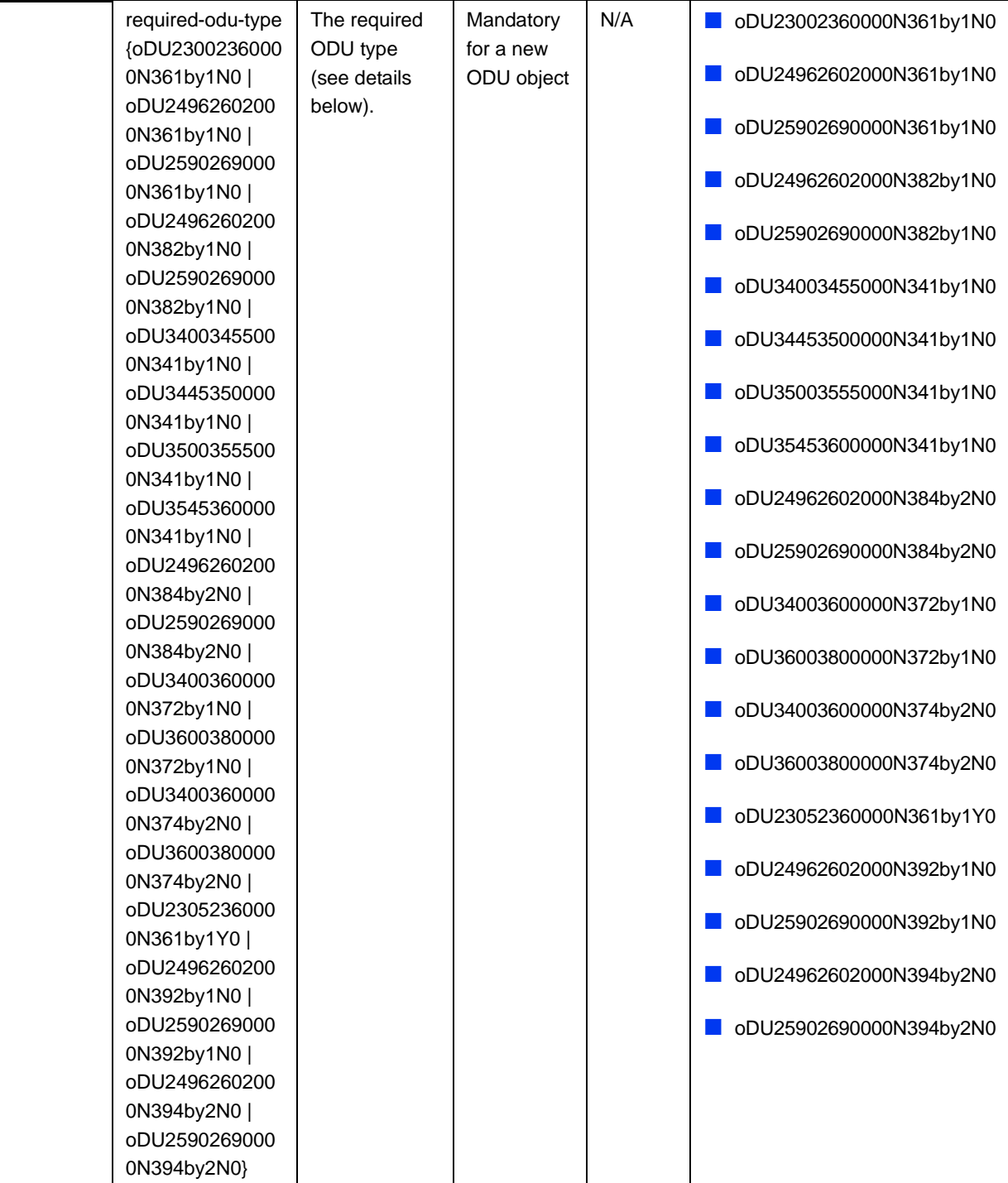

**Command Modes** Global configuration mode

> ODU Type = oDUAAAABBBBZZZWPPRbyTCS, where: AAAA = Lower bound of frequency band in MHz, rounded up to the nearest integer.

BBBB = Upper bound of frequency band in MHz, rounded down. ZZZ = 000 in TDD systems. W = N in TDD systems. PP = maximum transmit power in dBm, rounded down.  $R =$  number of receive channels.

 $T =$  number of transmit channels.

- $C = Y$  if cavity filter is present, N if not.
- $S =$  Reserved  $(0)$ .

The currently available ODUs are:

#### **Table 4-27: Currently Available Single Port ODU Types**

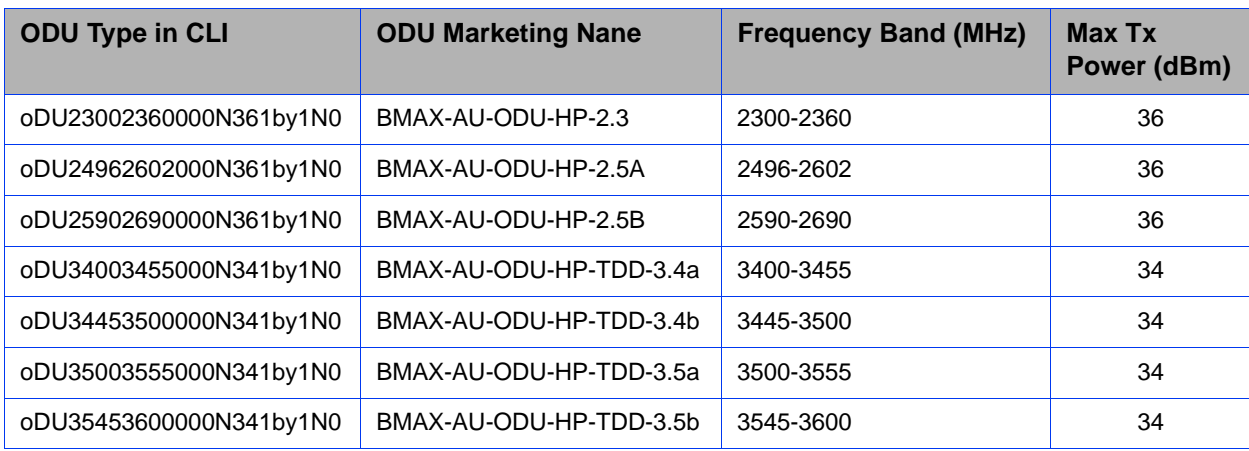

#### **Table 4-28: Currently Available 4Rx x 2Tx ODU Types**

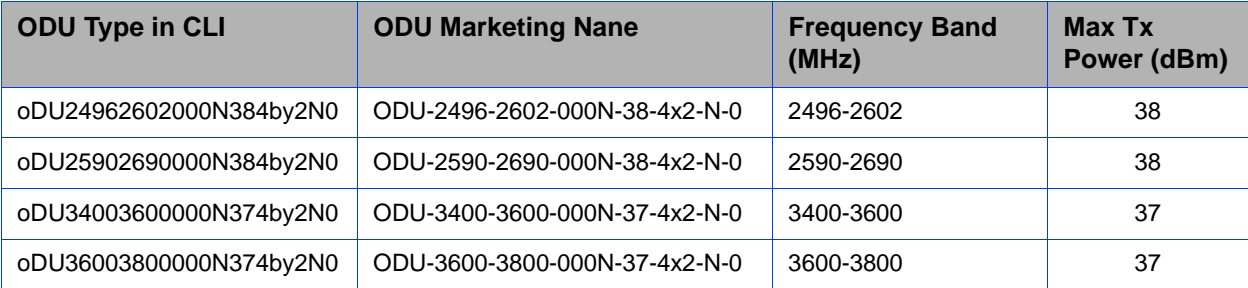

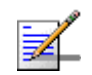

#### **NOTE**

The following examples are for odu-1 parameters configuration mode.

## **4.6.1.2 Configuring ODU Parameters**

After enabling the ODU parameters configuration mode you can configure the following parameters tables:

General (refer to Section 4.6.1.2.1)

Reserved (refer to Section 4.6.1.2.2)

#### **4.6.1.2.1 Configuring General ODU Parameters**

The general table enables configuring the main properties of the required ODU.

To configure the general ODU parameters, run the following command:

```
npu(config-odu-params-1)# odu-general [heater-existence {TRUE | FALSE} ] 
[external-cavity-filter-existence {TRUE | FALSE} ] [required-odu-type 
{oDU23002360000N361by1N0 | oDU24962602000N361by1N0 | 
oDU25902690000N361by1N0 | oDU24962602000N382by1N0 | 
oDU25902690000N382by1N0 | oDU34003455000N341by1N0 | 
oDU34453500000N341by1N0 | oDU35003555000N341by1N0 | 
oDU35453600000N341by1N0 | oDU24962602000N384by2N0 | 
oDU25902690000N384by2N0 | oDU34003600000N372by1N0 | 
oDU36003800000N372by1N0 | oDU34003600000N374by2N0 | 
oDU36003800000N374by2N0 | oDU23052360000N361by1Y0 | 
oDU24962602000N392by1N0 | oDU25902690000N392by1N0 | 
oDU24962602000N394by2N0 | oDU25902690000N394by2N0} ]
```
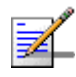

#### **NOTE**

You can display configuration information for the ODU general parameters. For details, refer to Section 4.6.1.6.1.

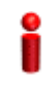

#### **IMPORTANT**

An error may occur if you provide an invalid value for any of these parameters. Refer the syntax description for more information about the appropriate values and format for configuring these parameters.

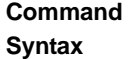

```
npu(config-odu-params-1)# odu-general [heater-existence {TRUE | 
FALSE} ] [external-cavity-filter-existence {TRUE | FALSE} ] 
[required-odu-type {oDU23002360000N361by1N0 | 
oDU24962602000N361by1N0 | oDU25902690000N361by1N0 | 
oDU24962602000N382by1N0 | oDU25902690000N382by1N0 | 
oDU34003455000N341by1N0 | oDU34453500000N341by1N0 | 
oDU35003555000N341by1N0 | oDU35453600000N341by1N0 | 
oDU24962602000N384by2N0 | oDU25902690000N384by2N0 | 
oDU34003600000N372by1N0 | oDU36003800000N372by1N0 | 
oDU34003600000N374by2N0 | oDU36003800000N374by2N0 | 
oDU23052360000N361by1Y0 | oDU24962602000N392by1N0 | 
oDU25902690000N392by1N0 | oDU24962602000N394by2N0 | 
oDU25902690000N394by2N0} ]
```
**Privilege** 

10

#### **Level**

### **Syntax**

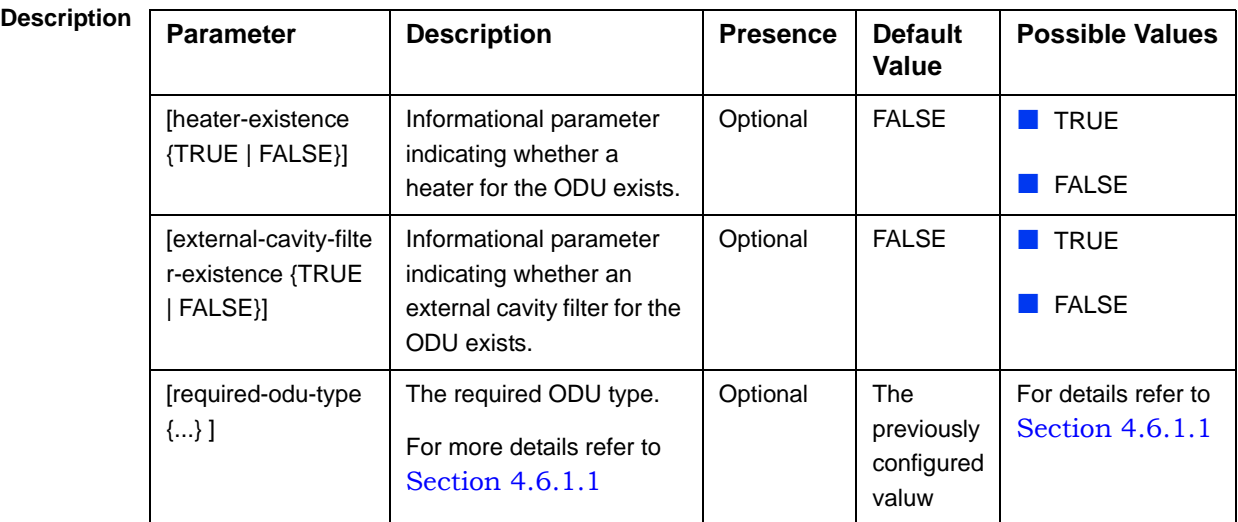

**Command Modes** odu-params configuration mode

#### **4.6.1.2.2 Configuring ODU Reserved Parameters**

As the name implies, the reserved parameters table enables configuring up to 9 parameters that are reserved for possible future use. In the current release none of the reserved parameters is being used.

To configure the ODU reserved parameters, run the following command:

```
npu(config-odu-params-1)# odu-reserved [reserved-1 <string (32)>] 
[reserved-2 <string (32)>] [reserved-3 <string (32)>] [reserved-4 
<string (32)>] [reserved-5 <string (32)>] [reserved-6 <string 
(32)>] [reserved-7 <string (32)>] [reserved-8 <string (32)>] 
[reserved-9 <string (32)>].
```

```
Command 
Syntax
          npu (config-odu-params-1)# odu-reserved [reserved-1 <string (32)>] 
          [reserved-2 <string (32)>] [reserved-3 <string (32)>] [reserved-4 
          <string (32)>] [reserved-5 <string (32)>] [reserved-6 <string 
          (32)>] [reserved-7 <string (32)>] [reserved-8 <string (32)>] 
          [reserved-9 <string (32)>]
```
**Privilege Level** 10

#### **Syntax**

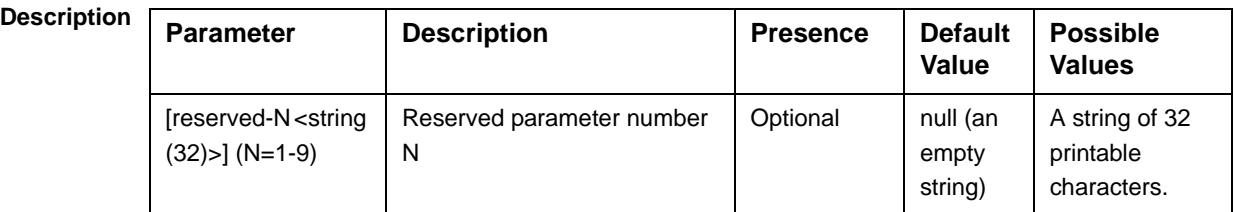

```
Command 
Modes
             odu-params configuration mode
```
## **4.6.1.3 Restoring Default Values for ODU Configuration Parameters**

After enabling the ODU parameters configuration mode you can restore the default values for parameters in the following parameters tables:

- General (refer to Section 4.6.1.3.1)
- Reserved (refer to Section 4.6.1.3.2)

#### **4.6.1.3.1 Restoring the Default Values of General Parameters**

To restore one or all of the general parameters to their default value (excluding the mandatory required-odu-type parameter), run the following command:

```
npu(config-odu-params-1)# no odu-general [heater-existence] 
[external-cavity-filter-existence]
```
You can restore only one parameter to its default value by specifying only that parameter. For example, to restore only the heater-existence to the default value (FALSE), run the following command:

#### **npu(config-odu-params-1)# no odu-general heater-existence**

The parameter will be restored to its default value, while the other parameters will remain unchanged.

To restore all general parameters to their default value, run the following command:

**npu(config-odu-params-1)# no odu-general**

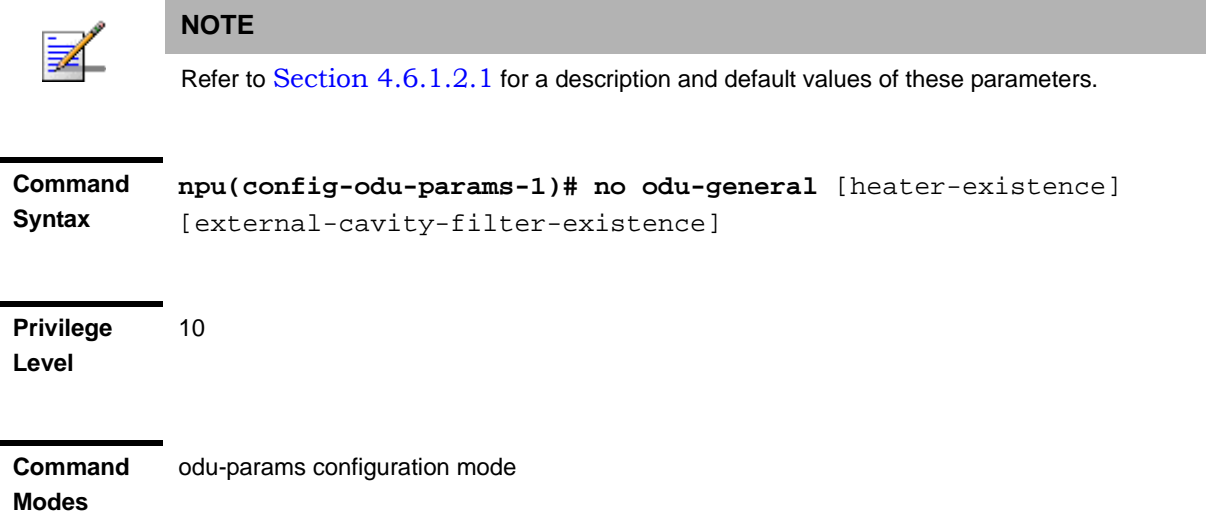

#### **4.6.1.3.2 Restoring the Default Values of ODU Reserved Parameters**

To restore the ODU Reserved parameters to their default value, run the following command:

**npu(config-odu-params-1)# no odu-reserved** [reserved-1] [reserved-2] [reserved-3] [reserved-4] [reserved-5] [reserved-6] [reserved-7] [reserved-8] [reserved-9]

You can restore only selected parameters to their default value by specifying only those parameter. For example, to restore only the reserved-1 parameter to its default values, run the following command:

```
npu(config-odu-params-1)# no odu-reserved reserved-1
```
This parameter will be restored to the default value, while the other parameters will remain unchanged.

To restore all parameters to their default value, run the following command:

**npu(config-odu-params-1)# no odu-reserved**

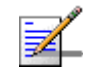

#### **NOTE**

Refer to Section 4.6.1.2.2 for a description and default values of these parameters.

**Command Syntax**

**npu(config-odu-params-1)# no odu-reserved** [reserved-1] [reserved-2] [reserved-3] [reserved-4] [reserved-5] [reserved-6] [reserved-7] [reserved-8] [reserved-9]

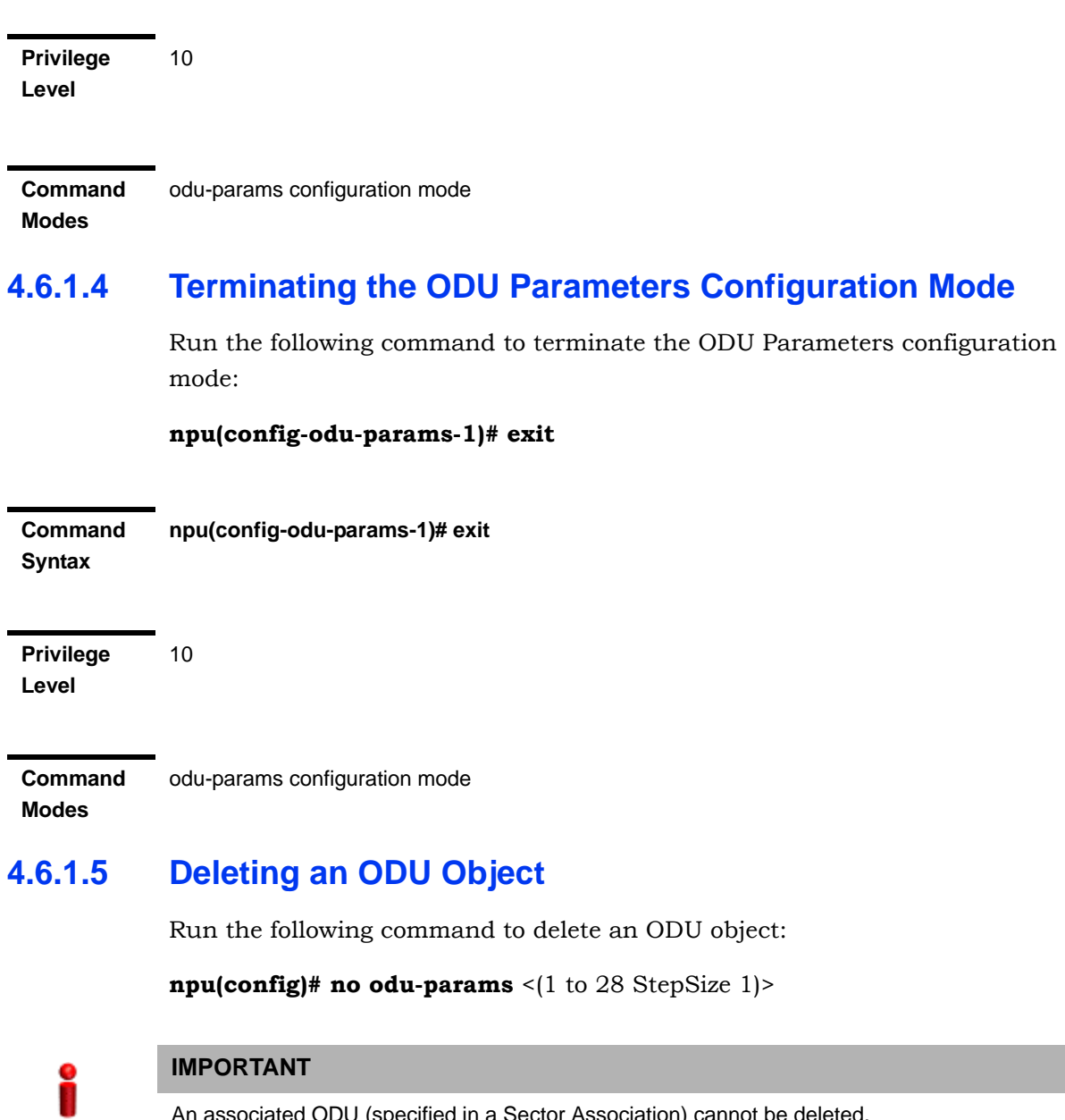

An associated ODU (specified in a Sector Association) cannot be deleted.

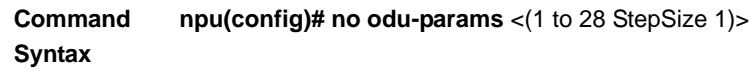

10

**Privilege Level**

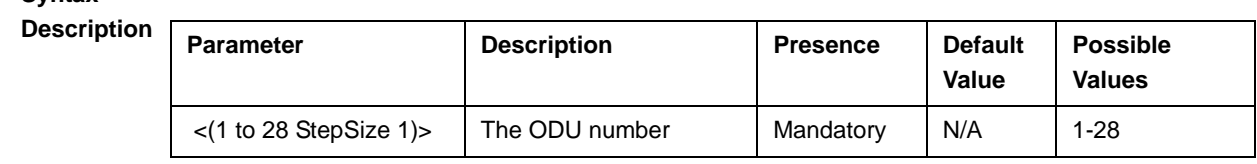

**Command Modes** Global configuration mode

**Syntax** 

## **4.6.1.6 Displaying Configuration and Status Information for ODU Parameters**

You can display the current configuration and (where applicable) additional status information for the following parameters tables:

- General (refer to Section 4.6.1.6.1)
- Reserved (refer to Section 4.6.1.6.2)

#### **4.6.1.6.1 Displaying Configuration and Status Information for ODU General Parameters**

To display configuration and status information for the general parameters of a specific or all ODU objects, run the following command:

**npu# show odu-general** [odu-no <(1 to 28 StepSize 1)>]

Specify the ODU number (1-28) if you want to display configuration and status information for a particular ODU. Do not specify a value for this parameter if you want to view configuration and status information for all existing ODU objects.

**Command Syntax npu# show odu-general** [odu-no <(1 to 28 StepSize 1)> ]

**Privilege Level**

1

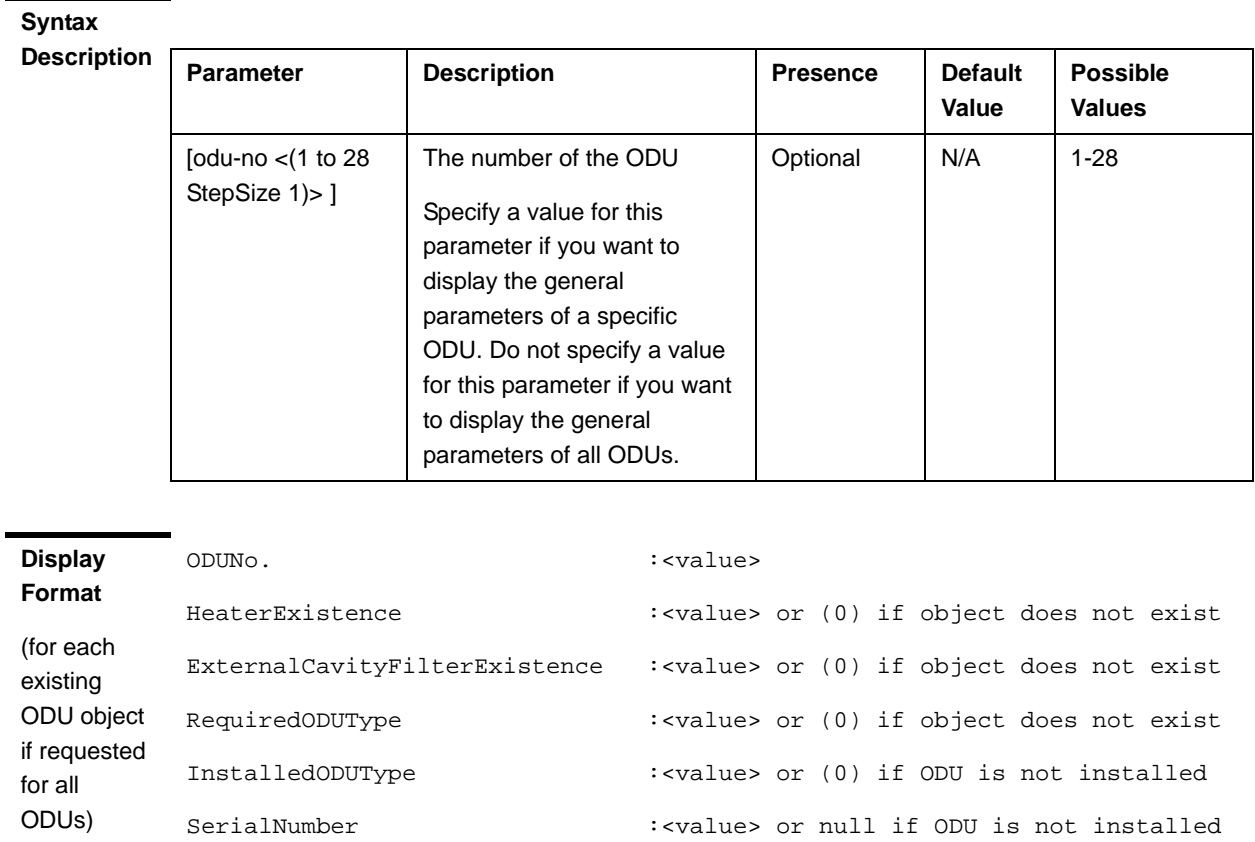

**Command Modes** Global command mode

> In addition to the configurable parameters, the following status parameters are also displayed:

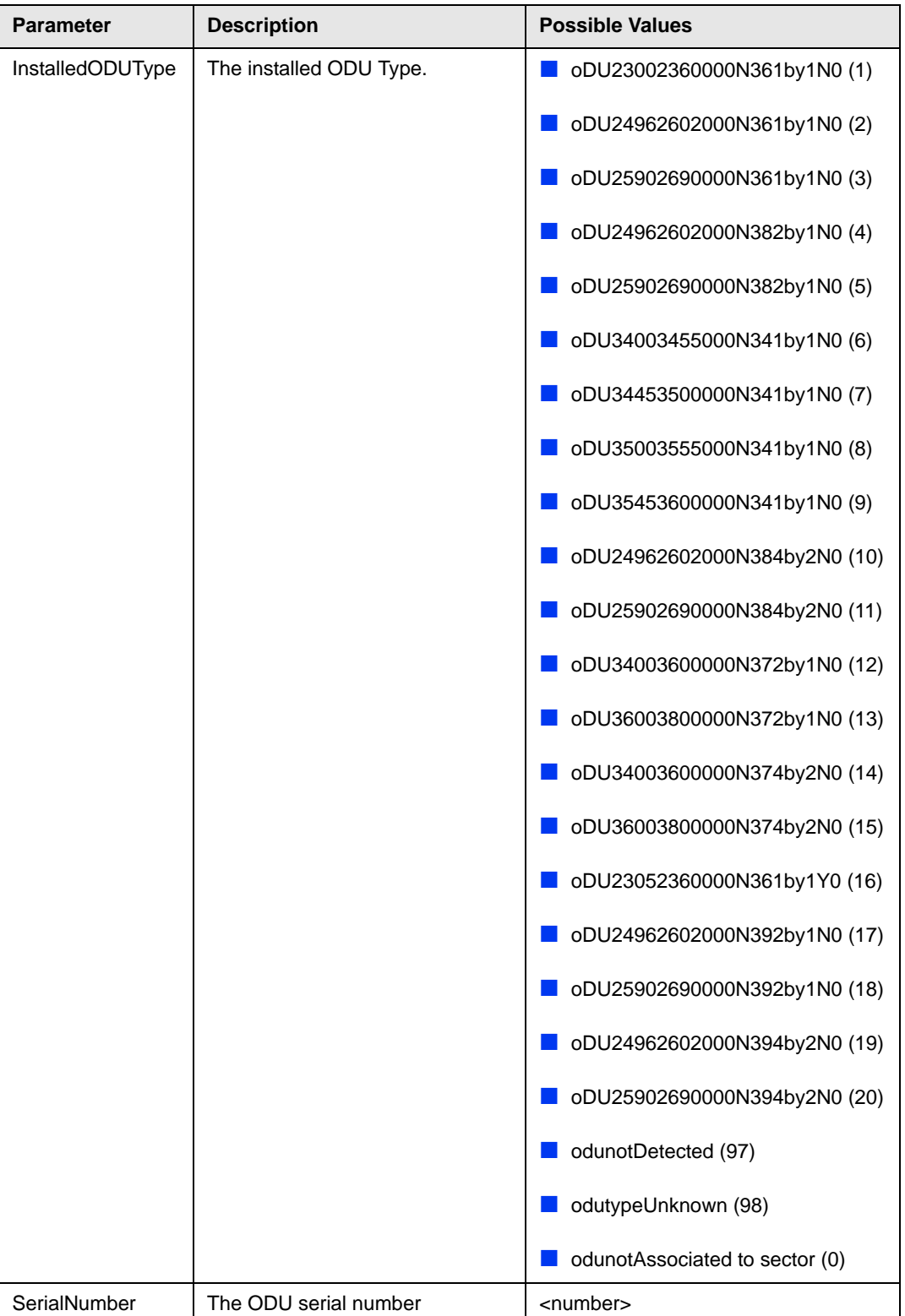

#### **4.6.1.6.2 Displaying Configuration Information for ODU Reserved Parameters**

To display configuration information for the reserved parameters of a specific or all ODU objects, run the following command:

**npu# show odu-reserved** [odu-no <(1 to 28 StepSize 1)>]

Specify the ODU number (1-28) if you want to display configuration for a particular ODU. Do not specify a value for this parameter if you want to view configuration for all existing ODU objects.

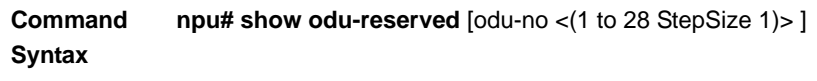

**Privilege Level**

1

#### **Syntax**

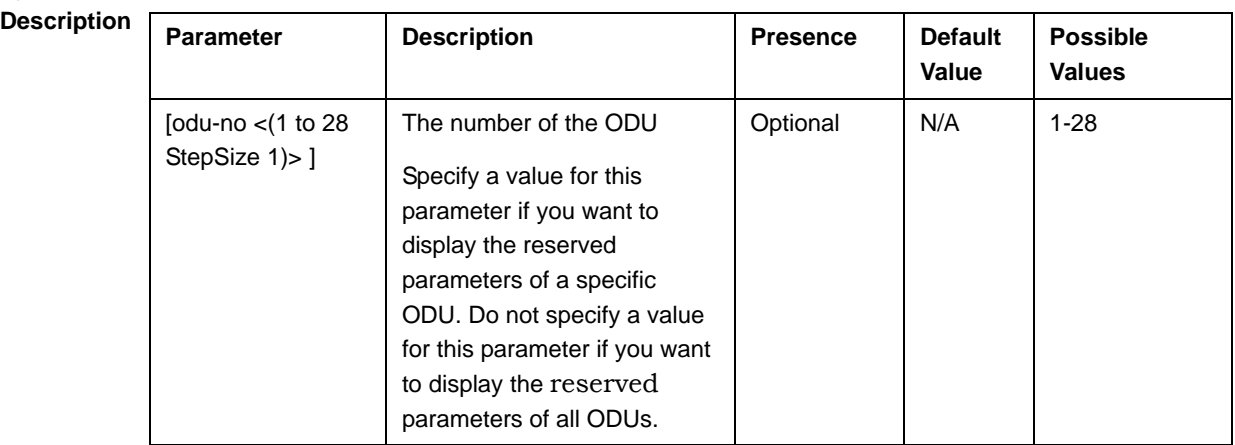

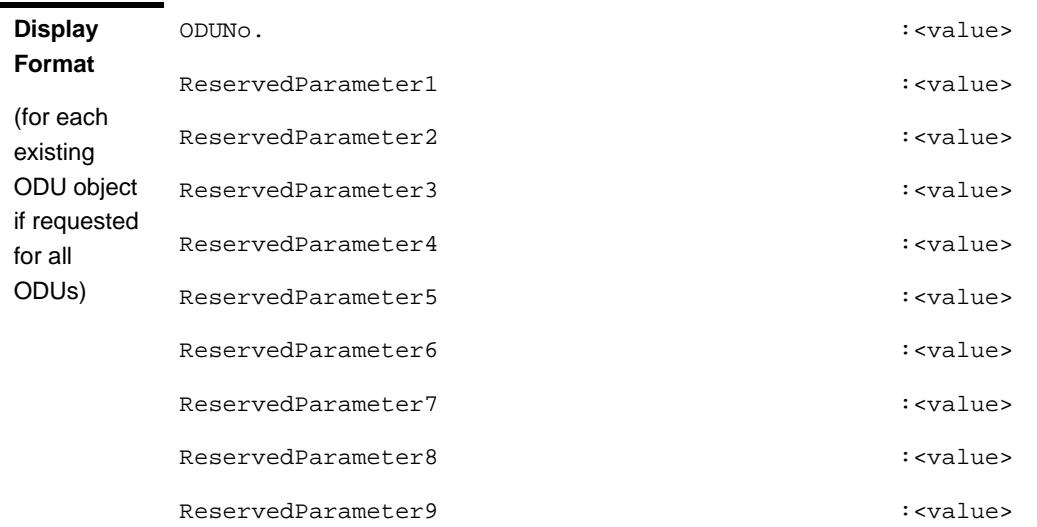

**Command Modes**

Global command mode

# 4.6.2 Configuring ODU Ports

Up to four ODU Ports, numbered 1 to 4, can be created and configured for each ODU. However, for a 1by1 ODU only port number 1 is meaningful. For a 2by1 ODU only ports 1 and 2 are meaningful.

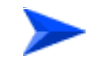

#### **To configure an ODU Port:**

- **1** Enable the ODU Port configuration mode for the selected ODU Port (refer to Section 4.6.2.1)
- **2** You can now execute any of the following tasks:
	- **»** Configure one or more of the ODU Port parameters (refer to Section 4.6.2.2)
	- **»** Restore the default value of the txpower-onoff parameter (refer to Section 4.6.2.3)
- **3** Terminate the ODU Port configuration mode (refer to Section 4.6.2.4)

In addition, you can, at any time, display configuration and status information for each or all of the ODU Ports (refer to Section 4.6.2.6) or delete an existing ODU Port (refer to Section 4.6.2.5).

## **4.6.2.1 Enabling the ODU Port Configuration Mode\Creating an ODU Port**

To configure the parameters of an ODU Port, first enable the ODU Port configuration mode for the specific ODU Port. Run the following command to enable the ODU Port configuration mode for an existing ODU Port:

**npu (config)# odu-port** <(1 to 28 StepSize 1)> <(1 to 4 StepSize 1)>

To create a new ODU Port, the mandatory txpower parameter must be specified. Run the following command to create a new ODU Port and enable the configuration mode for this ODU Port:

**npu (config)# odu-port** <(1 to 28 StepSize 1)> <(1 to 4 StepSize 1)> **txpower**   $\leq$  (0 to 46 StepSize 0.1)>

A new ODU Port is created with default values for the txpower-onoff parameter. For example, to create Port 1 in ODU 1 with a configured Tx Power of 34 dBm, and enable the parameters configuration mode for this ODU Port run the following command:

#### **npu (config)# odu-port 1 1 txpower 34**

After enabling the configuration mode for an ODU Port you can execute any of the following tasks:

- **E** Configure one or more of the parameters of the ODU Port (refer to Section 4.6.2.2)
- Restore the default value of the txpower-onoff parameter (refer to Section 4.6.2.3)

After executing the above tasks, you can terminate the ODU Port configuration mode (refer to Section 4.6.2.4) and return to the global configuration mode.

**Command Syntax npu (config)# odu-port** <(1 to 28 StepSize 1)> <(1 to 4 StepSize 1)> [**txpower** <(0 to 46 StepSize  $0.1$ ) $>1$ 

**Privilege Level**

10

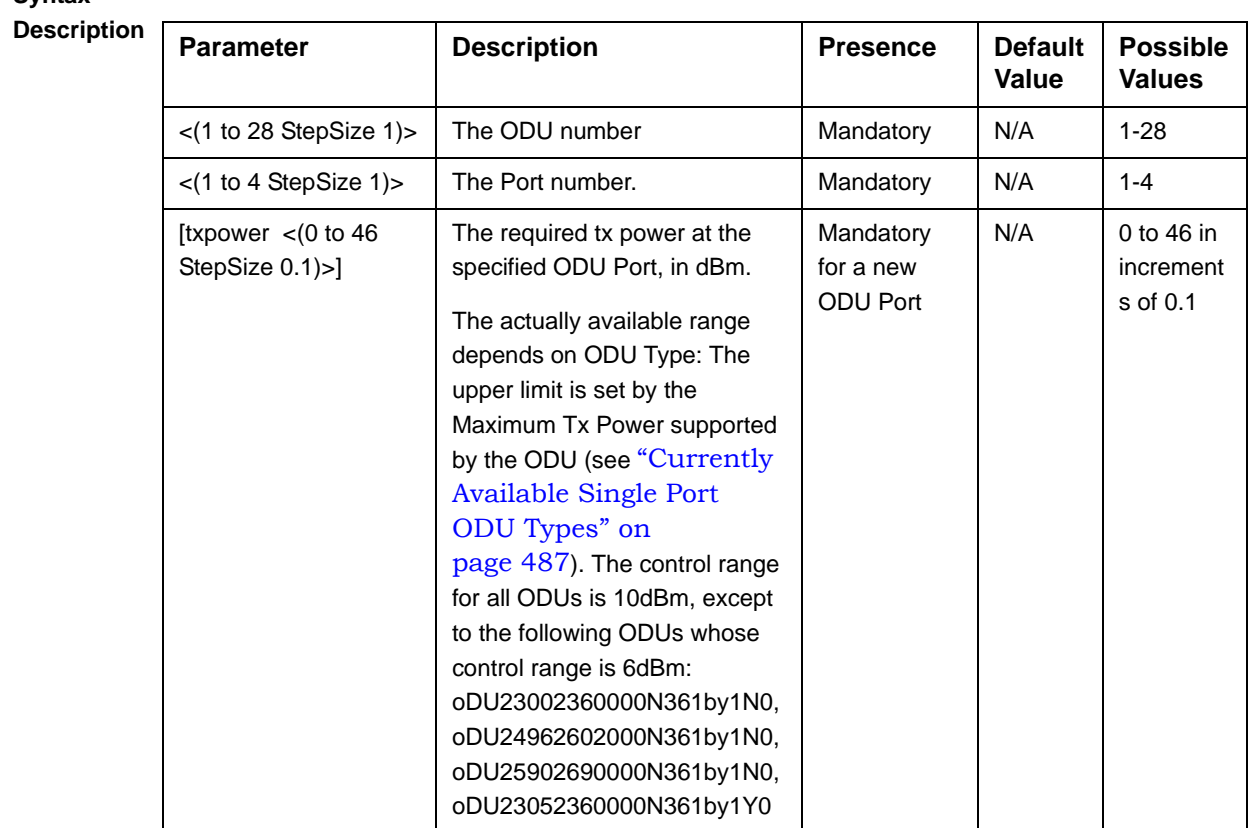

**Syntax** 

**Command Modes** Global configuration mode

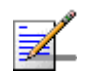

#### **NOTE**

The following examples are for odu-1, port-1 configuration mode.

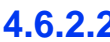

### **4.6.2.2 Configuring ODU Port Parameters**

After enabling the ODU Port configuration mode you can configure the transmit power parameters of the port.

To configure the ODU Port parameters, run the following command:

**npu(config-odu-port-1-1)# params** [txpower <(0 to 46 StepSize 0.1)> ] [txpower-onoff {on | off} ]

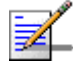

#### **NOTE**

You can display configuration information for the ODU Port parameters. For details, refer to Section 4.6.2.6.

#### **IMPORTANT**

An error may occur if you provide an invalid value for any of these parameters. Refer the syntax description for more information about the appropriate values and format for configuring these parameters.

**Command Syntax npu(config-odu-port-1-1)#** params [txpower <(0 to 46 StepSize 0.1)>] [txpower-onoff {on | off} ]

**Privilege Level**

10

**Syntax** 

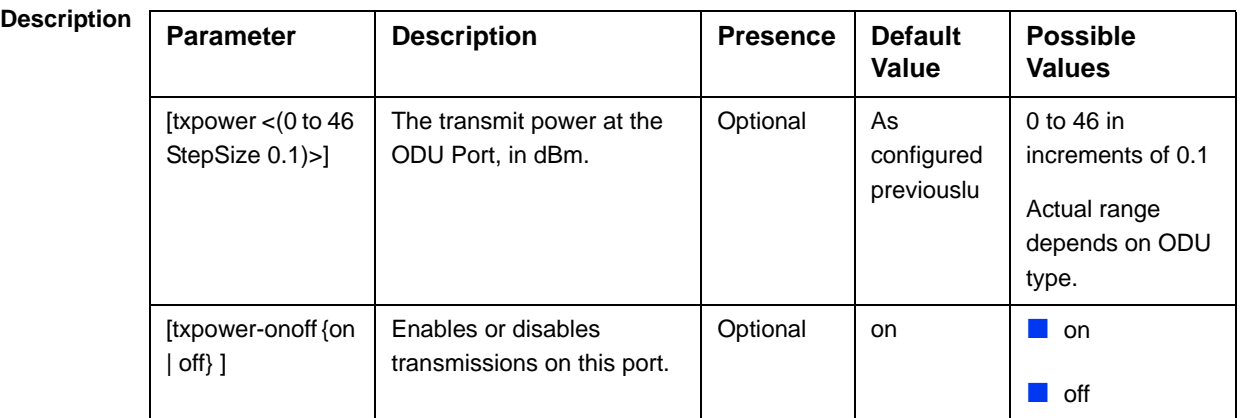

**Command Modes** odu-port configuration mode

#### **IMPORTANT**

An error may occur if you provide an invalid value for any of these parameters. Refer the syntax description for more information about the appropriate values and format for configuring these parameters.

### **4.6.2.3 Restoring Default Values for ODU Port Parameters**

After enabling the ODU Port configuration mode you can restore the default values for the txpower-onoff parameter:

To restore the default values for the txpower-onoff parameter, run the following command:

**npu(config-odu-port-1-1)# no params**

The txpower-onoff parameter will be restored to its default value (on), while the mandatory txpower parameter will remain unchanged.

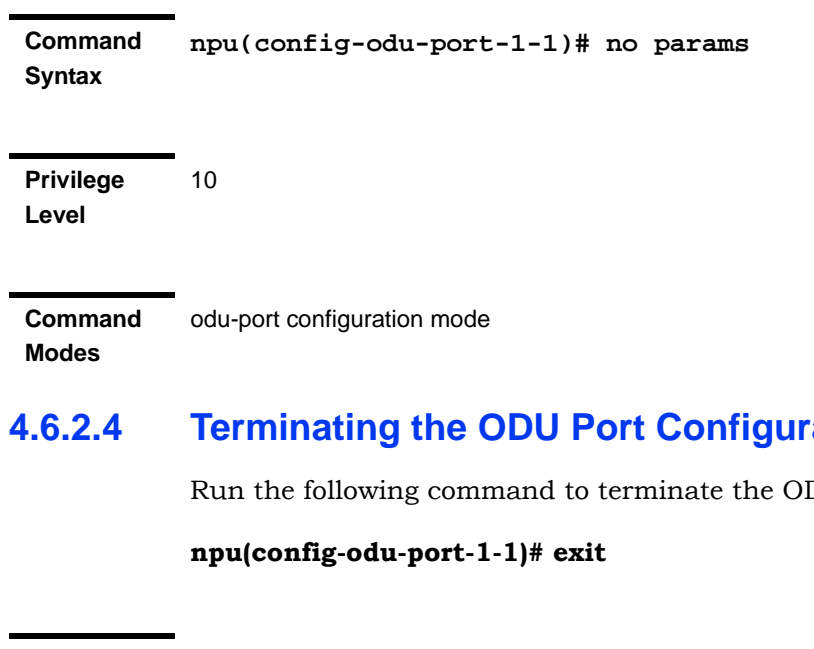

## **Ation Mode**

DU Port configuration mode:

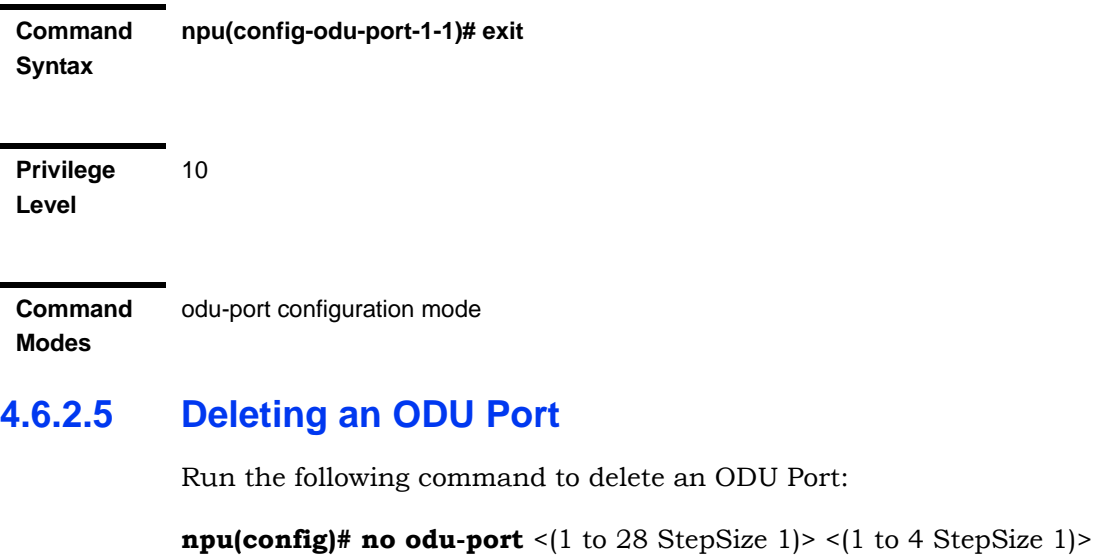

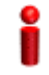

#### **IMPORTANT**

An associated ODU Port (specified in a Sector Association) cannot be deleted.

**Command Syntax npu(config)# no odu-params** <(1 to 28 StepSize 1)> <(1 to 4 StepSize 1)>

**Privilege Level** 10

## **Syntax**

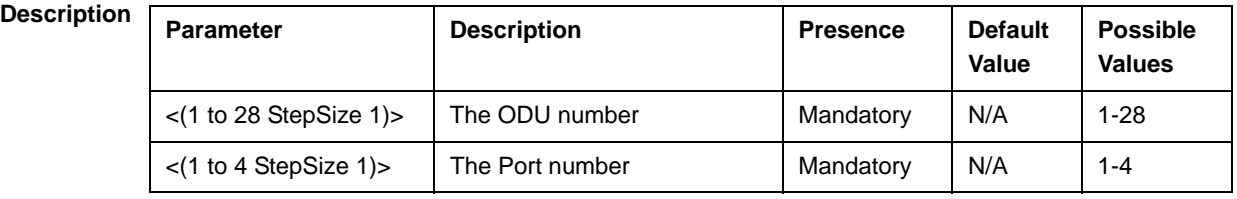

**Command Modes** Global configuration mode

## **4.6.2.6 Displaying Configuration and Status Information for ODU Ports**

To display configuration and status information of a specific or all ODU Ports, run the following command:

**npu# show odu-port** [odu-no <(1 to 28 StepSize 1)> port-no <(1 to 4 StepSize 1)>]

Specify the ODU number (1-28) and Port number (1-4) if you want to display configuration and status information for a particular ODU Port. Do not specify values for these parameters if you want to view configuration and status information for all existing ODU Ports.

**Command Syntax npu# show odu-port** [odu-no <(1 to 28 StepSize 1)> port-no <(1 to 4 StepSize 1)> ]

**Privilege Level**

1

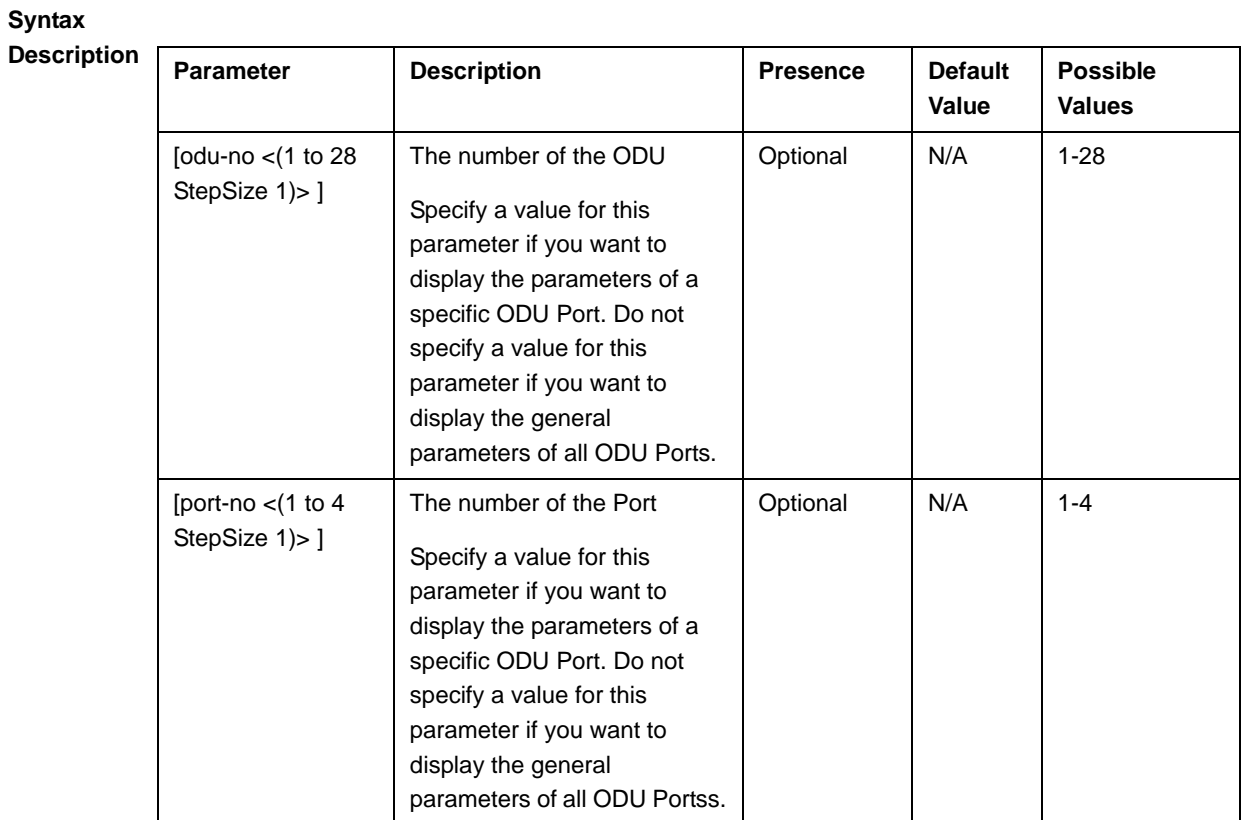

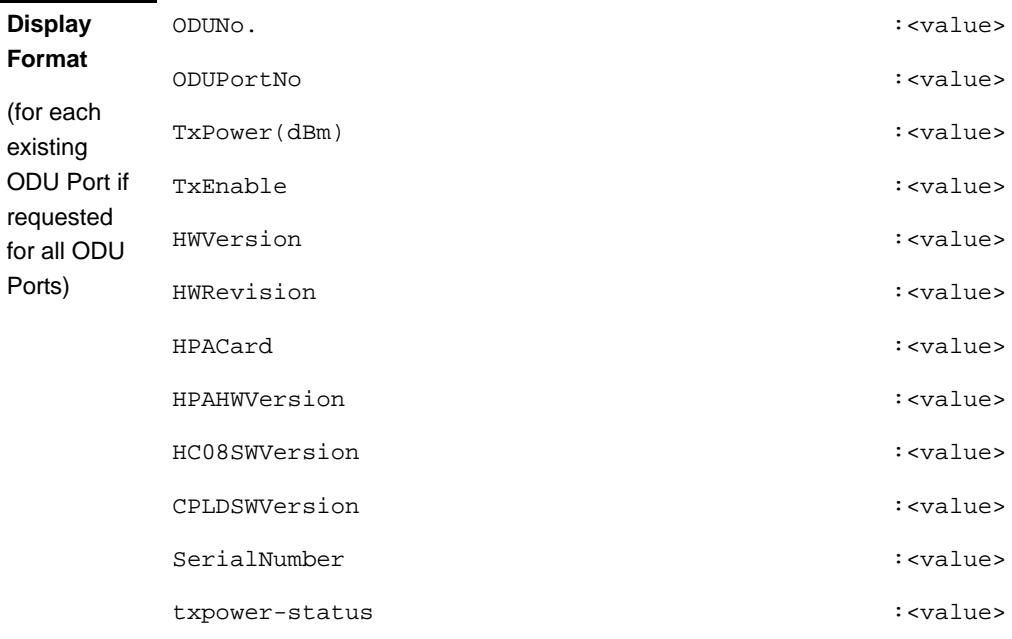

## **Command**

Global command mode

**Modes**

In addition to the configurable parameters, the following status parameters are also displayed:

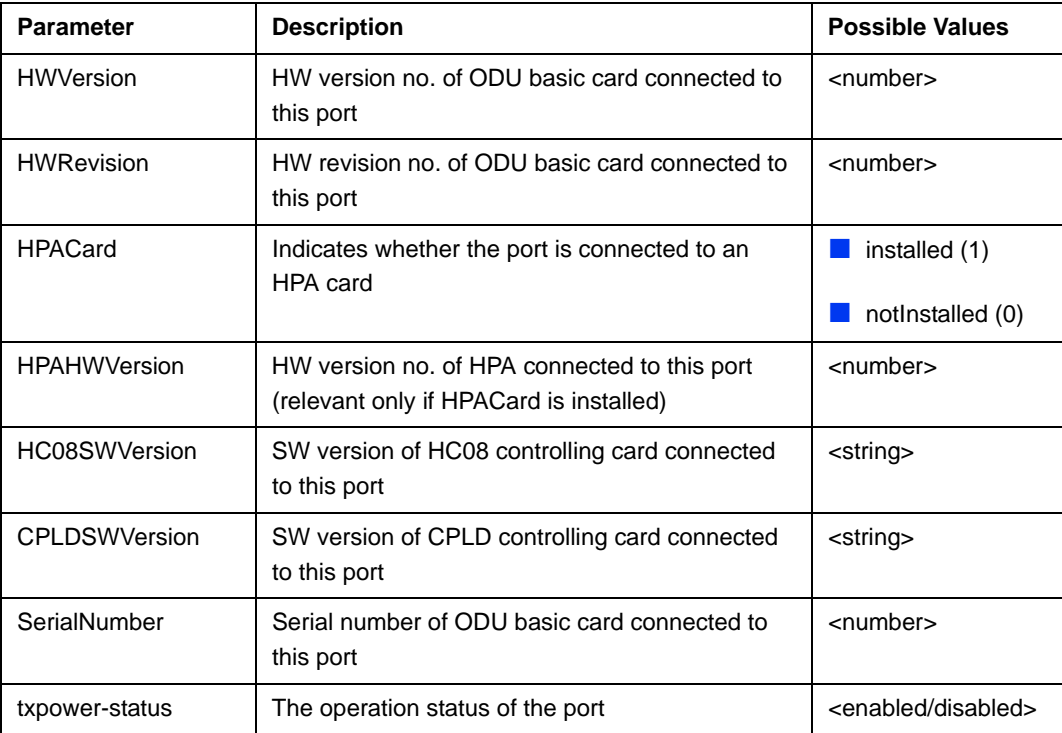

# 4.7 Managing Antennas

Up to 28 Antenna objects, identified by the Antenna number (1-28), can be created and configured.

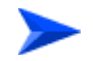

#### **To configure an Antenna:**

- **1** Enable the Antenna configuration mode for the selected Antenna (refer to Section 4.7.1)
- **2** You can now execute any of the following tasks:
	- **»** Configure one or more of the Antenna parameters (Section 4.7.2)
	- **»** Restore the default value of some or all of the Antenna parameters (refer to Section 4.7.3)
- **3** Terminate the Antenna configuration mode (refer to Section 4.7.4)

In addition, you can, at any time, display configuration information for one or all of the Antennas (refer to Section 4.7.6) or delete an existing Antenna (refer to Section 4.7.5).

## 4.7.1 Enabling the Antenna Configuration Mode\Creating an Antenna

To configure the parameters of an Antenna, first enable the Antenna configuration mode for the specific Antenna. Run the following command to enable the Antenna configuration mode for an existing Antenna:

**npu (config)# antenna** <(1 to 28 StepSize 1)>

To create a new Antenna, the mandatory heading parameter must be specified. Run the following command to create a new Antenna and enable the configuration mode for this Antenna:

**npu (config)# antenna** <(1 to 28 StepSize 1)> **heading** <(0 to 359 StepSize 1)>

A new Antenna is created with default values for all other parameters.

#### **IMPORTANT**

An error may occur if you provide an invalid value for any of these parameters. Refer the syntax description for more information about the appropriate values and format for configuring these parameters.

For example, to create Antenna 1 with a configured heading of 90 degrees and enable the parameters configuration mode for this Antenna, run the following command:

#### **npu (config)# antenna 1 heading 90**

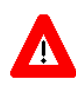

#### **CAUTION**

When an antenna is associated to a sector, the antenna heading must be the same as the sector heading for every antenna associated to the sector.

After enabling the configuration mode for an Antenna you can execute any of the following tasks:

- Configure one or more of the parameters of the Antenna (refer to Section 4.7.2)
- Restore the default value of the non-mandatory parameters parameter (refer to Section 4.7.3)

After executing the above tasks, you can terminate the Antenna configuration mode (refer to Section 4.7.4) and return to the global configuration mode.

**Command Syntax npu (config)# antenna** <(1 to 28 StepSize 1)> [**heading** <(0 to 359 StepSize 1)>]

**Privilege Level** 10

**Syntax** 

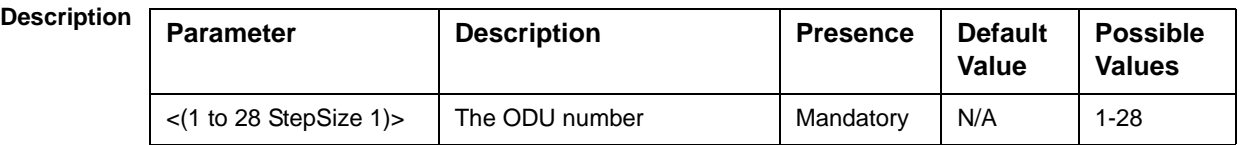

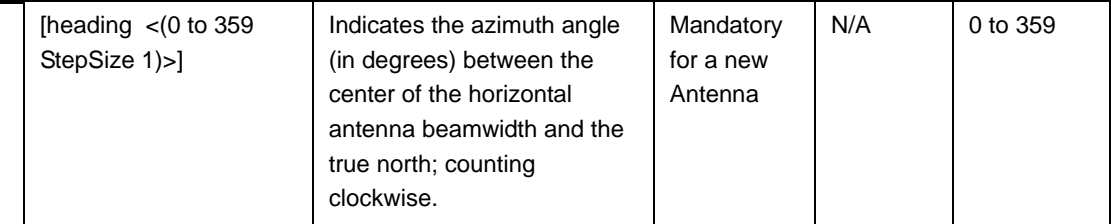

**Command Modes** Global configuration mode

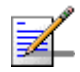

## **NOTE**

The following examples are for antenna-1 configuration mode.

## 4.7.2 Configuring Antenna Parameters

After enabling the Antenna configuration mode you can configure the Antenna parameters.

To configure the Antenna parameters, run the following command:

**npu(config-antenna-1)# params** [antenna-type <string (32)>] [no-of-ports <(1 to 8 StepSize 1)>] [gain <(0 to 60 StepSize 0.1)>] [mechanical-downtilt <(-90 to 90 StepSize 0.1)>] [electrical-downtilt <(-90 to 90 StepSize 0.2)>] [electrical-azimuth-adjustment <(-90 to 90 StepSize 0.3)>] [longitude <longitude>] [latitude <latitude>] [tower-height <(0 to 500 StepSize 1)>] [altitude <(-500 to 10000 StepSize 1)>] [heading <(0 to 359 StepSize 1)>] [beamwidth <(0 to 359 StepSize 1)>] [cable-loss <(0 to 20 StepSize 0.1)>]

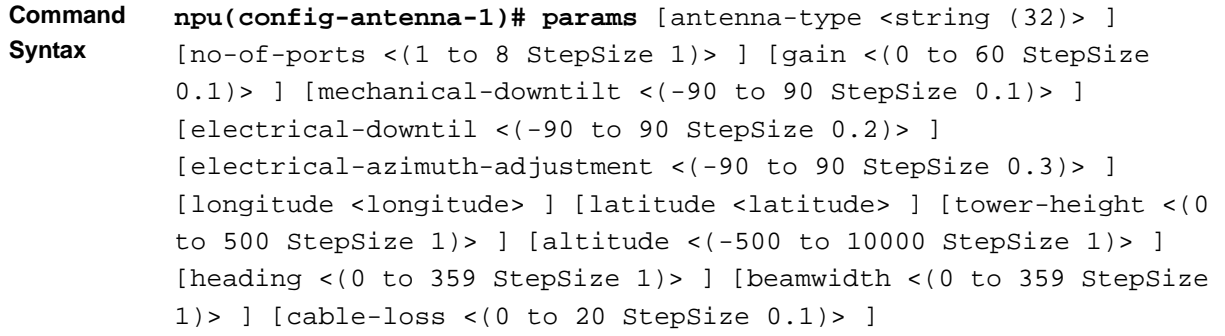

**Privilege Level** 10

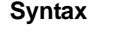

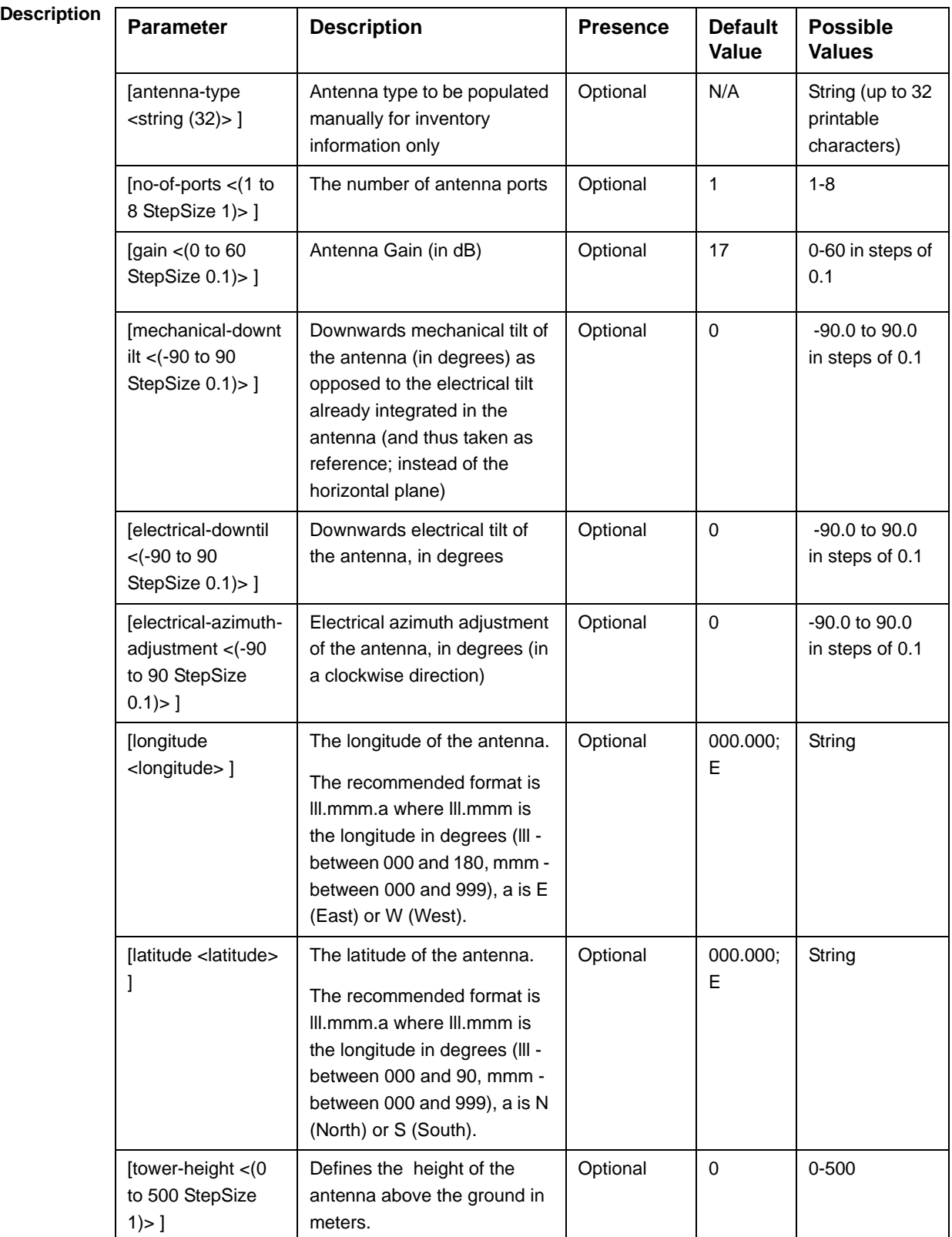

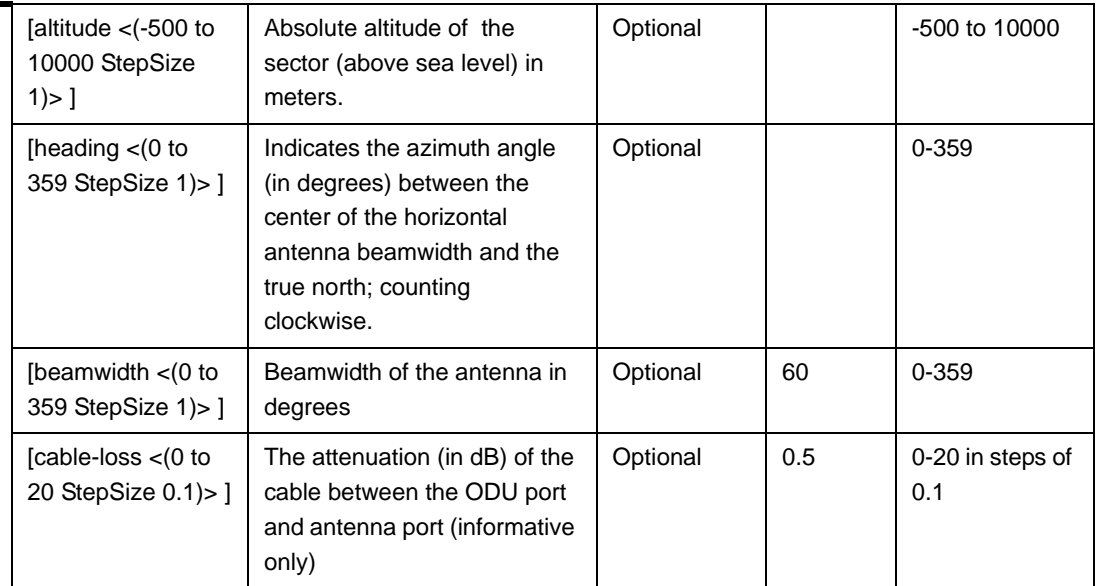

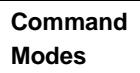

antenna configuration mode

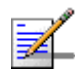

#### **NOTE**

You can display configuration information for the Antenna parameters. For details, refer to Section 4.7.6.

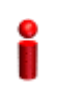

#### **IMPORTANT**

An error may occur if you provide an invalid value for any of these parameters. Refer the syntax description for more information about the appropriate values and format for configuring these parameters.

## 4.7.3 Restoring Default Values for Antenna Parameters

After enabling the Antenna configuration mode you can restore the default values for some or all of the parameters (excluding the mandatory heading parameter).

To restore one or several Antenna parameters do their default value, run the following command:

```
npu(config-antenna-1)# no params [antenna-type] [no-of-ports] 
[gain] [mechanical-downtilt] [electrical-downtil]
[electrical-azimuth-adjustment] [longitude] [latitude] 
[tower-height] [altitude] [beamwidth] [cable-loss]
```
You can restore one or several parameters to the default value(s) by specifying only those parameter. For example, to restore only the mechanical-downtilt and electrical-downtilt to their default values, run the following command:

**npu(config-antenna-1)# no params mechanical-downtilt electrical-downtil**

The mechanical-downtilt and electrical-downtilt will be restored to their default values, while all other parameters will remain unchanged.

To restore all parameters to their default value, run the following command:

**npu(config-antenna-1)# no params**

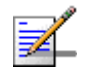

### **NOTE**

Refer to Section 4.7.2 for a description and default values of these parameters.

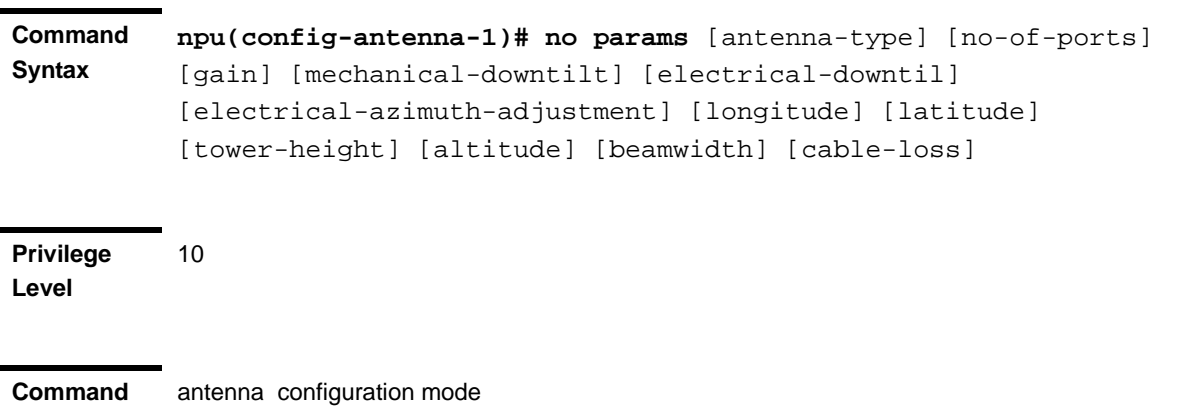

#### **Modes**

## 4.7.4 Terminating the Antenna Configuration Mode

Run the following command to terminate the Antenna configuration mode:

#### **npu(config-antenna-1)# exit**

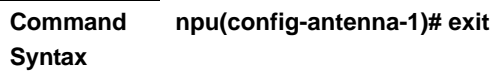

10

**Privilege Level**

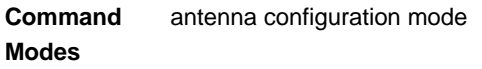

## 4.7.5 Deleting an Antenna

Run the following command to delete an Antenna:

**npu(config)# no antenna** <(1 to 28 StepSize 1)>

### **IMPORTANT**

An associated Antenna (specified in a Sector Association) cannot be deleted.

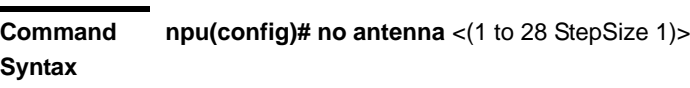

**Privilege Level**

10

#### **Syntax**

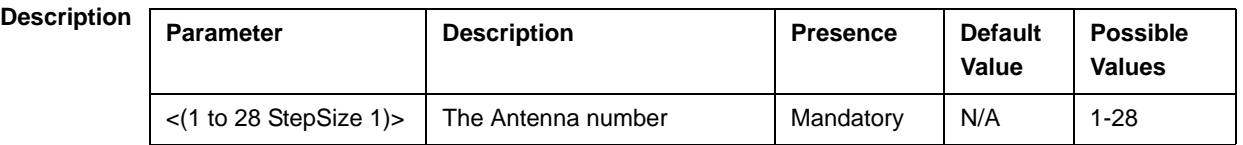

**Command Modes** Global configuration mode

## 4.7.6 Displaying Configuration Information for Antennas

To display configuration information of a specific or all Antennas, run the following command:

**npu# show antenna** [antenna-no <(1 to 28 StepSize 1)>]

Specify the Antenna number (1-28) if you want to display configuration information for a particular Antenna. Do not specify values for this parameter if you want to view configuration information for all existing Antennas.

**Command Syntax npu# show antenna** [antenna-no <(1 to 28 StepSize 1)>]

**Privilege Level**

1

#### **Syntax**

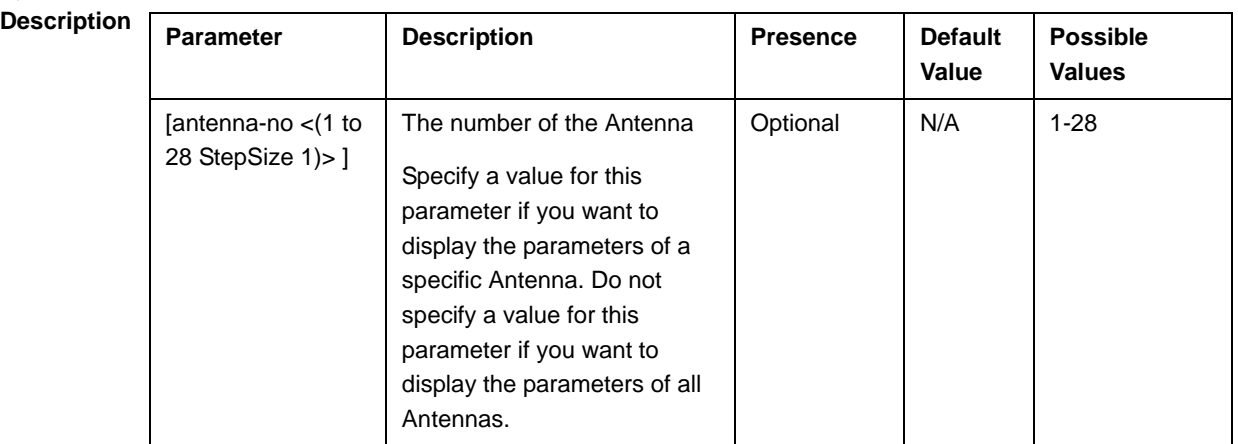

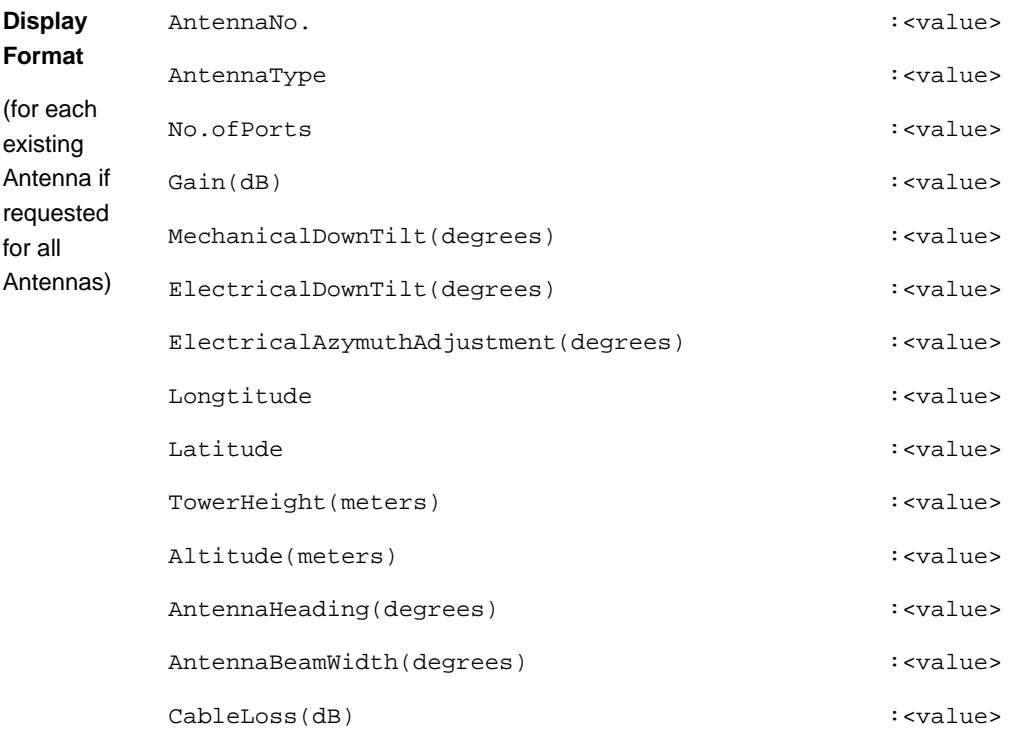

**Command**  Global command mode

**Modes**

## 4.8 Managing BSs

Up to 28 different BSs can be defined.

The full configuration of each BS includes multiple components (tables). Many of these tables include one or more mandatory parameters (parameters with no default value). The creation of a new BS is not completed until all mandatory parameters have been configured.

For each table that has only optional (non-mandatory) parameters, at least one parameter must be configured explicitly (even if not changed from the default value) when creating a new BS.

Due to the complicated structure of the BS object and the high number of mandatory parameters in different tables, a special **apply** command must be executed for properly completing the configuration of certain tables. The **apply** command must be executed before exiting the applicable configuration mode. Failure to execute the **apply** command will result in loss of the newly configured parameters. Wherever required, the need to use the **apply** command will be indicated in the manual.

The following table lists the tasks for configuring a BS, indicating the applicable mandatory parameters and the need to execute the **apply** command where applicable. When configuring a new BS, verify that all mandatory parameters have been configured (otherwise a trial to associate the BS to a Sector will fail):

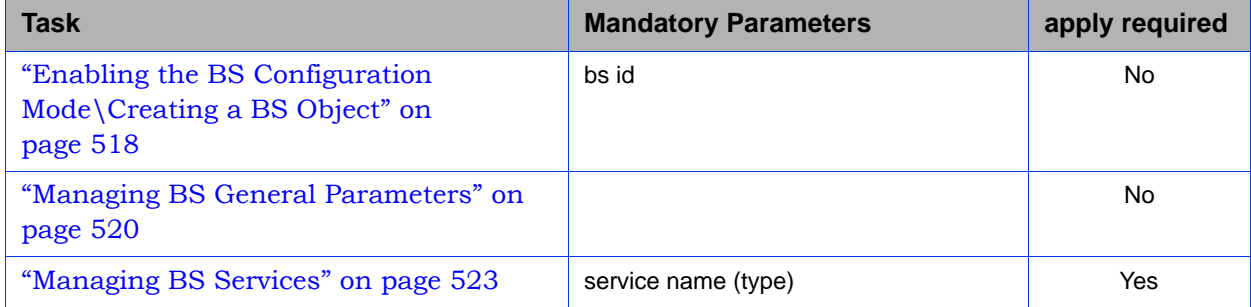

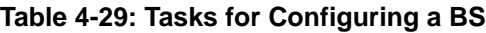

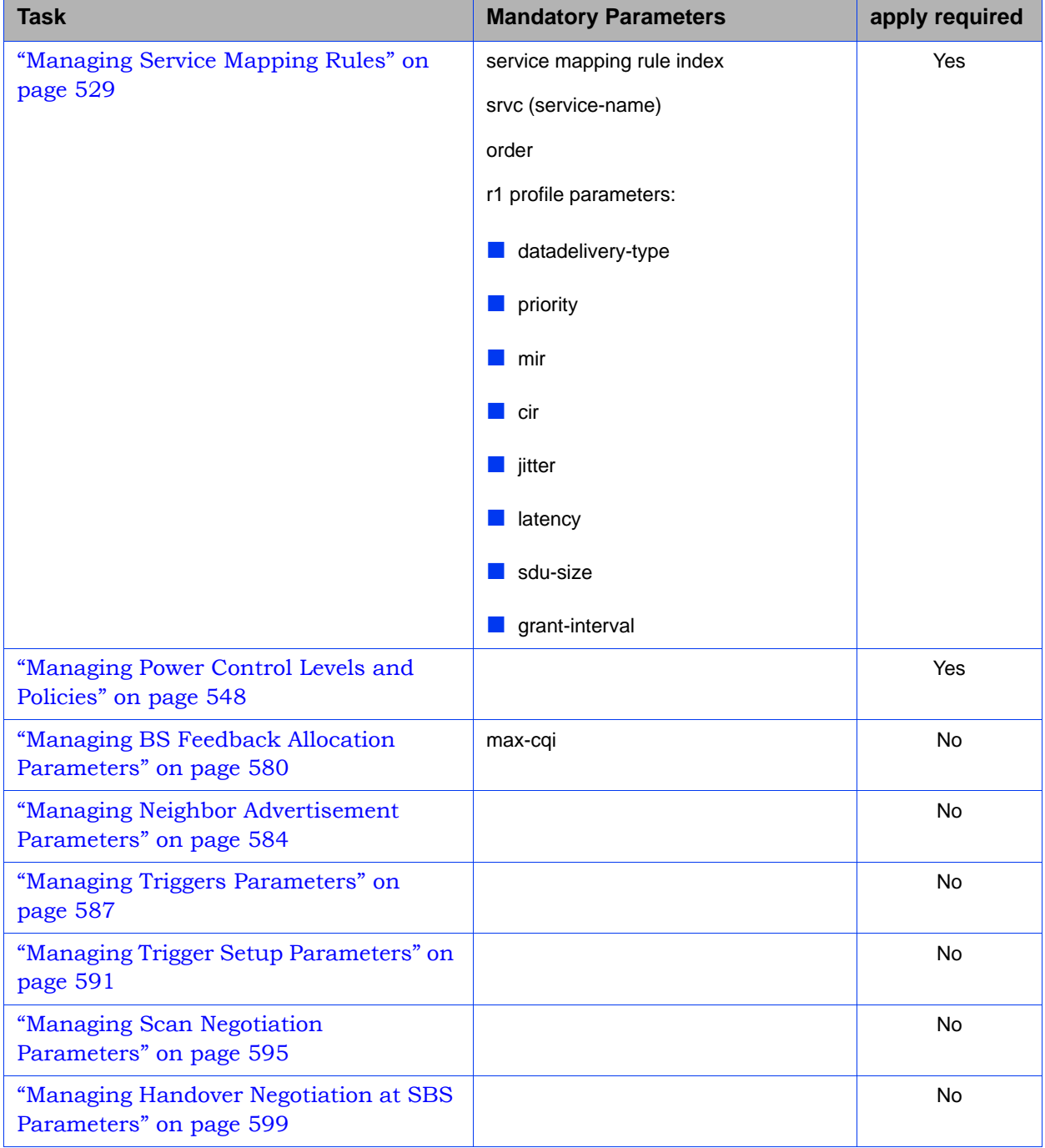

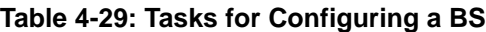

| <b>Task</b>                                                | <b>Mandatory Parameters</b> | apply required |
|------------------------------------------------------------|-----------------------------|----------------|
| "Managing Neighbor BSs" on page 606                        | <b>General Parameters:</b>  | Yes            |
|                                                            | $\blacksquare$ eirp         |                |
|                                                            | bw                          |                |
|                                                            | feedbackzone-permbase       |                |
|                                                            | ucd-configchangecount       |                |
|                                                            | dcd-configchangecount       |                |
|                                                            | frequency                   |                |
|                                                            | restartcount                |                |
|                                                            | preamble-idx                |                |
| "Managing UCD Parameters" on<br>page 629                   |                             | No             |
| "Managing DCD Parameters" on<br>page 633                   |                             | <b>No</b>      |
| "Managing the RF Frequency Parameter"<br>on page 637       | frequency                   | <b>No</b>      |
| "Managing the Baseband Bandwidth<br>Parameter" on page 640 | bandwidth                   | No             |

**Table 4-29: Tasks for Configuring a BS**

| <b>Task</b>                                                 | <b>Mandatory Parameters</b>                                                    | apply required |
|-------------------------------------------------------------|--------------------------------------------------------------------------------|----------------|
| "Managing Airframe Structure<br>Parameters" on page 642     | <b>General Parameters:</b>                                                     | Yes            |
|                                                             | cell-id                                                                        |                |
|                                                             | segment                                                                        |                |
|                                                             | frame-offset                                                                   |                |
|                                                             | ul-dl-allocation                                                               |                |
|                                                             | Map Zone Parameters:                                                           |                |
|                                                             | majorgrps                                                                      |                |
|                                                             | Uplink Feedback Zone Parameters:                                               |                |
|                                                             | permbase                                                                       |                |
|                                                             | Downlink Data Zone:                                                            |                |
|                                                             | subchannels                                                                    |                |
|                                                             | permbase                                                                       |                |
|                                                             | Uplink Data Zone:                                                              |                |
|                                                             | subchannels                                                                    |                |
| "Managing Rate Adaptation Parameters"<br>on page 683        |                                                                                | No             |
| "Managing BS Bearer Interface<br>Parameters" on page 692    | ip-address                                                                     | No             |
|                                                             | ip-subnetmask                                                                  |                |
|                                                             | dflt-gw                                                                        |                |
| "Managing Authentication Relay<br>Parameters" on page 695   | dflt-auth-ip-address                                                           | No             |
| "Managing Handover Control<br>Parameters" on page 700       |                                                                                | No             |
| "Managing Bearer Traffic QoS Marking<br>Rules" on page 704  | enable-srvcflow-mediaflowtype                                                  | Yes            |
|                                                             | srvcflow-mediaflowtype (if<br>enable-srvcflow-mediaflowtype is set to<br>True) |                |
| "Managing Control Traffic QoS Marking<br>Rules" on page 712 |                                                                                | Yes            |

**Table 4-29: Tasks for Configuring a BS**
| Task                                                                | <b>Mandatory Parameters</b>               | apply required |
|---------------------------------------------------------------------|-------------------------------------------|----------------|
| "Managing BS Management Alarm<br>Thresholds Parameters" on page 721 |                                           | <b>No</b>      |
| "Managing ID-IP Mapping Parameters"<br>on page 724                  | nw-node-id (Next Hop BS ID)<br>nw-node-ip | <b>No</b>      |
| "Managing Ranging Parameters" on<br>page 728                        |                                           | Yes            |
| "Managing Alarm Threshold Parameters"<br>on page 750                |                                           | <b>No</b>      |
| "Managing BS Reserved Parameters" on<br>page 756                    |                                           | <b>No</b>      |
| "Managing the BS Keep-Alive"<br>Functionality" on page 760          |                                           | <b>No</b>      |

**Table 4-29: Tasks for Configuring a BS**

# 4.8.1 Enabling the BS Configuration Mode\Creating a BS Object

To configure the parameters of a BU, first enable the BS configuration mode for the specific BS. Run the following command to enable the BS configuration mode. You can also use this command to create a new BS object. Note that for a new object this command only defines the BS ID, and that the BS is not fully created until completing configuration of all mandatory parameters.

The BS ID is the unique identifier of the BS in the access network. The BS ID used in the system is in the format A.B.C where A, B, C are from 0 to 255. The BS ID used in the CLI is an integer that is calculated by the formula A\*65536+B\*256+C. For example, a BS ID of 1.2.5 is translated to  $1*65536+2*256+5=66053$ .

**npu(config)# bs** <(1 to 16777215 StepSize 1)>

For example, to configure BS 66053, run the following command:

**npu (config)# bs 66053**

#### **IMPORTANT**

An error occurs if you specify BS ID that is not in the range, 1-16777215.

If you use this command to create a new BS, the configuration mode for this BS is automatically enabled, after which you can execute any of the following tasks:

Configure one or more of the parameters tables of the BS

Restore the default values for the non-mandatory parameters of one or more of the parameters tables of the BS

After executing the above tasks, you can terminate the BS configuration mode (refer to Section 4.5.4) and return to the global configuration mode. From the global configuration mode you can delete an existing BS (refer to). You can display configuration information for selected tables from the global command mode.

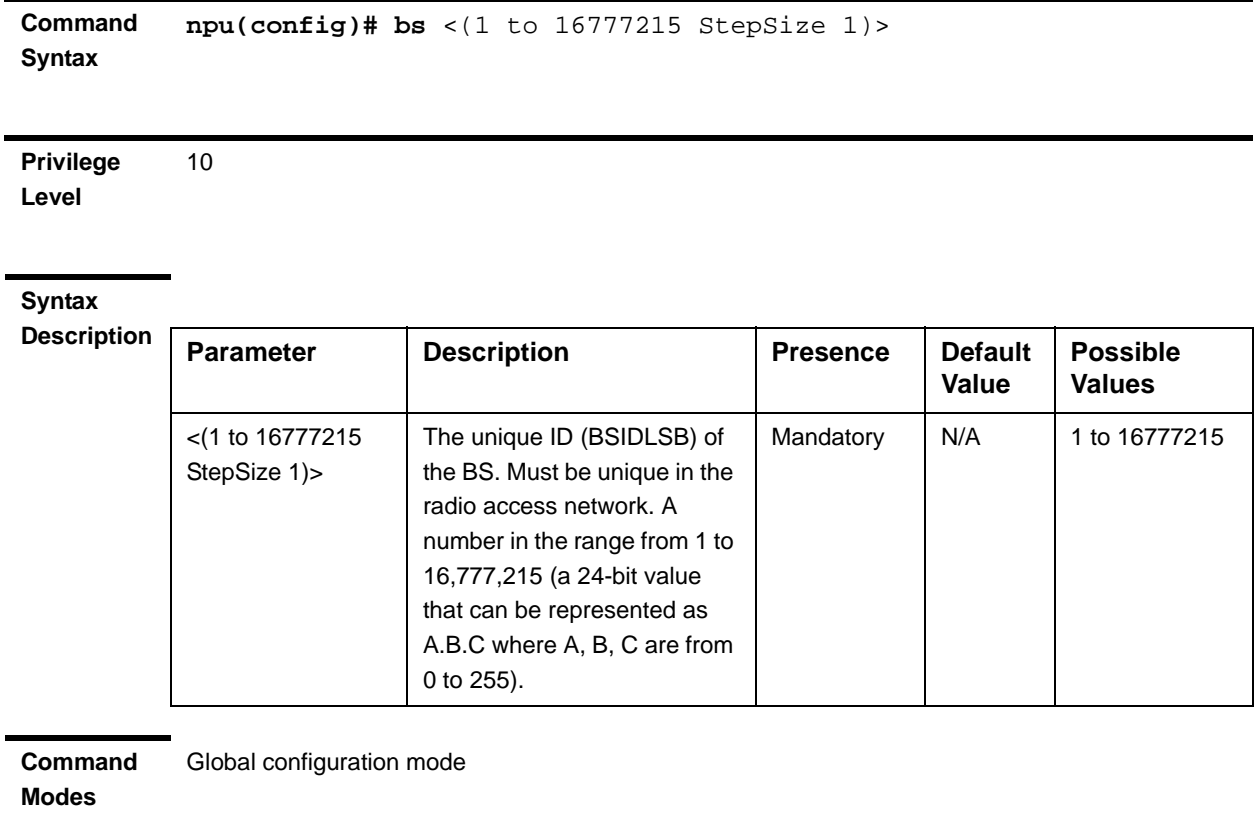

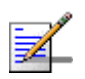

## **NOTE**

The following examples are for bs configuration mode for bs-66053 .

# 4.8.2 Deleting a BS

Run the following command to delete a BS:

**npu(config)# no bs** <(1 to 16777215 StepSize 1)>

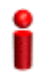

#### **IMPORTANT**

An associated bs (specified in an associated sector) cannot be deleted.

**Command Syntax** npu(config)# no bs < $(1$  to 16777215 StepSize 1)>

**Privilege Level** 10

**Syntax** 

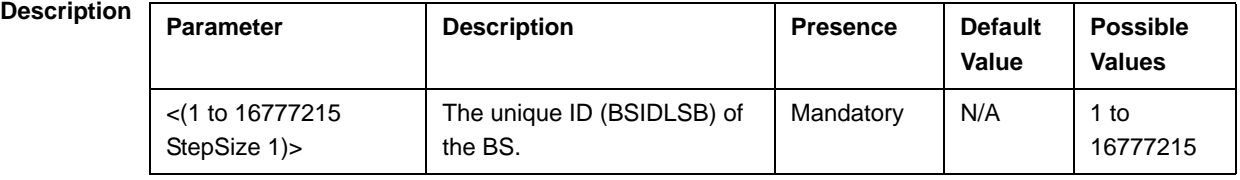

**Command Modes**

Global configuration mode

# 4.8.3 Managing BS General Parameters

The general parameters of a BS include the Operator ID and the BS Name.

After enabling the BS configuration mode, you can execute the following tasks:

- Configure one or more of the general parameters (refer to Section 4.8.3.1).
- Restore the default values of one or all of the general parameters (refer to Section 4.8.3.2).

You can display configuration information for the general parameters of a selected or all existing BSs (refer to Section 4.8.3.3).

## **4.8.3.1 Configuring BS General Parameters**

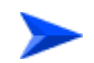

**To configure the BS General Parameters:**

From the BS configuration mode, run the following command:

**npu(config-bs-66053)# general** [operator-id <(1 to 16777215 StepSize 1)>] [bs-name <string (32)>]

#### **IMPORTANT**

When creating a new BS, at least one of the BS General parameters must be configured explicitly (even if configured to the default value).

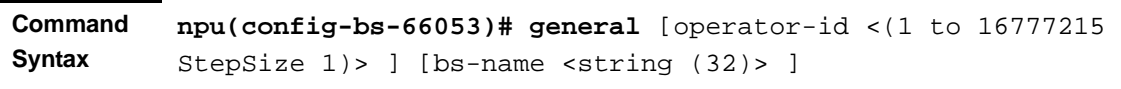

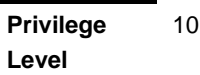

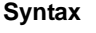

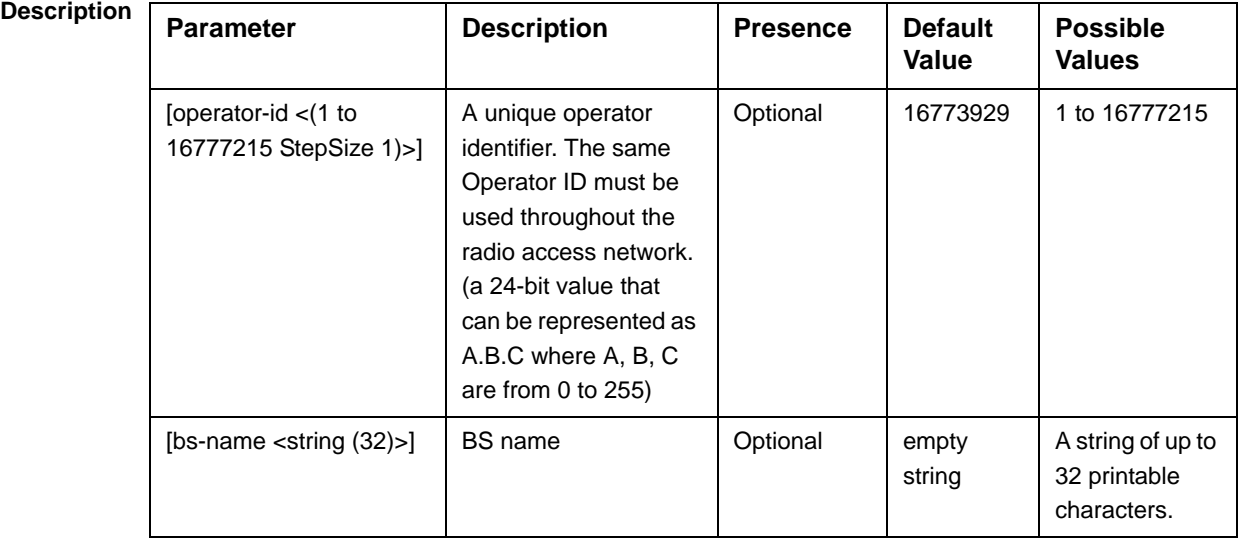

**Command Modes** bs configuration mode

## **4.8.3.2 Restoring Default Values for BS General Parameters**

After enabling the BS configuration mode you can restore the default values for one or all of the general BS parameters.

To restore one or all general BS parameters do their default value, run the following command:

**npu(config-bs-66053)# no general** [operator-id] [bs-name]

You can restore one parameter to its default value by specifying only that parameter. For example, to restore only the operator-id to its default value, run the following command:

#### **npu(config-bs-66053)# no general operator-id**

The operator-id will be restored to its default value, while the bs-name parameter will remain unchanged.

To restore all parameters to their default value, run the following command:

```
npu(config-bs-66053)# no general
```
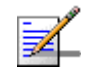

### **NOTE**

Refer to Section 4.8.3.1 for a description and default values of these parameters.

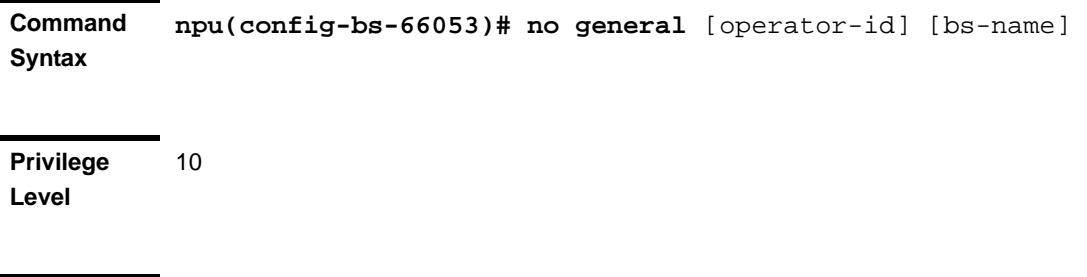

**Command Modes** bs configuration mode

# **4.8.3.3 Displaying Configuration Information for BS General Parameters**

To display configuration information of the general parameters of a specific or all BSs, run the following command:

**npu# show general bs** [<(1 to 16777215 StepSize 1)>]

Specify the BS ID (1-16777215) of an existing BS if you want to display configuration information for a particular BS. Do not specify values for this parameter if you want to view configuration information for all existing BSs.

**Privilege Level**

1

**Command Syntax npu# show general bs** [<(1 to 16777215 StepSize 1)> ]

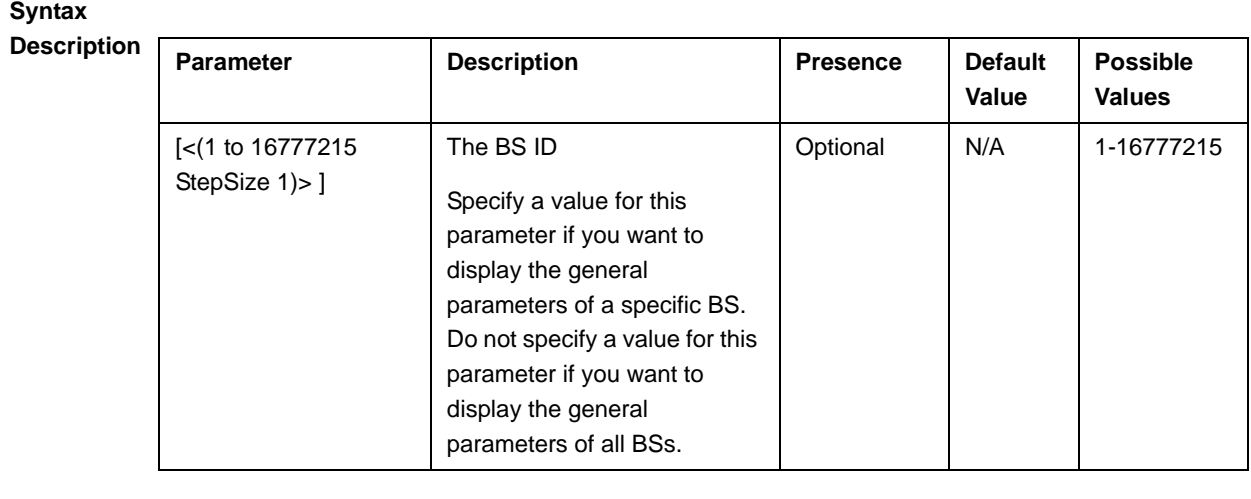

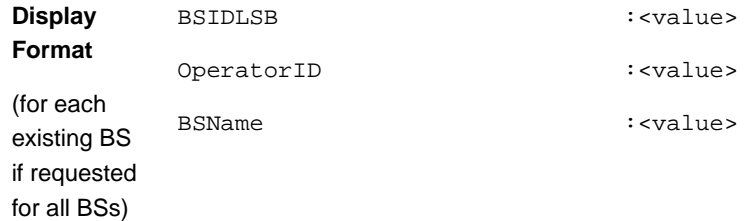

**Command Modes** Global command mode

# 4.8.4 Managing BS Services

The BS Service parameters affect the properties of the HARQ mechanism for each Service.

# **4.8.4.1 Enabling the BS Service Configuration Mode\Creating a BS Service**

To configure the parameters of a BS Service, first enable the BS service configuration mode for the specific service. Run the following command to enable the BS service configuration mode. You can also use this command to create a new service with default values.

**npu(config-bs-66053)# service** <(string (32))>

For example, to define a new service named video, or to enable the configuration mode for an existing service named video, run the following command:

**npu(config-bs-66053)# service video**

If you use this command to create a new service, the configuration mode for this service is automatically enabled, after which you can execute any of the following tasks:

- Configure the parameters of the service (refer to Section 4.8.4.2)
- Restore the default values for the non-mandatory parameters of the service (refer to Section 4.8.4.3)

After executing the above tasks, you can terminate the BS Service configuration mode (refer to Section 4.8.4.4) and return to the BS configuration mode. From the BS configuration mode you can delete an existing service (refer to Section 4.8.4.5). You can display configuration information for BS services from the global command mode (refer to Section 4.8.4.6).

Note that for properly completing the configuration of a service the **apply** command must be executed prior to exiting the BS Service configuration mode.

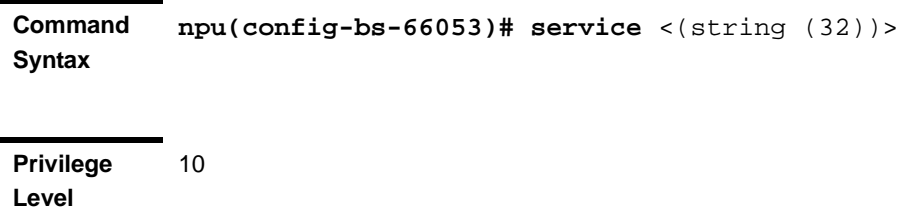

**Syntax** 

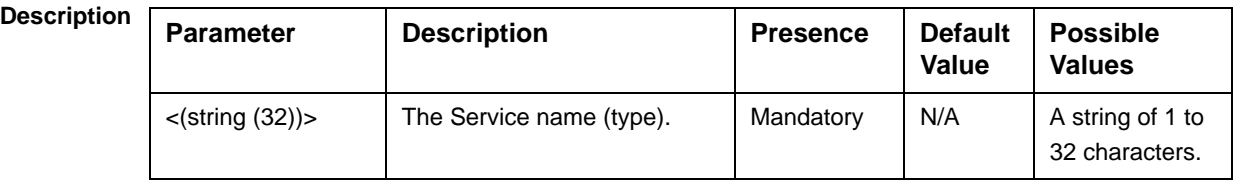

**Command Modes**

bs configuration mode

# **4.8.4.2 Configuring Service Parameters**

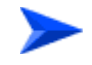

#### **To configure the BS Service Parameters:**

From the BS configuration mode, run the following command:

```
npu(config-bs-66053-service-video)# def [max-dl-rtx <(0 to 15 
StepSize1)> ] [max-ul-rtx <(0 to 15 StepSize 1)> ] [max-subburst
```
<(0 to 1500 StepSize 1)> ] [trgt-err-rate <(0.1 to 10 StepSize  $0.1$ ) > 1

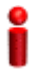

#### **IMPORTANT**

When creating a new Service, at least one of the Service parameters must be configured explicitly (even if configured to the default value).

**Command Syntax npu(config-bs-66053-service-video)# def** [max-dl-rtx <(0 to 15 StepSize1)> ] [max-ul-rtx <(0 to 15 StepSize 1)> ] [max-subburst  $<(0 \text{ to } 1500 \text{ StepSize } 1)>$  [trgt-err-rate  $<(0.1 \text{ to } 10 \text{ StepSize } 1)$ ]  $0.1$ ) > ]

**Privilege Level** 10

**Syntax** 

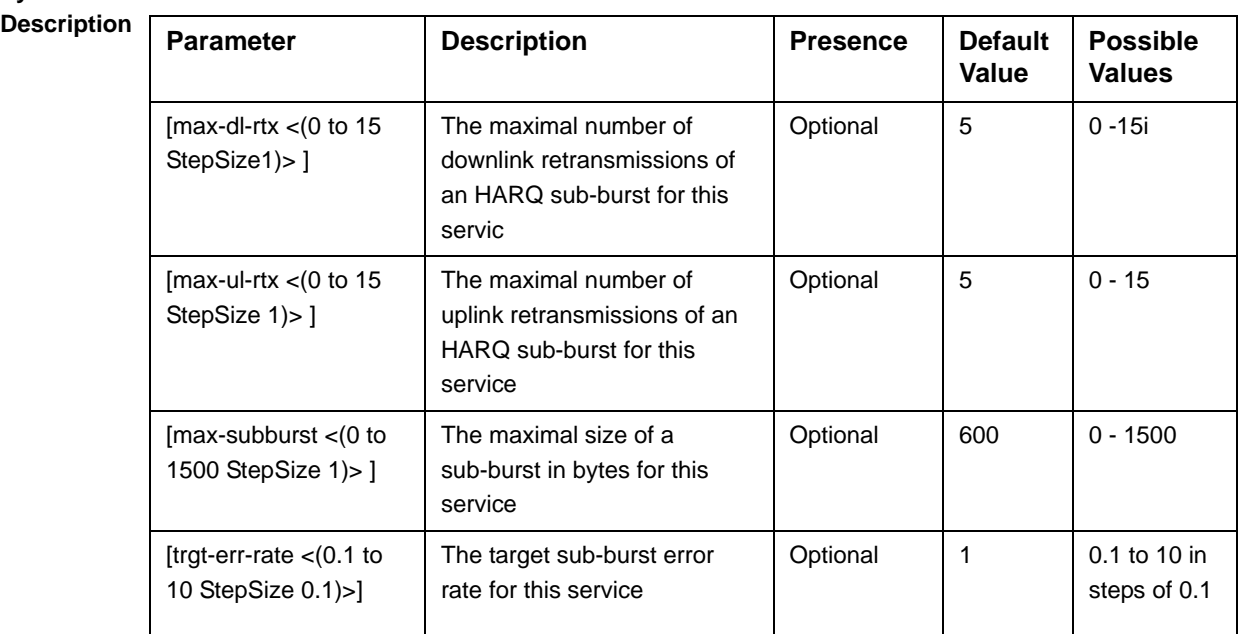

**Command**  bs service configuration mode

**Modes**

# **4.8.4.3 Restoring Default Values for BS Service Parameters**

After enabling the BS Service configuration mode you can restore the default values for some or all of the non-mandatory parameters.

To restore one or several BS Service parameters do their default value, run the following command:

```
npu(config-bs-66053-service-video)# no def [max-dl-rtx ] 
[max-ul-rtx ] [max-subburst ] [trgt-err-rate ]
```
You can restore one or several parameters to the default value(s) by specifying only those parameter. For example, to restore only the max-dl-rtx and max-ul-rtx parameters to their default values, run the following command:

```
npu(config-bs-66053-service-video)# no def max-dl-rtx max-ul-rtx
```
The max-dl-rtx and max-ul-rtx parameters will be restored to their default values, while all other parameters will remain unchanged.

To restore all parameters to their default value, run the following command:

```
npu(config-bs-66053-service-video)# no def
```
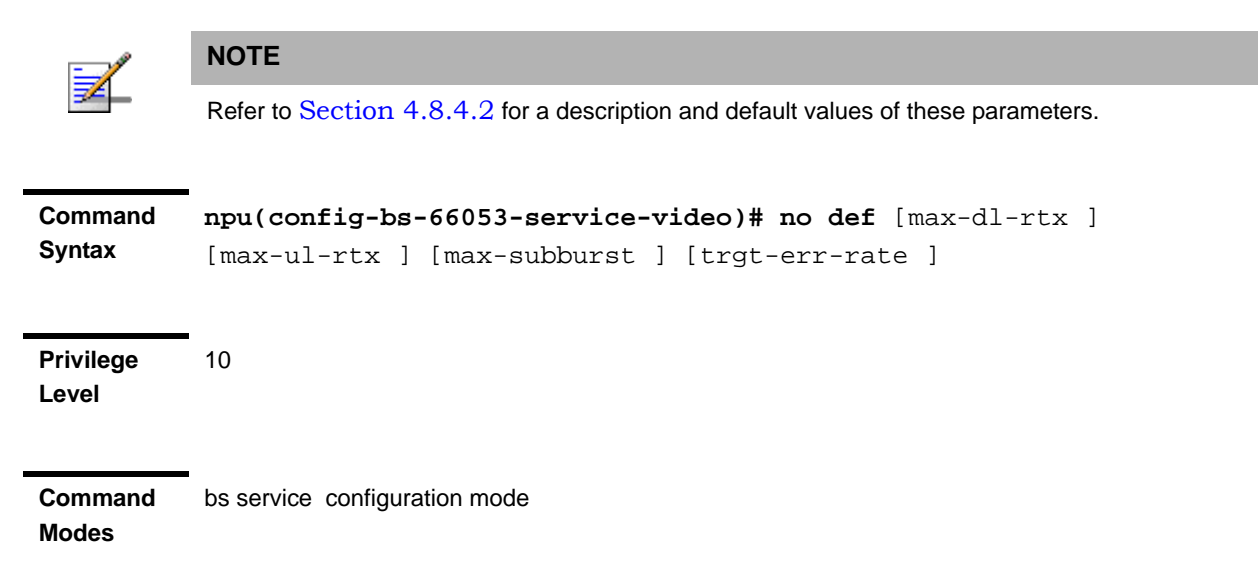

### **4.8.4.4 Terminating the BS Service Configuration Mode**

Run the following command to terminate the BS Service configuration mode:

**npu(config-bs-66053-service-video)**# **exit**

#### **IMPORTANT**

Do not forget to execute the apply command before terminating the BS Service configuration mode:

**npu(config-bs-66053-service-video)# apply**

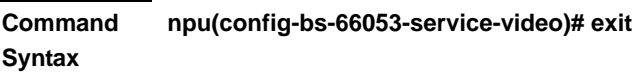

**Privilege Level**

**Command Modes** bs service configuration mode

10

## **4.8.4.5 Deleting a BS Service**

Run the following command from the BS configuration mode to delete a BS Service:

**npu(config-bs 66053)# no service** <string (32)>

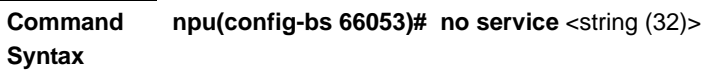

**Privilege Level** 10

**Syntax** 

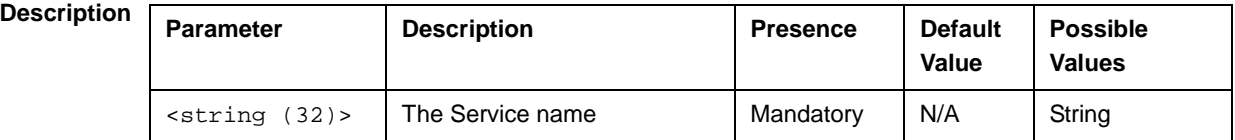

**Command Modes** bs service configuration mode

# **4.8.4.6 Displaying Configuration Information for BS Service**

To display configuration information of a specific or all BS Services, run the following command:

**npu# show service bs** [<(1 to 16777215 StepSize 1)> service-name <string (32)>]

Specify the BS ID and Service name if you want to display configuration information for a particular Service. Do not specify values for these parameter if you want to view configuration information for all existing BS Services.

**Command Syntax** npu# show service bs [<(1 to 16777215 StepSize 1)> service-name <string (32)>]

**Privilege Level**

1

## **Syntax**

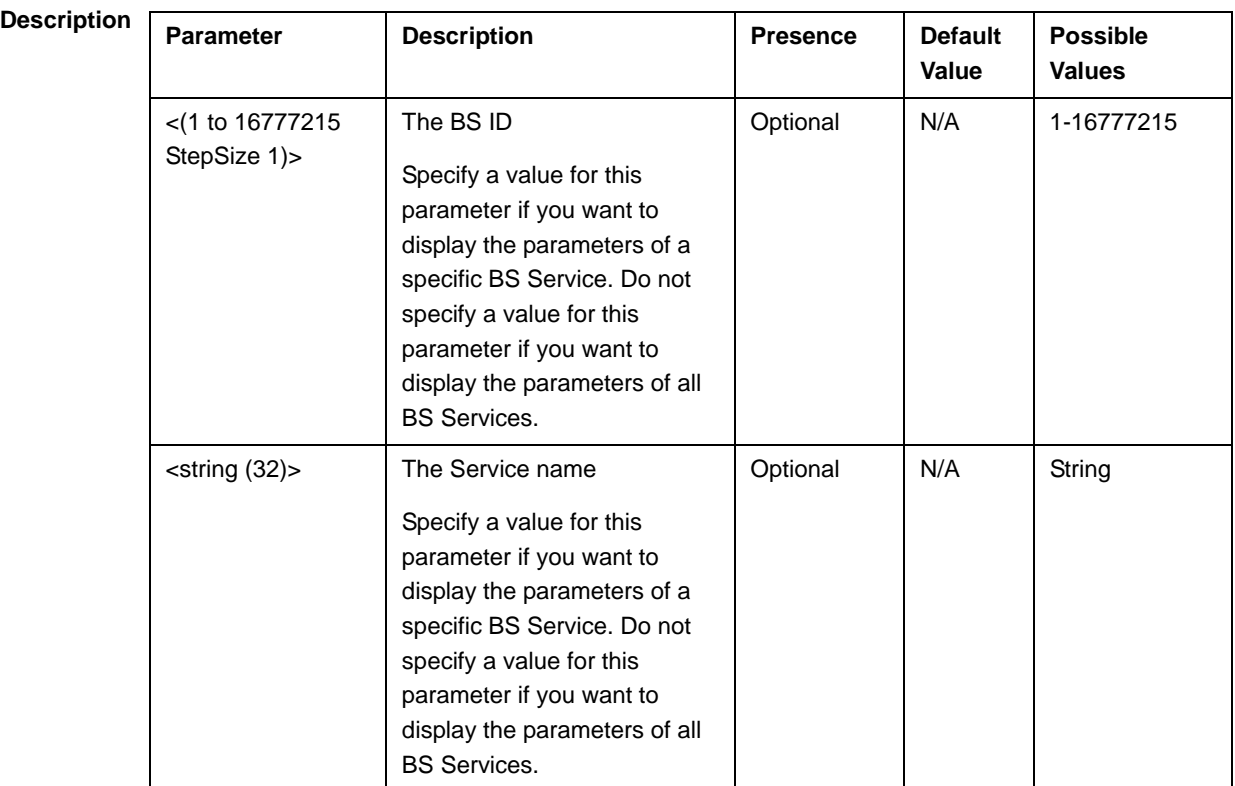

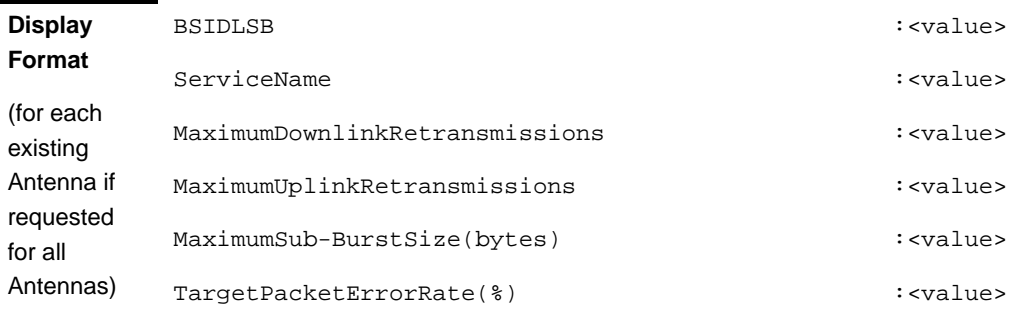

**Command Modes**

Global command mode

# 4.8.5 Managing Service Mapping Rules

Up to 255 Service Mapping Rule may be defined.

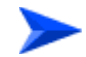

**To configure a Service Mapping Rule:**

- **1** Enable the BS Service Mapping Rule configuration mode for the selected Service Mapping Rule (refer to Section 4.8.5.1)
- **2** You can now execute any of the following tasks:
	- **»** Configure one or more of the parameters tables of the Service Mapping Rule (refer to Section 4.8.5.2)
	- **»** Restore the default values of parameters in one or more of the parameters tables of the Service Mapping Rule (refer to Section 4.8.5.3)
	- **»** Terminate the Service Mapping Rule configuration mode (refer to Section 4.8.5.4)

In addition, you can, at any time, display configuration information for each of the parameters tables of the Service Mapping Rule (refer to Section 4.8.5.6) or delete an existing Service Mapping Rule (refer to Section 4.8.5.5).

# **4.8.5.1 Enabling the Service Mapping Rule Configuration Mode\Creating a Service Mapping Rule**

To configure the parameters of a Service Mapping Rule, first enable the BS Service Mapping Rule configuration mode for the specific Service Mapping Rule. Run the following command to enable the BS Service Mapping Rule configuration mode. You can also use this command to create a new Service Mapping Rule.

Note that for a new Service Mapping Rule this command only defines the Service Mapping Rule index, and that the Service Mapping Rule is not fully created until completing configuration of all mandatory parameters and executing the **apply** command (must be executed before exiting the BS Service Mapping Rule configuration mode). Also when updating an existing Service Mapping Rule, the **apply** command must be executing prior to termination the Service Mapping Rule configuration mode.

**npu(config-bs-66053)# srvcmaprule** <(1 to 255 StepSize 1)

For example, to define a new Service Mapping Rule index 1, or to enable the configuration mode for Service Mapping Rule 1, run the following command:

#### **npu(config-bs-66053)# srvcmaprule 1**

If you use this command to create a new Service Mapping Rule, the configuration mode for this Service Mapping Rule is automatically enabled, after which you can execute any of the following tasks:

- **Configure one or more of the parameters tables of the Service Mapping Rule** (refer to Section 4.8.5.2)
- Restore the default values of parameters in one or more of the parameters tables of the Service Mapping Rule (refer to Section 4.8.5.3)

After executing the above tasks, you can terminate the Service Mapping Rule configuration mode (refer to Section 4.8.5.4) and return to the BS configuration mode.

Note that for properly completing the configuration of a Service Mapping Rule the **apply** command must be executed prior to exiting the BS Service Mapping Rule configuration mode.

**Command Syntax npu(config-bs-66053)# srvcmaprule** <(1 to 255 StepSize 1)>

**Privilege Level**

10

**Syntax** 

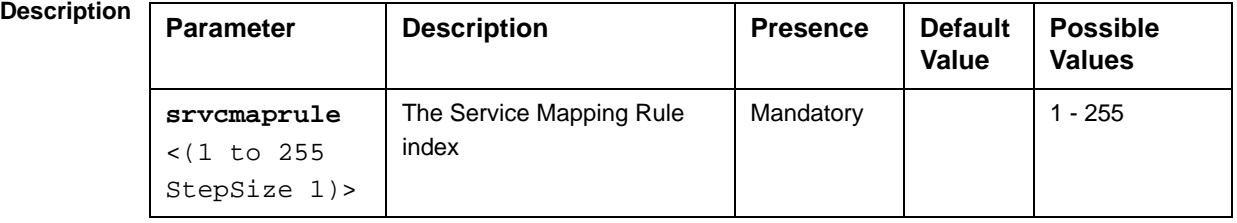

**Command**  BS configuration mode

#### **Modes**

For example, to define Service Mapping Rule 1 for BS 66053, run the following command:

**npu(config-bs-66053)# srvcmaprule 1**

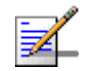

#### **NOTE**

The following examples are for BS Service Mapping Rule configuration mode for bs-66053, service mapping rule (srvcmaprule)-1.

# **4.8.5.2 Configuring Service Mapping Rule Parameters**

After enabling the Service Mapping Rule configuration mode you can configure the following parameters tables:

- General (refer to Section 4.8.5.2.1)
- Order (refer to Section 4.8.5.2.2)
- R1 Profile (refer to Section 4.8.5.2.3)
- R6 Profile (refer to Section 4.8.5.2.4)

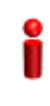

#### **IMPORTANT**

After completing the Service Mapping Rule configuration,do not forget to execute the apply command before exiting the BS Service Mapping Rule configuration mode:

**npu(config-bs-66053-srvcmaprule-1)# apply**

#### **4.8.5.2.1 Configuring General Service Mapping Rule Parameters**

The General Service Mapping Parameters table enables associating the Service Mapping Rule to a specific Service.

To configure the General Service Mapping Rule parameters, run the following command:

```
npu(config-bs-66053-srvcmaprule-1)# general srvc <string (32)>
```
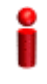

#### **IMPORTANT**

When creating a new Service Mapping Rule, the mandatory srvc parameters must be configured.

**Command Syntax npu(config-bs-66053-srvcmaprule-1)# general srvc** <string (32)>

**Privilege Level** 10

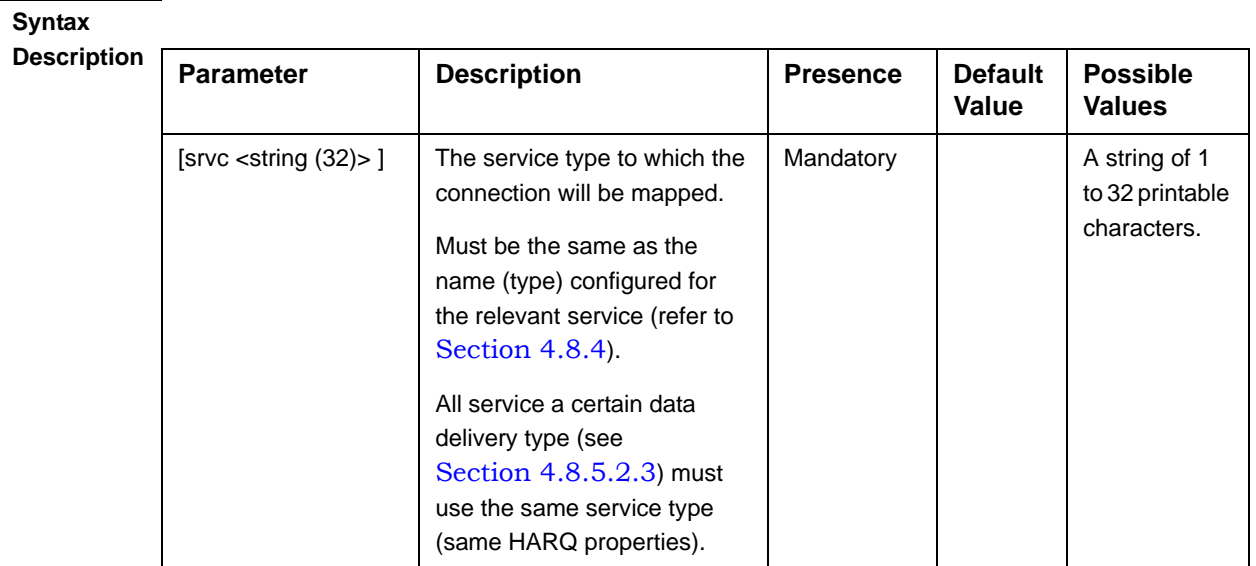

**Command**  bs service mapping rule configuration mode

**Modes**

#### **4.8.5.2.2 Configuring the Order Parameters**

The Order Parameters table enables configuring the look-up-order parameter that defines the order in which conceptual rows of the table are checked to find a match.

To configure the Order parameters, run the following command:

```
npu(config-bs-66053-srvcmaprule-1)# order look-up-order <(1 to 255 
StepSize 1)>
```
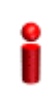

#### **IMPORTANT**

When creating a new Service Mapping Rule, the mandaory order parameter must be configured.

**Command Syntax npu(config-bs-66053-srvcmaprule-1)# order** [look-up-order <(1 to 255 StepSize 1)> ]

**Privilege Level**

10

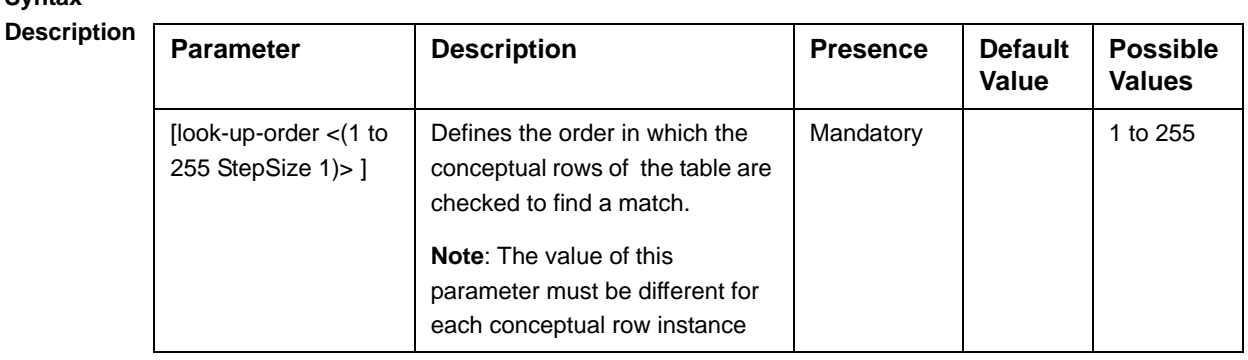

**Command Modes**

bs service mapping rule configuration mode

**Syntax** 

### **4.8.5.2.3 Configuring R1 Profile Parameters**

To configure mapping rules to R1 Profile parameters, run the following command:

```
npu(config-bs-66053-srvcmaprule-1)# r1prof [modify-serviceqos 
{TRUE | FALSE} ] [dfltpriority <(0 to 7 StepSize 1)> ] 
[datadeliverytype {uGS | rTVR | nRTVR | bE | eRTVR} ] [priority <(0 
to 7 StepSize 1)> ] [mir <(0 to 20000 StepSize 1)> ] [cir <(0 to 
20000 StepSize 1)> ] [jitter <(0 to 5000 StepSize 1)> ] [latency 
<(0 to 5000 StepSize 1)> ] [sdu-length {fixed | variable} ] 
[sdu-size <(1 to 255 StepSize 1)> ] [grant-interval <(0 to 5000 
StepSize 1)> ]
```
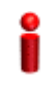

### **IMPORTANT**

When creating a new Service Mapping Rule, all mandatory parameters must be configured.

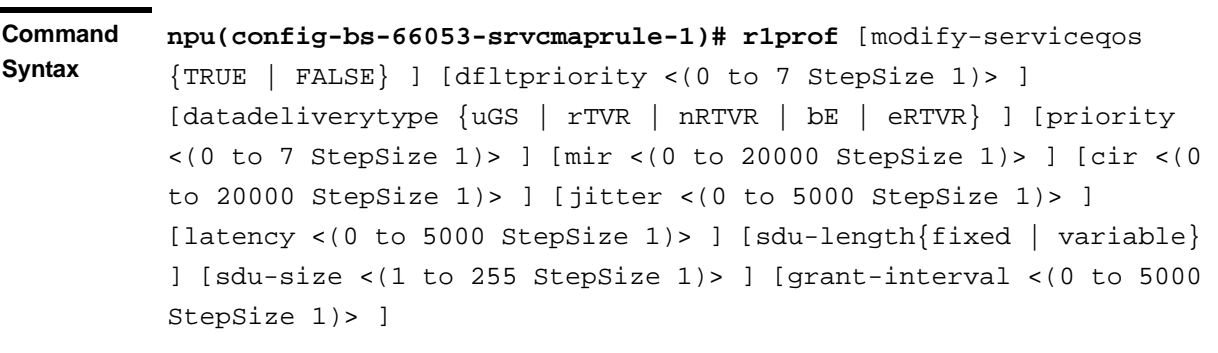

**Privilege Level** 10

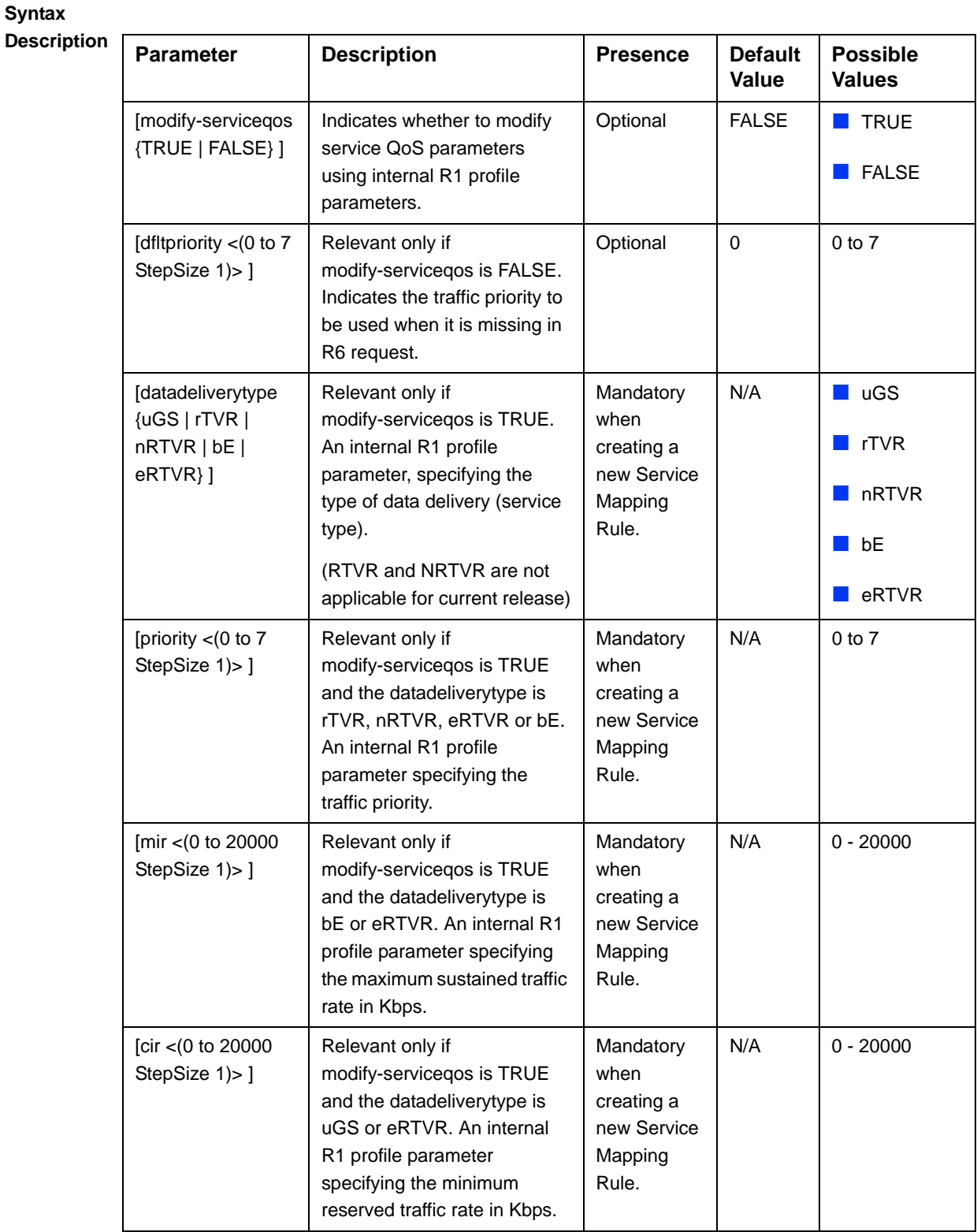

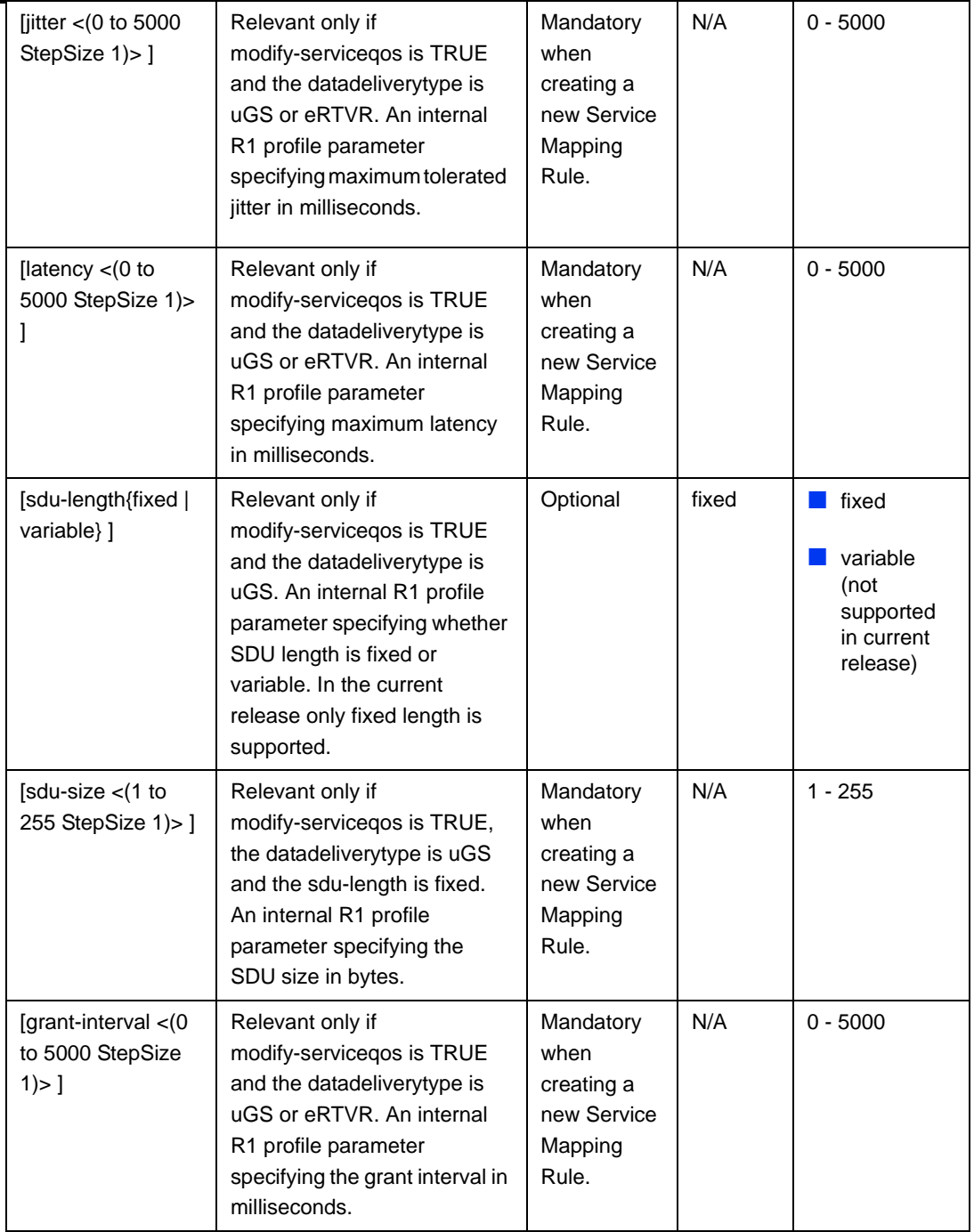

**Command Modes** bs service mapping rule configuration mode

#### **IMPORTANT**

Note that when creating a new Service Mapping Rule all mandatory parameters must be configured, including those that may not be relevant for the Service Mapping Rule.

#### **4.8.5.2.4 Configuring R6 Profile Parameters**

To configure mapping rules to R6 Profile parameters, run the following command:

**npu(config-bs-66053-srvcmaprule-1)# r6prof** [datadeliverytype {uGS | rTVR | nRTVR | bE | eRTVR | any} |  $|priority \leq (-1)$  to  $-1$  StepSize 1) |  $|0 \text{ to } 7$ StepSize 1)> ] [mediaflowtype <string (32)> ] [use-mediaflowtype {TRUE | FALSE} ] [mir <(-1 to -1 StepSize 1) | (0 to 20000 StepSize 1)> ] [cir <(-1 to -1 StepSize 1) | (0 to 20000 StepSize 1)> ] [latency <(-1 to -1 StepSize 1) | (0 to 5000 StepSize 1)>].

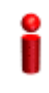

#### **IMPORTANT**

When creating a new Service Mapping Rule, at least one of the R6 Profile parameters must be configured explicitly (even if configured to the default value).

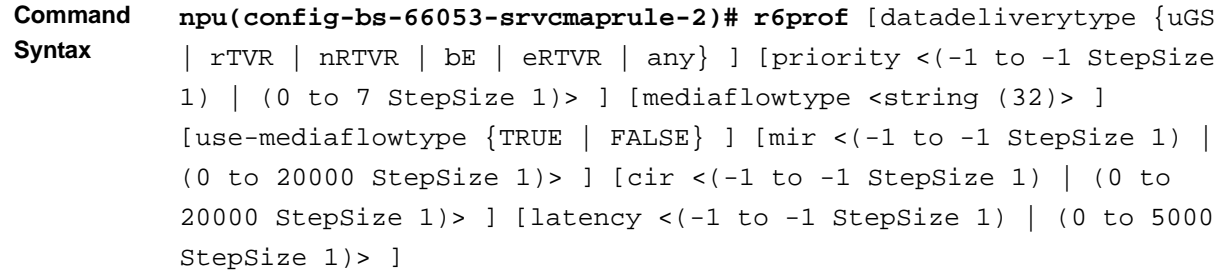

**Privilege** 

10

**Level**

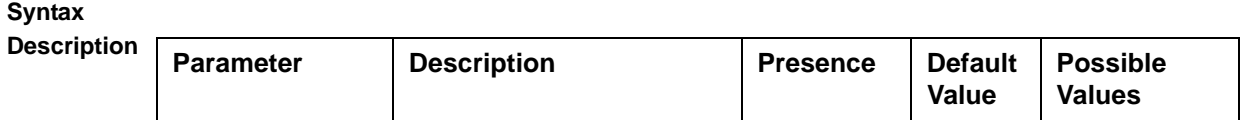

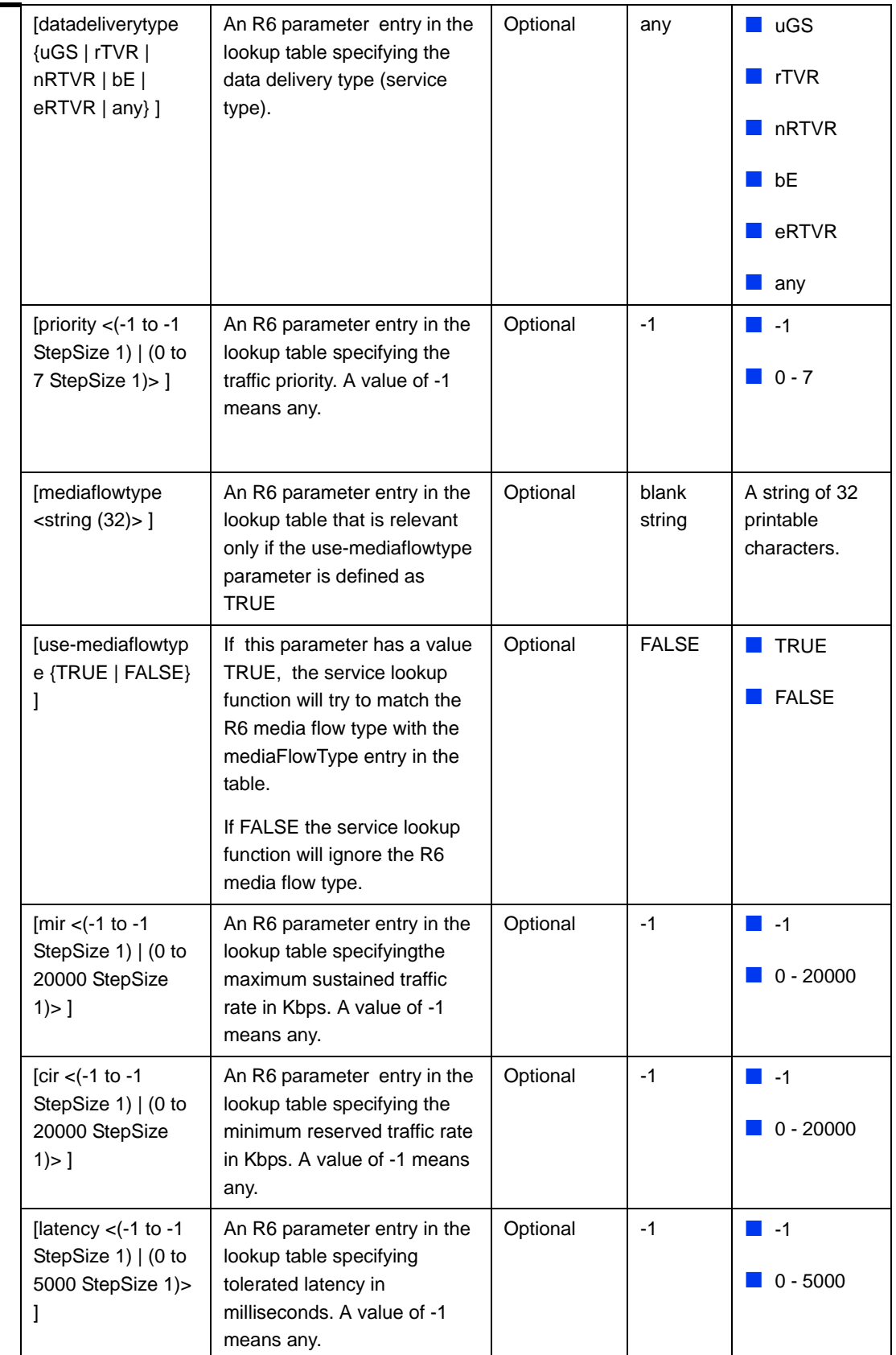

**Command Modes** bs service mapping rule configuration mode

# **4.8.5.3 Restoring Default Values for Service Mapping Rule Configuration Parameters**

After enabling the Service Mapping Rule configuration mode you can restore the default values for non-mandatory parameters in the following parameters tables:

- R1 Profile (refer to Section 4.8.5.3.1)
- R6 Profile (refer to Section 4.8.5.3.2)

#### **4.8.5.3.1 Restoring the Default Values of RI Profile Parameters**

To restore some or all of R1 Profile non-mandatory parameters to their default values, run the following command:

```
npu(config-bs-66053-srvcmaprule-1)# no r1prof [modify-serviceqos ] 
[dfltpriority ]
```
You can restore only one or several parameters to the default values by specifying only those parameters. For example, to restore only the dfltpriority to the default value, run the following command:

```
npu(config-bs-66053-srvcmaprule-1)# no r1prof dfltpriority
```
The parameter will be restored to its default value, while the other parameters will remain unchanged.

To restore all R1 Profile non-mandatory parameters to their default value, run the following command:

**npu(config-bs-66053-srvcmaprule-1)# no r1prof**

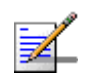

#### **NOTE**

Refer to Section 4.8.5.2.3 for a description and default values of these parameters.

**Command Syntax**

**npu(config-bs-66053-srvcmaprule-1)# no r1prof** [modify-serviceqos ] [dfltpriority ]

**Privilege Level** 10 **Command Modes** bs service mapping rule configuration mode

#### **4.8.5.3.2 Restoring the Default Values of R6 Profile Parameters**

To restore some or all of R6 Profile parameters to their default values, run the following command:

```
npu(config-bs-66053-srvcmaprule-1)# no r6prof [datadeliverytype ] 
[priority ] [mediaflowtype ] [use-mediaflowtype] [mir ] [cir ] 
[latency ]
```
You can restore only one or several parameters to the default values by specifying only those parameters. For example, to restore only the mir and cir to the default values, run the following command:

```
npu(config-bs-66053-srvcmaprule-1)# no r6prof mir cir
```
These parameter will be restored to their default values, while all other parameters will remain unchanged.

To restore all R6 Profile parameters to their default value, run the following command:

**npu(config-bs-66053-srvcmaprule-1)# no r6prof**

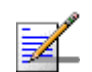

#### **NOTE**

Refer to Section 4.8.5.2.4 for a description and default values of these parameters.

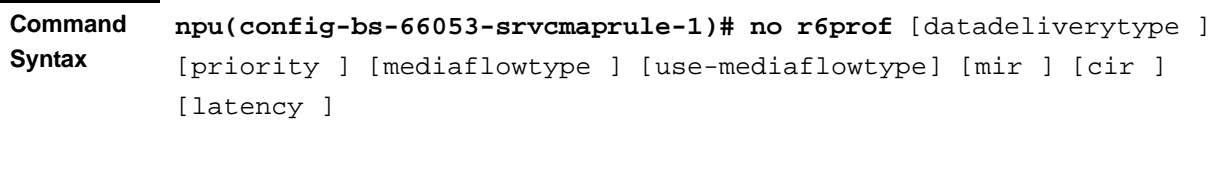

**Privilege Level**

**Command Modes** bs service mapping rule configuration mode

10

# **4.8.5.4 Terminating the Service Mapping Rule Configuration Mode**

Run the following command to terminate the Service Mapping Rule configuration mode:

#### **npu(config-bs-66053-srvcmaprule-1)**# **exit**

**IMPORTANT** Do not forget to execute the apply command before terminating the BS Service Mapping Rule configuration mode: **npu(config-bs-66053-srvcmaprule-1)# apply**

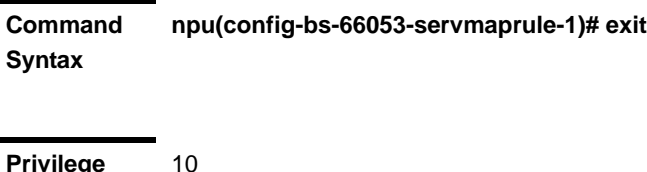

**Privilege Level**

**Command Modes** bs service mapping rule configuration mode

# **4.8.5.5 Deleting a Service Mapping Rule**

Run the following command from the BS configuration mode to delete a Service Mapping Rule:

#### **npu(config-bs 66053)# no srvcmaprule** <(1 to 255 StepSize 1)>

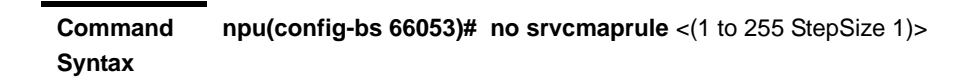

**Privilege Level**

10

**Syntax** 

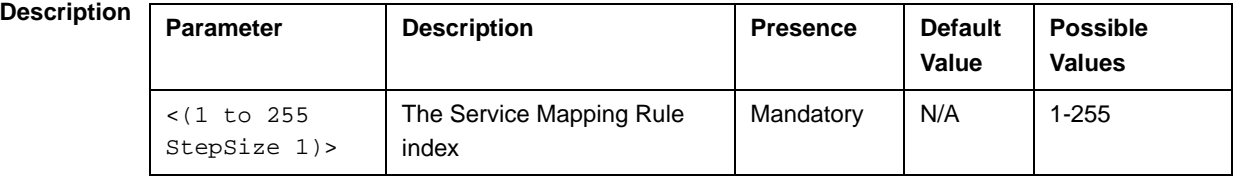

**Command Modes** bs configuration mode

# **4.8.5.6 Displaying Configuration Information for Service Mapping Rules**

You can display the current configuration information for the following parameters tables:

- General (refer to Section 4.8.5.6.1)
- Order (refer to Section 4.8.5.6.2)
- R1 Profile (refer to Section 4.8.5.6.3)
- R6 Profile (refer to Section 4.8.5.6.4)
- All (refer to Section 4.8.5.6.5)

# **4.8.5.6.1 Displaying Configuration Information for General Service Mapping Rule Parameters**

To display configuration for the general parameters of a specific or all Service Mapping Rules, run the following command:

**npu# show srvcmaprule-general bs** [<(1 to 16777215 StepSize 1)> rule-index <(1 to 255 StepSize 1)>]

Specify the BS ID and Service Mapping Rule index if you want to display configuration for a particular Service Mapping Rule. For example, to display the General parameters of Service Mapping Rule 1 in BS 66053, run the following command:

#### **npu# show srvcmaprule-general bs 66053 rule-index 1**

Do not specify these parameters if you want to view configuration information for all existing Service Mapping Rules. To display information for all Service Mapping Rules, run the following command:

#### **npu# show srvcmaprule-general bs**

**Command Syntax npu# show srvcmaprule-general bs** [<(1 to 16777215 StepSize 1)> rule-index <(1 to 255 StepSize 1) > 1

**Privilege Level**

1

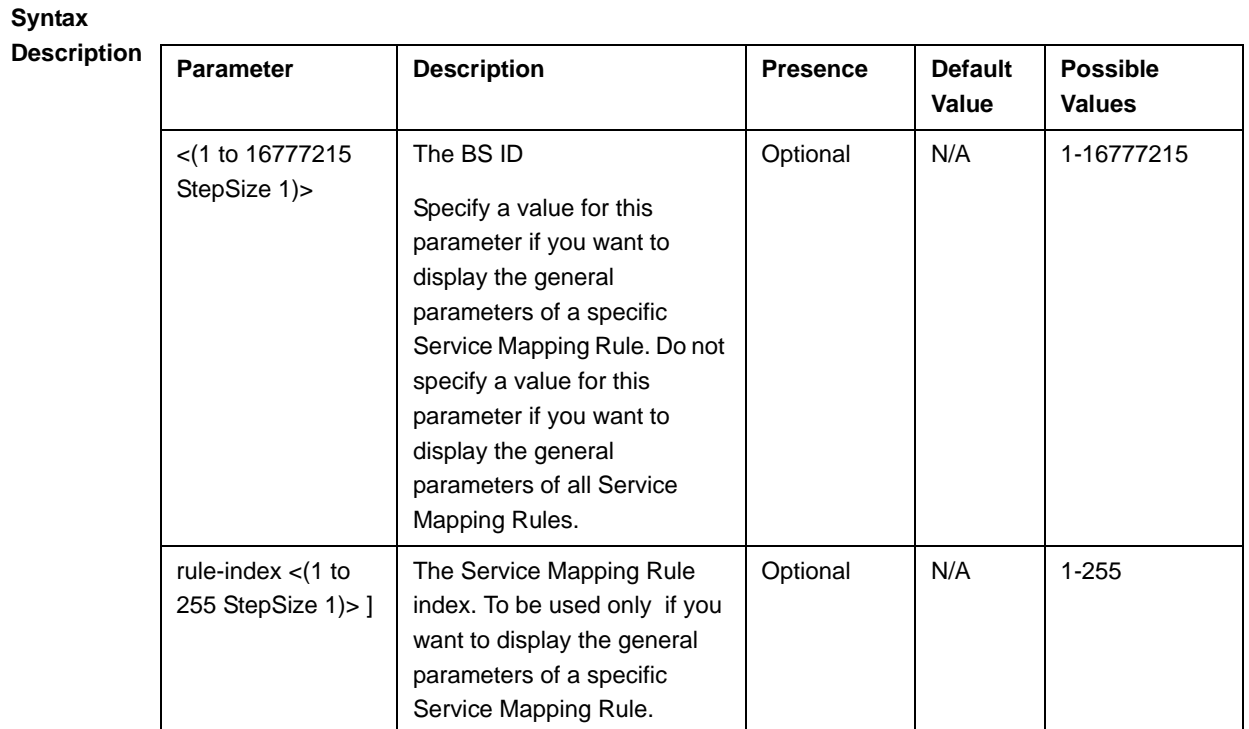

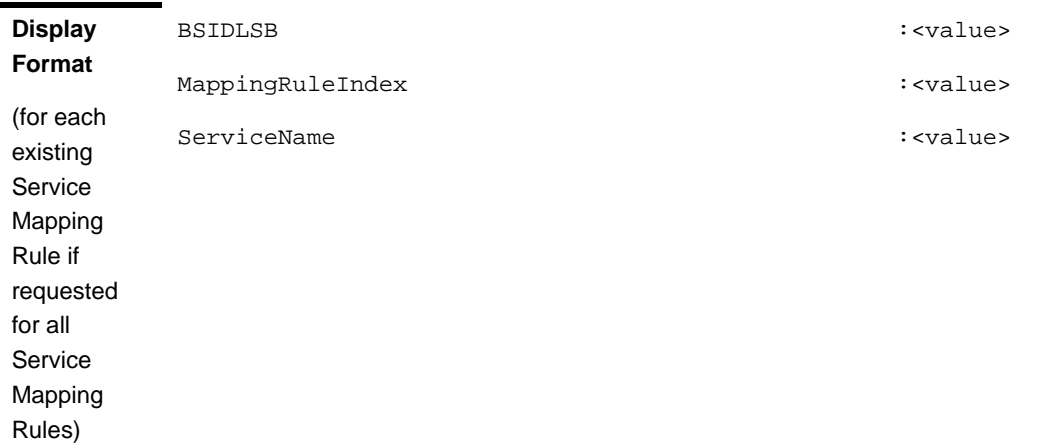

**Command Modes** Global command mode

# **4.8.5.6.2 Displaying Configuration Information for Service Mapping Rule Order Parameters**

To display configuration for the order parameters of a specific or all Service Mapping Rules, run the following command:

**npu# show srvcmaprule-order bs** [<(1 to 16777215 StepSize 1)> rule-index <(1 to 255 StepSize 1)>]

Specify the BS ID and Service Mapping Rule index if you want to display configuration for a particular Service Mapping Rule. For example, to display the order parameters of Service Mapping Rule 1 in BS 66053, run the following command:

#### **npu# show srvcmaprule-order bs 66053 rule-index 1**

Do not specify these parameters if you want to view configuration information for all existing Service Mapping Rules. To display information for all Service Mapping Rules, run the following command:

#### **npu# show srvcmaprule-order bs**

**Command Syntax npu# show srvcmaprule-order bs** [<(1 to 16777215 StepSize 1)> rule-index <(1 to 255 StepSize  $1) > 1$ 

**Privilege Level**

1

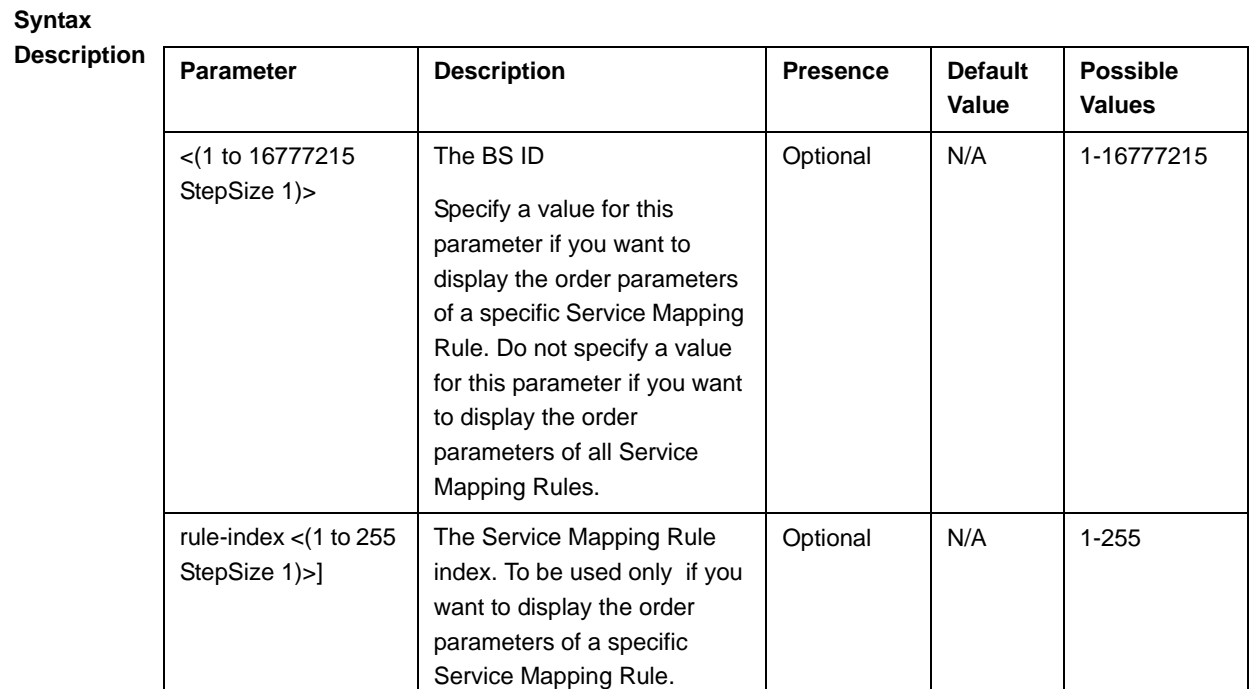

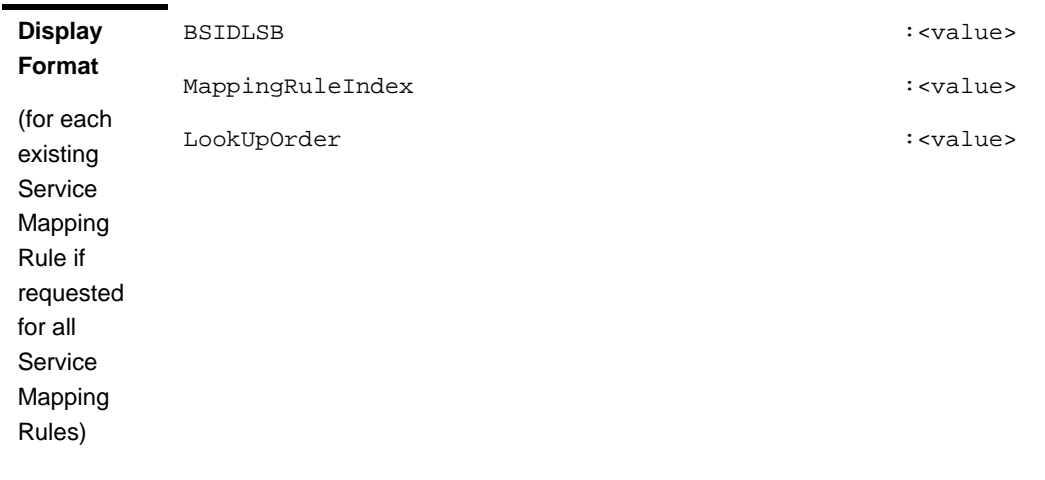

**Command**  Global command mode

**Modes**

# **4.8.5.6.3 Displaying Configuration Information for Service Mapping Rule R1 Profile Parameters**

To display configuration for the R1 Profile parameters of a specific or all Service Mapping Rules, run the following command:

**npu# show srvcmaprule-r1prof bs** [<(1 to 16777215 StepSize 1)> rule-index <(1 to 255 StepSize 1)>]

Specify the BS ID and Service Mapping Rule index if you want to display configuration for a particular Service Mapping Rule. For example, to display the R1 Profile parameters of Service Mapping Rule 1 in BS 66053, run the following command:

#### **npu# show srvcmaprule-r1prof bs 66053 rule-index 1**

Do not specify these parameters if you want to view configuration information for all existing Service Mapping Rules. To display information for all Service Mapping Rules, run the following command:

#### **npu# show srvcmaprule-r1prof bs**

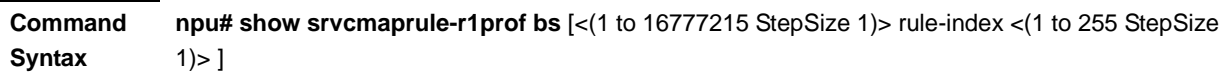

**Privilege Level**

1

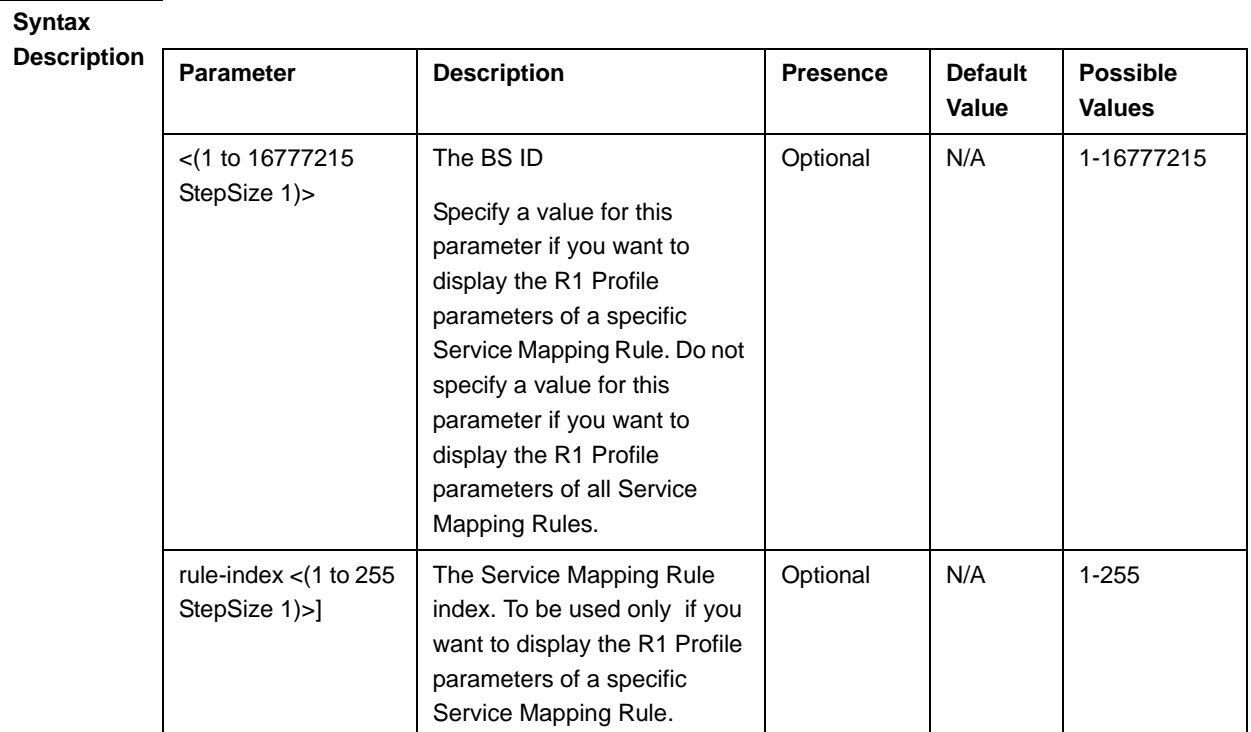

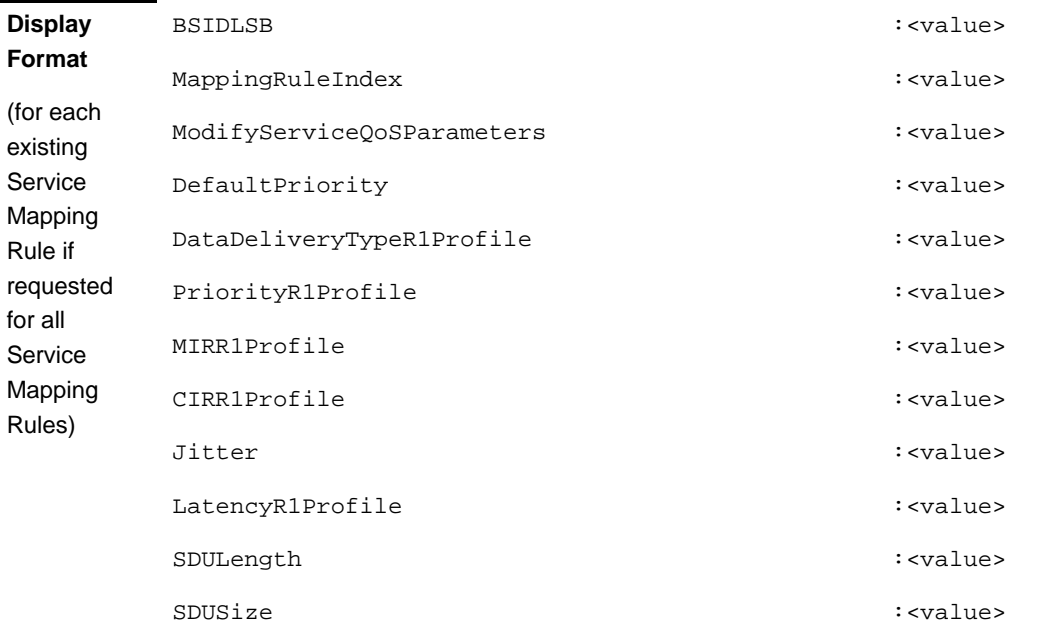

#### **Command Modes** Global command mode

# **4.8.5.6.4 Displaying Configuration Information for Service Mapping Rule R6 Profile Parameters**

To display configuration for the R6 Profile parameters of a specific or all Service Mapping Rules, run the following command:

**npu# show srvcmaprule-r6prof bs** [<(1 to 16777215 StepSize 1)> rule-index <(1 to 255 StepSize 1)>]

Specify the BS ID and Service Mapping Rule index if you want to display configuration for a particular Service Mapping Rule. For example, to display the R6 Profile parameters of Service Mapping Rule 1 in BS 66053, run the following command:

#### **npu# show srvcmaprule-r6prof bs 66053 rule-index 1**

Do not specify these parameters if you want to view configuration information for all existing Service Mapping Rules. To display information for all Service Mapping Rules, run the following command:

#### **npu# show srvcmaprule-r6prof bs**

**Command Syntax npu# show srvcmaprule-r6prof bs** [<(1 to 16777215 StepSize 1)> rule-index <(1 to 255 StepSize  $1$ ) >  $]$ 

**Privilege Level**

1

**Syntax** 

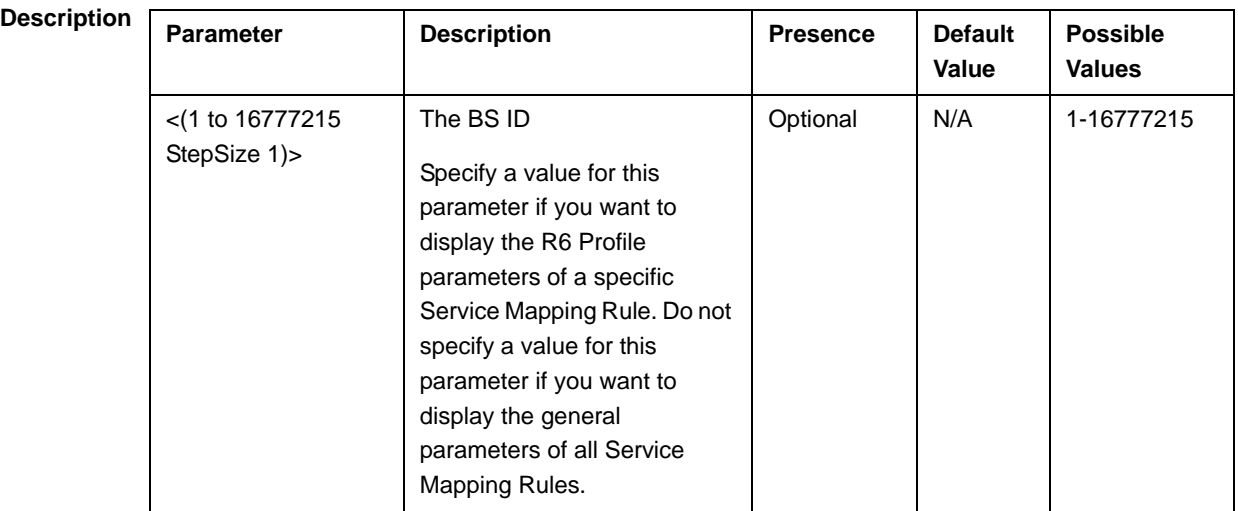

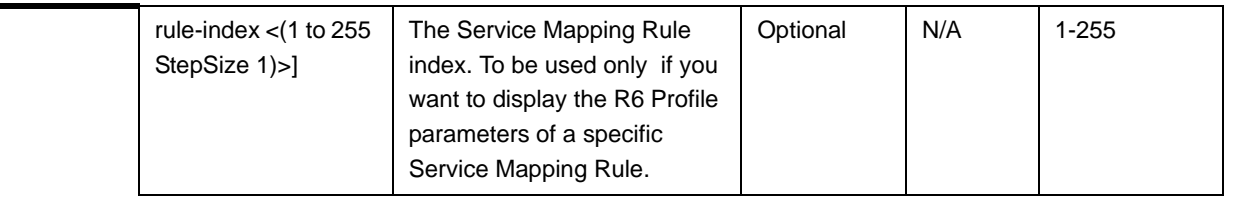

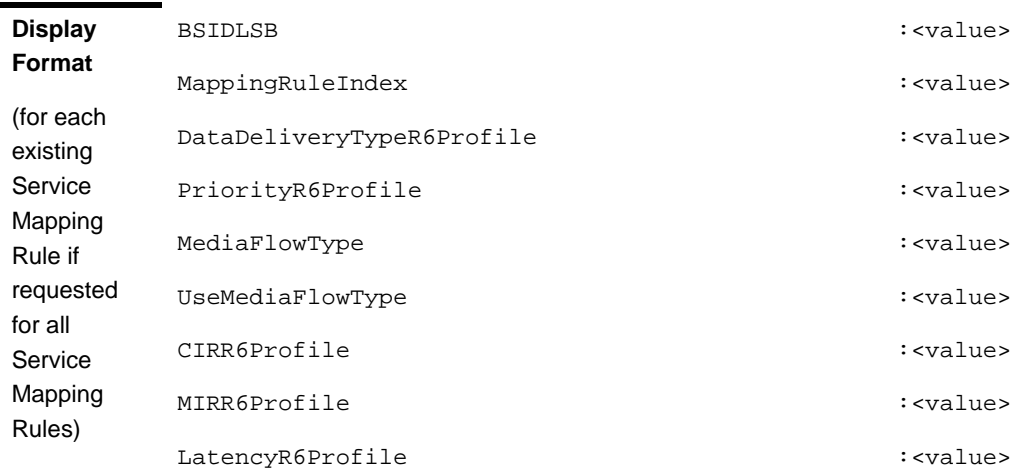

#### **Command Modes** Global command mode

# **4.8.5.6.5 Displaying Configuration Information for All Service Mapping Profile Parameters**

To display all configuration parameters of a specific or all Service Mapping Rules, run the following command:

**npu#** show srvcmaprule-all bs  $\lceil \langle 1 \text{ to } 16777215 \text{ StepSize 1} \rangle$  rule-index  $\lceil \langle 1 \text{ to } 16777215 \text{ StepSize 1} \rangle$ 255 StepSize 1)>]

Specify the BS ID and Service Mapping Rule index if you want to display configuration for a particular Service Mapping Rule. For example, to display all parameters of Service Mapping Rule 1 in BS 66053, run the following command:

#### **npu# show srvcmaprule-all bs 66053 rule-index 1**

Do not specify these parameters if you want to view configuration information for all existing Service Mapping Rules. To display information for all Service Mapping Rules, run the following command:

#### **npu# show srvcmaprule-all bs**

**Command Syntax npu# show srvcmaprule-all bs** [<(1 to 16777215 StepSize 1)> rule-index <(1 to 255 StepSize 1)>]

**Privilege Level** 10

**Syntax** 

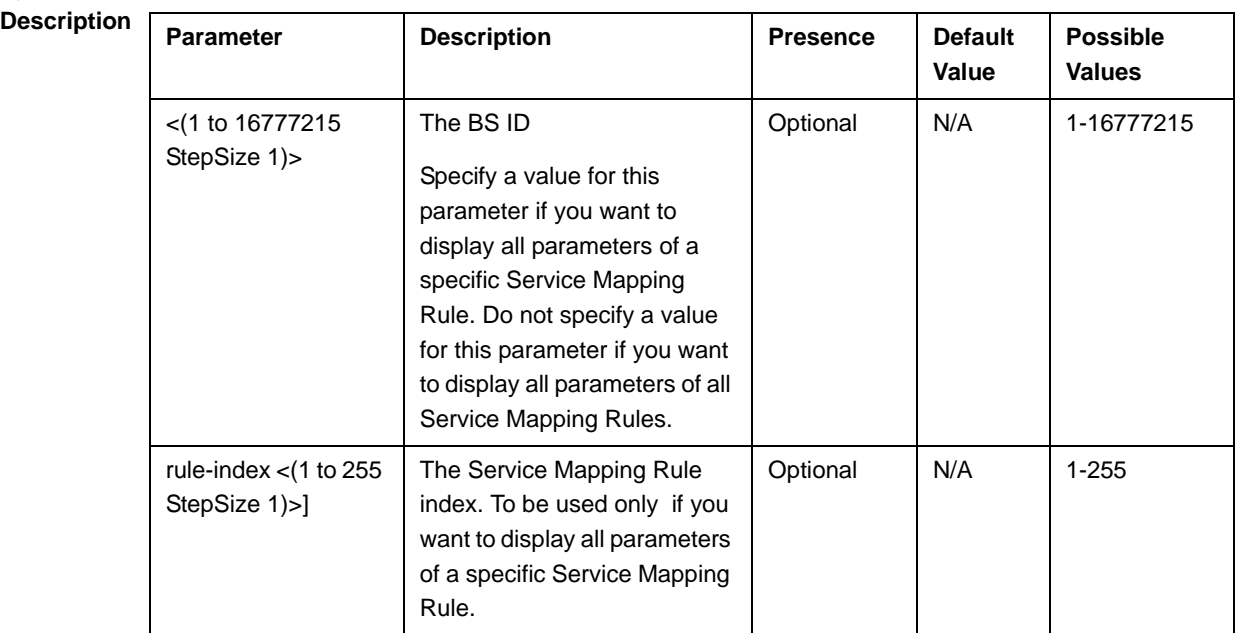

**Command**  Global command mode

# **Modes**

# 4.8.6 Managing Power Control Levels and Policies

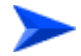

**To configure a the Power Control Levels and Policies:**

**1** Enable the Power Control configuration mode (refer to Section 4.8.6.1)

- **2** You can now execute any of the following tasks:
	- **»** Configure one or more of the Power Control parameters tables (refer to Section 4.8.6.2)
	- **»** Restore the default values of parameters in one or more of the Power Control parameters tables (refer to Section 4.8.6.3)
	- **»** Terminate the Power Control configuration mode (refer to Section 4.8.6.4)

In addition, you can, at any time, display configuration information for each of the parameters tables (refer to Section 4.8.6.5).

## **4.8.6.1 Enabling the Power Control Configuration Mode**

To configure the Power Control parameters, first enable the Power Control configuration mode. Run the following command to enable the Power Control configuration mode.

Note that for properly completing the configuration the **apply** command must be executed prior to exiting the Power Control configuration mode.

```
npu(config-bs-66053)# pwrctrl
```
The Power Control configuration mode is enabled, after which you can execute any of the following tasks:

- **Configure one or more of the Power Control parameters tables (refer to** Section 4.8.6.2)
- Restore the default values of parameters in one or more of the parameters tables (refer to Section 4.8.6.3)

After executing the above tasks, you can terminate the Power Control configuration mode (refer to Section 4.8.6.4) and return to the BS configuration mode.

Note that for properly completing the Power Control configuration the **apply** command must be executed prior to exiting the Power Control configuration mode.

**Command Syntax npu(config-bs-66053)# pwrctrl** **Privilege Level** 10

**Command Modes**

bs configuration mode

## **4.8.6.2 Configuring Power Control Parameters**

After enabling the Power Control configuration mode you can configure the following parameters tables:

- Target Noise and Interference Level (refer to Section 4.8.6.2.1)
- Maximum EIRP (refer to Section 4.8.6.2.2)
- Required C/N Level (refer to Section 4.8.6.2.3)
- Open Loop Correction Policy (refer to Section 4.8.6.2.4)
- Open Loop Correction Range (refer to Section 4.8.6.2.5)
- Closed Loop Unstable MS (refer to Section 4.8.6.2.6)
- Closed Loop MS in Network Entry (refer to Section 4.8.6.2.7)
- Closed Loop Correction Range (refer to Section 4.8.6.2.8)

### **IMPORTANT**

After completing the Power Control configuration,do not forget to execute the apply command before exiting the Power Control configuration mode: **npu(config-bs-66053-pwrctrl)# apply**

#### **4.8.6.2.1 Configuring Power Control Target Noise and Interference Level Parameters**

The Target Noise and Interference Level table enables defining the target limits for various noise and interference levels.

To configure the Target Noise and Interference Levels, run the following command:

**npu(config-bs-66053-pwrctrl)# nilevels** [cqi-ack-ranging <(-150 to -22.5 StepSize 0.5)>] [pusc <(-150 to -22.5 StepSize 0.5)>]

#### **IMPORTANT**

When creating a new BS, at least one of the Power Control Target Noise and Interference Level parameters must be configured explicitly (even if configured to the default value).

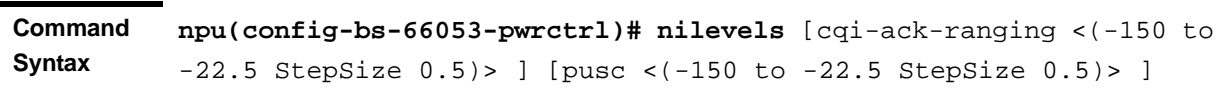

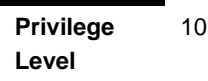

**Syntax** 

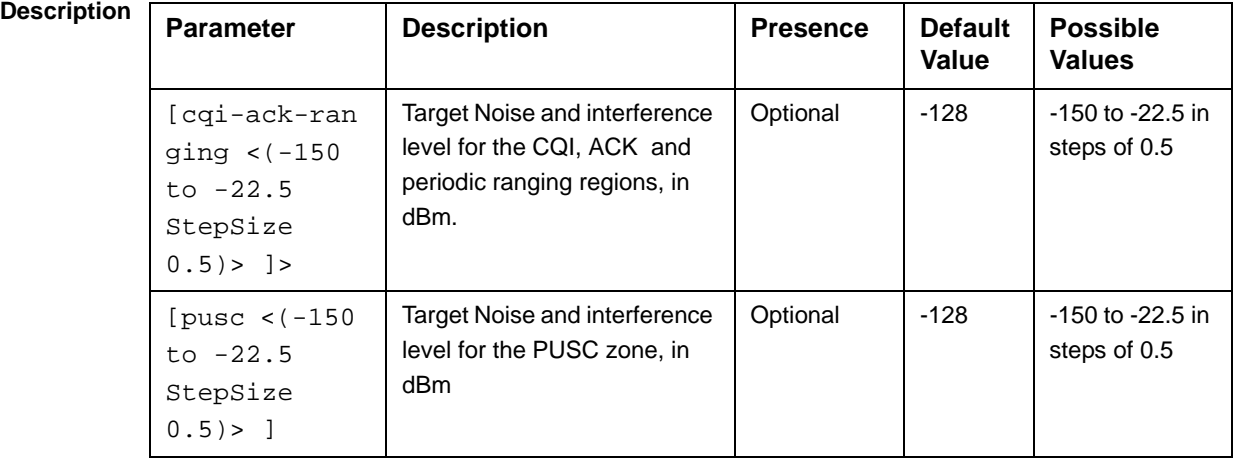

**Command** 

bs power control configuration mode

### **Modes**

### **4.8.6.2.2 Configuring the Power Control Maximum EIRP**

The maxeirxp parameter enables defining the maximum effective isotropic received power at the BS for Initial ranging.

To configure the maxeirxp, run the following command:

**npu(config-bs-66053-pwrctrl)# maxeirxp** <(-140 to -40 StepSize 1)>

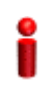

#### **IMPORTANT**

When creating a new BS, the maxeirxp parameters must be configured explicitly (even if configured to the default value).

**Command Syntax npu(config-bs-66053-pwrctrl)# maxeirxp** <(-140 to -40 StepSize 1)>

**Privilege Level** 10

**Syntax** 

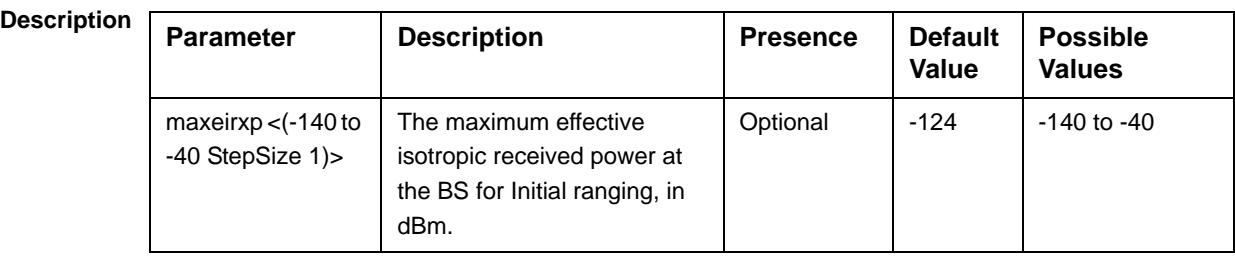

**Command Modes** bs power control configuration mode

### **4.8.6.2.3 Configuring the Power Control Required C/N Level Parameters**

The Required C/N Levels table enables defining the Carrier to Noise Ratios required for various types of transmissions.

To configure the Required C/N Levels, run the following command:

**npu(config-bs-66053-pwrctrl)# requiredcnr** [ack <(-20 to 50 StepSize 1)>] [cqi <(-20 to 50 StepSize 1)>] [cdma <(-20 to 50 StepSize 1)>] [qpsk-1by2 <(-20 to 50 StepSize 1)> $\vert$  [qpsk-3by4 <(-20 to 50 StepSize 1)>] [qam16-1by2 <(-20 to 50 StepSize  $1$ ) | [qam16-3by4 < (-20 to 50 StepSize  $1$ ) | [qam64-1by2 < (-20 to 50 StepSize 1)>] [qam64-2by3 <(-20 to 50 StepSize 1)>] [qam64-3by4 <(-20 to 50 StepSize  $1$ )>] [qam64-5by6 <(-20 to 50 StepSize  $1$ )>]

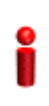

#### **IMPORTANT**

When creating a new BS, at least one of the Power Control Required C/N Level parameters must be configured explicitly (even if configured to the default value).

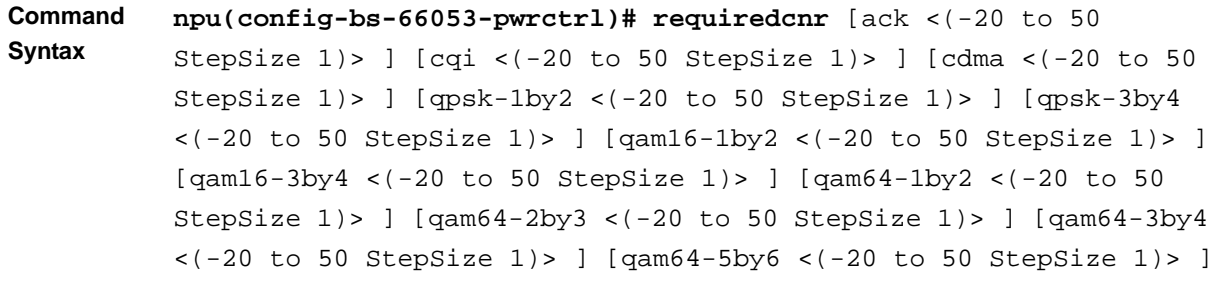

#### **Privilege Level**

10

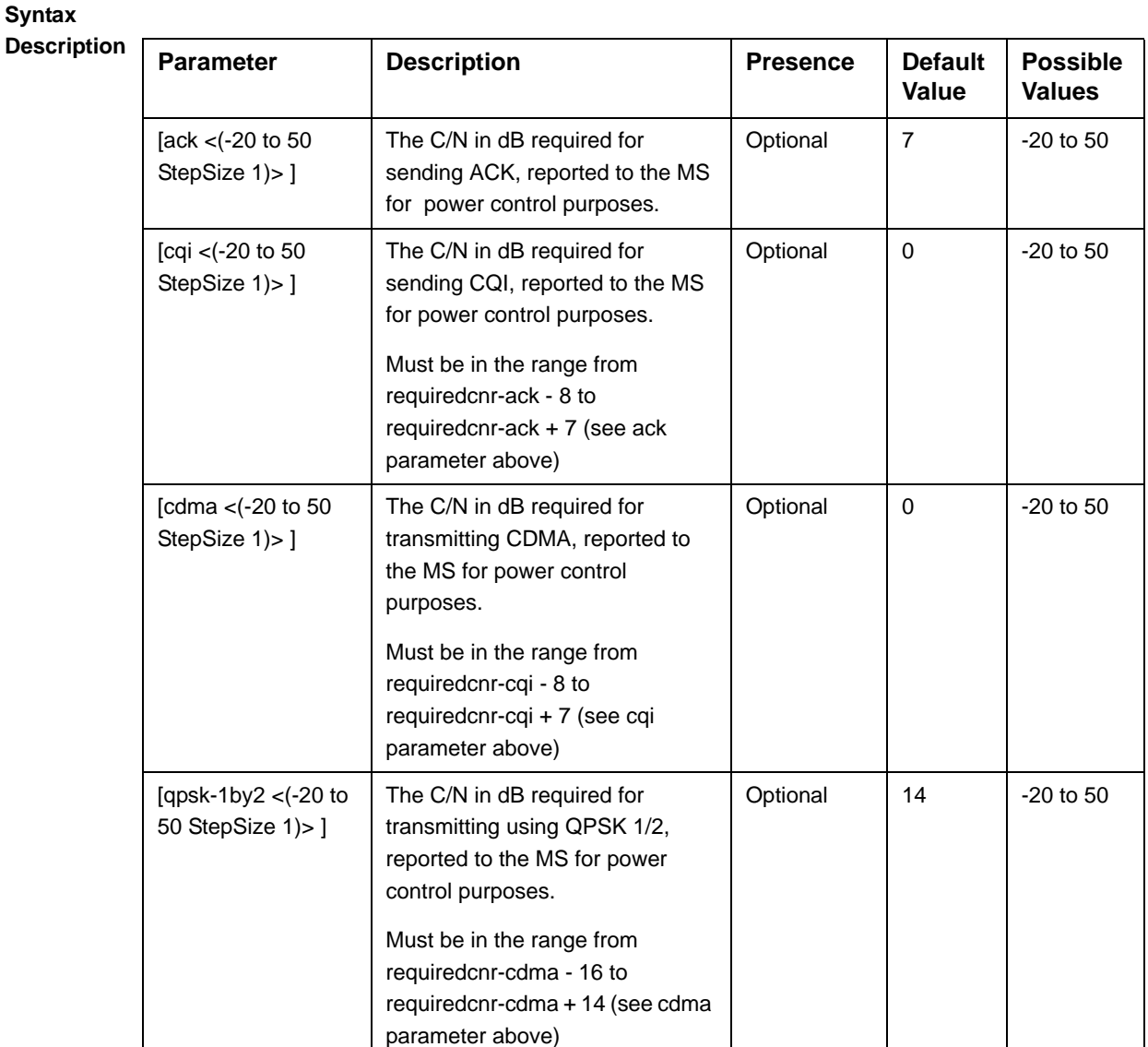
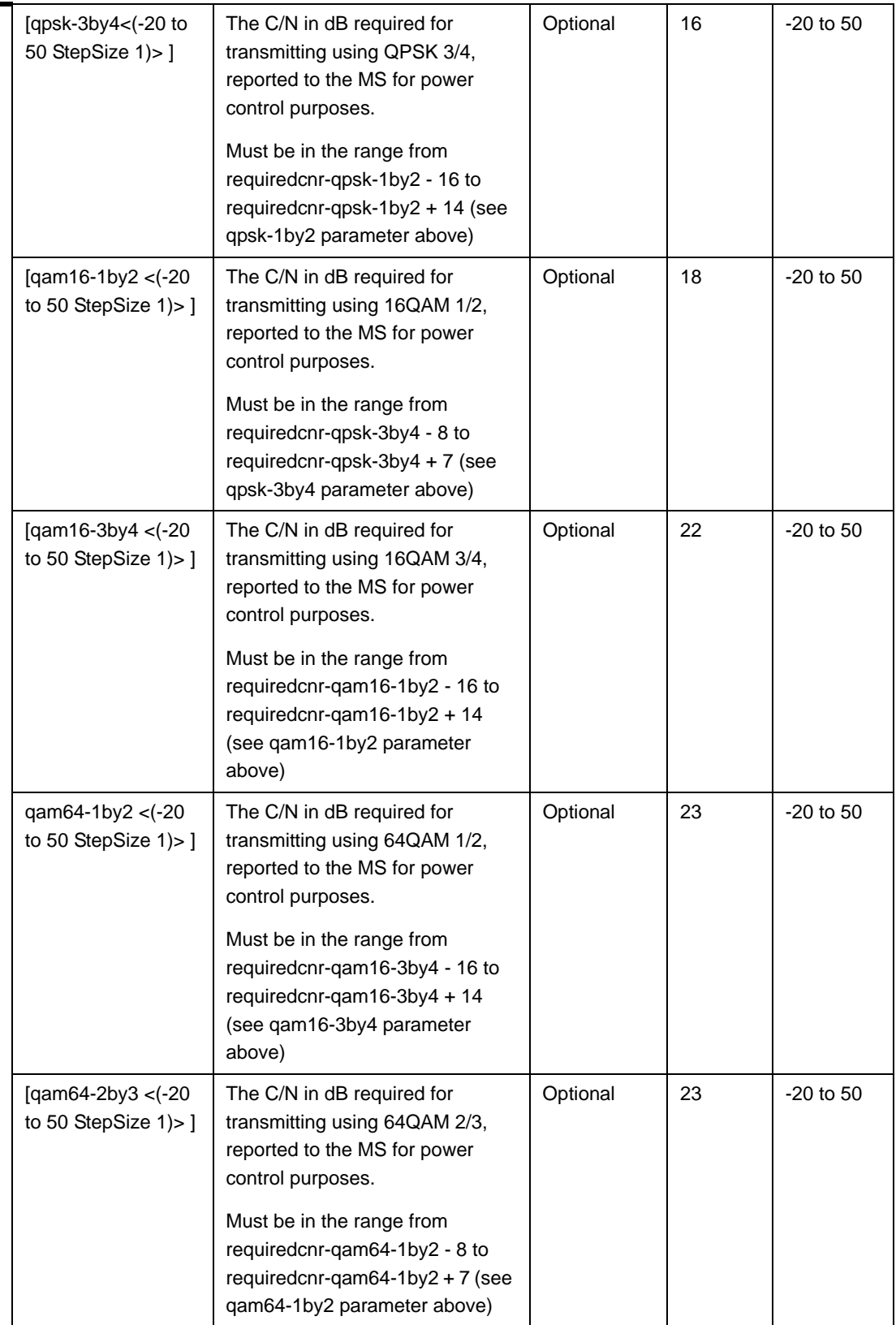

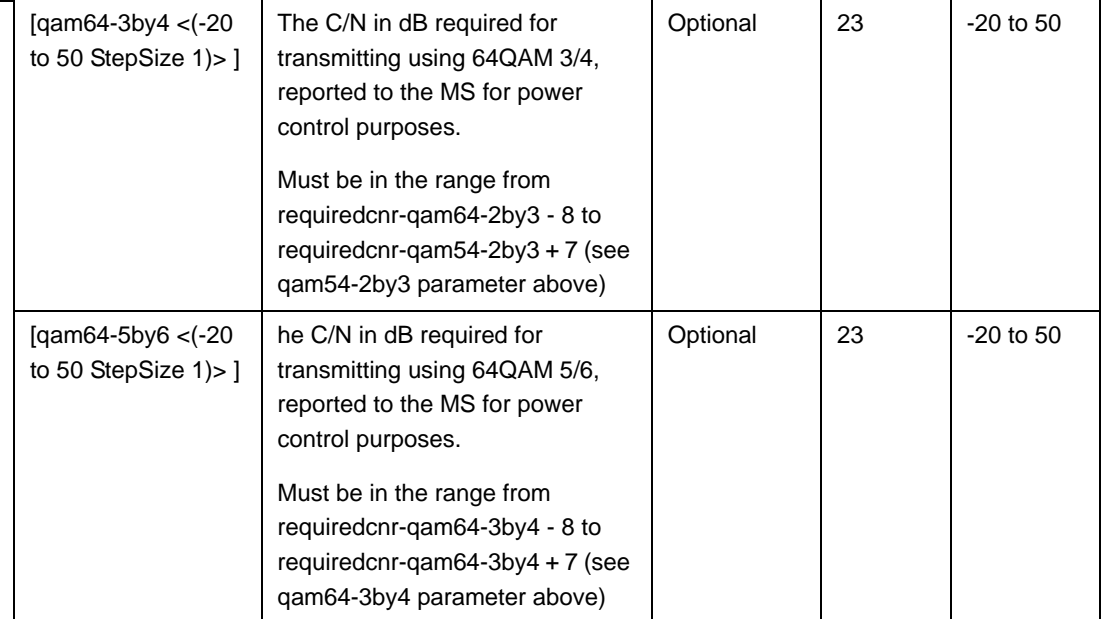

**Command Modes** bs power control configuration mode

# **4.8.6.2.4 Configuring the Power Control Open Loop Correction Policy Parameters**

To configure the Open Loop Correction Policy parameters, run the following command:

**npu(config-bs-66053-pwrctrl)# olpolicy** [positivecoefficient <(0 to 1 StepSize 0.05)>] [negativecoefficient<(0 to 1 StepSize 0.05)>] [max-positivecorrection <(0 to 20 StepSize 0.1)>] [max-negativecorrection <(0 to 20 StepSize 0.1)>]

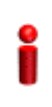

#### **IMPORTANT**

When creating a new BS, at least one of the Power Control Open Loop Correction Policy parameters must be configured explicitly (even if configured to the default value).

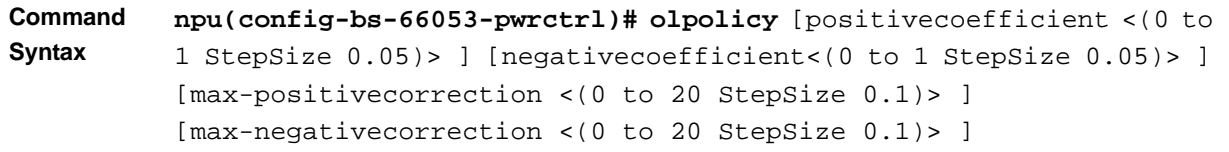

**Privilege Level**

10

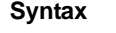

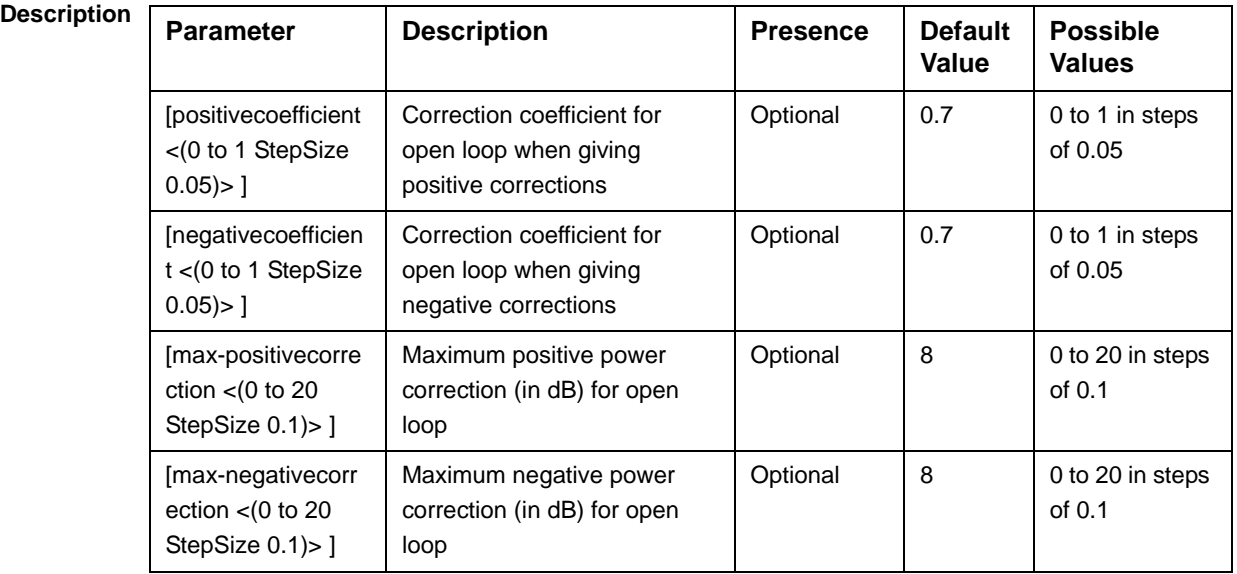

### **Command**

bs power control configuration mode

**Modes**

# **4.8.6.2.5 Configuring the Power Control Open Loop Correction Range Parameters**

To configure the Open Loop Correction Range parameters, run the following command:

**npu(config-bs-66053-pwrctrl)# olrange** [lowthrshld-linear <(-20 to 0 StepSize 0.1)>] [lowthrshld-constant <(-20 to 0 StepSize 0.1)>] [highthrshld-linear <(0 to 20 StepSize 0.1)>] [highthrshld-constant <(0 to 20 StepSize 0.1)>]

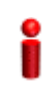

#### **IMPORTANT**

When creating a new BS, at least one of the Power Control Open Loop Correction Range parameters must be configured explicitly (even if configured to the default value).

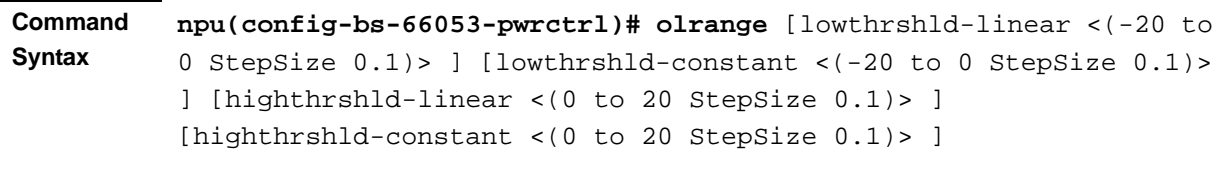

```
Privilege 
Level
               10
```
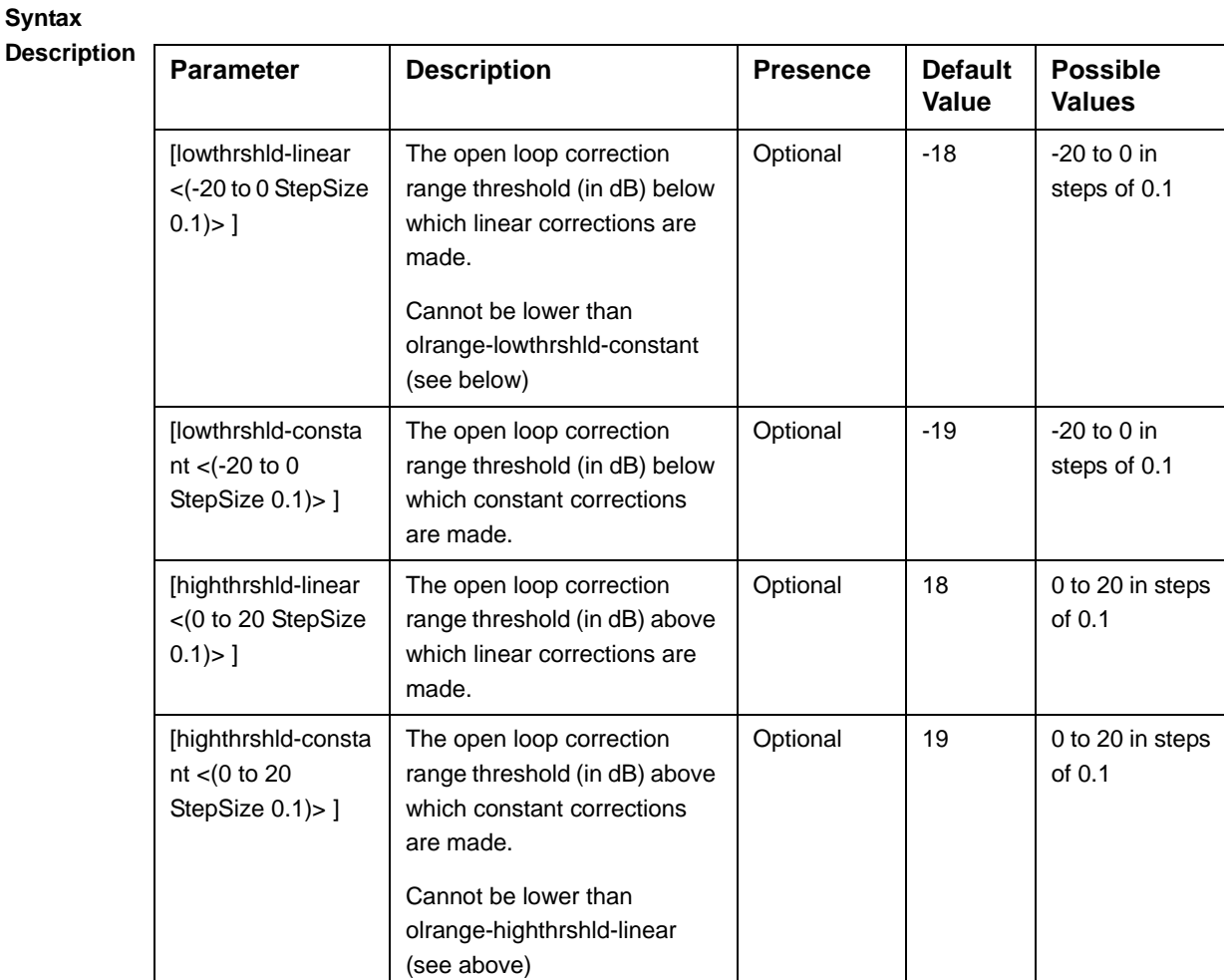

**Command Modes**

# **4.8.6.2.6 Configuring the Power Control Closed Loop - Unstable MS Correction Policy Parameters**

To configure the Closed Loop - Unstable MS Correction Policy parameters, run the following command:

**npu(config-bs-66053-pwrctrl)# clunstable** [positivecoefficient <(0 to 1 StepSize 0.05)>] [negativecoefficient <(0 to 1 StepSize 0.05)>] [max-positivecorrection <(0 to 20 StepSize 0.1)>][max-negativecorrection <(0 to 20 StepSize 0.1)>]

### **IMPORTANT**

bs power control configuration mode

When creating a new BS, at least one of the Power Control Closed Loop - Unstable MS parameters must be configured explicitly (even if configured to the default value).

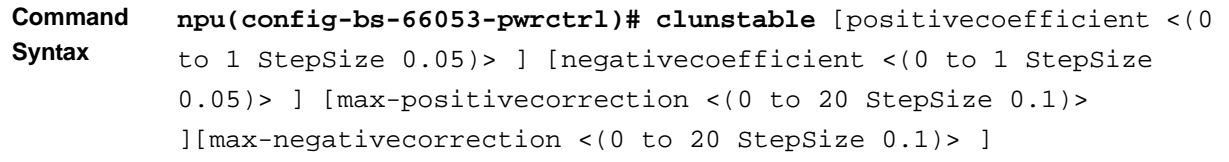

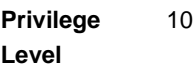

#### **Syntax**

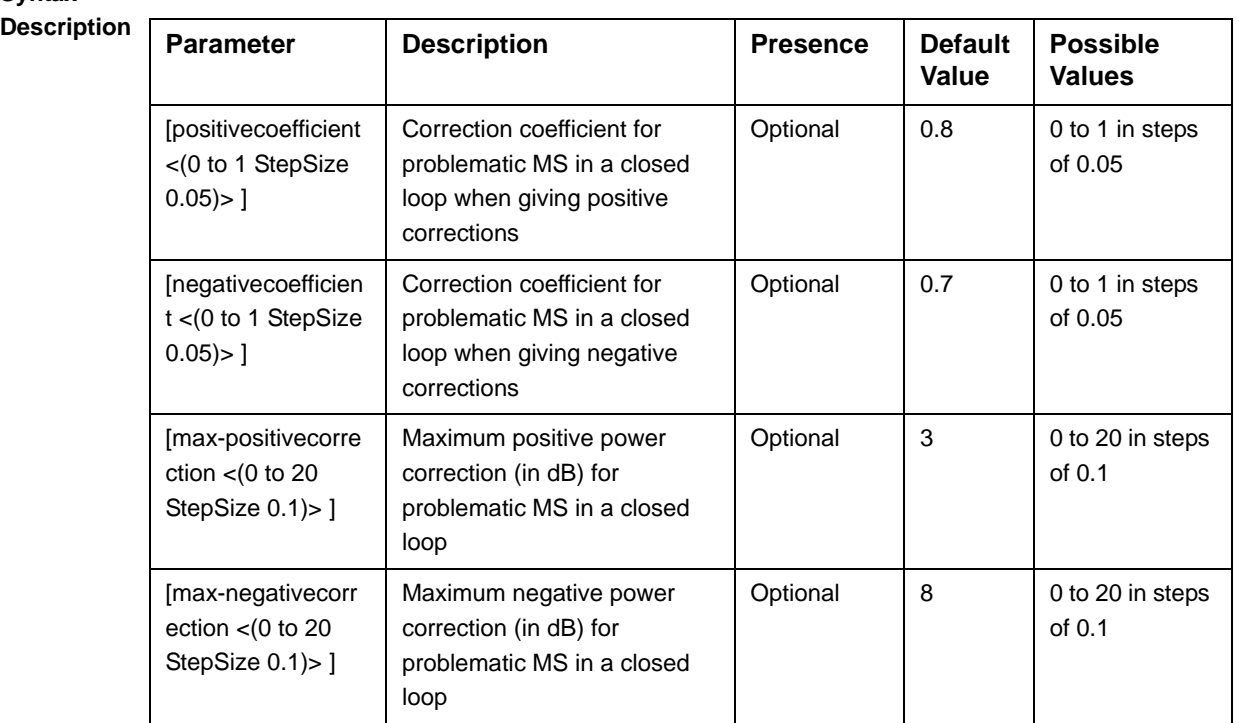

**Command**  bs power control configuration mode

**Modes**

# **4.8.6.2.7 Configuring the Power Control Closed Loop - MS in Network Entry Correction Policy Parameters**

To configure the Closed Loop - MS in Network Entry Correction Policy parameters, run the following command:

**npu(config-bs-66053-pwrctrl)# clne** [positivecoefficient <(0 to 1 StepSize 0.05)>] [negativecoefficient <(0 to 1 StepSize 0.05)>] [max-positivecorrection <(0 to 20 StepSize 0.1)>] [max-negativecorrection <(0 to 20 StepSize 0.1)>]

#### **IMPORTANT**

When creating a new BS, at least one of the Power Control Closed Loop - MS in Network Entry parameters must be configured explicitly (even if configured to the default value).

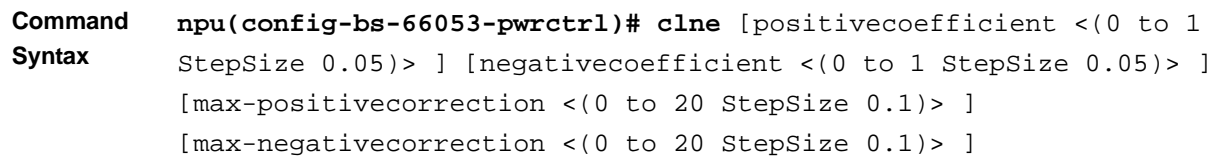

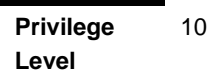

**Syntax** 

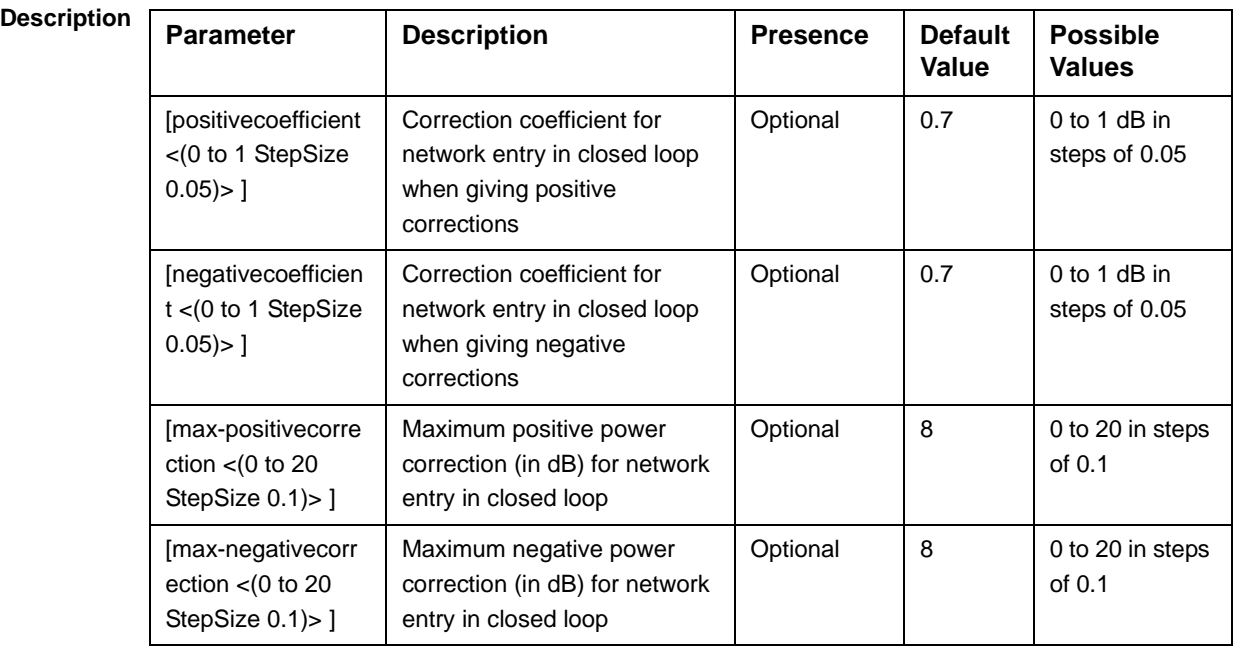

**Command Modes** bs power control configuration mode

# **4.8.6.2.8 Configuring the Power Control Closed Loop Correction Range Parameters**

To configure the Closed Loop Correction Range parameters, run the following command:

**npu(config-bs-66053-pwrctrl)# clrange** [lowthrshld-linear <(-20 to 0 StepSize 0.1)>] [lowthrshld-constant <(-20 to 0 StepSize 0.1)>] [highthrshld-linear <(0 to 20 StepSize 0.1)>] [highthrshld-constant <(0 to 20 StepSize 0.1)>]

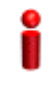

#### **IMPORTANT**

When creating a new BS, at least one of the Power Control Closed Loop Correction Range parameters must be configured explicitly (even if configured to the default value).

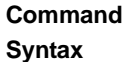

```
npu(config-bs-66053-pwrctrl)# clrange [lowthrshld-linear <(-20 to 
0 StepSize 0.1)> ] [lowthrshld-constant <(-20 to 0 StepSize 0.1)> 
] [highthrshld-linear <(0 to 20 StepSize 0.1)> ] 
[highthrshld-constant <(0 to 20 StepSize 0.1)> ]
```
**Privilege Level**

10

**Syntax** 

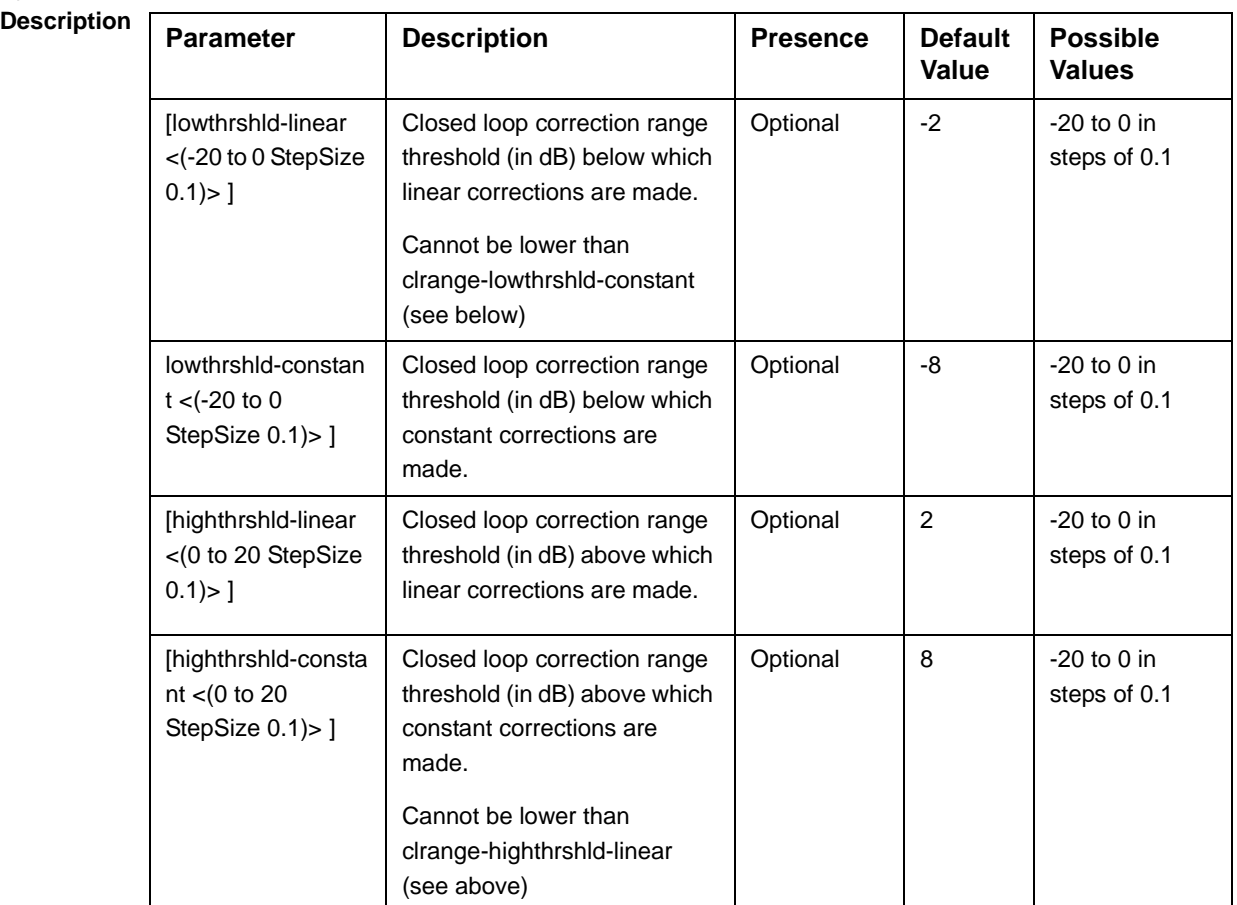

#### **Command Modes** bs power control configuration mode

### **4.8.6.3 Restoring Default Values for Power Control Configuration Parameters**

After enabling the Power Control configuration mode you can restore the default values for parameters in the following parameters tables:

- Noise and Interference Level (refer to Section 4.8.6.3.1)
- Maximum EIRP (refer to Section 4.8.6.3.2)
- Required C/N Level (refer to Section 4.8.6.3.3)
- Open Loop Correction Policy (refer to Section 4.8.6.3.4)
- Open Loop Correction Range (refer to Section 4.8.6.3.5)
- Closed Loop Unstable MS (refer to Section 4.8.6.3.6)
- Closed Loop MS in Network Entry (refer to Section 4.8.6.3.7)
- Closed Loop Correction Range (refer to Section 4.8.6.3.8)

## **4.8.6.3.1 Restoring the Default Values of Power Control Target Noise and Interference Level Parameters**

To restore one or all of the Target Noise and Interference Level parameters to their default values, run the following command:

**npu(config-bs-66053-pwrctrl)# no nilevels** [cqi-ack-ranging] [pusc]

You can restore only one parameter to its default values by specifying only that parameter. For example, to restore only the pusc to the default value, run the following command:

#### **npu(config-bs-66053-pwrctrl)# no nilevels pusc**

The parameter will be restored to its default value, while the other parameter will remain unchanged.

To restore all Target Noise and Interference Level parameters to their default value, run the following command:

#### **npu(config-bs-66053-pwrctrl)# no nilevels**

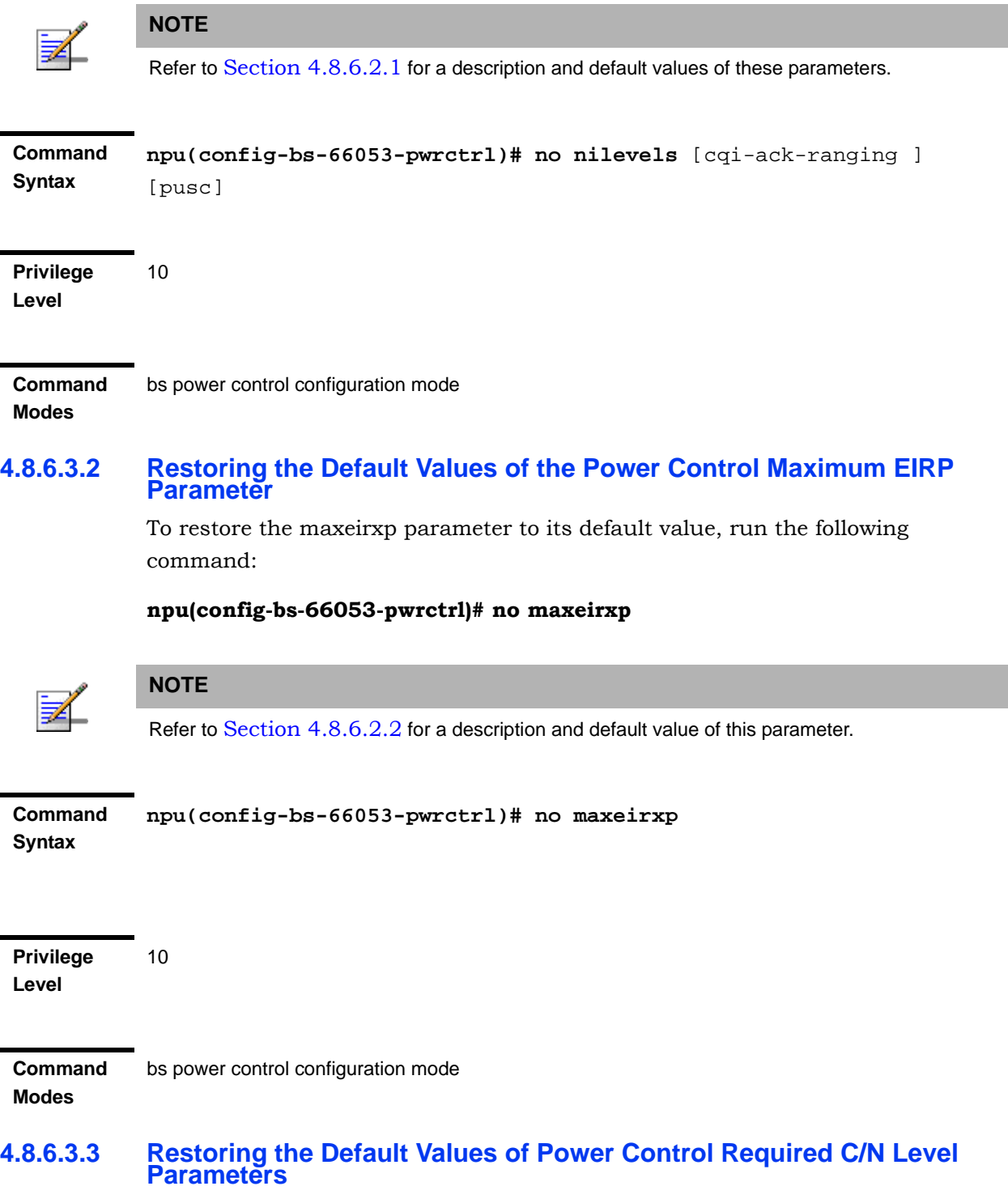

To restore some or all of the Required C/N Levels parameters to their default values, run the following command:

**npu(config-bs-66053-pwrctrl)# no requiredcnr** [ack] [cqi] [cdma] [qpsk-1by2] [qpsk-3by4] [qam16-1by2] [qam16-3by4] [qam64-1by2] [qam64-2by3] [qam64-3by4] [qam64-5by6]

You can restore only some parameters to their default values by specifying only those parameter. For example, to restore only the ack and cqi parameters to the default values, run the following command:

#### **npu(config-bs-66053-pwrctrl)# no requiredcnr ack cqi**

These parameters will be restored to their default value, while the other parameters will remain unchanged.

To restore all Required C/N Levels parameters to their default value, run the following command:

#### **npu(config-bs-66053-pwrctrl)# no requiredcnr**

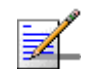

#### **NOTE**

10

Refer to Section 4.8.6.2.3 for a description and default values of these parameters.

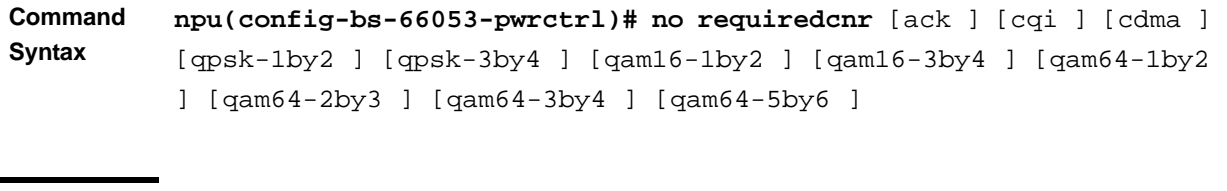

**Privilege Level**

**Command Modes** bs power control configuration mode

### **4.8.6.3.4 Restoring the Default Values of Power Control Open Loop Correction Policy Parameters**

To restore some or all of the Open Loop Correction Policy parameters to their default values, run the following command:

**npu(config-bs-66053-pwrctrl)# no olpolicy** [positivecoefficient] [negativecoefficient] [max-positivecorrection] [max-negativecorrection]

You can restore only some parameters to their default values by specifying only those parameters. For example, to restore only the positivecoefficient and negativecoefficient parameters to the default values, run the following command:

#### **npu(config-bs-66053-pwrctrl)# no olpolicy positivecoefficient negativecoefficient**

These parameters will be restored to their default value, while the other parameters will remain unchanged.

To restore all Open Loop Correction Policy parameters to their default value, run the following command:

# **npu(config-bs-66053-pwrctrl)# no olpolicy NOTE**

Refer to Section 4.8.6.2.4 for a description and default values of these parameters.

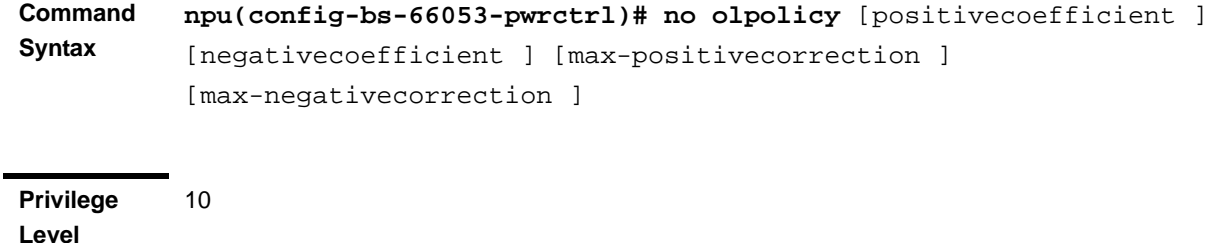

**Command Modes** bs power control configuration mode

# **4.8.6.3.5 Restoring the Default Values of Power Control Open Loop Correction Range Parameters**

To restore some or all of the Open Loop Correction Range parameters to their default values, run the following command:

**npu(config-bs-66053-pwrctrl)# no olrange** [lowthrshld-linear] [lowthrshld-constant] [highthrshld-linear] [highthrshld-constant]

You can restore only some parameters to their default values by specifying only those parameters. For example, to restore only the highthrshld-linear and highthrshld-constant parameters to the default values, run the following command:

#### **npu(config-bs-66053-pwrctrl)# no olrange highthrshld-linear highthrshld-constant**

These parameters will be restored to their default value, while the other parameters will remain unchanged.

To restore all Open Loop Correction Range parameters to their default value, run the following command:

#### **npu(config-bs-66053-pwrctrl)# no olrange**

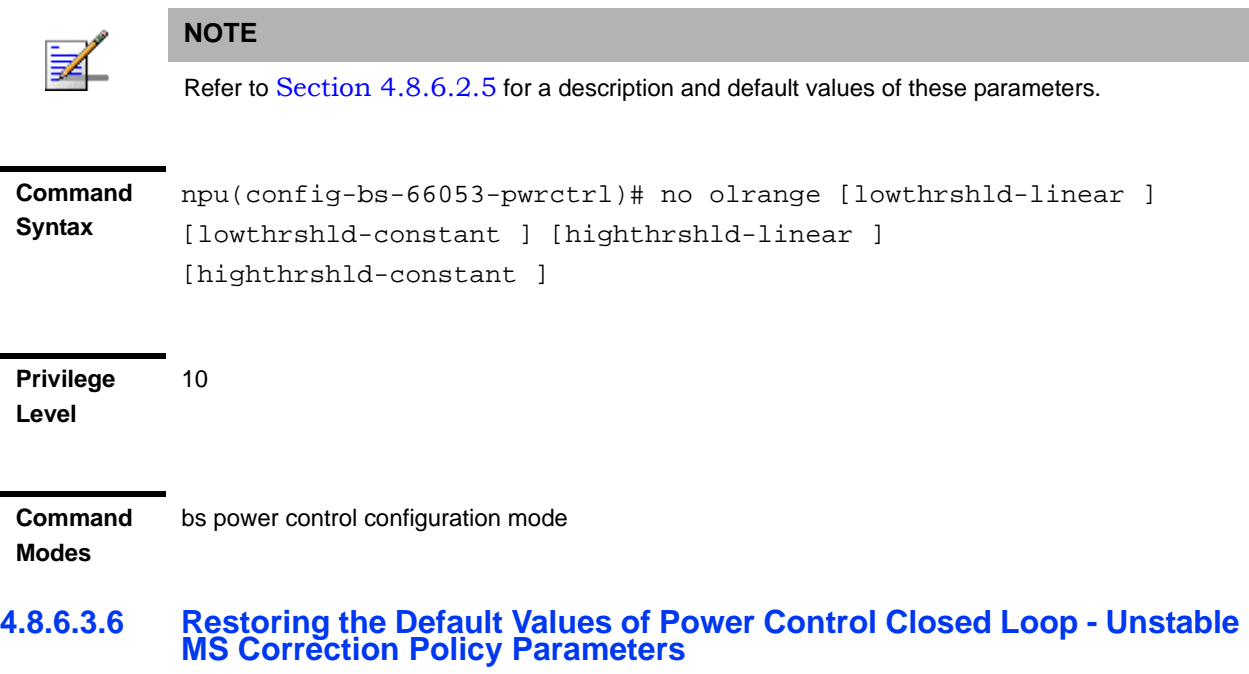

To restore some or all of the Open Loop - Unstable MS Correction Policy parameters to their default values, run the following command:

**npu(config-bs-66053-pwrctrl)# no clunstable** [positivecoefficient] [negativecoefficient] [max-positivecorrection] [max-negativecorrection]

You can restore only some parameters to their default values by specifying only those parameters. For example, to restore only the positivecoefficient and negativecoefficient parameters to the default values, run the following command:

#### **npu(config-bs-66053-pwrctrl)# no clunstable positivecoefficient negativecoefficient**

These parameters will be restored to their default value, while the other parameters will remain unchanged.

To restore all Open Loop - Unstable MS parameters to their default value, run the following command:

#### **npu(config-bs-66053-pwrctrl)# no clunstable**

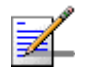

#### **NOTE**

Refer to Section 4.8.6.2.6 for a description and default values of these parameters.

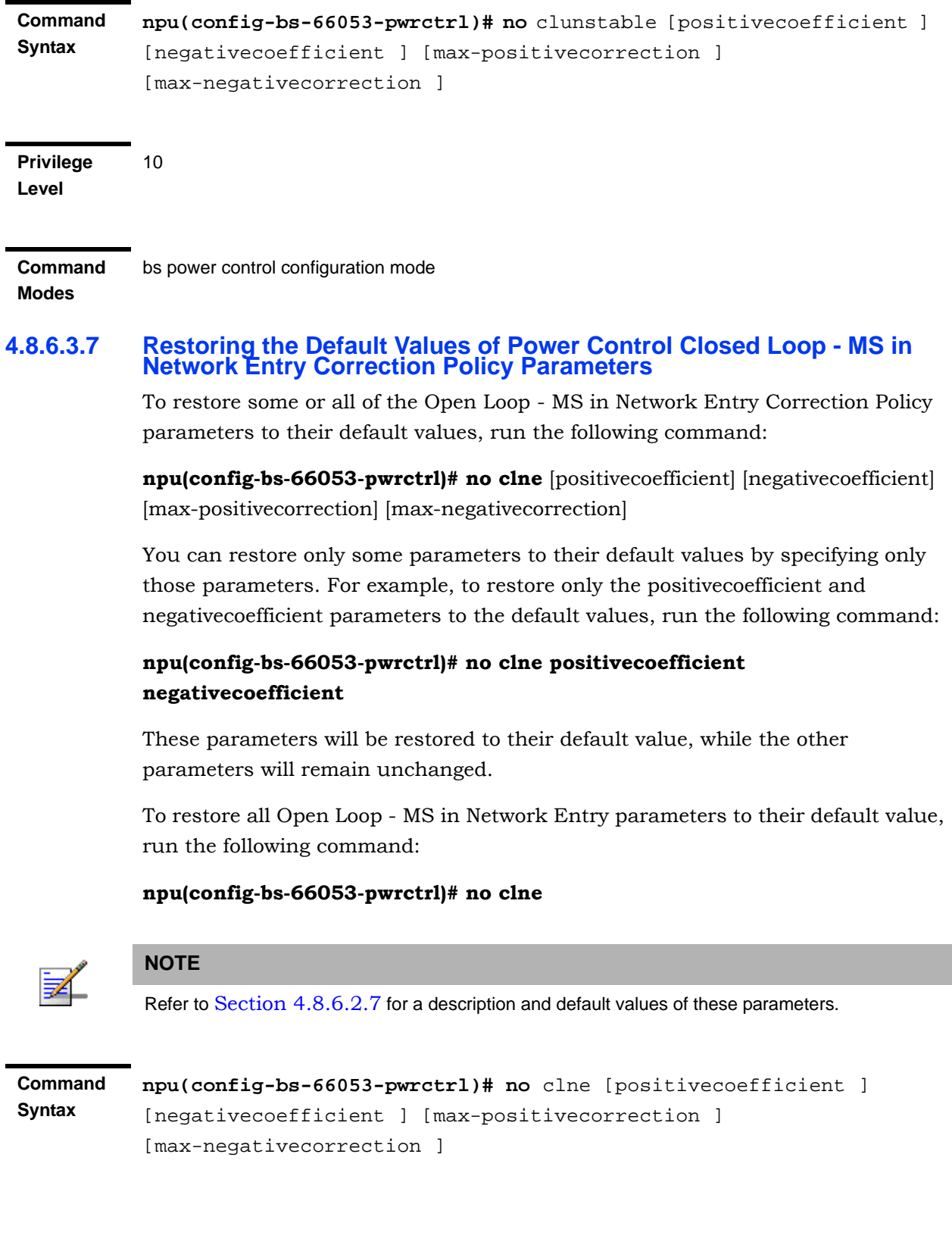

**Privilege Level** 10

**Command**  bs power control configuration mode

**Modes**

# **4.8.6.3.8 Restoring the Default Values of Power Control Closed Loop Correction Range Parameters**

To restore some or all of the Closed Loop Correction Range parameters to their default values, run the following command:

**npu(config-bs-66053-pwrctrl)# no clrange** [lowthrshld-linear] [lowthrshld-constant] [highthrshld-linear] [highthrshld-constant]

You can restore only some parameters to their default values by specifying only those parameters. For example, to restore only the highthrshld-linear and highthrshld-constant parameters to the default values, run the following command:

#### **npu(config-bs-66053-pwrctrl)# no clrange highthrshld-linear highthrshld-constant**

These parameters will be restored to their default value, while the other parameters will remain unchanged.

To restore all Closed Loop Correction Range parameters to their default value, run the following command:

#### **npu(config-bs-66053-pwrctrl)# no clrange**

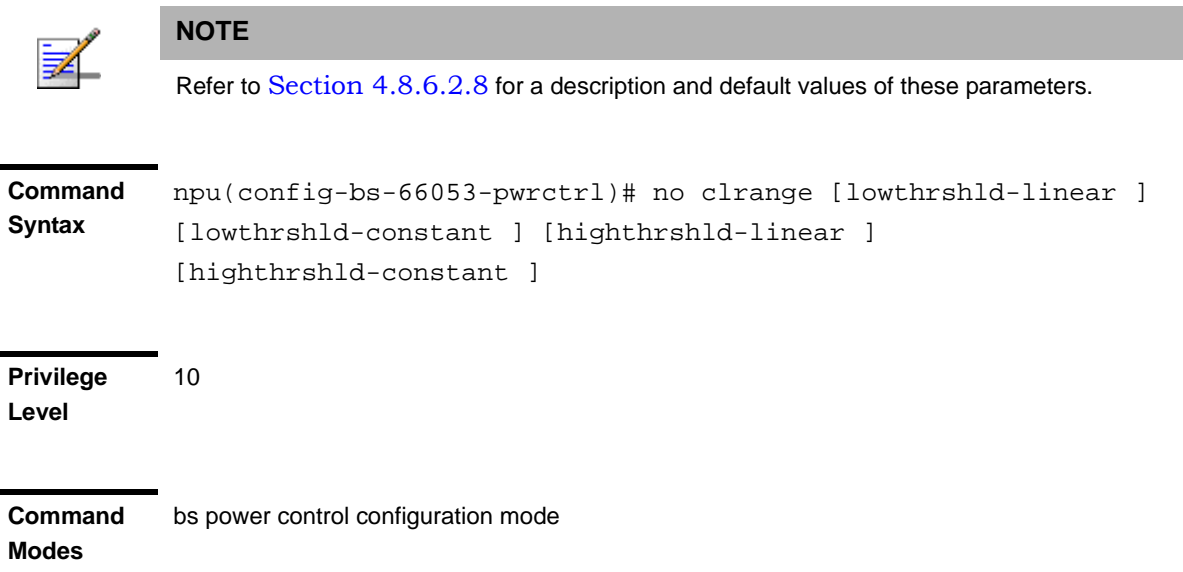

### **4.8.6.4 Terminating the Power Control Configuration Mode**

Run the following command to terminate the Power Control configuration mode:

**npu(config-bs-66053-pwrctrl)**# **exit**

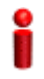

#### **IMPORTANT**

Do not forget to execute the apply command before terminating the Power Control configuration mode: **npu(config-bs-66053-pwrctrl)# apply**

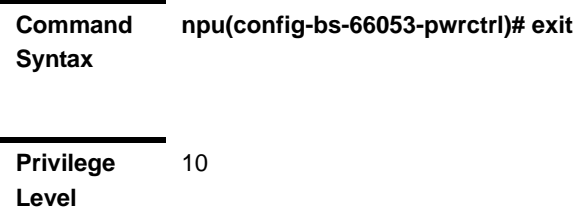

bs power control configuration mode

**Command Modes**

### **4.8.6.5 Displaying Configuration Information for Power Control Parameters**

You can display the current configuration information for the following parameters tables:

- Noise and Interference Level (refer to Section 4.8.6.5.1)
- Maximum EIRP (refer to Section 4.8.6.5.2)
- Required C/N Level (refer to Section 4.8.6.5.3)
- Open Loop Correction Policy (refer to Section 4.8.6.5.4)
- Open Loop Correction Range (refer to Section 4.8.6.5.5)
- Closed Loop Unstable MS (refer to Section 4.8.6.5.6)
- Closed Loop MS in Network Entry (refer to Section 4.8.6.5.7)
- Closed Loop Correction Range (refer to Section 4.8.6.5.8)
- All (refer to Section 4.8.6.5.9)

# **4.8.6.5.1 Displaying Configuration Information for Power Control Target Noise and Interference Level Parameters**

To display configuration for the Power Control Target Noise and Interference Level parameters, run the following command:

**npu# show pwrctrl-nilevels bs** [<(1 to 16777215 StepSize 1)

Specify the BS ID if you want to display configuration for a particular BS. For example, to display the Power Control Target Noise and Interference Level parameters of BS 66053, run the following command:

#### **npu# show pwrctrl-nilevels bs 66053**

Do not specify this parameter if you want to view configuration information for all existing BSs. To display information for all BSs, run the following command:

#### **npu# show pwrctrl-nilevels bs**

**Command Syntax npu# show pwrctrl-nilevels bs** [<(1 to 16777215 StepSize 1)

**Privilege Level**

1

#### **Syntax**

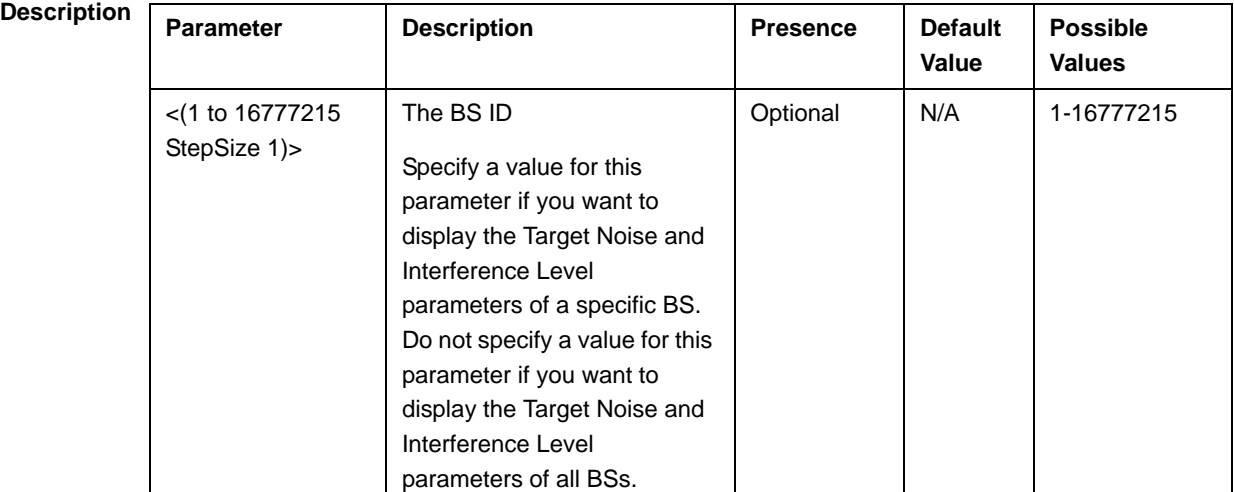

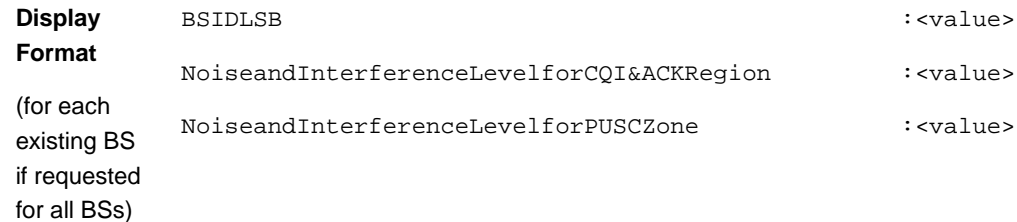

**Command Modes** Global command mode

#### **4.8.6.5.2 Displaying Configuration Information for Power Control Maximum EIRP**

To display configuration for the Power Control Maximum EIRP parameter, run the following command:

#### **npu# show pwrctrl-maxeirxp bs** [<(1 to 16777215 StepSize 1)

Specify the BS ID if you want to display configuration for a particular BS. For example, to display the Power Control Maximum EIRP parameter of BS 66053, run the following command:

#### **npu# show pwrctrl-maxeirxp bs 66053**

Do not specify this parameter if you want to view configuration information for all existing BSs. To display information for all BSs, run the following command:

#### **npu# show pwrctrl-maxeirxp bs**

**Command Syntax npu# show pwrctrl-maxeirxp bs** [<(1 to 16777215 StepSize 1)

**Privilege Level**

1

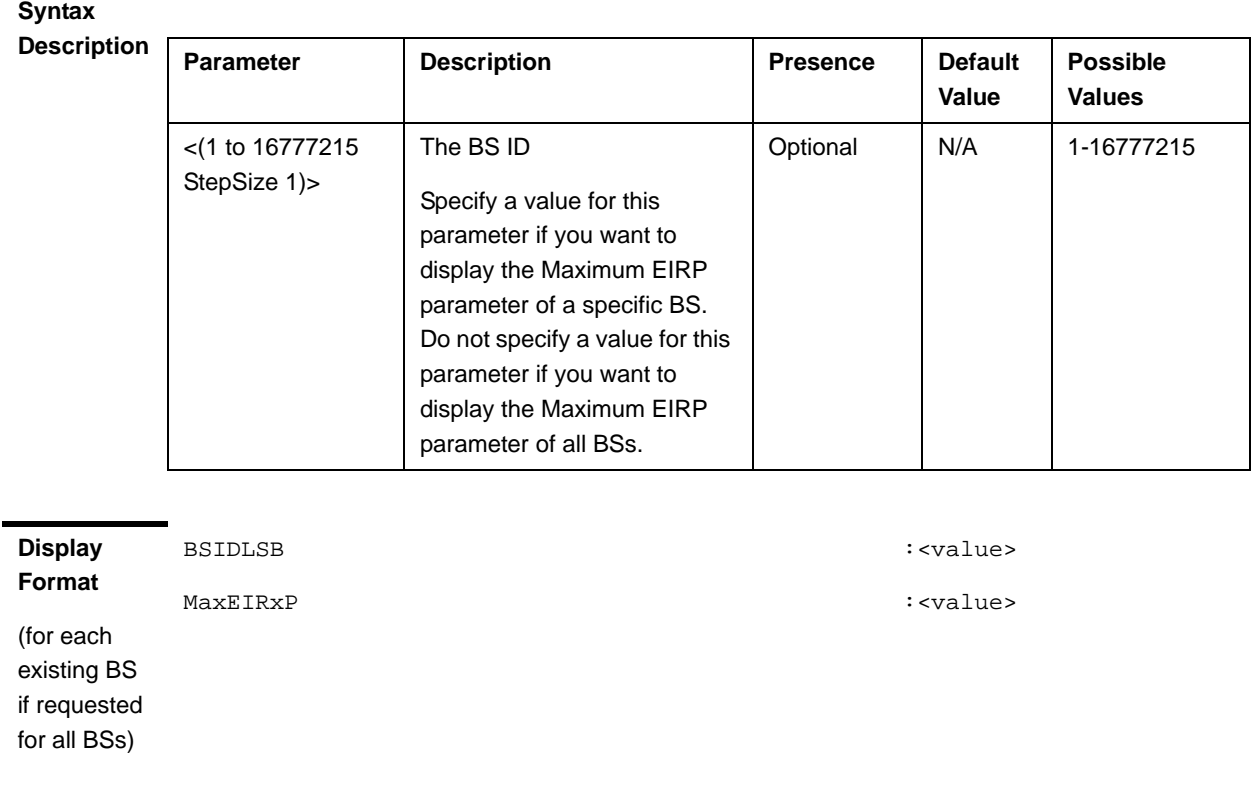

#### **Command Modes** Global command mode

# **4.8.6.5.3 Displaying Configuration Information for Power Control Required C/N Level Parameters**

To display configuration for the Power Control Required C/N Level parameters, run the following command:

#### **npu# show pwrctrl-requiredcnr bs** [<(1 to 16777215 StepSize 1)

Specify the BS ID if you want to display configuration for a particular BS. For example, to display the Power Control Required C/N Level parameters of BS 66053, run the following command:

#### **npu# show pwrctrl-requiredcnr bs 66053**

Do not specify this parameter if you want to view configuration information for all existing BSs. To display information for all BSs, run the following command:

**npu# show pwrctrl-requiredcnr bs**

**Command Syntax npu# show pwrctrl-requiredcnr bs** [<(1 to 16777215 StepSize 1)

**Privilege Level**

1

#### **Syntax**

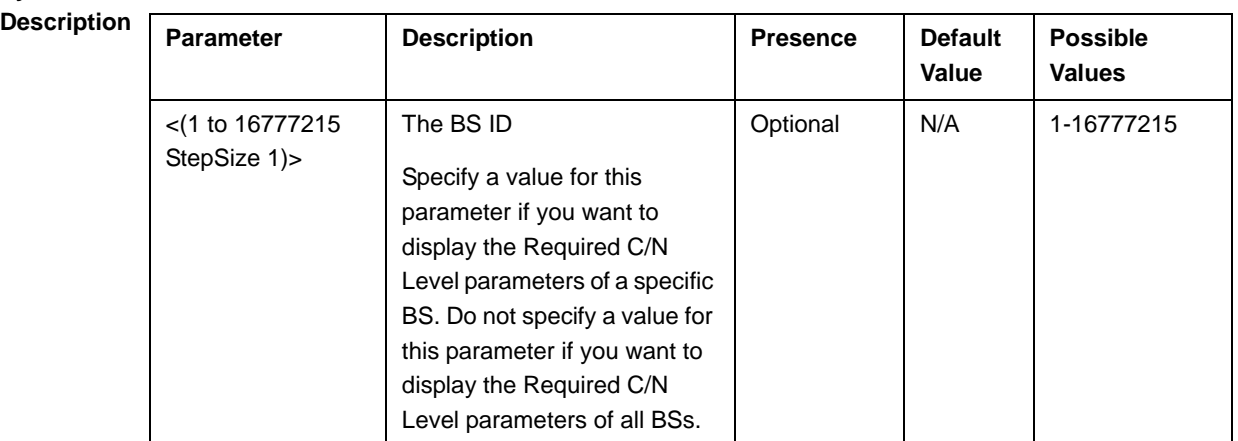

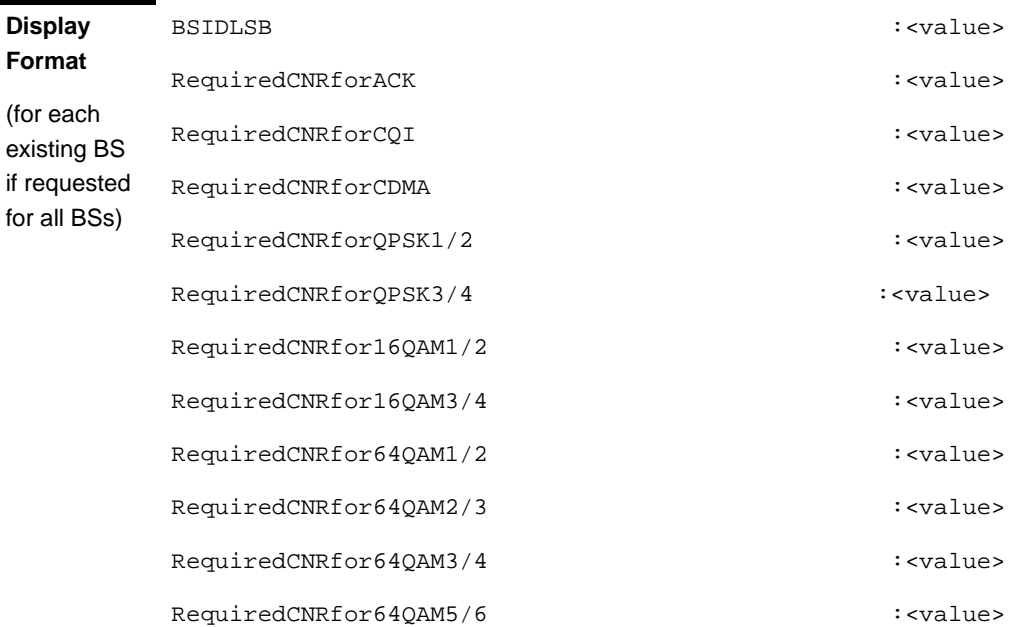

#### **Command Modes** Global command mode

# **4.8.6.5.4 Displaying Configuration Information for Power Control Open Loop Correction Policy Parameters**

To display configuration for the Power Control Open Loop Correction Policy parameters, run the following command:

**npu# show pwrctrl-olpolicy bs** [<(1 to 16777215 StepSize 1)

Specify the BS ID if you want to display configuration for a particular BS. For example, to display the Power Control Open Loop Correction Policy parameters of BS 66053, run the following command:

#### **npu# show pwrctrl-olpolicy bs 66053**

Do not specify this parameter if you want to view configuration information for all existing BSs. To display information for all BSs, run the following command:

#### **npu# show pwrctrl-olpolicy bs**

**Command Syntax npu# show pwrctrl-olpolicy bs** [<(1 to 16777215 StepSize 1)

**Privilege Level**

1

#### **Syntax**

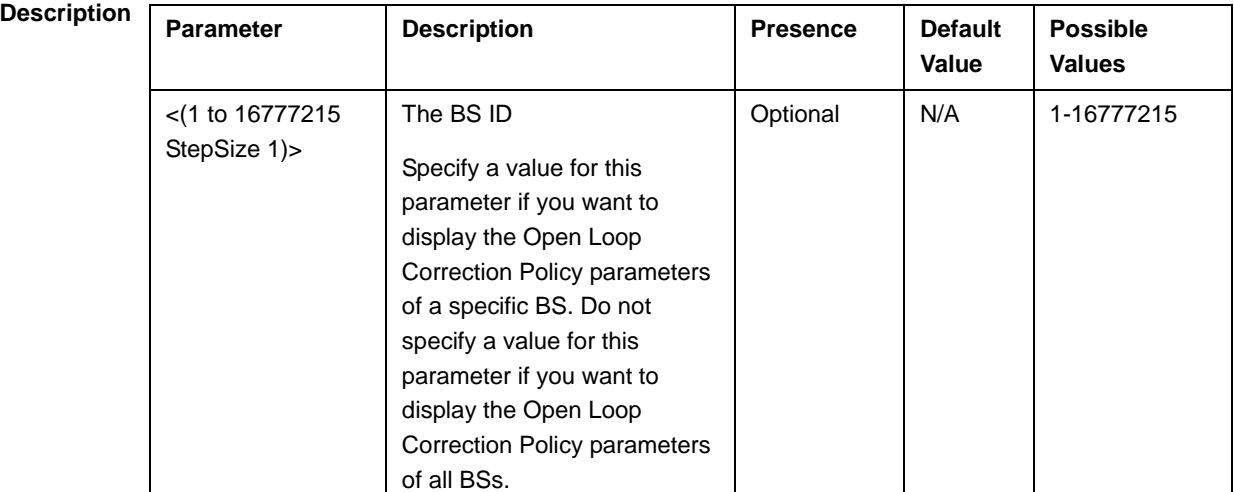

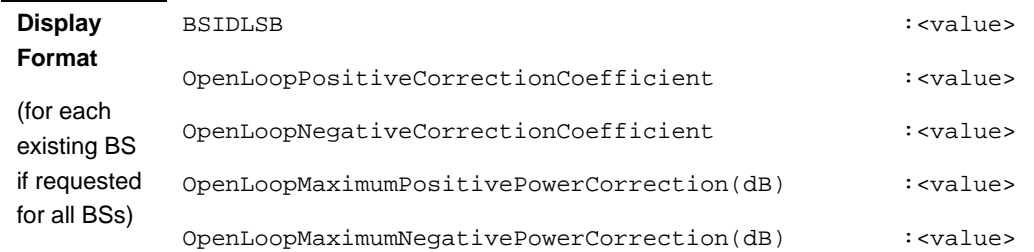

**Command Modes** Global command mode

# **4.8.6.5.5 Displaying Configuration Information for Power Control Open Loop Correction Range Parameters**

To display configuration for the Power Control Open Loop Correction Range parameters, run the following command:

**npu# show pwrctrl-olrange bs** [<(1 to 16777215 StepSize 1)

Specify the BS ID if you want to display configuration for a particular BS. For example, to display the Power Control Open Loop Correction Range parameters of BS 66053, run the following command:

#### **npu# show pwrctrl-olrange bs 66053**

Do not specify this parameter if you want to view configuration information for all existing BSs. To display information for all BSs, run the following command:

#### **npu# show pwrctrl-olrange bs**

**Command Syntax npu# show pwrctrl-olrange bs** [<(1 to 16777215 StepSize 1)

**Privilege Level**

1

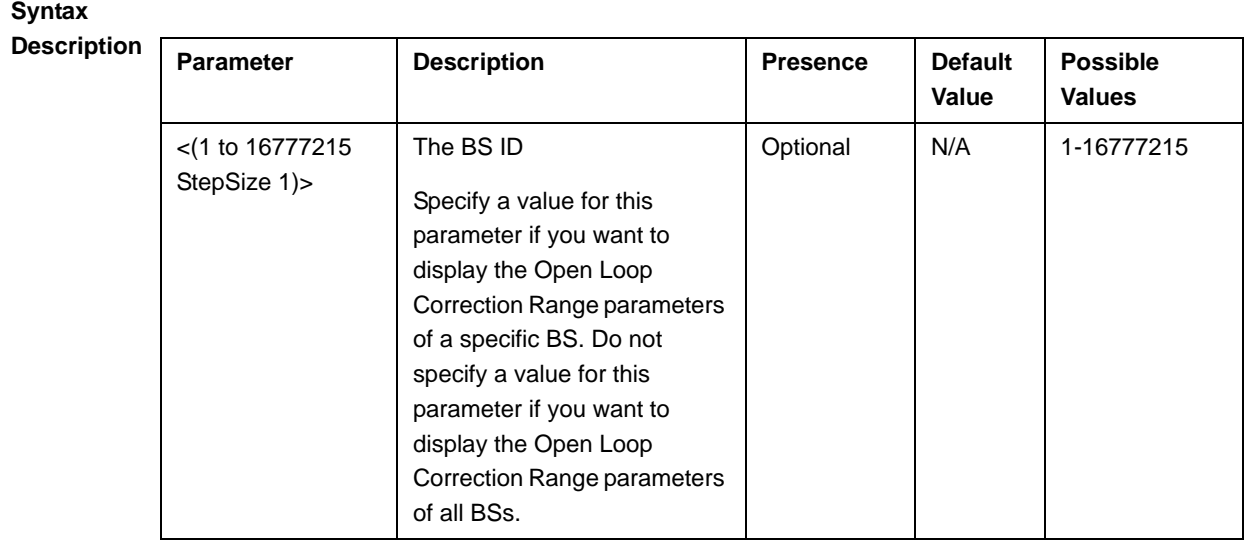

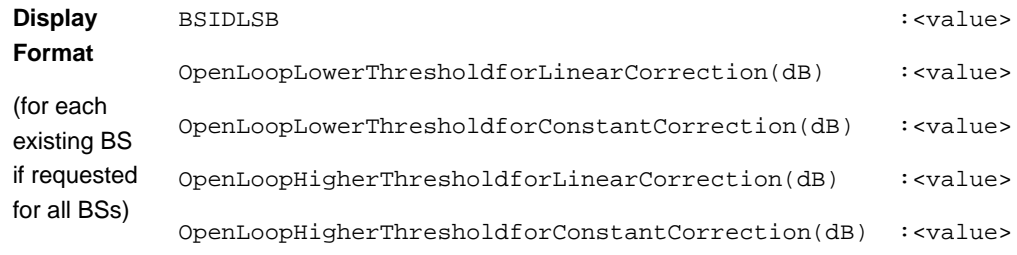

**Command**  Global command mode

#### **Modes**

# **4.8.6.5.6 Displaying Configuration Information for Power Control Closed Loop - Unstable MS Correction Policy Parameters**

To display configuration for the Power Control Closed Loop - Unstable MS Correction Policy parameters, run the following command:

#### **npu# show pwrctrl-clunstable bs** [<(1 to 16777215 StepSize 1)

Specify the BS ID if you want to display configuration for a particular BS. For example, to display the Power Control Closed Loop - Unstable MS parameters of BS 66053, run the following command:

#### **npu# show pwrctrl-clunstable bs 66053**

Do not specify this parameter if you want to view configuration information for all existing BSs. To display information for all BSs, run the following command:

#### **npu# show pwrctrl-clunstable bs**

**Command Syntax npu# show pwrctrl-clunstable bs** [<(1 to 16777215 StepSize 1)

**Privilege Level**

1

#### **Syntax**

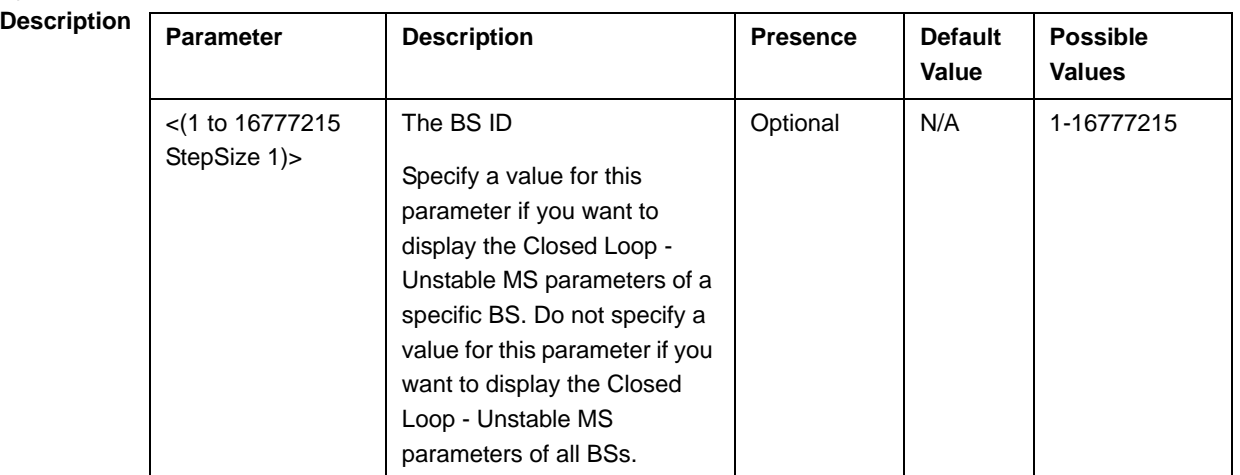

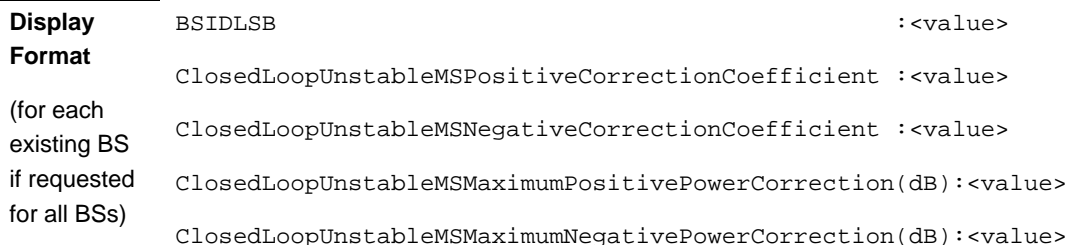

#### **Command Modes** Global command mode

# **4.8.6.5.7 Displaying Configuration Information for Power Control Closed Loop - MS in Network Entry Correction Policy Parameters**

To display configuration for the Power Control Closed Loop - MS in Network Entry Correction Policy parameters, run the following command:

**npu# show pwrctrl-clne bs** [<(1 to 16777215 StepSize 1)

Specify the BS ID if you want to display configuration for a particular BS. For example, to display the Power Control Closed Loop - MS in Network Entry parameters of BS 66053, run the following command:

#### **npu# show pwrctrl-clne bs 66053**

Do not specify this parameter if you want to view configuration information for all existing BSs. To display information for all BSs, run the following command:

#### **npu# show pwrctrl-clne bs**

#### **Command Syntax npu# show pwrctrl-clne bs** [<(1 to 16777215 StepSize 1)

**Privilege Level**

1

#### **Syntax**

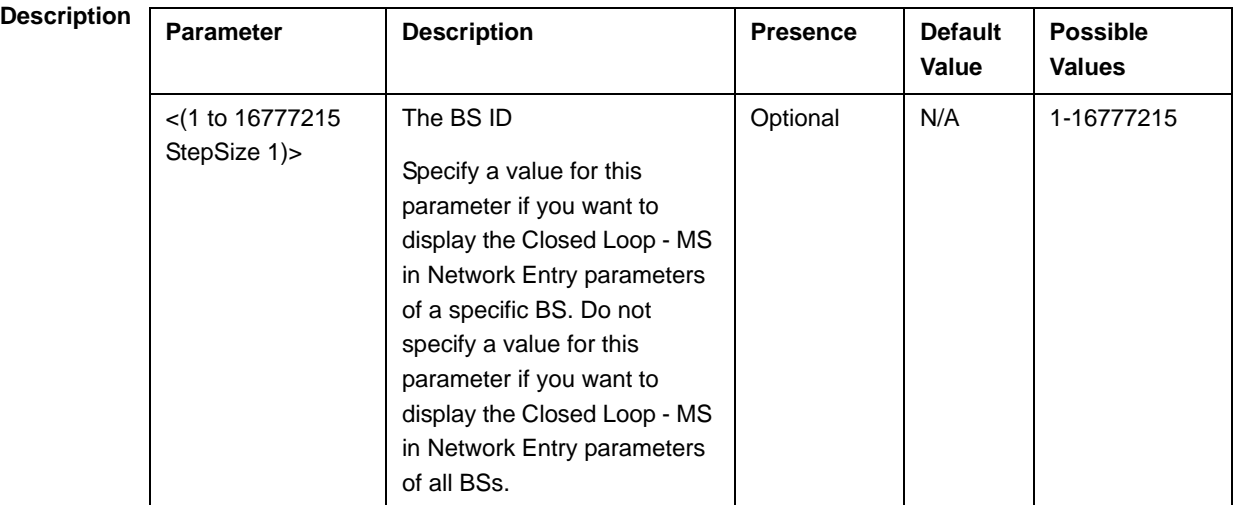

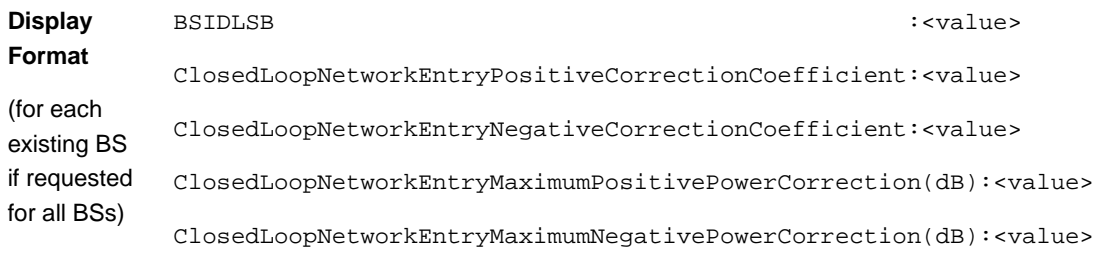

**Command Modes** Global command mode

# **4.8.6.5.8 Displaying Configuration Information for Power Control Closed Loop Correction Range Parameters**

To display configuration for the Power Control Closed Loop Correction Range parameters, run the following command:

**npu# show pwrctrl-clrange bs** [<(1 to 16777215 StepSize 1)

Specify the BS ID if you want to display configuration for a particular BS. For example, to display the Power Control Closed Loop Correction Range parameters of BS 66053, run the following command:

#### **npu# show pwrctrl-clrange bs 66053**

Do not specify this parameter if you want to view configuration information for all existing BSs. To display information for all BSs, run the following command:

#### **npu# show pwrctrl-clrange bs**

**Command Syntax npu# show pwrctrl-clrange bs** [<(1 to 16777215 StepSize 1)

**Privilege Level**

1

#### **Syntax**

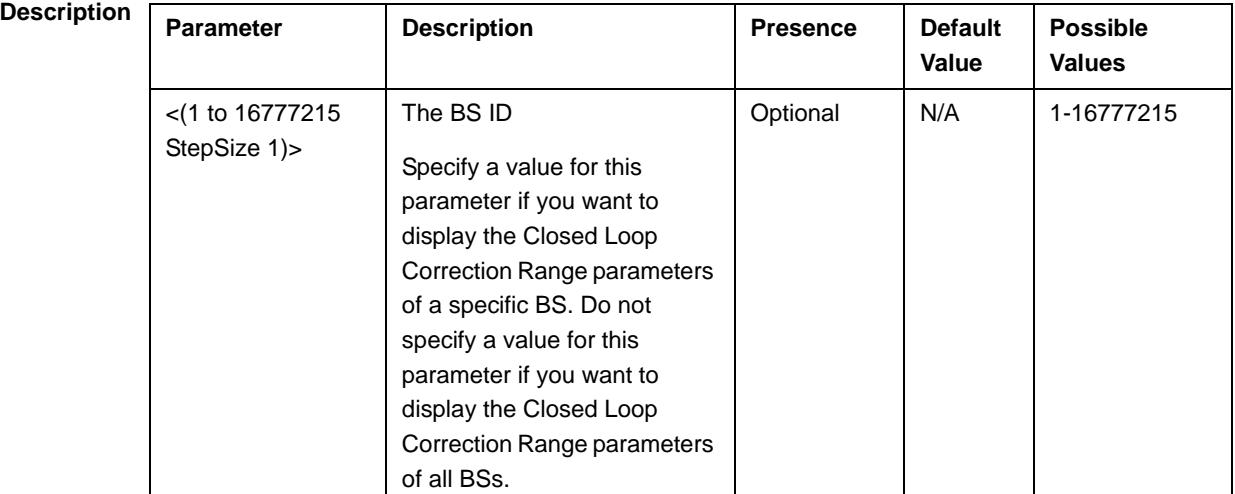

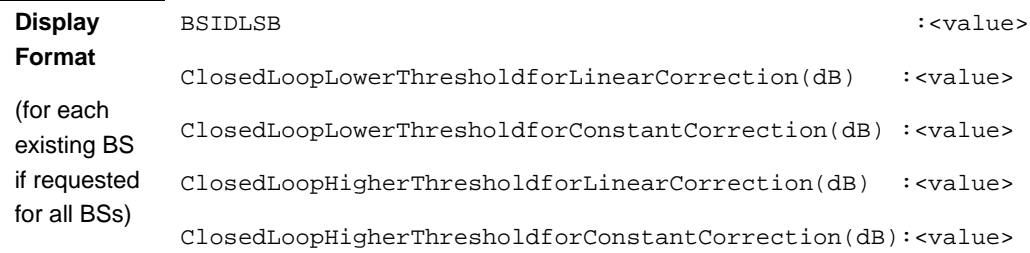

**Command Modes** Global command mode

#### **4.8.6.5.9 Displaying Configuration Information for All Power Control Parameters**

To display configuration for all Power Control parameters, run the following command:

**npu# show pwrctrl-all bs** [<(1 to 16777215 StepSize 1)

Specify the BS ID if you want to display configuration for a particular BS. For example, to display all Power Control parameters of BS 66053, run the following command:

#### **npu# show pwrctrl-all bs 66053**

Do not specify this parameter if you want to view configuration information for all existing BSs. To display information for all BSs, run the following command:

#### **npu# show pwrctrl-all bs**

**Command Syntax npu# show pwrctrl-all bs** [<(1 to 16777215 StepSize 1)

**Privilege Level** 10

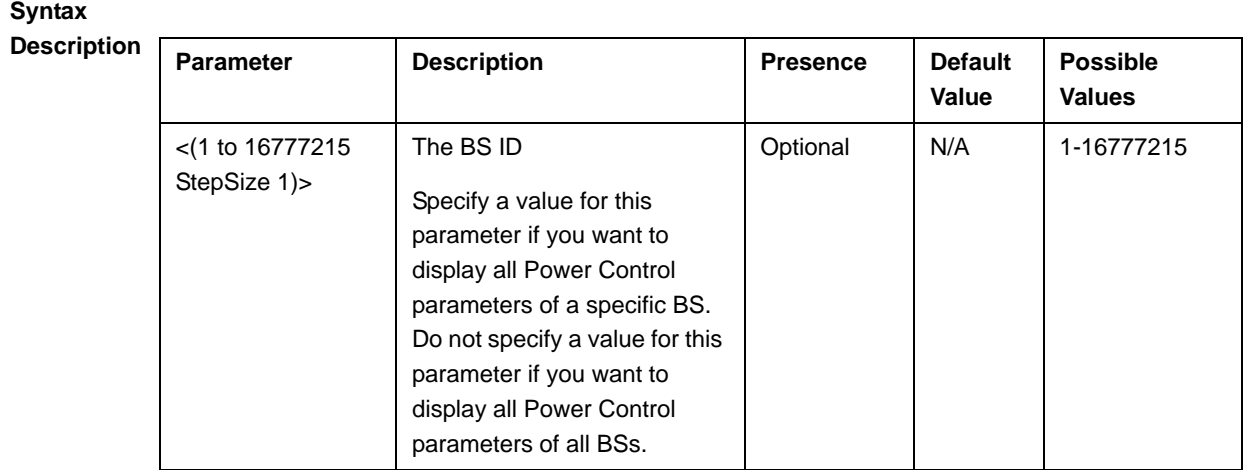

**Command Modes** Global command mode

### 4.8.7 Managing BS Feedback Allocation Parameters

After enabling the BS configuration mode, you can execute the following tasks:

- Configure one or more of the Feedback Allocation parameters (refer to Section 4.8.7.1).
- $\blacksquare$  Restore the default values of one or all of the Feedback Allocation parameters (refer to Section 4.8.7.2).

You can display configuration information for the Feedback Allocation parameters of a selected or all existing BSs (refer to Section 4.8.7.3).

### **4.8.7.1 Configuring Feedback Allocation Parameters**

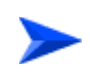

**To configure the Feedback Allocation Parameters:**

From the BS configuration mode, run the following command:

```
npu(config-bs-66053)# feedbackalloc [pr-cdma <(0 to 12000 StepSize 
1)> ] [ir-cdma <(0 to 12000 StepSize 1)> ] [max-cqi <(0 to 29 
StepSize 1)> ] [ert-poll-enable {true | false} ]
```
#### **IMPORTANT**

When creating a new BS, the mandatory max-cqi parameter must be configured. Typically it should be configured to 7 for bandwidth=5MHz and 19 for bandwidth=7 or 10 MHz.

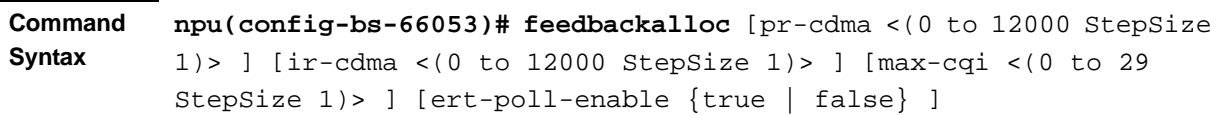

**Privilege Level**

10

**Syntax** 

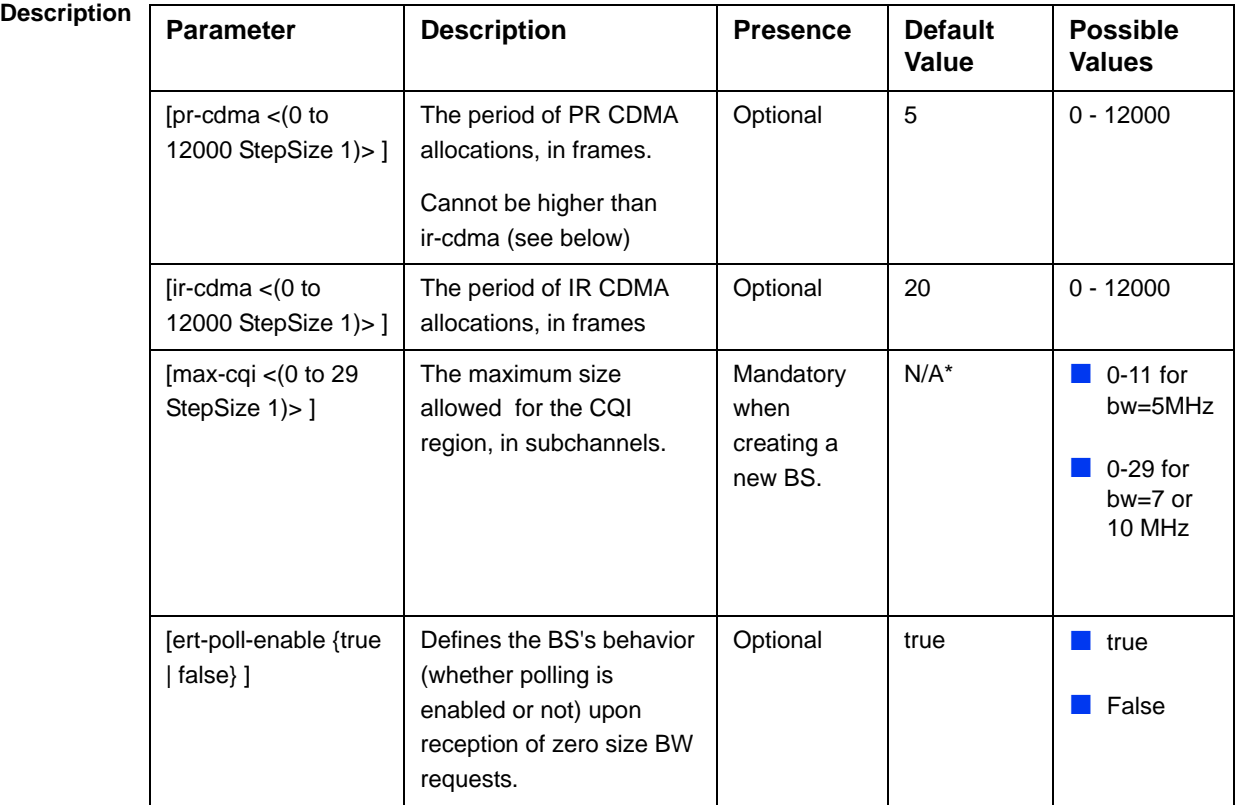

bs configuration mode

**Command Modes**

> \* The default value for the mandatory max-cqi parameter is be 7 for bw=5MHz and 19 for bw=7 or 10 MHz.

### **4.8.7.2 Restoring the Default Values of Feedback Allocation Parameters**

To restore one or all of the Feedback Allocation non-mandatory parameters to their default values, run the following command:

**npu(config-bs-66053)# no feedbackalloc** [pr-cdma] [ir-cdma] [ert-poll-enable]

You can restore only some parameters to their default values by specifying only those parameters. For example, to restore only the pr-cdma and ir-cdma parameters to the default values, run the following command:

#### **npu(config-bs-66053)# no feedbackalloc pr-cdma ir-cdma**

These parameters will be restored to their default value, while the other parameters will remain unchanged.

To restore all Feedback Allocation non-mandatory parameters to their default value, run the following command:

#### **npu(config-bs-66053)# no feedbackalloc**

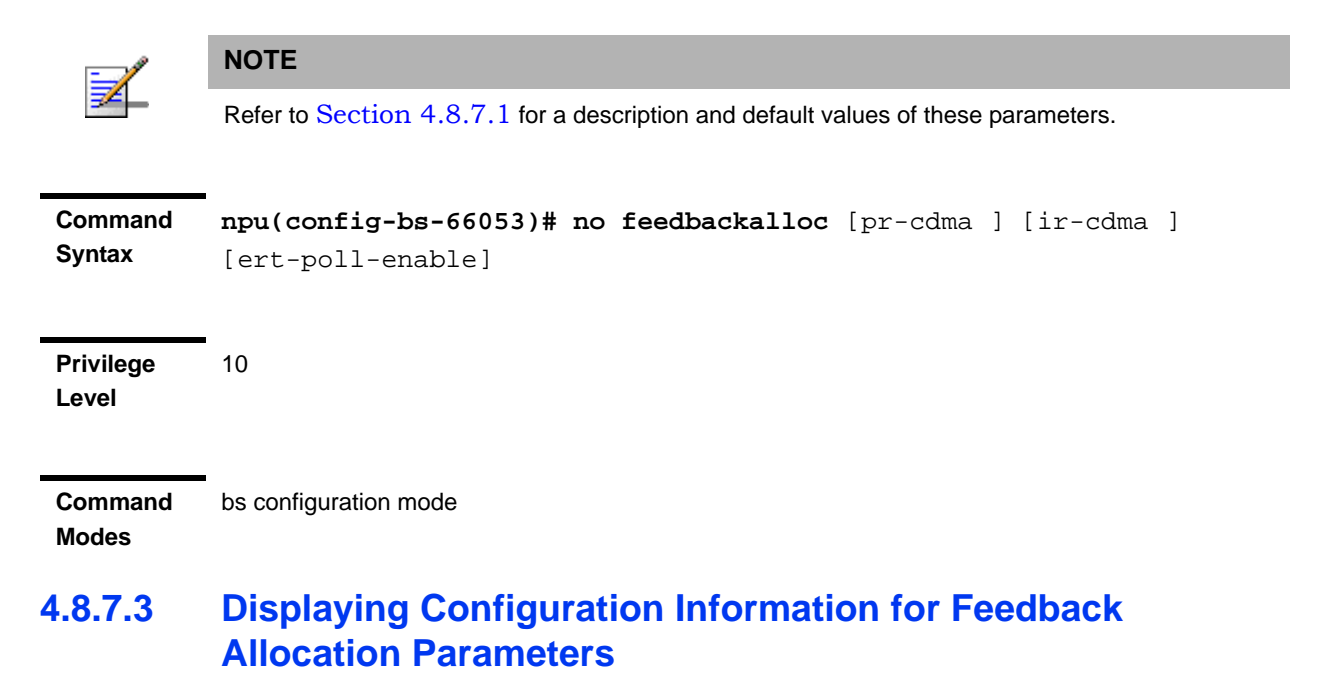

To display configuration information for Feedback Allocation parameters, run the following command:

**npu# show feedbackalloc bs** [<(1 to 16777215 StepSize 1)

Specify the BS ID if you want to display configuration for a particular BS. For example, to display the Feedback Allocation parameters of BS 66053, run the following command:

#### **npu# show feedbackalloc bs 66053**

Do not specify this parameter if you want to view configuration information for all existing BSs. To display information for all BSs, run the following command:

#### **npu# show feedbackalloc bs**

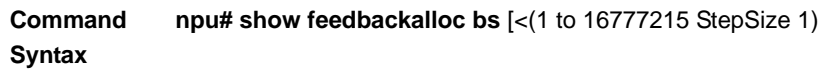

**Privilege Level**

1

#### **Syntax**

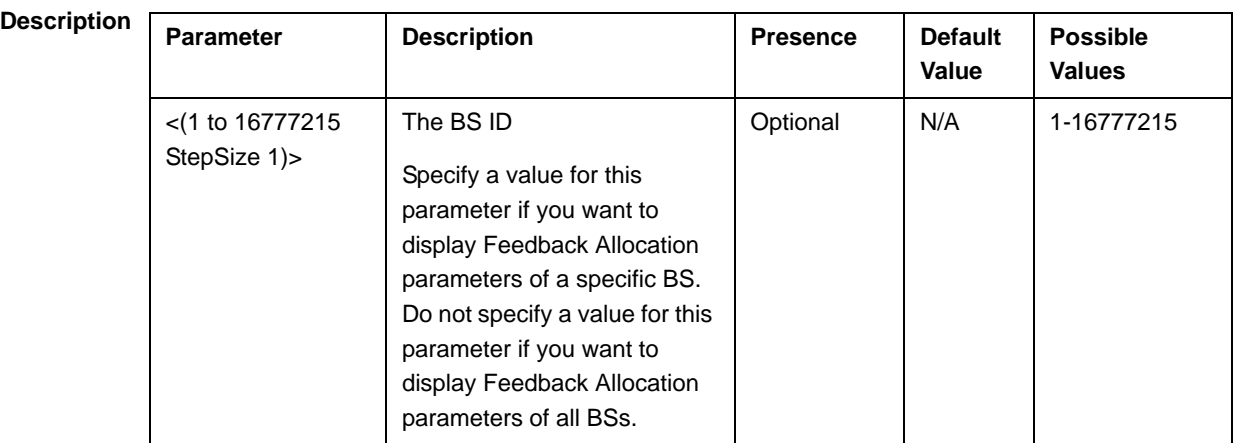

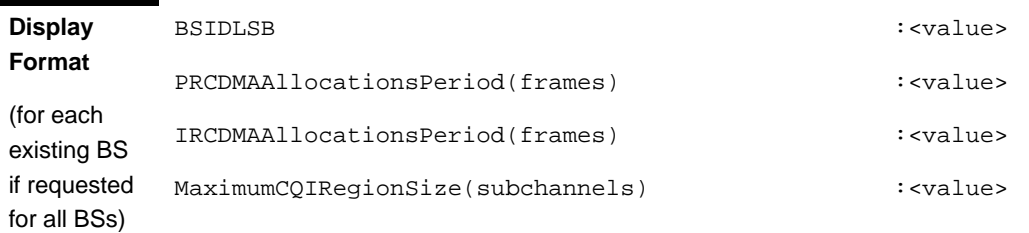

**Command Modes** Global command mode

### 4.8.8 Managing Neighbor Advertisement Parameters

After enabling the BS configuration mode, you can execute the following tasks:

- Configure one or more of the Neighbor Advertisement parameters (refer to Section 4.8.8.1).
- Restore the default values of one or all of the Neighbor Advertisement parameters (refer to Section 4.8.8.2).

You can display configuration information for the Neighbor Advertisement parameters of a selected or all existing BSs (refer to Section 4.8.8.3).

### **4.8.8.1 Configuring Neighbor Advertisement Parameters**

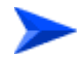

#### **To configure the Neighbor Advertisement Parameters:**

From the BS configuration mode, run the following command:

**npu(config-bs-66053)# nbradvertise** [mininterval-normalload <(0 to 100 StepSize 0.1)>] [mininterval-highload <(0 to 100 StepSize 0.1)>] [triggersetup <(0 to 100 StepSize 0.1)>]

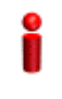

### **IMPORTANT**

When creating a new BS, at least one of the Neighbour Advertisement parameters must be configured explicitly (even if configured to the default value).

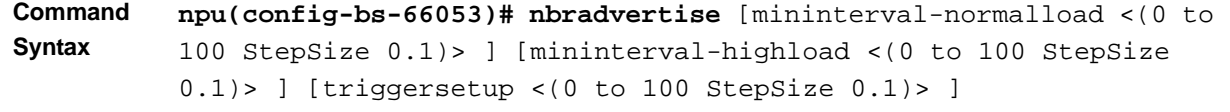

**Privilege Level** 10

**Syntax** 

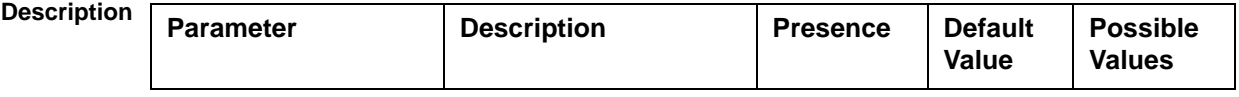

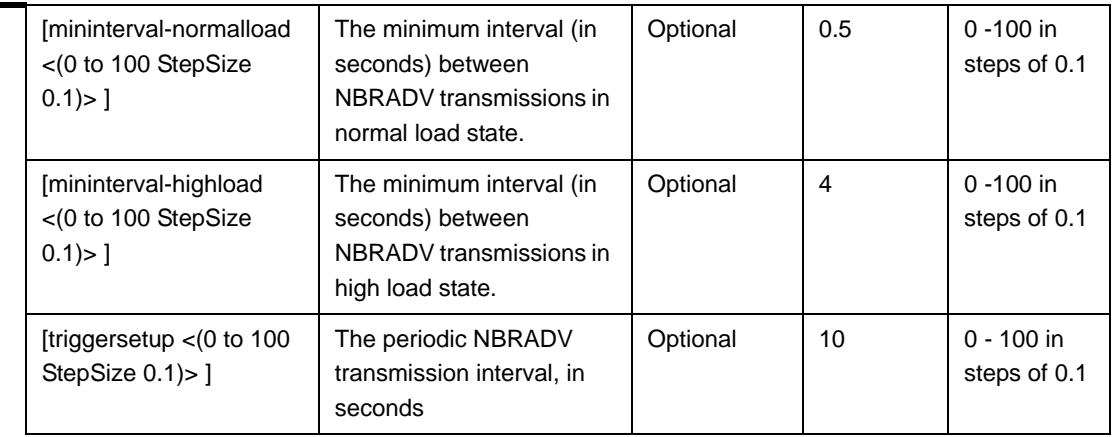

bs configuration mode

### **4.8.8.2 Restoring the Default Values of Neighbor Advertisement Parameters**

To restore one or all of the Neighbor Advertisement parameters to their default values, run the following command:

npu(config-bs-66053)# no nbradvertise [mininterval-normalload] [mininterval-highload] [triggersetup]

You can restore only some parameters to their default values by specifying only those parameters. For example, to restore only the mininterval-normalload parameters to the default values, run the following command:

#### **npu(config-bs-66053)# no nbradvertise mininterval-normalload**

This parameter will be restored to its default value, while the other parameters will remain unchanged.

To restore all Neighbor Advertisement parameters to their default value, run the following command:

#### **npu(config-bs-66053)# no nbradvertise**

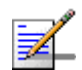

**Command Modes**

#### **NOTE**

Refer to Section 4.8.8.1 for a description and default values of these parameters.

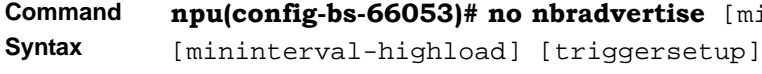

[mininterval-normalload]

**Privilege Level** 10

**Command Modes**

bs configuration mode

### **4.8.8.3 Displaying Configuration Information for Neighbor Advertisement Parameters**

To display configuration information for Neighbor Advertisement parameters, run the following command:

**npu# show nbradvertise bs** [<(1 to 16777215 StepSize 1)

Specify the BS ID if you want to display configuration for a particular BS. For example, to display the Neighbor Advertisement parameters of BS 66053, run the following command:

#### **npu# show nbradvertise bs 66053**

Do not specify this parameter if you want to view configuration information for all existing BSs. To display information for all BSs, run the following command:

#### **npu# show nbradvertise bs**

**Command Syntax npu# show nbradvertise bs** [<(1 to 16777215 StepSize 1)

**Privilege Level**

1

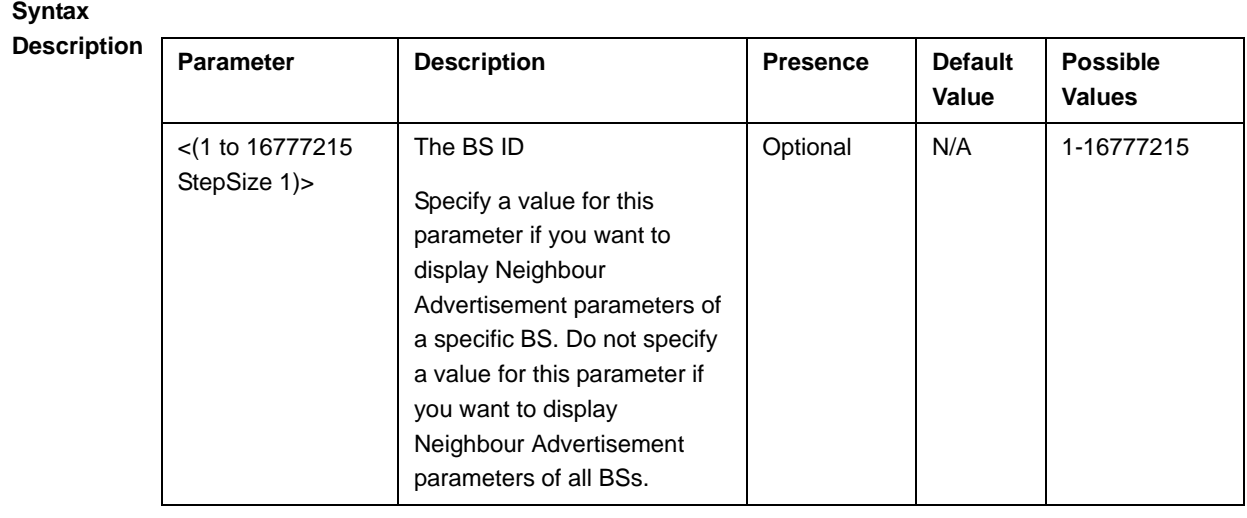

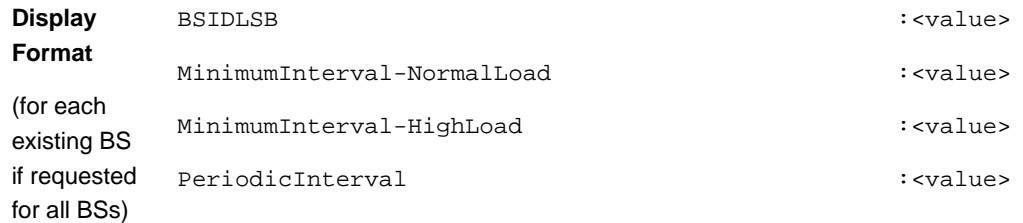

**Command Modes**

#### Global command mode

### 4.8.9 Managing Triggers Parameters

After enabling the BS configuration mode, you can configure one or more of the Triggers parameters (refer to Section 4.8.9.1).

You can display configuration information for the Triggers parameters of a selected or all existing BSs (refer to Section 4.8.9.2).

### **4.8.9.1 Configuring Triggers Parameters**

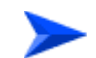

#### **To configure the Triggers Parameters:**

From the BS configuration mode, run the following command:

**npu(config-bs-66053)# triggers-**<trigger-name> <trigger-range>

Each Trigger is configured separately. This is the general structure of the command.

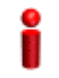

#### **IMPORTANT**

When creating a new BS, at least one of the Triggers parameters must be configured explicitly.

**Command Syntax npu(config-bs-66053)# triggers-**<trigger-name> <trigger-range>

**Privilege Level**

10

**Syntax** 

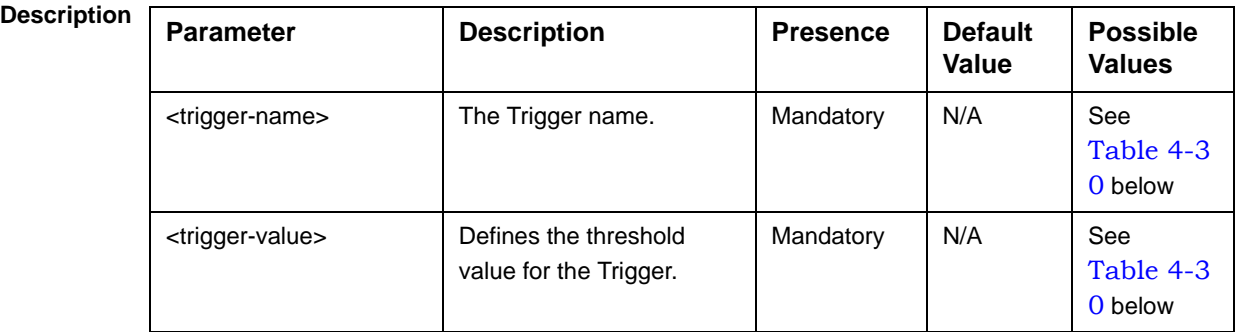

**Command Modes** bs configuration mode

#### **Table 4-30: Trigger Names and Possible Value Ranges**

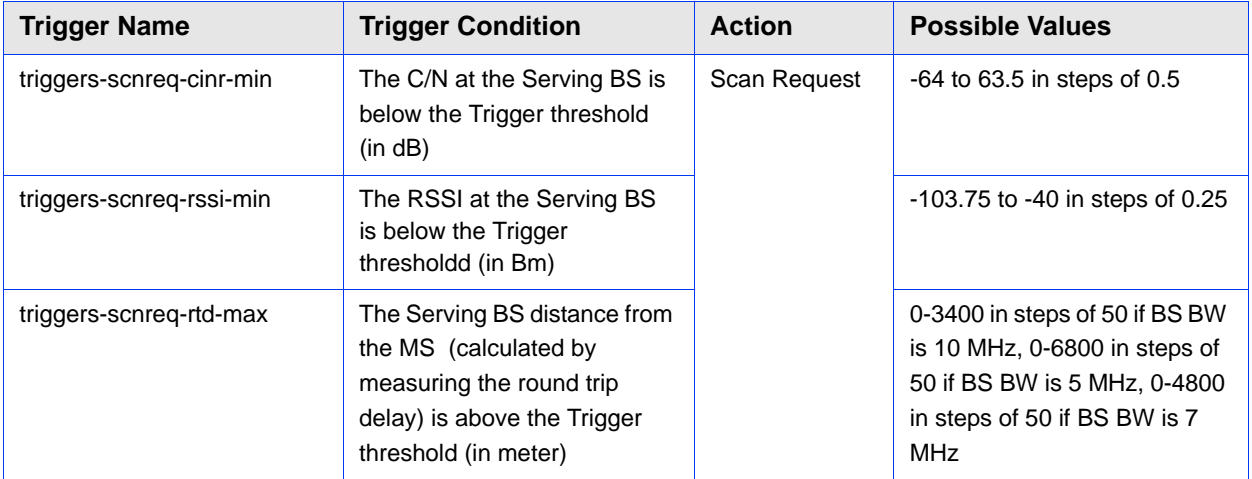

| <b>Trigger Name</b>        | <b>Trigger Condition</b>                                                                                                    | <b>Action</b>       | <b>Possible Values</b>                                                                                                    |
|----------------------------|----------------------------------------------------------------------------------------------------|---------------------|----------------------------------------------------------------------------------------------------|
| triggers-horeq-cinr-margin | The C/N at the Neighbour BS<br>minus the C/N at the Serving<br>BS is above the Trigger<br>threshold (in dB)                              | Handover<br>Request | $-64$ to $63.5$ in steps of 0.5                                                                                                    |
| triggers-horeg-cinr-max    | The C/N at the Neighbour BS<br>is above the Trigger threshold<br>(in dB)                                                                 |                     | -64 to 63.5 in steps of 0.5                                                                                                    |
| triggers-horeq-cinr-min    | The C/N at the Serving BS is<br>below the Trigger threshold<br>(in dB)                                                                   |                     | -64 to 63.5 in steps of 0.5                                                                                                    |
| triggers-horeq-rssi-margin | The RSSI at the Neighbour<br>BS minus the RSSI at the<br>Serving BS is above the<br>Trigger threshold (in dBm)                           |                     | -32 to 31.75 in steps of 0.25                                                                                                    |
| triggers-horeg-rssi-max    | The RSSI at the Neighbour<br>BS is above the Trigger<br>threshold (in dBm)                                                               |                     | -103.75 to -40 in steps of 0.25                                                                                                    |
| triggers-horeq-rssi-min    | The RSSI at the Serving BS is<br>below the Trigger threshold<br>(in dBm)                                                                 |                     | -103.75 to -40 in steps of 0.25                                                                                                    |
| triggers-horeg-rtd-max     | The Serving BS distance from<br>the MS (calculated by<br>measuring the round trip<br>delay) is above the Trigger<br>threshold (in meter) |                     | 0-3400 in steps of 50 if BS BW<br>is 10 MHz, 0-6800 in steps of<br>50 if BS BW is 5 MHz, 0-4800<br>in steps of 50 if BS BW is 7<br><b>MHz</b> |

**Table 4-30: Trigger Names and Possible Value Ranges**

### **4.8.9.2 Displaying Configuration Information for Triggers Parameters**

To display configuration information for Triggers parameters, run the following command:

**npu# show triggers bs** [<(1 to 16777215 StepSize 1)> TrigName {scnReqCinrMin | scnReqRssiMin | scnReqRtdMax | hoReqCinrMaxNbs | hoReqRssiMaxNbs | hoReqCinrMargin | hoReqRssiMargin | hoReqRtdMax | hoReqCinrMinSbs | hoReqRssiMinSbs}]

Specify the BS ID and Trigger name if you want to display configuration for a particular Trigger. For example, to display the scnReqCinrMin parameters of BS 66053, run the following command:

#### **npu# show triggers bs 66053 TrigName scnReqCinrMin**
Do not specify these parameters if you want to view configuration information for all existing BSs. To display information for all BSs, run the following command:

#### **npu# show triggers bs**

#### **Command Syntax npu# show triggers bs** [<(1 to 16777215 StepSize 1)> TrigName {scnReqCinrMin | scnReqRssiMin | scnReqRtdMax | hoReqCinrMaxNbs | hoReqRssiMaxNbs | hoReqCinrMargin | hoReqRssiMargin | hoReqRtdMax | hoReqCinrMinSbs | hoReqRssiMinSbs} ]

**Privilege Level**

1

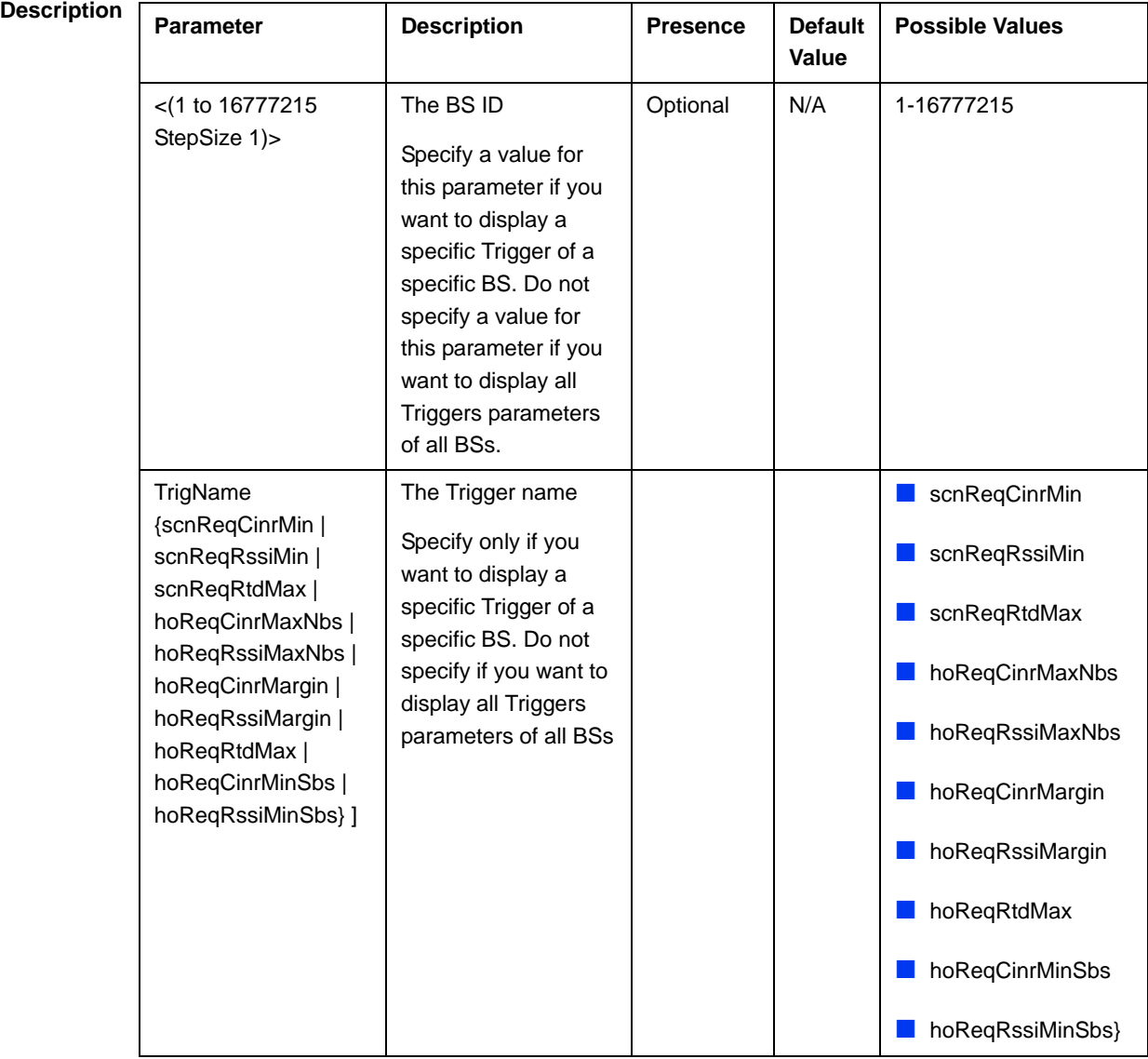

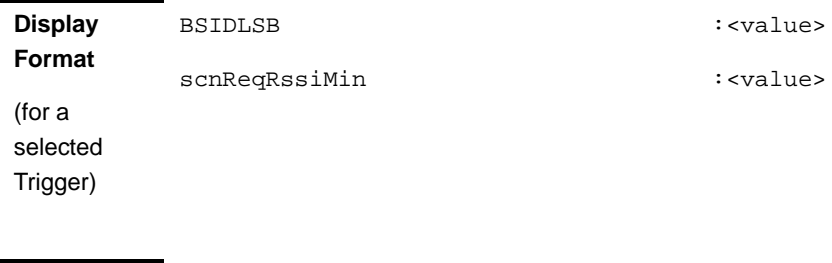

#### **Command Modes** Global command mode

## 4.8.10 Managing Trigger Setup Parameters

After enabling the BS configuration mode, you can execute the following tasks:

- Configure one or more of the Trigger Setup parameters (refer to Section 4.8.10.1).
- Restore the default values of one or all of the Trigger Setup parameters (refer to Section 4.8.10.2).

You can display configuration information for the Trigger Setup parameters of a selected or all existing BSs (refer to Section 4.8.10.3).

### **4.8.10.1 Configuring Trigger Setup Parameters**

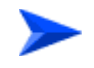

### **To configure the Trigger Setup Parameters:**

From the BS configuration mode, run the following command:

**npu(config-bs-66053)# triggersetup** [hysteresismargin <(0 to 255 StepSize 1)>]  $[\text{timetotrigger} < [0 \text{ to } 255 \text{ StepSize 1}] >]$  [avgduration-rssi < [0 to 255 StepSize 1] > ] [avgduration-cinr <(0 to 255 StepSize 1)>] [avgduration-rtd <(0 to 255 StepSize  $1)$ 

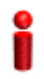

### **IMPORTANT**

When creating a new BS, at least one of the Trigger Setup parameters must be configured explicitly (even if configured to the default value).

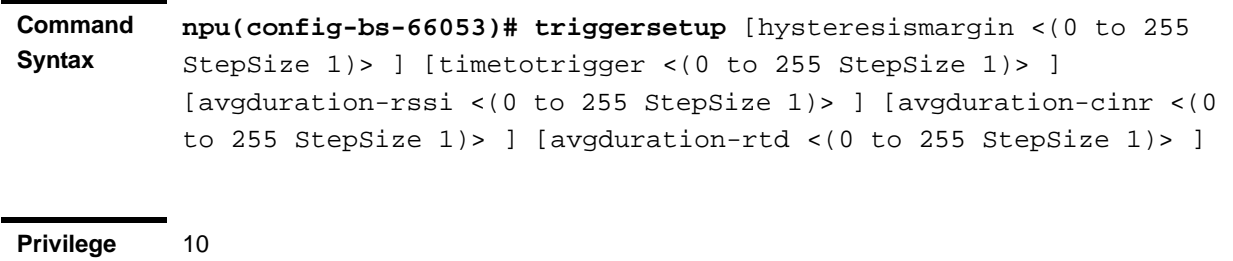

**Level**

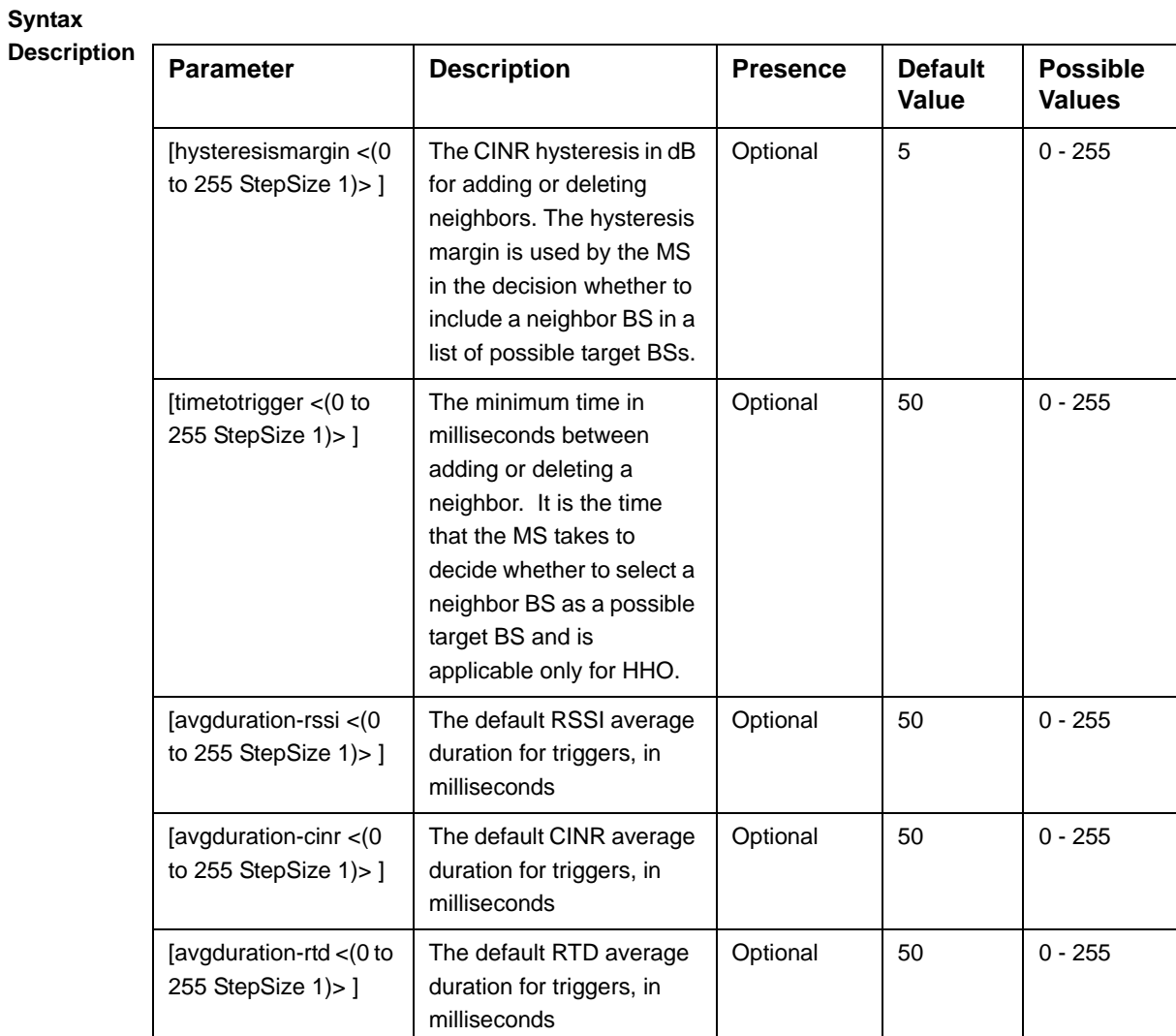

**Command Modes** bs configuration mode

### **4.8.10.2 Restoring the Default Values of Trigger Setup Parameters**

To restore one or all of the Trigger Setup parameters to their default values, run the following command:

**npu(config-bs-66053)# no triggersetup** [hysteresismargin] [timetotrigger] [avgduration-rssi] [avgduration-cinr] [avgduration-rtd]

You can restore only some parameters to their default values by specifying only those parameters. For example, to restore only the hysteresismargin parameter to the default value, run the following command:

### **npu(config-bs-66053)# no triggersetup hysteresismargin**

This parameter will be restored to its default value, while the other parameters will remain unchanged.

To restore all Trigger Setup parameters to their default value, run the following command:

### **npu(config-bs-66053)# no triggersetup**

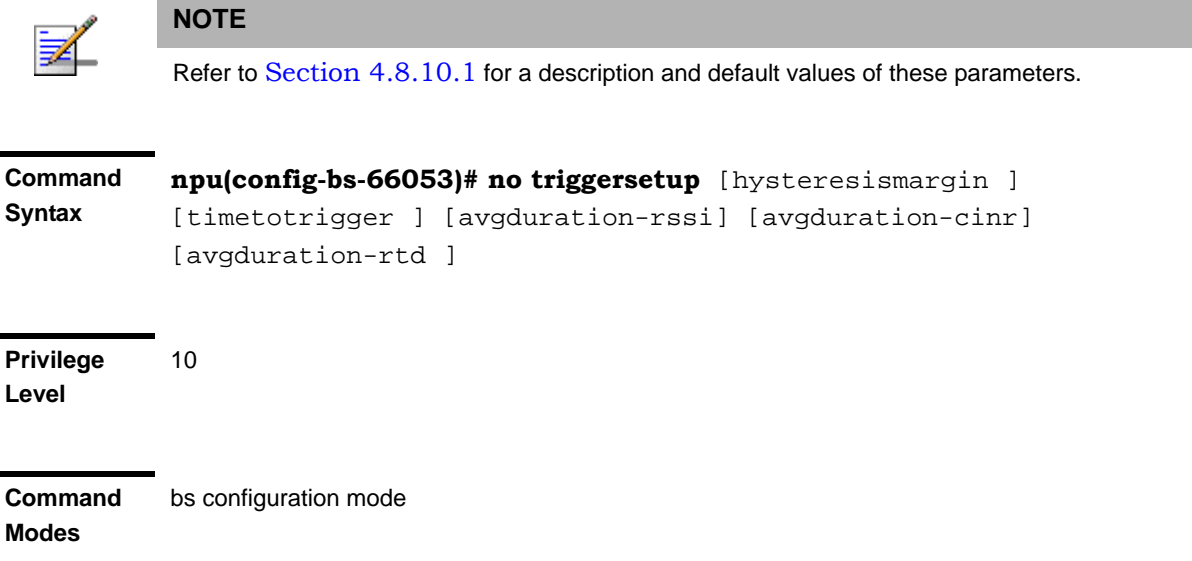

### **4.8.10.3 Displaying Configuration Information for Trigger Setup Parameters**

To display configuration information for Trigger Setup parameters, run the following command:

**npu# show triggersetup bs** [<(1 to 16777215 StepSize 1)

Specify the BS ID if you want to display configuration for a particular BS. For example, to display the Trigger Setup parameters of BS 66053, run the following command:

#### **npu# show triggersetup bs 66053**

Do not specify this parameter if you want to view configuration information for all existing BSs. To display information for all BSs, run the following command:

#### **npu# show triggersetup bs**

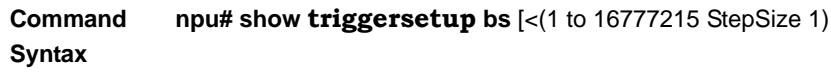

**Privilege Level**

1

### **Syntax**

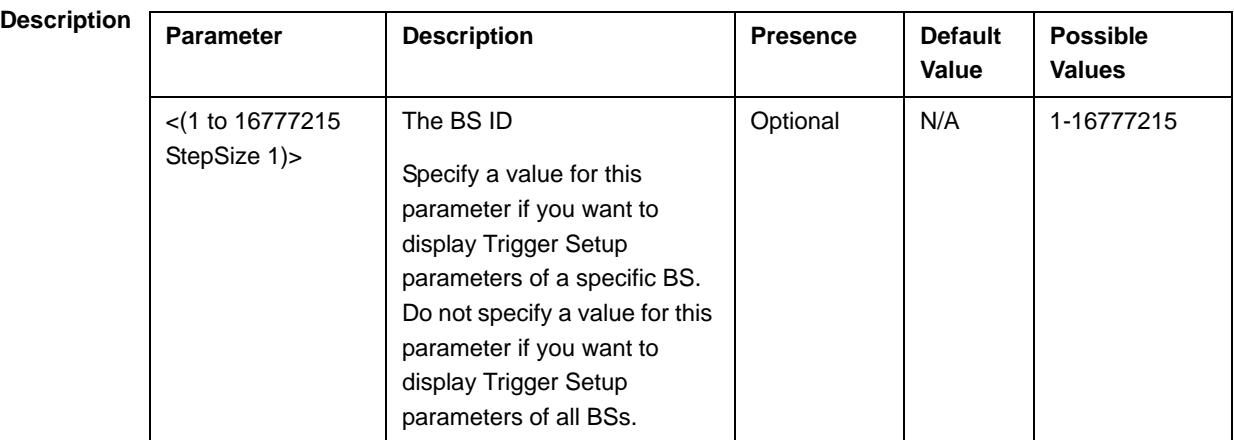

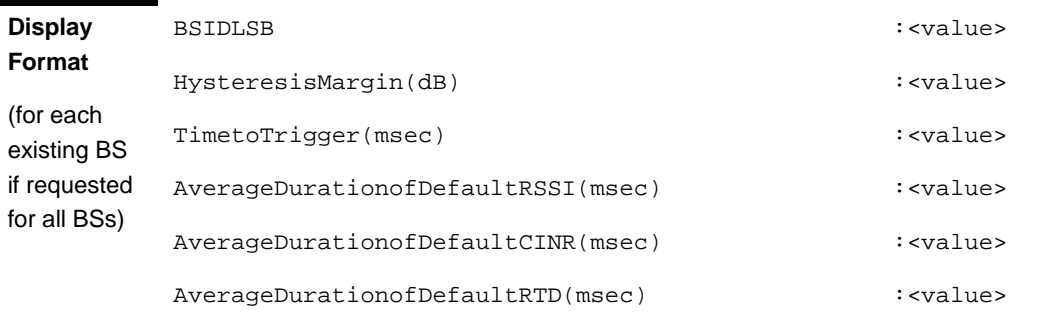

#### **Command**  Global command mode

**Modes**

## 4.8.11 Managing Scan Negotiation Parameters

After enabling the BS configuration mode, you can execute the following tasks:

- **Configure one or more of the Scan Negotiation parameters (refer to** Section 4.8.11.1).
- **Restore the default values of some or all of the Scan Negotiation parameters** (refer to Section 4.8.11.2).

You can display configuration information for the Scan Negotiation parameters of a selected or all existing BSs (refer to Section 4.8.11.3).

### **4.8.11.1 Configuring Scan Negotiation Parameters**

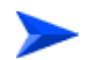

**To configure the Scan Negotiation Parameters:**

From the BS configuration mode, run the following command:

**npu(config-bs-66053)# scanning** [max-attempts <(0 to 255 StepSize 1)>] [interval <(0 to 100 StepSize 0.1)>] [enable-autoaccept {TRUE | FALSE}] [enable-modify {TRUE | FALSE}] [min-interval <(2 to 255 StepSize 1)>] [max-duration <(0 to 255 StepSize 1)>] [min-degradationfactor <(0 to 1 StepSize 0.1)>] [honegotiation-sbs  $\leq$  (0 to 255 StepSize 1) $>$ ]

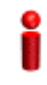

### **IMPORTANT**

When creating a new BS, at least one of the Scan Negotiation parameters must be configured explicitly (even if configured to the default value).

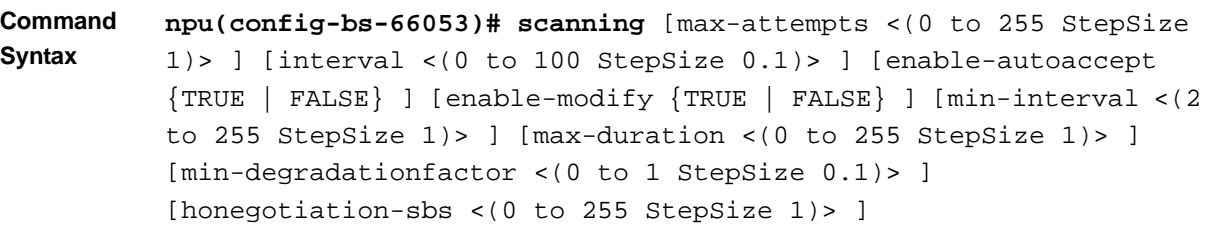

**Privilege Level**

10

**Possible Values**

 $0 - 255$ 

secs in steps of 0.1

 $\blacksquare$  TRUE

**FALSE** 

**TRUE** 

**FALSE** 

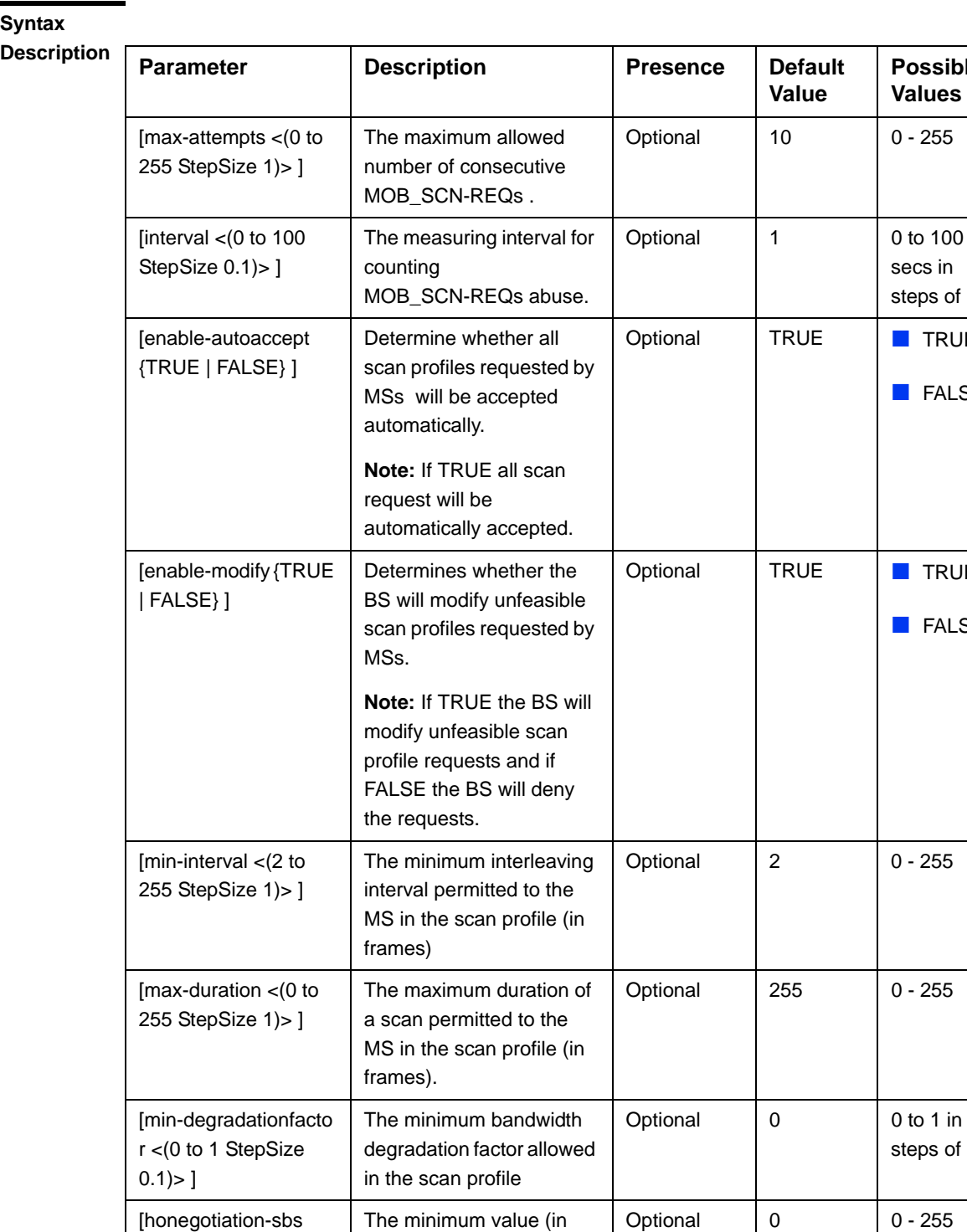

**Synt** 

**Command**  bs configuration mode

 $1)$  >  $]$ 

<(0 to 255 StepSize

**Modes**

frames) for the start frame

in the scan profile.

steps of 0.1

### **4.8.11.2 Restoring the Default Values of Scan Negotiation Parameters**

To restore some or all of the Scan Negotiation parameters to their default values, run the following command:

**npu(config-bs-66053)# no scanning** [max-attempts] [interval] [enable-autoaccept] [enable-modify][min-interval] [max-duration] [min-degradationfactor] [honegotiation-sbs]

You can restore only some parameters to their default values by specifying only those parameters. For example, to restore only the max-attempts parameter to the default value, run the following command:

#### **npu(config-bs-66053)# no scanning max-attempts**

This parameter will be restored to its default value, while the other parameters will remain unchanged.

To restore all Scan Negotiation parameters to their default value, run the following command:

### **npu(config-bs-66053)# no scanning**

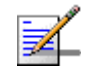

### **NOTE**

Refer to Section 4.8.11.1 for a description and default values of these parameters.

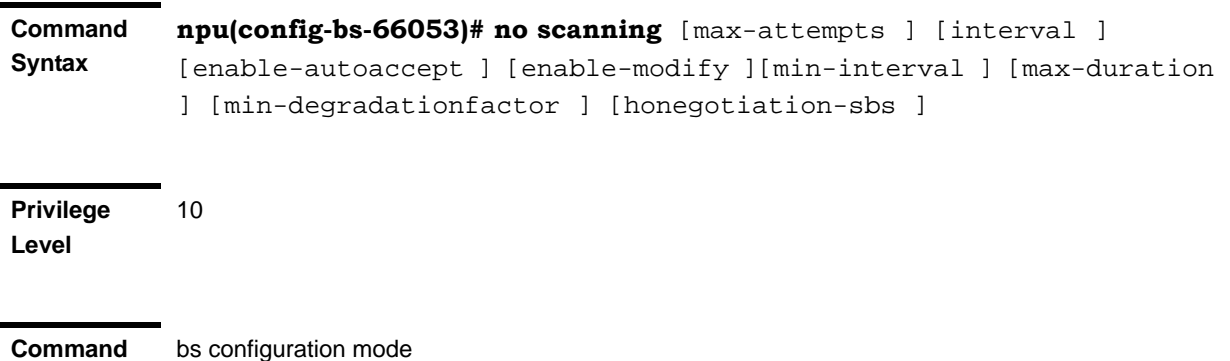

**Modes**

### **4.8.11.3 Displaying Configuration Information for Scan Negotiation Parameters**

To display configuration information for Scan Negotiation parameters, run the following command:

```
npu# show scanning bs [<(1 to 16777215 StepSize 1)
```
Specify the BS ID if you want to display configuration for a particular BS. For example, to display the Scan Negotiation parameters of BS 66053, run the following command:

#### **npu# show scanning bs 66053**

Do not specify this parameter if you want to view configuration information for all existing BSs. To display information for all BSs, run the following command:

#### **npu# show scanning bs**

**Command Syntax npu# show scanning bs** [<(1 to 16777215 StepSize 1)

**Privilege Level**

1

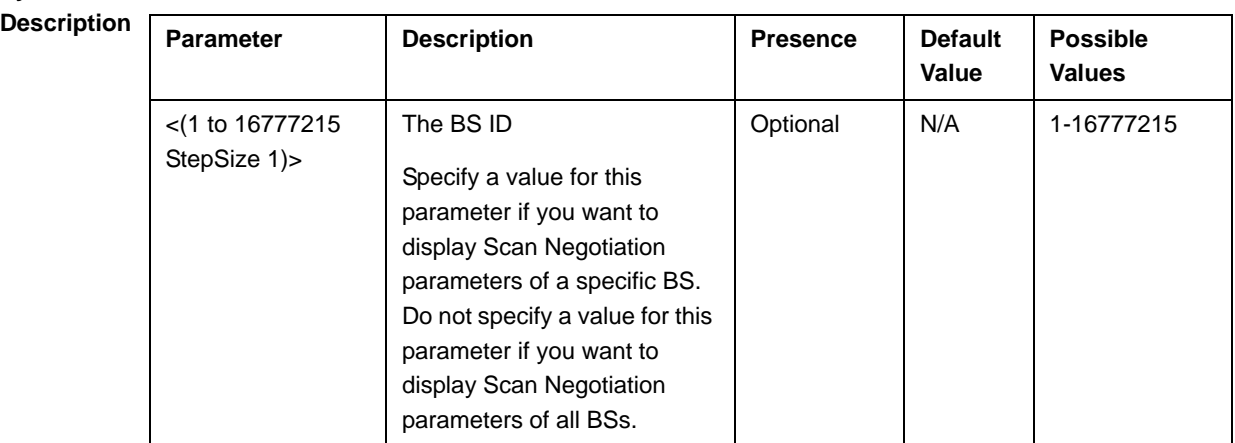

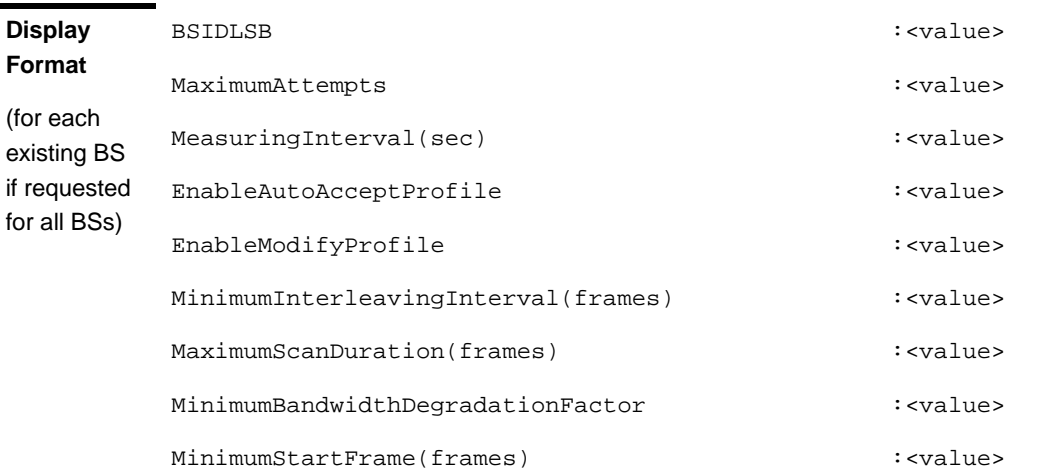

**Command Modes** Global command mode

# 4.8.12 Managing Handover Negotiation at SBS **Parameters**

After enabling the BS configuration mode, you can execute the following tasks:

- Configure one or more of the Handover Negotiation at SBS parameters (refer to Section 4.8.12.1).
- Restore the default values of some or all of the Handover Negotiation at SBS parameters (refer to Section 4.8.12.2).

You can display configuration information for the Handover Negotiation at SBS parameters of a selected or all existing BSs (refer to Section 4.8.12.3).

### **4.8.12.1 Configuring Handover Negotiation at SBS Parameters**

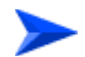

#### **To configure the Handover Negotiation at SBS Parameters:**

From the BS configuration mode, run the following command:

**npu(config-bs-66053)# honegotiation-sbs** [selectcoefficient <(0 to 10 StepSize 0.1) $>$   $\lceil$  [max-tbs  $\lceil$  (0 to 255 StepSize 1) $>$   $\lceil$  [min-actiontime  $\lceil$  (0 to 255 StepSize 1) $>$ ] [max-actiontime <(0 to 255 StepSize 1)>]

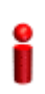

### **IMPORTANT**

When creating a new BS, at least one of the Handover Negotiation at SBS parameters must be configured explicitly (even if configured to the default value).

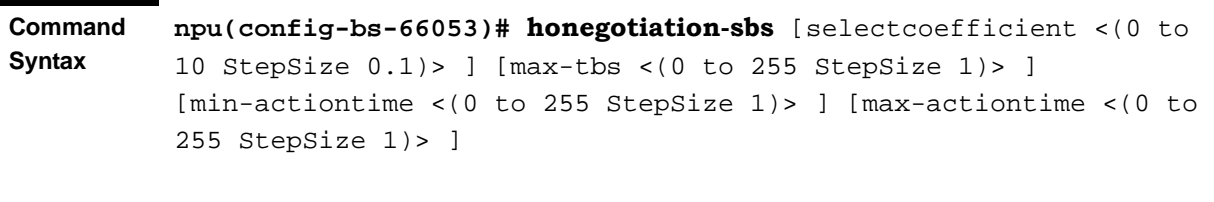

**Privilege Level**

10

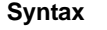

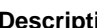

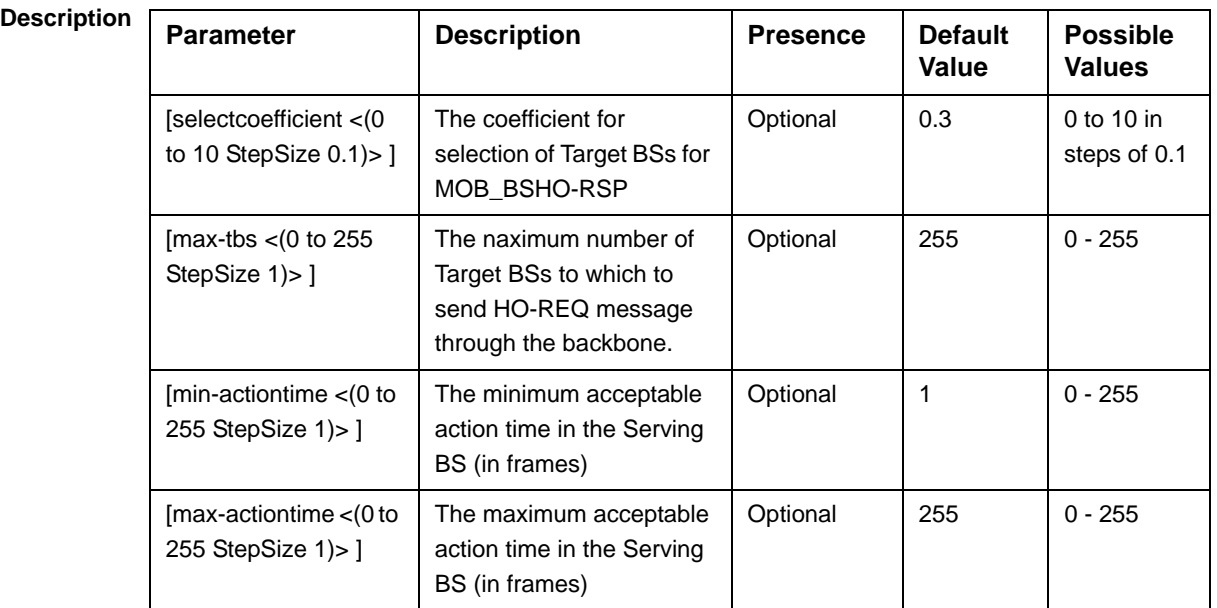

#### **Command Modes** bs configuration mode

## **4.8.12.2 Restoring the Default Values of Handover Negotiation at SBS Parameters**

To restore some or all of the Handover Negotiation at SBS parameters to their default values, run the following command:

**npu(config-bs-66053)# no honegotiation-sbs** [selectcoefficient] [max-tbs] [min-actiontime] [max-actiontime]

You can restore only some parameters to their default values by specifying only those parameters. For example, to restore only the max-tbs parameter to the default value, run the following command:

### **npu(config-bs-66053)# no honegotiation-sbs max-tbs**

This parameter will be restored to its default value, while the other parameters will remain unchanged.

To restore all Handover Negotiation at SBS parameters to their default value, run the following command:

### **npu(config-bs-66053)# no honegotiation-sbs**

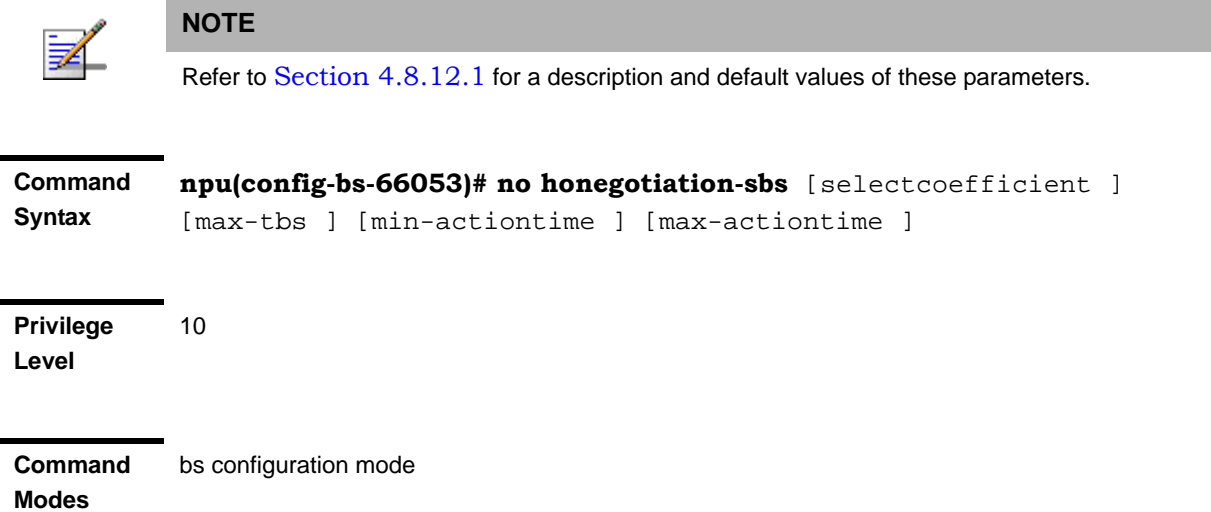

### **4.8.12.3 Displaying Configuration Information for Handover Negotiation at SBS Parameters**

To display configuration information for Handover Negotiation at SBS parameters, run the following command:

**npu# show honegotiation-sbs bs** [<(1 to 16777215 StepSize 1)

Specify the BS ID if you want to display configuration for a particular BS. For example, to display the Handover Negotiation at SBS parameters of BS 66053, run the following command:

#### **npu# show honegotiation-sbs bs 66053**

Do not specify this parameter if you want to view configuration information for all existing BSs. To display information for all BSs, run the following command:

#### **npu# show honegotiation-sbs bs**

**Command Syntax npu# show honegotiation-sbs bs** [<(1 to 16777215 StepSize 1)

**Privilege Level**

1

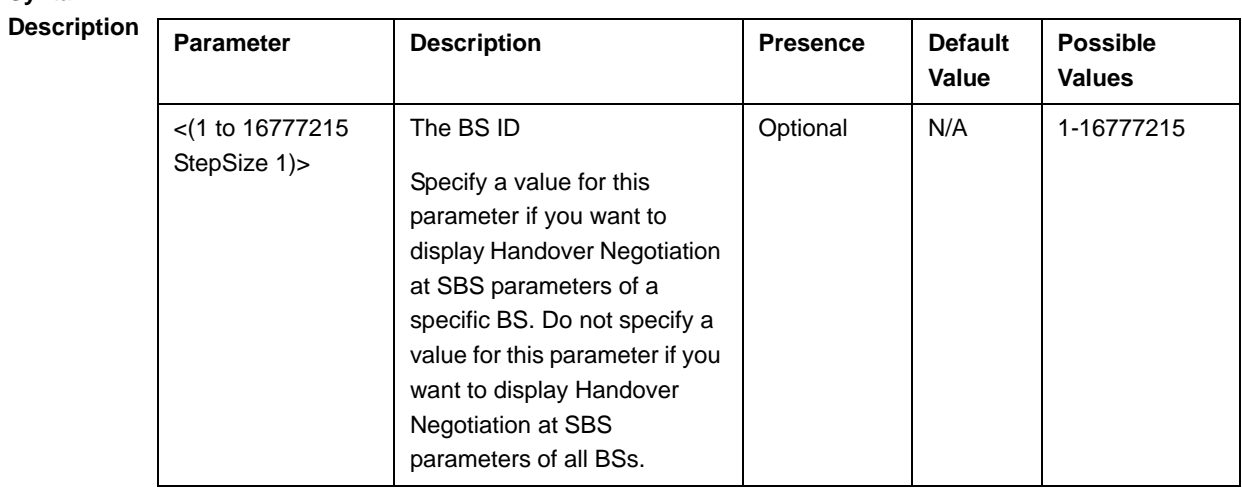

**Display Format**

**Syntax** 

BSIDLSB :<value>

(for each existing BS if requested for all BSs)

**Command Modes**

Global command mode

## 4.8.13 Managing Handover Negotiation at TBS Parameters

After enabling the BS configuration mode, you can execute the following tasks:

- Configure one or more of the Handover Negotiation at TBS parameters (refer to Section 4.8.13.1).
- Restore the default values of some or all of the Handover Negotiation at TBS parameters (refer to Section 4.8.13.2).

You can display configuration information for the Handover Negotiation at TBS parameters of a selected or all existing BSs (refer to Section 4.8.13.3).

### **4.8.13.1 Configuring Handover Negotiation at TBS Parameters**

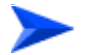

**To configure the Handover Negotiation at TBS Parameters:**

From the BS configuration mode, run the following command:

**npu(config-bs-66053)# honegotiation-tbs** [defaultactiontime <(0 to 255 StepSize 1)>] [fastrangingalloc <(0 to 255 StepSize 1)>]

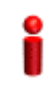

### **IMPORTANT**

When creating a new BS, at least one of the Handover Negotiation at TBS parameters must be configured explicitly (even if configured to the default value).

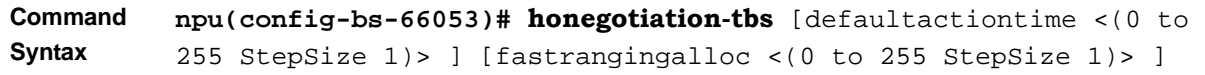

**Privilege Level**

10

### **Syntax**

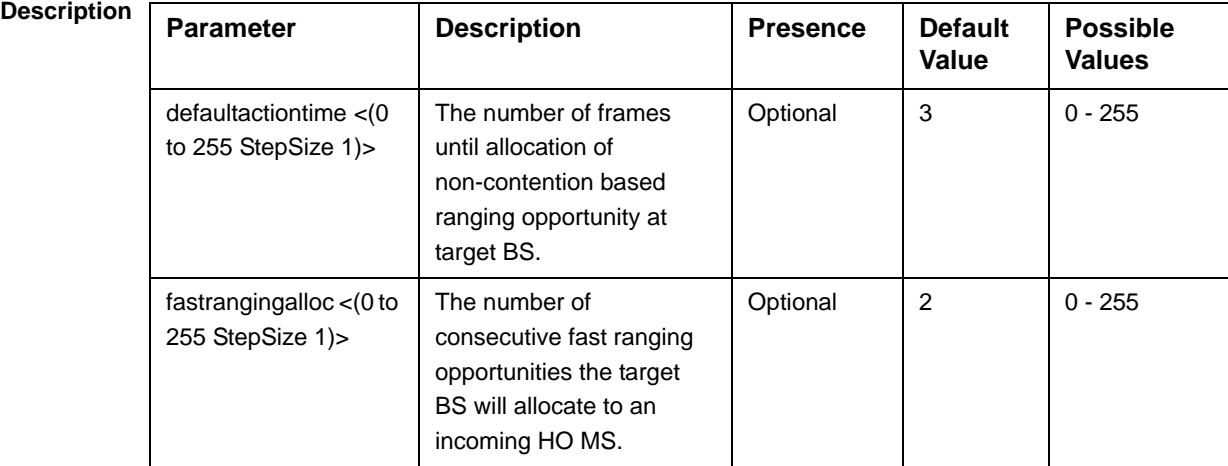

**Command**  bs configuration mode

**Modes**

### **4.8.13.2 Restoring the Default Values of Handover Negotiation at TBS Parameters**

To restore some or all of the Handover Negotiation at TBS parameters to their default values, run the following command:

**npu(config-bs-66053)# no honegotiation-tbs** [defaultactiontime] [fastrangingalloc]

You can restore only one parameter to the default values by specifying only that parameters. For example, to restore only the fastrangingalloc parameter to the default value, run the following command:

### **npu(config-bs-66053)# no honegotiation-tbs fastrangingalloc**

This parameter will be restored to its default value, while the other parameter will remain unchanged.

To restore all Handover Negotiation at TBS parameters to their default value, run the following command:

### **npu(config-bs-66053)# no honegotiation-tbs**

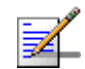

### **NOTE**

Refer to Section 4.8.13.1 for a description and default values of these parameters.

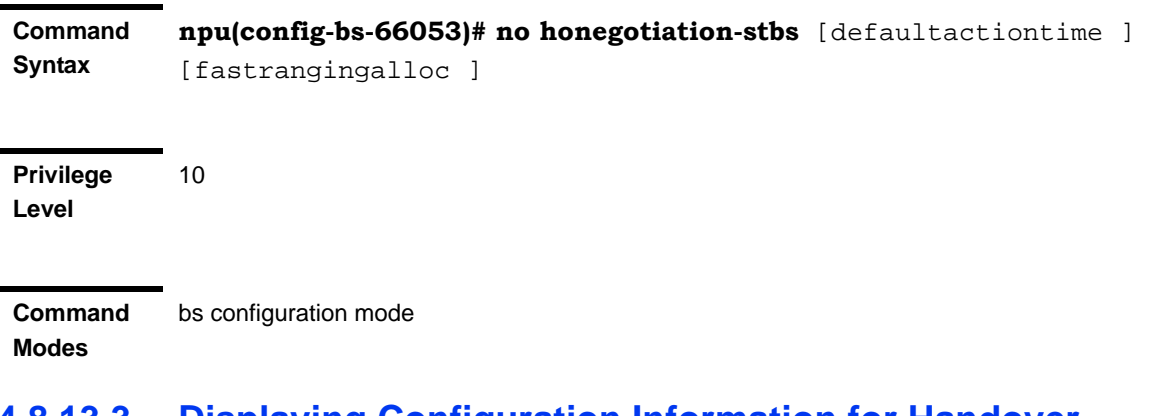

### **4.8.13.3 Displaying Configuration Information for Handover Negotiation at TBS Parameters**

To display configuration information for Handover Negotiation at TBS parameters, run the following command:

**npu# show honegotiation-tbs bs** [<(1 to 16777215 StepSize 1)

Specify the BS ID if you want to display configuration for a particular BS. For example, to display the Handover Negotiation at TBS parameters of BS 66053, run the following command:

### **npu# show honegotiation-tbs bs 66053**

Do not specify this parameter if you want to view configuration information for all existing BSs. To display information for all BSs, run the following command:

#### **npu# show honegotiation-tbs bs**

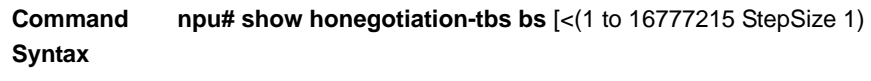

**Privilege Level**

1

### **Syntax**

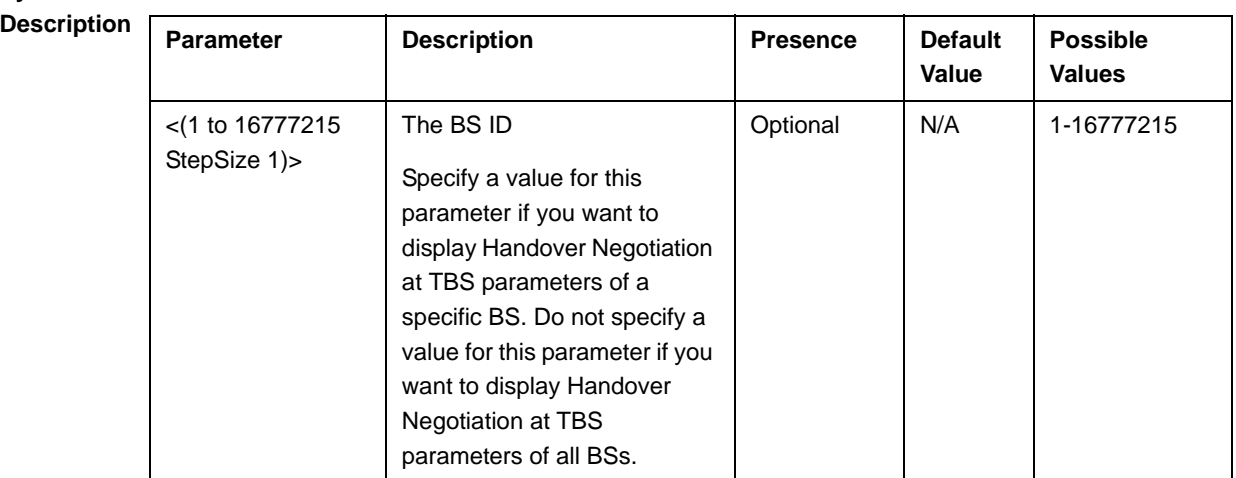

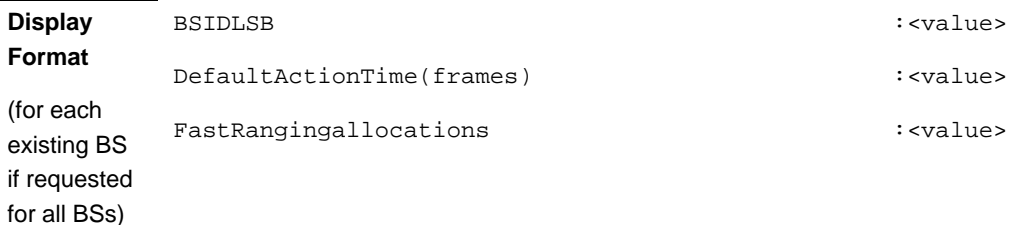

**Command Modes**

Global command mode

# 4.8.14 Managing Neighbor BSs

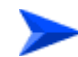

**To configure a Neighbor BS:**

- **1** Enable the Neighbour BS configuration mode for the selected Neighbour BS (refer to Section 4.8.14.1)
- **2** You can now execute any of the following tasks:
	- **»** Configure one or more of the parameters tables of the Neighbor BS (refer to Section 4.8.14.2)
	- **»** Restore the default values of parameters in one or more of the parameters tables of the Neighbor BS (refer to Section 4.8.14.3)
	- **»** Terminate the Neighbor BS configuration mode (refer to Section 4.8.14.4)

In addition, you can, at any time, display configuration information for each of the parameters tables of the Neighbour BS (refer to Section 4.8.14.6) or delete an existing Neighbor BS (refer to Section 4.8.14.5).

### **4.8.14.1 Enabling the Neighbor BS Configuration Mode\Creating a Neighbor BS**

To configure the parameters of a Neighbour BS, first enable the Neighbour BS configuration mode for the specific Neighbour BS. Run the following command to enable the Neighbour BS configuration mode. You can also use this command to create a new Neighbour BS.

**npu(config-bs-66053)# nbr** <(1 to 16777215 StepSize 1)>

Note that for a new Neighbour BS this command only defines the Neighbour BS ID, and that the Neighbour BS is not fully created until completing configuration of all mandatory parameters and executing the **apply** command (must be executed before exiting the Neighbour BS configuration mode). Also when updating an existing Neighbour BS, the **apply** command must be executing prior to termination the Neighbour BS configuration mode.

For example, to define a new Neighbour BS with a BS ID 66055, or to enable the configuration mode for Neighbour BS 66055, run the following command:

```
npu(config-bs-66053)# nbr 66055
```
If you use this command to create a new Neighbour BS, the configuration mode for this Neighbour BS is automatically enabled, after which you can execute any of the following tasks:

- **Configure one or more of the parameters tables of the Neighbour BS (refer to** Section 4.8.14.2)
- Restore the default values of parameters in one or more of the parameters tables of the Neighbour BS (refer to Section 4.8.14.3)

After executing the above tasks, you can terminate the Neighbour BS configuration mode (refer to Section 4.8.14.4) and return to the BS configuration mode.

Note that for properly completing the configuration of a Neighbour BS the **apply** command must be executed prior to exiting the Neighbour BS configuration mode.

**Command Syntax npu(config-bs-66053)# nbr** <(1 to 16777215 StepSize 1)>

**Privilege Level** 10

**Syntax** 

**Modes**

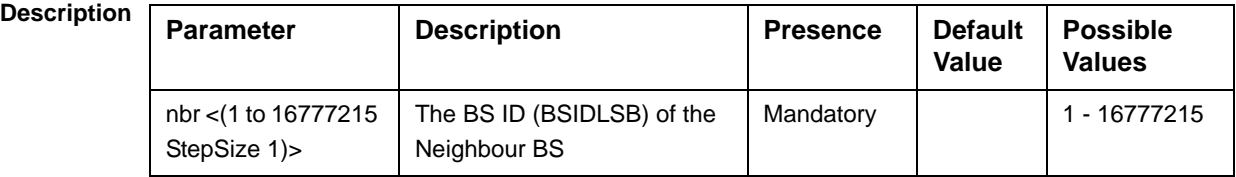

**Command**  bs configuration mode

> For example, to define Neighbor BS 66055 for bs-68000, run the following command:

**npu(config-bs-66053)# nbr 68000**

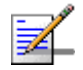

### **NOTE**

The following examples are for Neighbour BS configuration mode for bs-66053, neighbour bs (nbr) 68000.

### **4.8.14.2 Configuring Neighbor BS Parameters**

After enabling the Neighbor BS configuration mode you can configure the following parameters tables:

- General (refer to Section 4.8.14.2.1)
- Required C/N Level (refer to Section 4.8.14.2.2)
- Trigger Setup (refer to Section 4.8.14.2.3)
- Triggers (refer to Section 4.8.14.2.4)

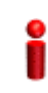

### **IMPORTANT**

After completing the Neighbour BS configuration,do not forget to execute the apply command before exiting the Neighbour BS configuration mode:

**npu(config-bs-66053-nbr-68000)# apply**

### **4.8.14.2.1 Configuring General Neighbor BS Parameters**

The General Neighbor BS Parameters table enables defining the general parameters of the Neighbor BS.

To configure the General Neighbor BS parameters, run the following command:

**npu(config-bs-66053-nbr-68000)# general** [syncind {unsynchronized | timeSynchronized | timeAndFrequencySynchronized}] [eirp <(-128 to 127 StepSize 1)>| [srvcsupport <hex-string>| [bw {fiveMHz | tenMHz | sevenMHz}] [feedbackzone-permbase <(0 to 69 StepSize 1)>] [ucd-configchangecount <(0 to 255 StepSize 1)>] [dcd-configchangecount <(0 to 255 StepSize 1)>] [eirx-pir-max  $\langle$ -140 to -40 StepSize 1)> frequency  $\langle$ (2302.5 to 2357.5 StepSize 0.125) | (2498.5 to 2687.5 StepSize 0.125) | (3402.5 to 3597.5 StepSize 0.125) | (3602.5 to 3797.5 StepSize 0.125)>] [restartcount <(0 to 255 StepSize 1)>] [preamble-idx  $\leq$  (0 to 113 StepSize 1) $>$ ]

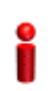

### **IMPORTANT**

When creating a new Neighbour BS, all mandatory Neighbour BS General parameters must be configured.

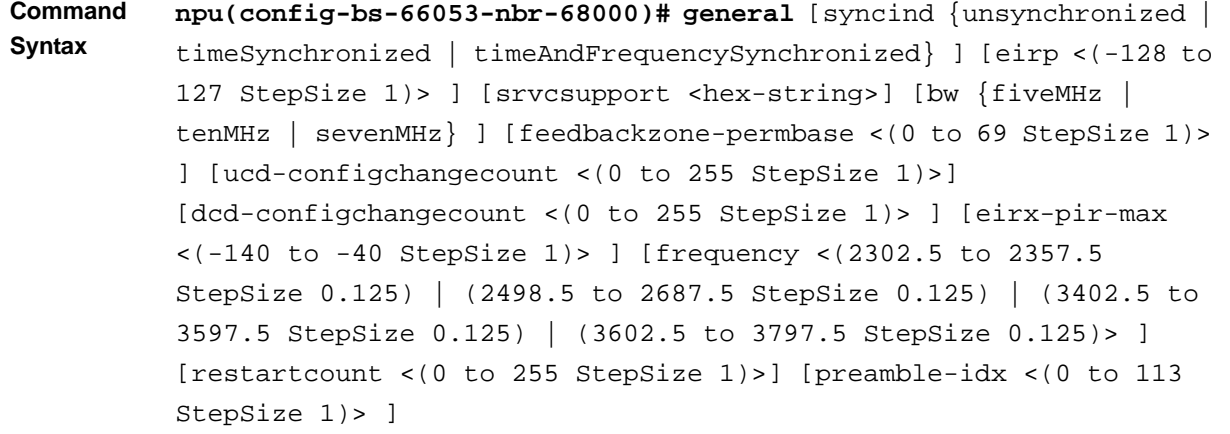

**Privilege Level**

10

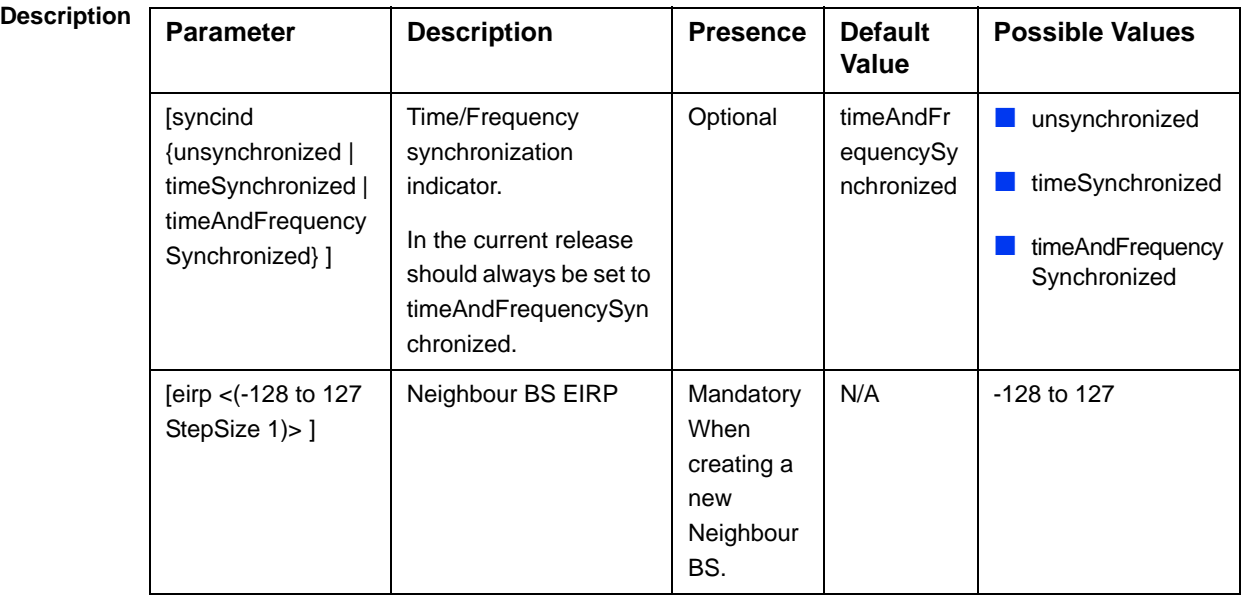

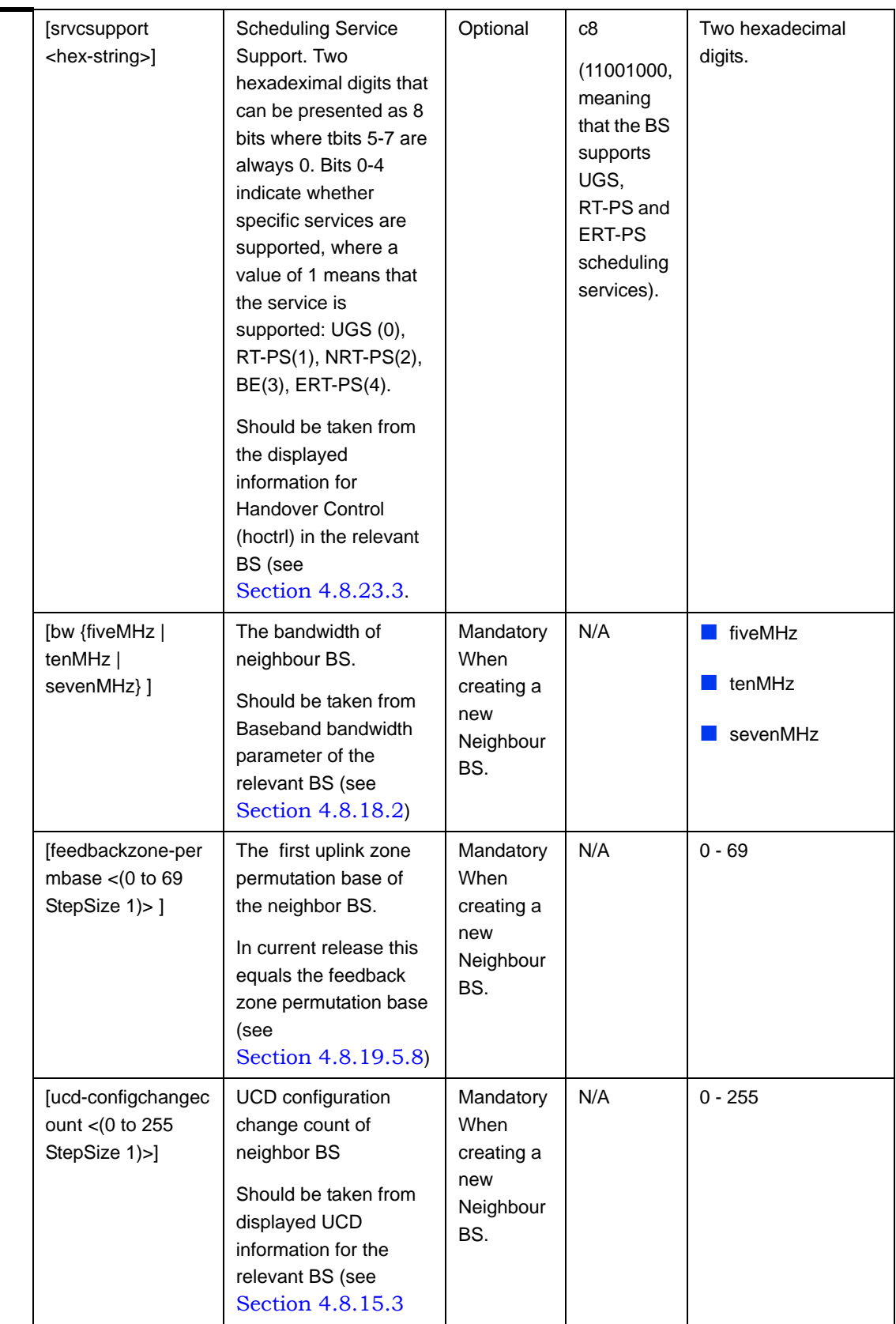

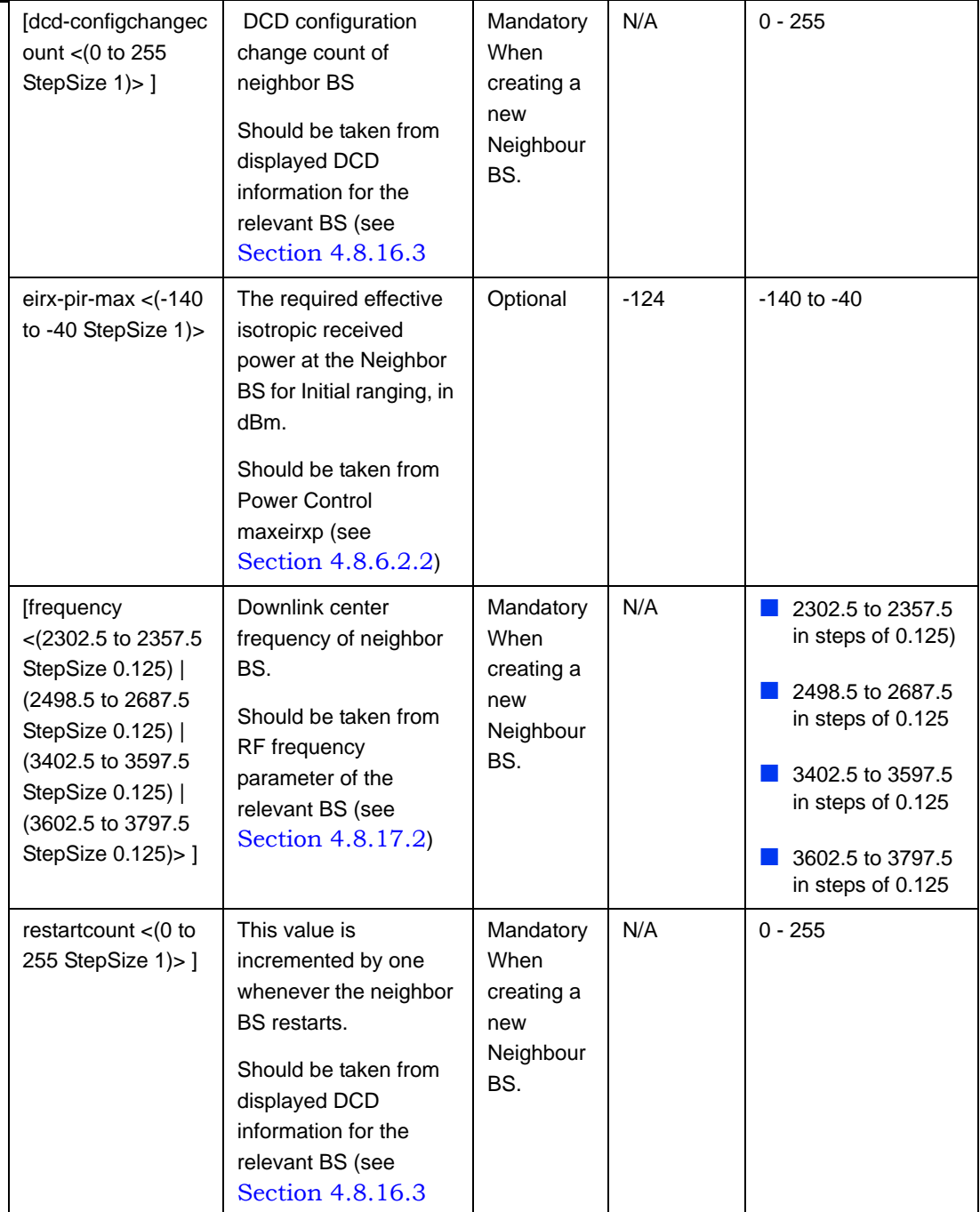

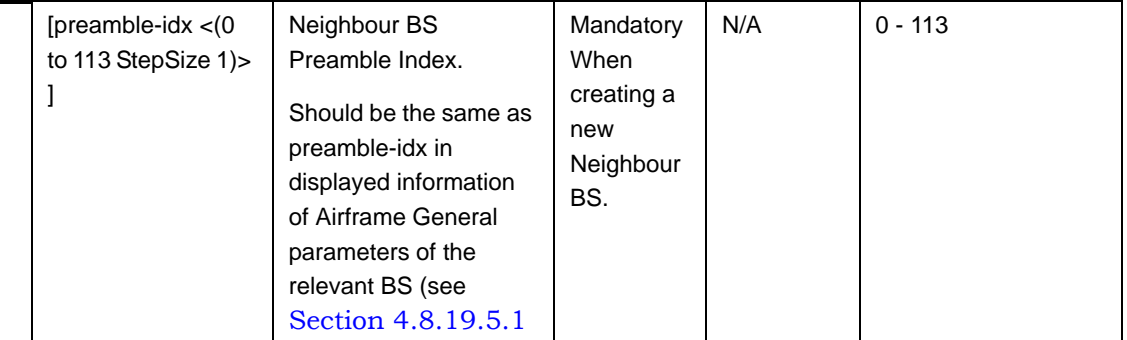

**Command Modes** bs neighbour bs configuration mode

### **4.8.14.2.2 Configuring the Neighbor BS Required C/N Level Parameters**

The Neighbor BS Required C/N Levels table enables defining the Carrier to Noise Ratios required for various types of transmissions.

The configured values should be the same as those defined for the applicable Power Control Required C/N Level parameters (see Section 4.8.6.5.3) in the neighbor BS.

To configure the Neighbor BS Required C/N Levels, run the following command:

**npu(config-bs-66053-nbr-68000)# requiredcnr** [ack <(-20 to 50 StepSize 1)>] [cqi <(-20 to 50 StepSize 1)>] [cdma <(-20 to 50 StepSize 1)>] [qpsk-1by2 <(-20 to 50 StepSize 1)>] [qpsk-3by4 <(-20 to 50 StepSize 1)>] [qam16-1by2 <(-20 to 50 StepSize 1)>] [qam16-3by4 <(-20 to 50 StepSize 1)>] [qam64-1by2 <(-20 to 50 StepSize 1)>] [qam64-2by3 <(-20 to 50 StepSize 1)>] [qam64-3by4 <(-20 to 50 StepSize 1)>] [qam64-5by6 <(-20 to 50 StepSize 1)>]

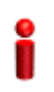

### **IMPORTANT**

When creating a new Neighbour BS, at least one of the Neighbour BS Required C/N Level parameters must be configured explicitly (even if configured to the default value).

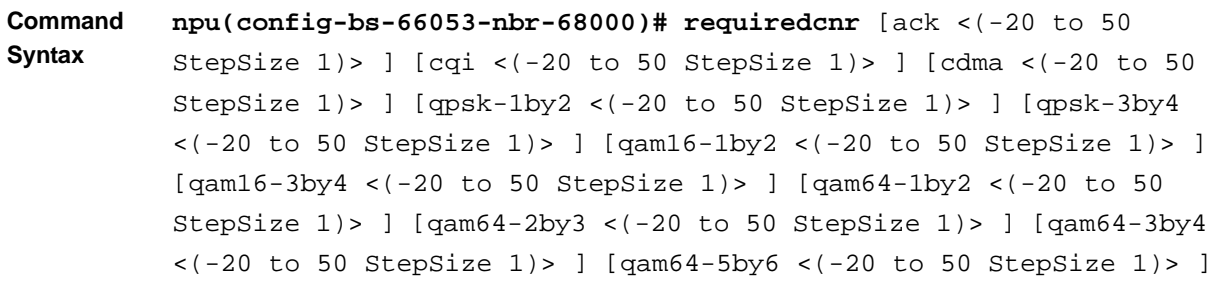

#### **Privilege**  10

### **Level**

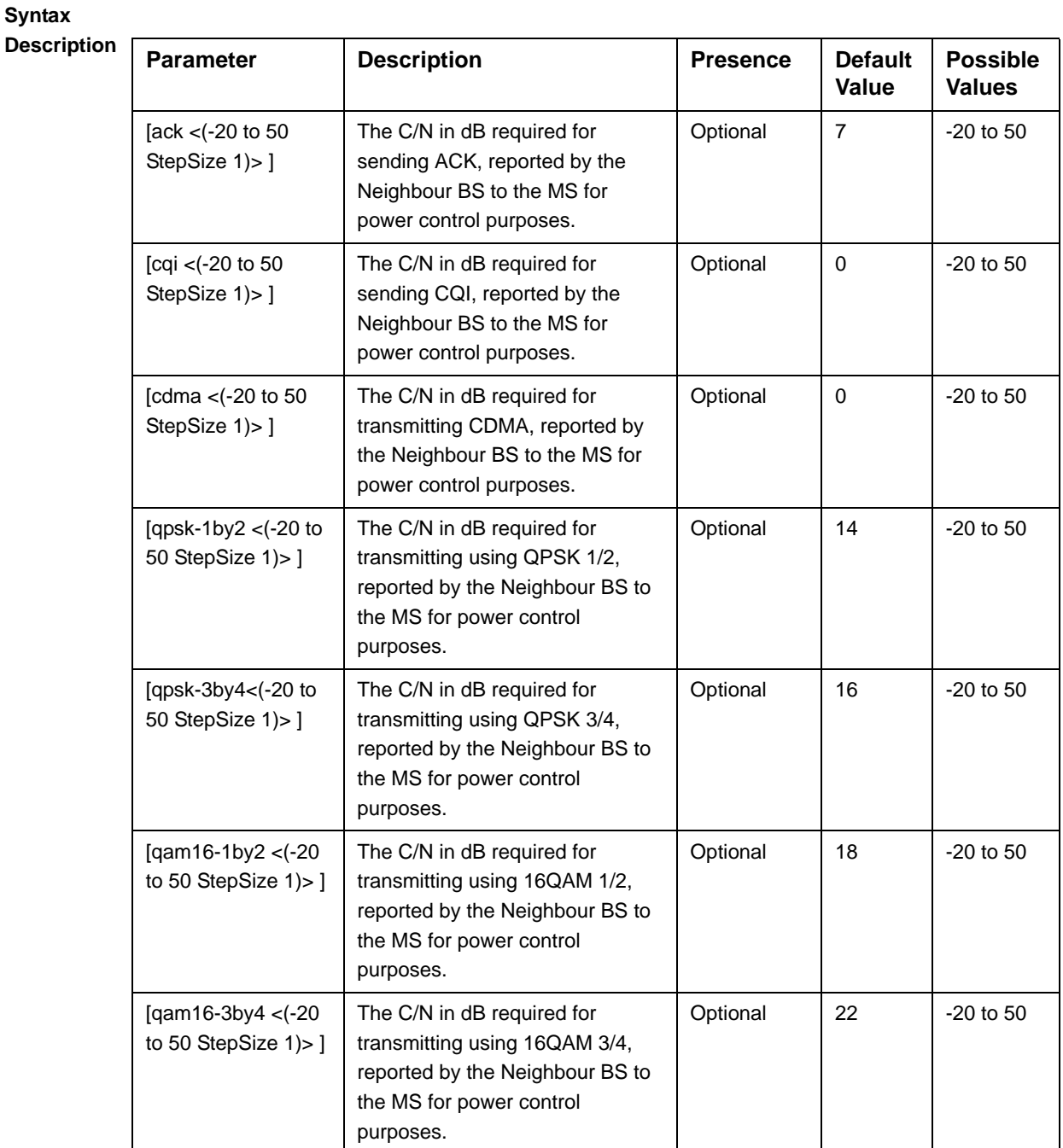

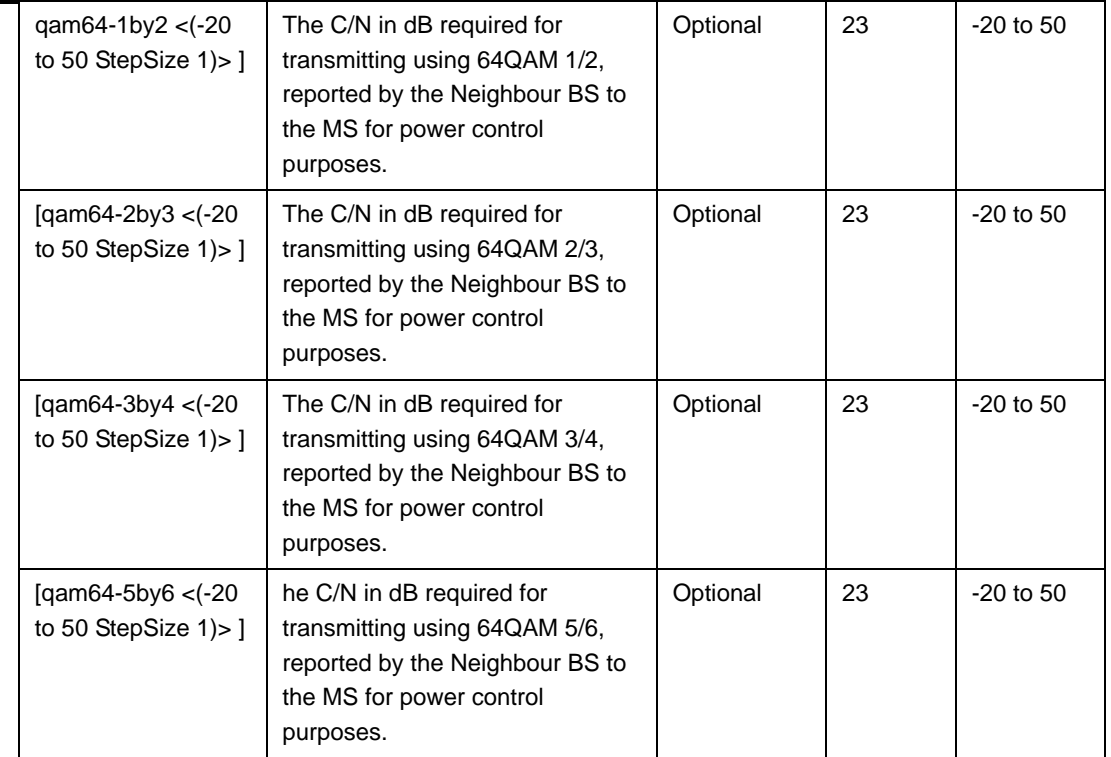

#### **Command Modes** bs neighbour bs configuration mode

### **4.8.14.2.3 Configuring Trigger Setup Parameters**

To configure the Neighbor BS Trigger Setup parameters, run the following command:

**npu(config-bs-66053-nbr-68000)# triggersetup** [hysteresismargin <(0 to 255 StepSize 1)>] [timetotrigger <(0 to 255 StepSize 1)>] [avgduration-rssi <(0 to 255 StepSize 1)>] [avgduration-cinr <(0 to 255 StepSize 1)>] [avgduration-rtd <(0 to 255 StepSize 1)>]

The configured values should be the same as those defined for the applicable Trigger Setup parameters (see Section 4.8.10.3) in the neighbor BS.

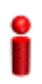

### **IMPORTANT**

When creating a new Neighbour BS, at least one of the Neighbour BS Trigger Setup parameters must be configured explicitly (even if configured to the default value).

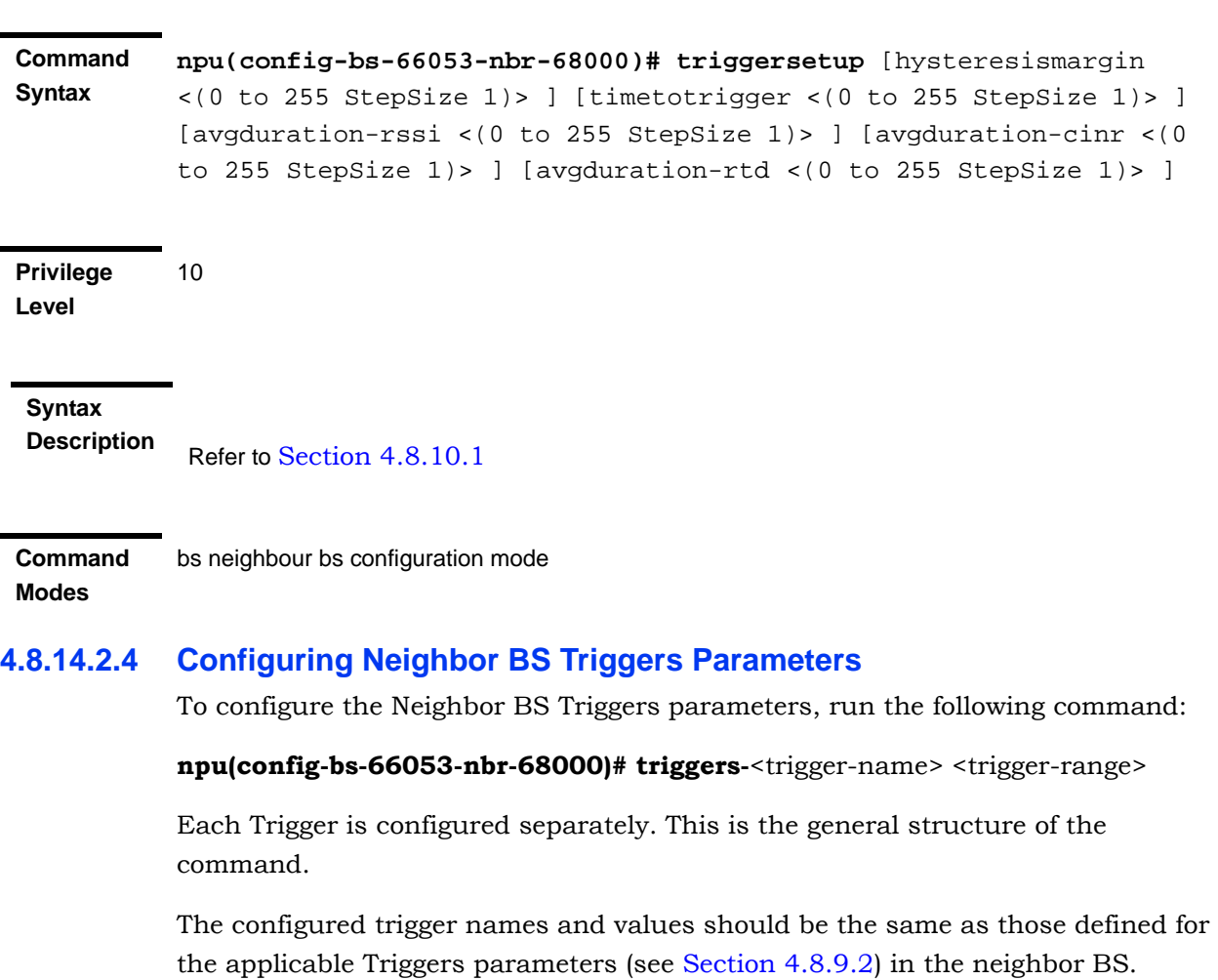

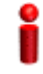

### **IMPORTANT**

When creating a new Neighbour BS, at least one of the Neighbour BS Trigges parameters must be configured.

**Command Syntax npu(config-bs-66053-nbr-68000)# triggers-**<trigger-name> <trigger-range>

**Privilege Level**

10

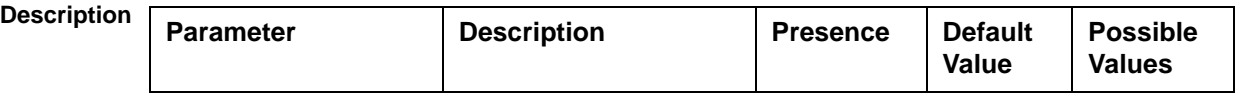

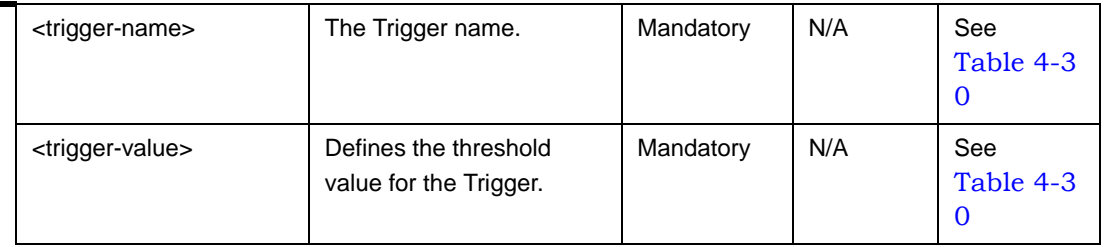

**Command Modes** bs neighbour bs configuration mode

## **4.8.14.3 Restoring Default Values for Neighbor BS Configuration Parameters**

After enabling the Neighbor BS configuration mode you can restore the default values for non-mandatory parameters in the following parameters tables:

- General (refer to Section 4.8.14.3.1)
- Required C/N Level (refer to Section 4.8.14.3.2)
- Trigger Setup (refer to Section 4.8.14.3.3)

### **4.8.14.3.1 Restoring the Default Values of Neighbor BS General Parameters**

To restore one or all of the Neighbor BS non-mandatory General parameters to their default values, run the following command:

**npu(config-bs-66053-nbr-68000)# no general** [syncind] [srvcsupport] [eirx-pir-max]

You can restore only some parameters to the default values by specifying only those parameters. For example, to restore only the syncind to the default value, run the following command:

#### **npu(config-bs-66053-nbr-68000)# no general syncind**

The parameter will be restored to its default value, while the other parameters will remain unchanged.

To restore all non-mandatory parameters to their default value, run the following command:

**npu(config-bs-66053-nbr-68000)# no general**

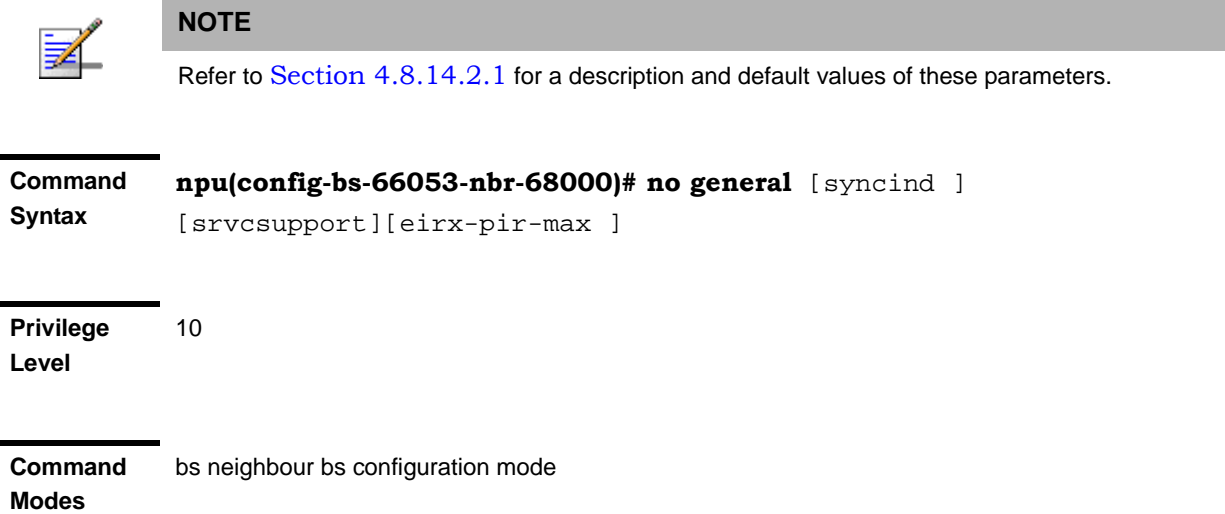

# **4.8.14.3.2 Restoring the Default Values of Neighbor BS Required C/N Level Parameters**

To restore some or all of the Neighbor BS Required C/N Levels parameters to their default values, run the following command:

**npu(config-bs-66053-bs-68000)# no requiredcnr** [ack] [cqi] [cdma] [qpsk-1by2] [qpsk-3by4] [qam16-1by2] [qam16-3by4] [qam64-1by2] [qam64-2by3] [qam64-3by4] [qam64-5by6]

You can restore only some parameters to their default values by specifying only those parameter. For example, to restore only the ack and cqi parameters to the default values, run the following command:

### **npu(config-bs-66053-nbr-68000)# no requiredcnr ack cqi**

These parameters will be restored to their default value, while the other parameters will remain unchanged.

To restore all Neighbor BS Required C/N Levels parameters to their default value, run the following command:

#### **npu(config-bs-66053-nbr-68000)# no requiredcnr**

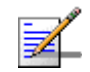

#### **NOTE**

Refer to Section 4.8.14.2.2 for a description and default values of these parameters.

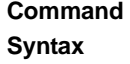

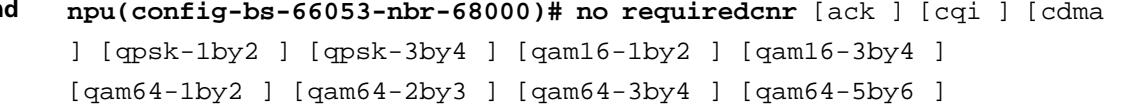

**Privilege Level** 10

**Modes**

**Command**  bs neighbour bs configuration mode

### **4.8.14.3.3 Restoring the Default Values of Neighbor BS Trigger Setup Parameters**

To restore some or all of the Neighbor BS Trigger Setup parameters to their default values, run the following command:

**npu(config-bs-66053-nbr-68000)# no triggersetup** [hysteresismargin] [timetotrigger] [avgduration-rssi] [avgduration-cinr] [avgduration-rtd]

You can restore only some parameters to their default values by specifying only those parameters. For example, to restore only the hysteresismargin parameter to the default value, run the following command:

### **npu(config-bs-66053-nbr-68000)# no triggersetup hysteresismargin**

This parameter will be restored to its default value, while the other parameters will remain unchanged.

To restore all Neighbor BS Trigger Setup parameters to their default value, run the following command:

#### **npu(config-bs-66053-nbr-68000)# no triggersetup**

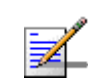

#### **NOTE**

Refer to Section 4.8.14.2.3 for a description and default values of these parameters.

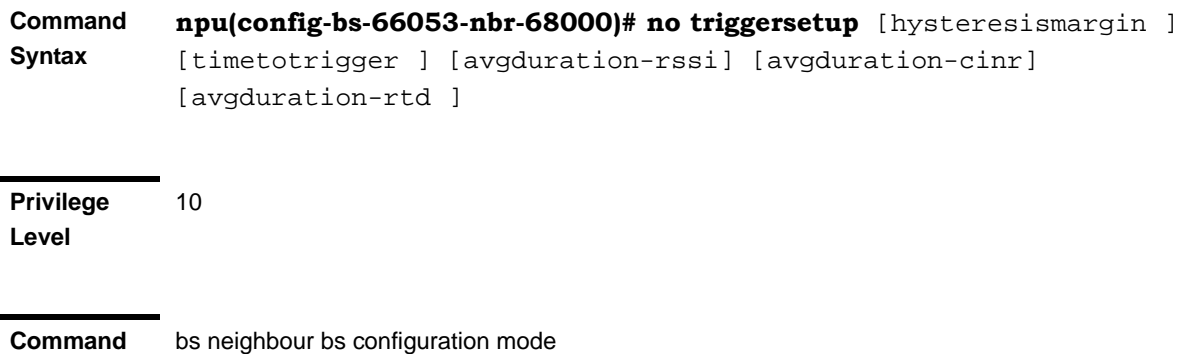

**Modes**

bs neighbour bs configuration mode

## **4.8.14.4 Terminating the Neighbor BS Configuration Mode**

Run the following command to terminate the Neighbor BS configuration mode:

**npu(config-bs-66053-nbr-68000)**# **exit**

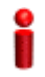

### **IMPORTANT**

10

Do not forget to execute the apply command before terminating the Neighbour BS configuration mode: **npu(config-bs-66053-nbr-68000)# apply**

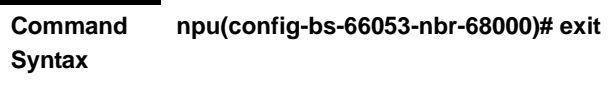

**Privilege Level**

**Command Modes**

bs neighbour bs configuration mode

### **4.8.14.5 Deleting a Neighbor BS**

Run the following command from the BS configuration mode to delete a Neighbor BS:

**npu(config-bs 66053)# no nbr** <(1 to 16777215 StepSize 1)>

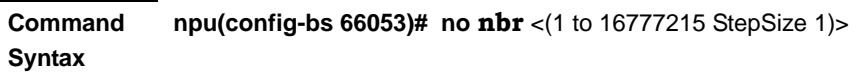

**Privilege Level** 10

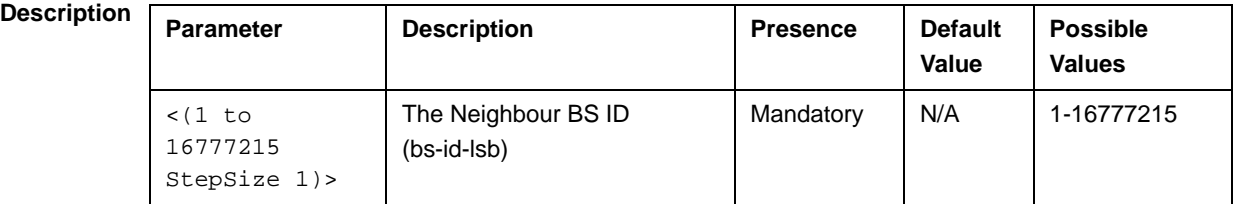

**Command Modes** bs configuration mode

### **4.8.14.6 Displaying Configuration Information for Neighbor BS Parameters**

You can display the current configuration information for the following Neighbor BS parameters tables:

- General (refer to Section 4.8.14.6.1)
- Required C/N Level (refer to Section 4.8.14.6.2)
- Trigger Setup (refer to Section 4.8.14.6.3)
- Triggers (refer to Section 4.8.14.6.4)
- All (refer to Section 4.8.14.6.5)

# **4.8.14.6.1 Displaying Configuration Information for Neighbor BS General Parameters**

To display configuration for the Neighbor BS General parameters, run the following command:

**npu# show nbr-general bs** [<(1 to 16777215 StepSize 1)> bs-id-lsb <(1 to 16777215 StepSize 1)>]

Specify the BS ID and the Neighbor BS ID (bs-id-lsb) if you want to display configuration for a particular Neighbor BS in a particular BS. For example, to display the General parameters of Neighbor BS 68000 in BS 66503, run the following command:

#### **npu# show nbr-general bs 66053 bs-id-lsb 68000**

Do not specify these parameters if you want to view configuration information for all existing Neighbor BSs in all existing BSs. To display information for all Neighbor BSs in all BSs, run the following command:

#### **npu# show nbr-general bs**

**Command Syntax npu# show nbr-general bs** [<(1 to 16777215 StepSize 1)> bs-id-lsb <(1 to 16777215 StepSize 1)> ]

### **Privilege Level**

1

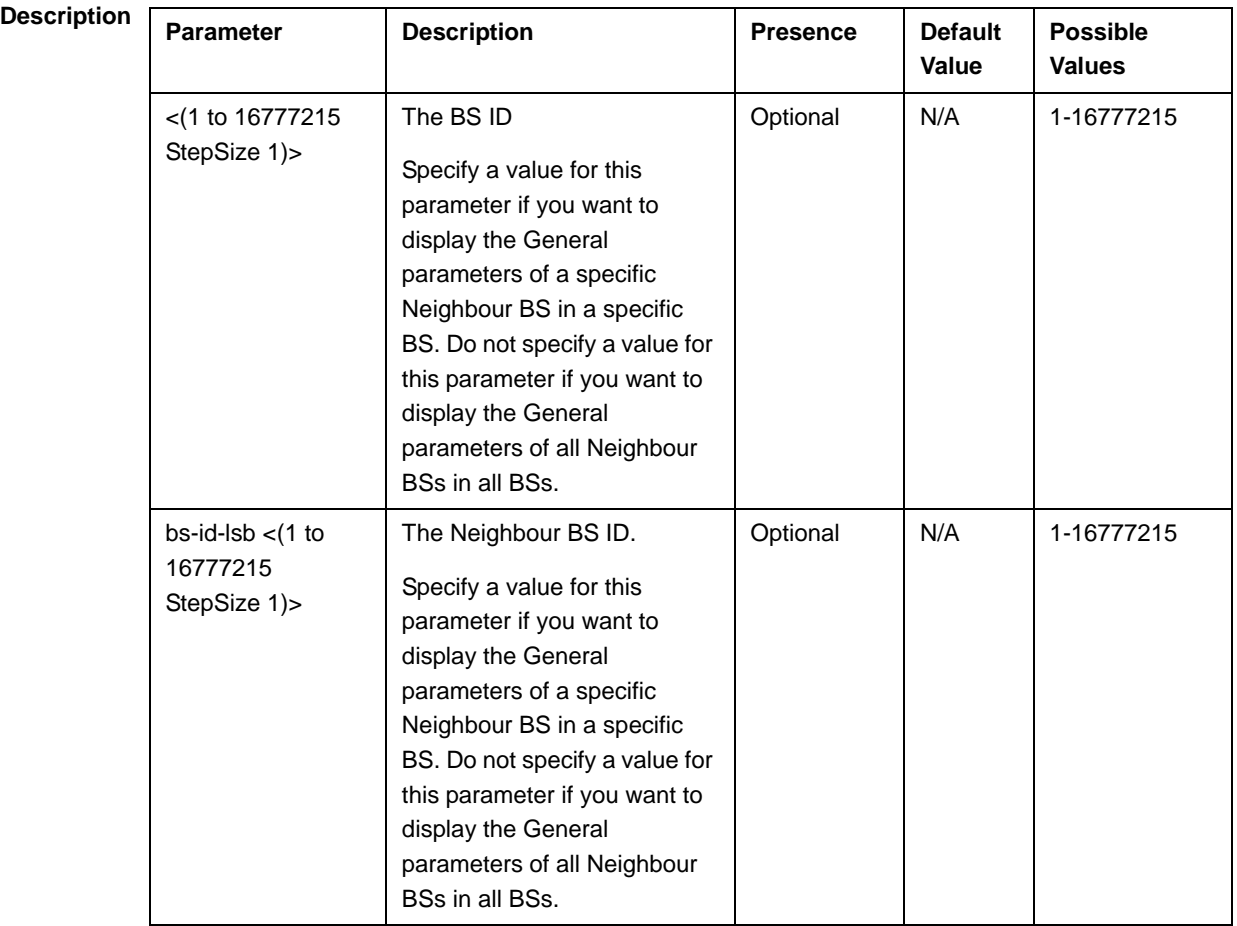

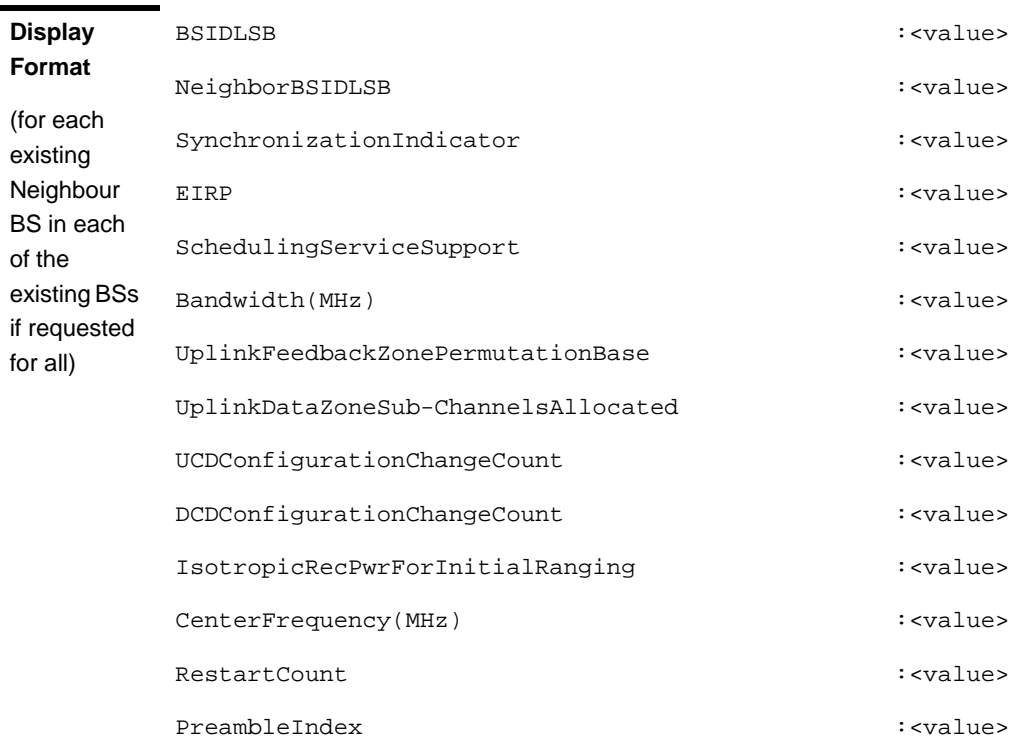

#### **Command Modes** Global command mode

# **4.8.14.6.2 Displaying Configuration Information for Neighbor BS Required C/N Level Parameters**

To display configuration for the Neighbor BS Required C/N Level parameters, run the following command:

**npu#** show nbr-required cnr bs  $\lfloor \cdot (1 \text{ to } 16777215 \text{ StepSize 1}) \rfloor$  bs-id-lsb  $\lfloor \cdot (1 \text{ to } 16777215 \text{ StepSize 1}) \rfloor$ 16777215 StepSize 1)>]

Specify the BS ID and the Neighbor BS ID (bs-id-lsb) if you want to display configuration for a particular Neighbor BS in a particular BS. For example, to display the Required C/N Level parameters of Neighbor BS 68000 in BS 66503, run the following command:

#### **npu# show nbr-requiredcnr bs 66053 bs-id-lsb 68000**

Do not specify these parameters if you want to view configuration information for all existing Neighbor BSs in all existing BSs. To display information for all Neighbor BSs in all BSs, run the following command:

#### **npu# show nbr-requiredcnr bs**

**Command Syntax npu# show nbr-requiredcnr bs** [<(1 to 16777215 StepSize 1)> bs-id-lsb <(1 to 16777215 StepSize 1)> ]

**Privilege Level**

1

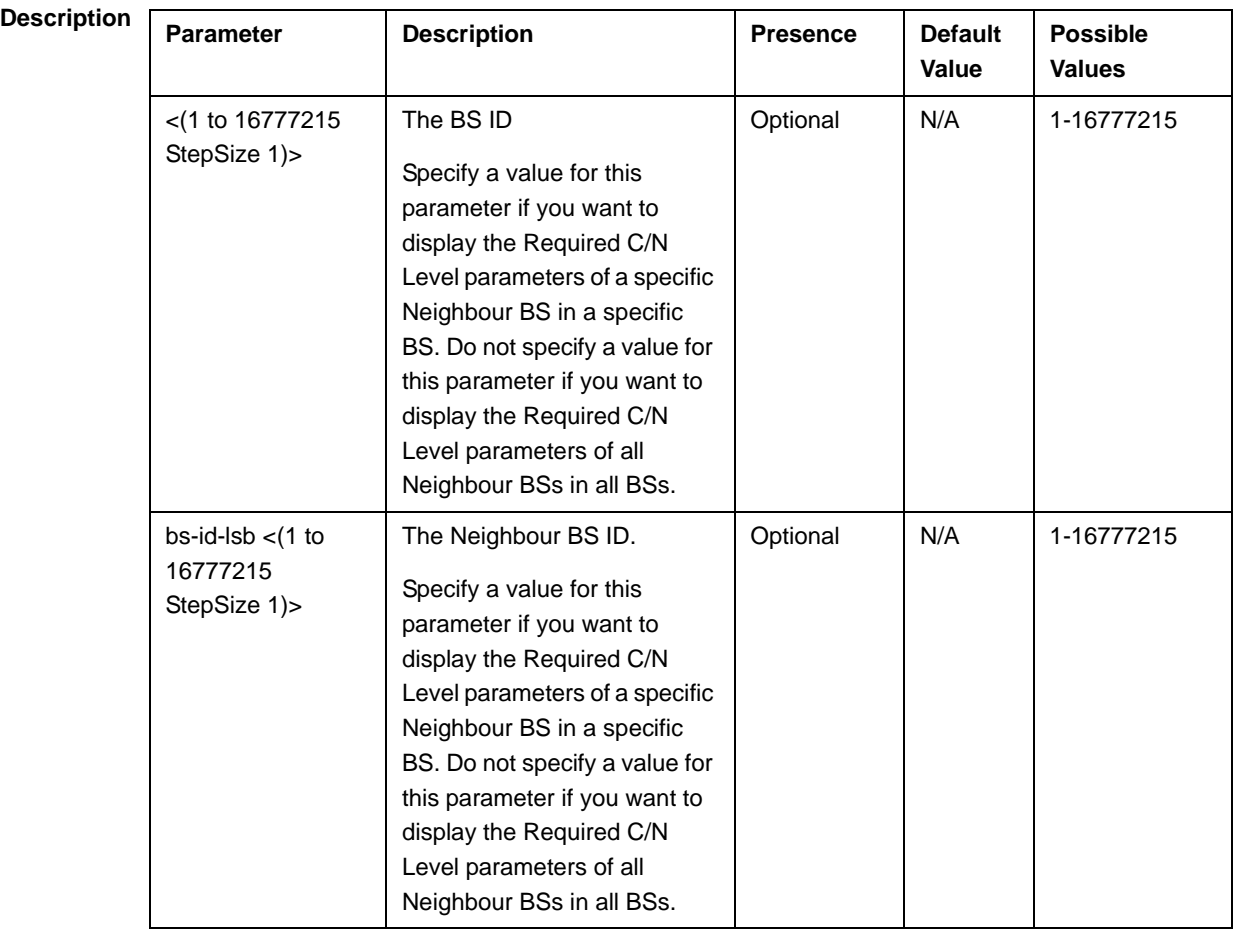

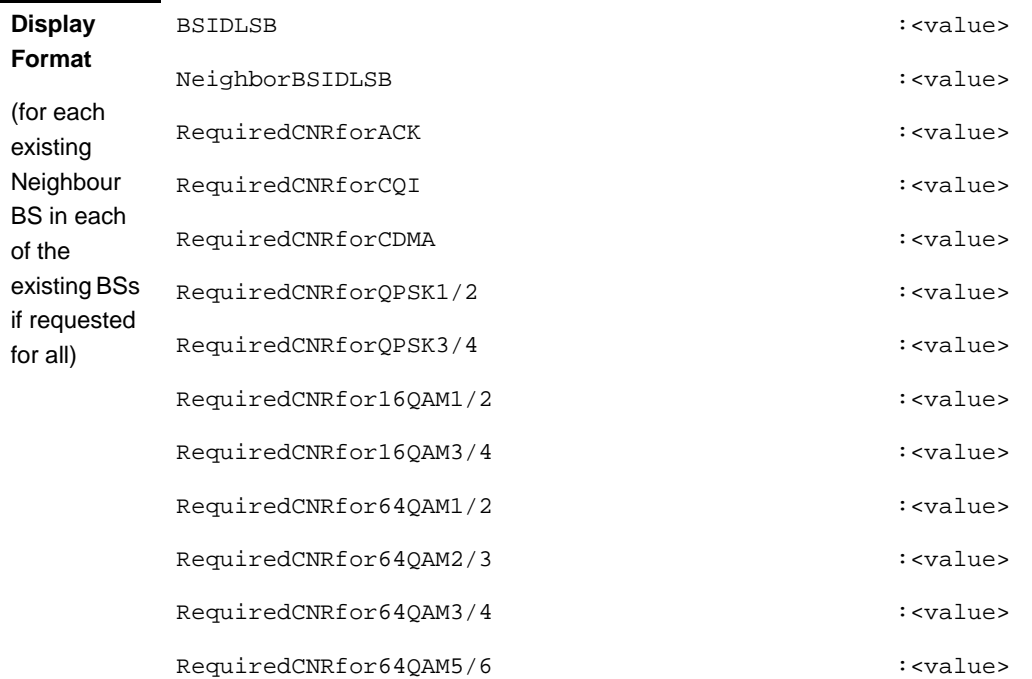

**Command Modes** Global command mode

# **4.8.14.6.3 Displaying Configuration Information for Neighbor BS Trigger Setup Parameters**

To display configuration for the Neighbor BS Trigger Setup parameters, run the following command:

**npu#** show nbr-triggersetup bs  $\lceil \langle 1 \text{ to } 16777215 \text{ StepSize 1} \rangle$  bs-id-lsb  $\langle 1 \text{ to } 16777215 \text{ StepSize 1} \rangle$ 16777215 StepSize 1)>]

Specify the BS ID and the Neighbor BS ID (bs-id-lsb) if you want to display configuration for a particular Neighbor BS in a particular BS. For example, to display the Trigger Setup parameters of Neighbor BS 68000 in BS 66503, run the following command:

### **npu# show nbr-triggersetup bs 66053 bs-id-lsb 68000**

Do not specify these parameters if you want to view configuration information for all existing Neighbor BSs in all existing BSs. To display information for all Neighbor BSs in all BSs, run the following command:

**npu# show nbr-triggersetup bs**

**Command Syntax npu# show nbr-triggersetup bs** [<(1 to 16777215 StepSize 1)> bs-id-lsb <(1 to 16777215 StepSize 1)> ]

**Privilege Level**

1

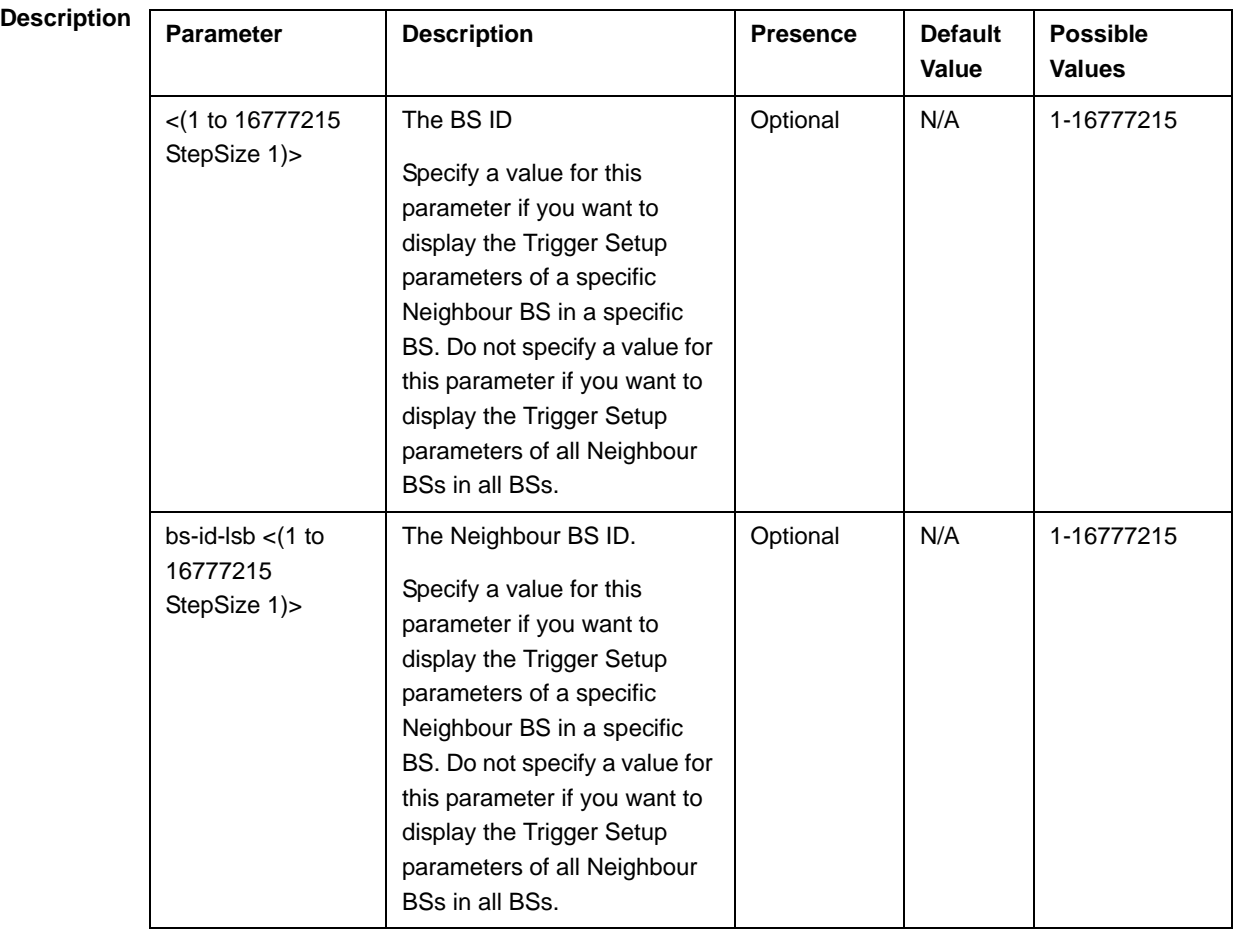
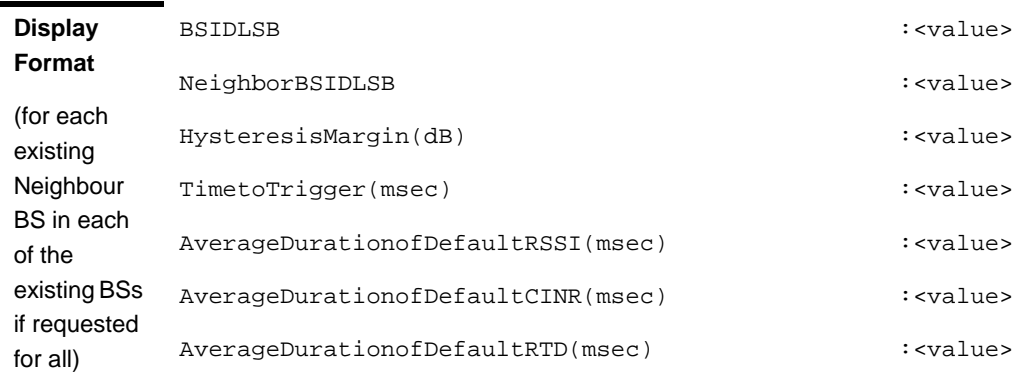

**Command Modes** Global command mode

# **4.8.14.6.4 Displaying Configuration Information for Neighbor BS Triggers Parameters**

To display configuration information for Neighbor BS Triggers parameters, run the following command:

**npu# show nbr-triggers bs** [<(1 to 16777215 StepSize 1)> bs-id-lsb <(1 to 16777215 StepSize 1)> TrigName {scnReqCinrMin | scnReqRssiMin | scnReqRtdMax | scnRepCinrMaxNbs | scnRepRssiMaxNbs | scnRepCinrMargin | scnRepRssiMargin | scnRepRtdMax | scnRepCinrMinSbs | scnRepRssiMinSbs | hoReqCinrMaxNbs | hoReqRssiMaxNbs | hoReqCinrMargin | hoReqRssiMargin | hoReqRtdMax | hoReqCinrMinSbs | hoReqRssiMinSbs}]

Specify the BS ID, Neighbour BS ID (bs-id-lsb) and Trigger name if you want to display configuration for a particular Trigger. For example, to display the scnReqCinrMin parameters of BS Neighbour 68000 in BS 66053, run the following command:

### **npu# show nbr-triggers bs 66053 bs-id-lsb 68000 TrigName scnReqCinrMin**

Do not specify these parameters if you want to view configuration information for all existing Neighbour BSs in all BSs. To display information for all Neighbour BSs in all BSs, run the following command:

### **npu# show nbr-triggers bs**

**Command Syntax npu# show nbr-triggers bs**  $\leq$  (1 to 16777215 StepSize 1) > bs-id-lsb  $\leq$  (1 to 16777215 StepSize 1)> TrigName {scnReqCinrMin | scnReqRssiMin | scnReqRtdMax | hoReqCinrMaxNbs | hoReqRssiMaxNbs | hoReqCinrMargin | hoReqRssiMargin | hoReqRtdMax | hoReqCinrMinSbs | hoReqRssiMinSbs} ]

# **Privilege**

1

# **Level**

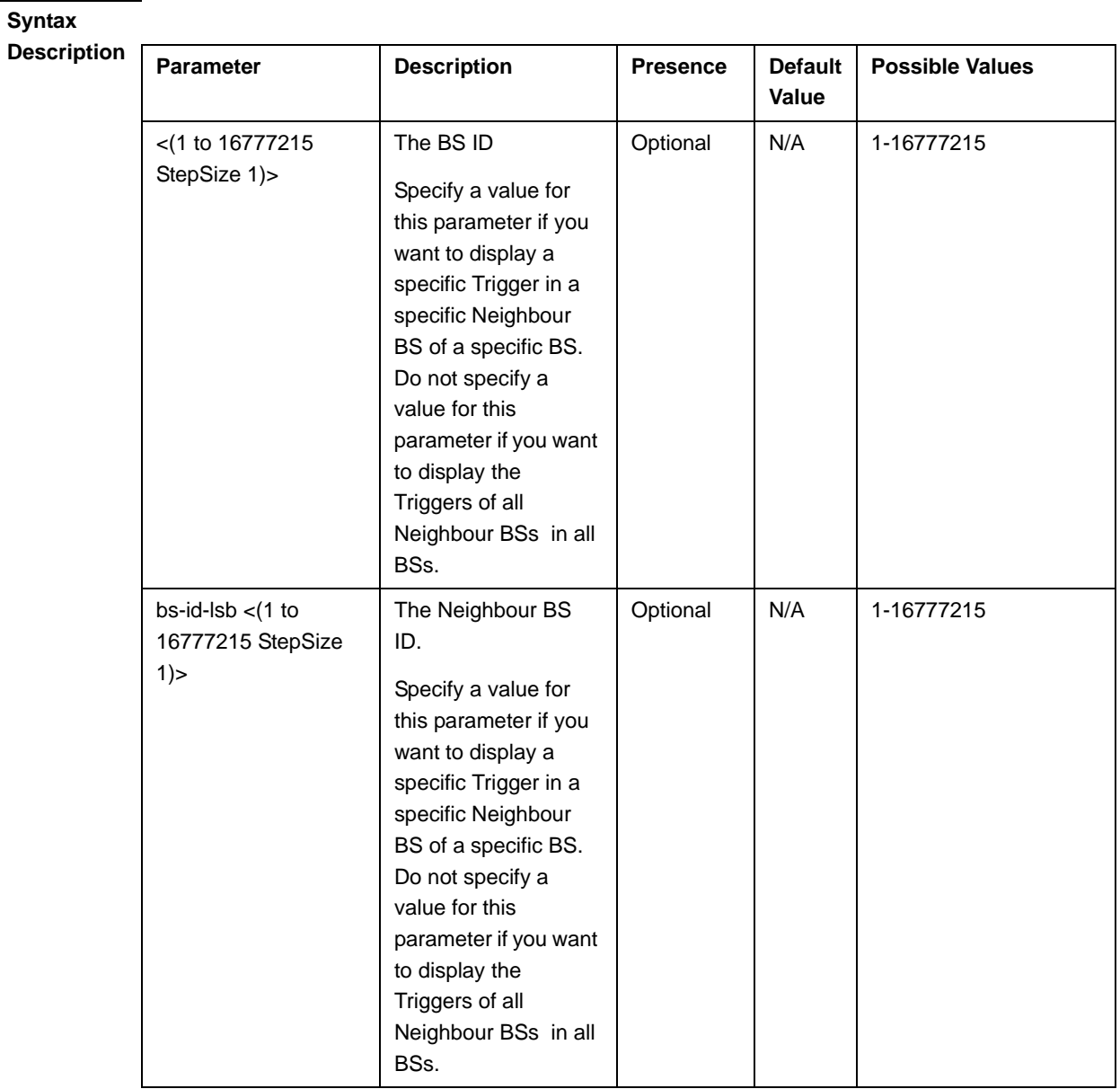

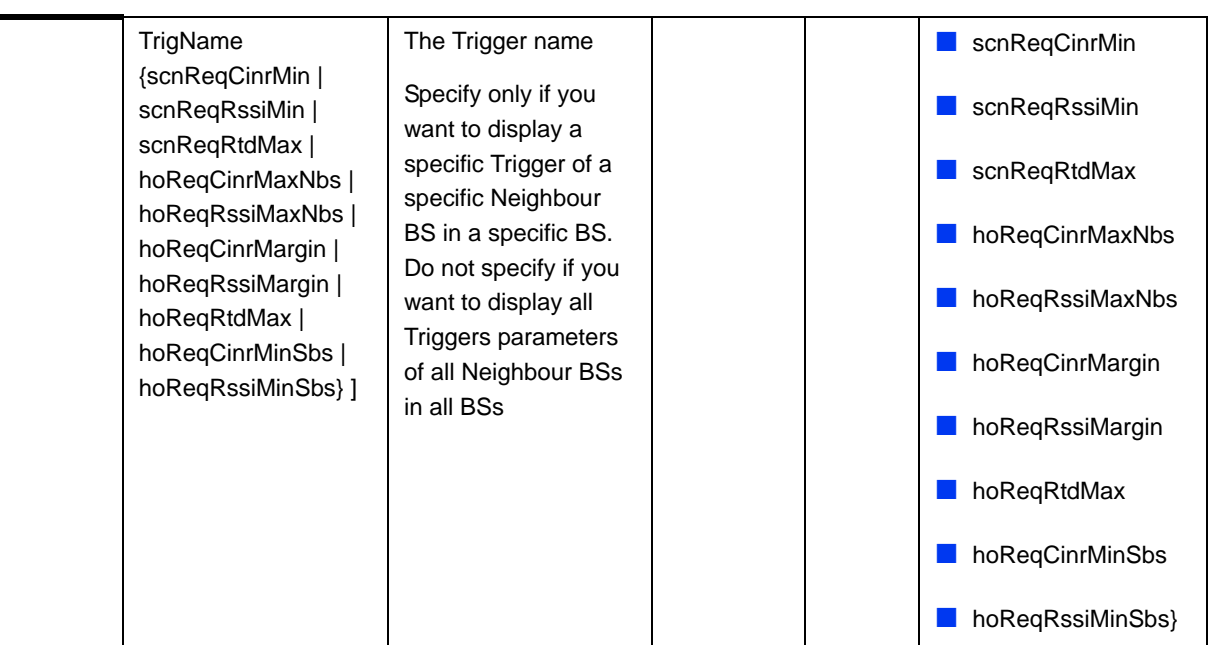

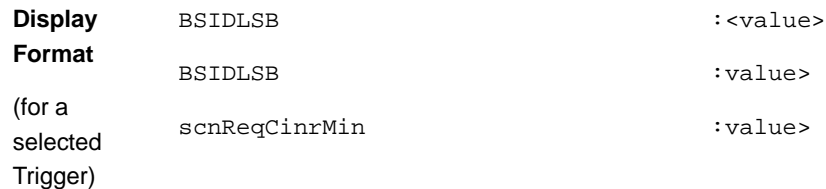

**Command Modes** Global command mode

# **4.8.14.6.5 Displaying Configuration Information for All Neighbour BS Parameters**

To display configuration for the all Neighbour BS parameters, run the following command:

**npu#** show nbr-all bs  $\lceil \langle 1 \rangle \rceil$  to  $16777215$  StepSize 1) bs-id-lsb  $\lceil \langle 1 \rangle \rceil$  to  $16777215$ StepSize 1)>]

Specify the BS ID and the Neighbour BS ID (bs-id-lsb) if you want to display configuration for a particular Neighbour BS in a particular BS. For example, to display all parameters of Neighbour BS 68000 in BS 66503, run the following command:

### **npu# show nbr-all bs 66053 bs-id-lsb 68000**

Do not specify these parameters if you want to view configuration information for all existing Neighbour BSs in all existing BSs. To display information for all Neighbour BSs in all BSs, run the following command:

### **npu# show nbr-all bs**

**Command Syntax npu# show nbr-all bs** [<(1 to 16777215 StepSize 1)> bs-id-lsb <(1 to 16777215 StepSize 1)> ]

**Privilege Level**

**Syntax** 

10

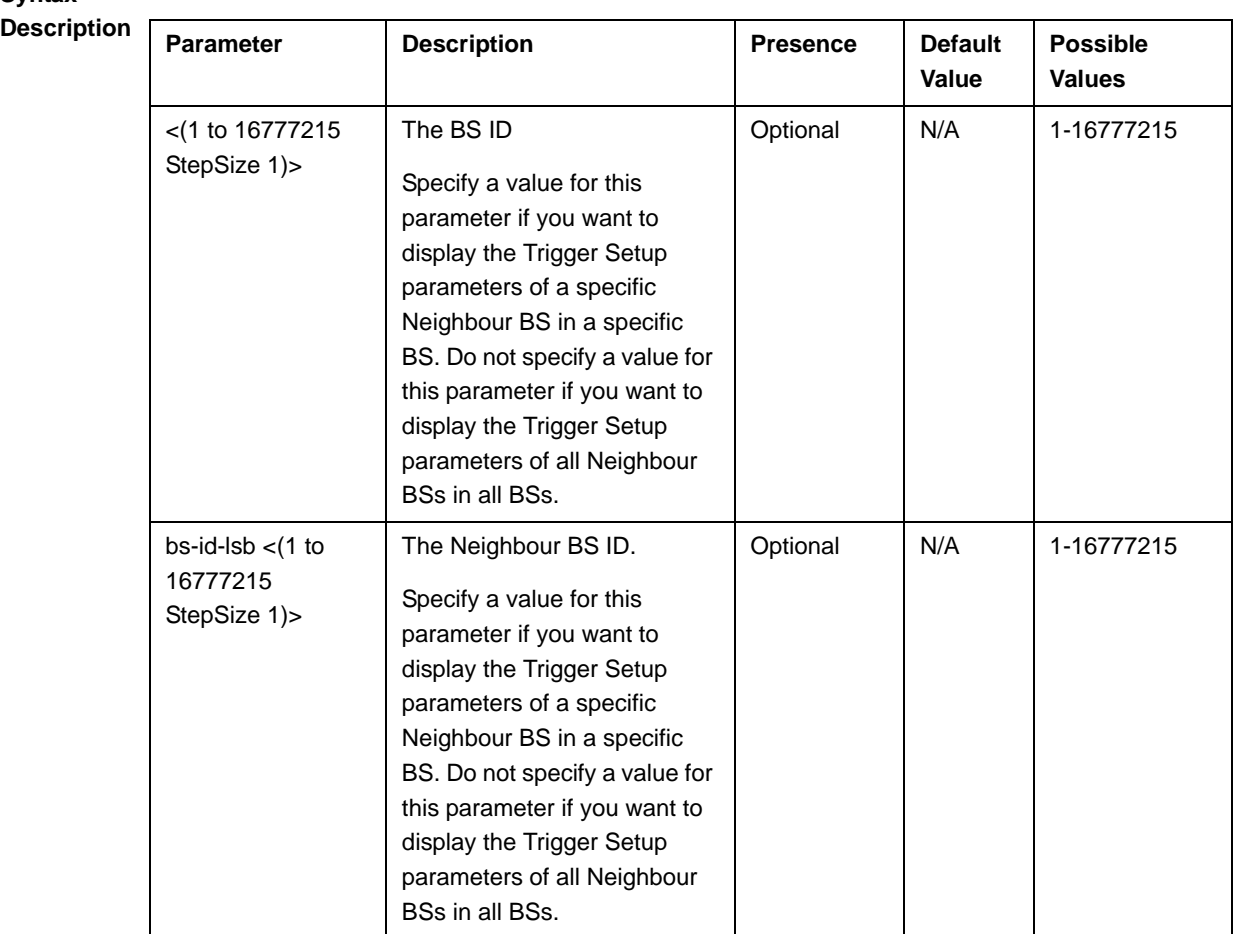

**Command**  Global command mode

**Modes**

# 4.8.15 Managing UCD Parameters

After enabling the BS configuration mode, you can execute the following tasks:

- Configure one or more of the UCD parameters (refer to Section 4.8.15.1).
- Restore the default values of some or all of the UCD parameters (refer to Section 4.8.15.2).

You can display configuration and status information for the UCD parameters of a selected or all existing BSs (refer to Section 4.8.15.3).

# **4.8.15.1 Configuring UCD Parameters**

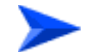

### **To configure the UCD Parameters:**

From the BS configuration mode, run the following command:

**npu(config-bs-66053)# ucd** [interval <(1 to 10000 StepSize 1)>] [transition <(20 to 1000 StepSize 1)>]

**Command Syntax npu(config-bs-66053)# ucd** [interval <(1 to 10000 StepSize 1)> ] [transition <(20 to 1000 StepSize 1)> ]

**Privilege Level**

10

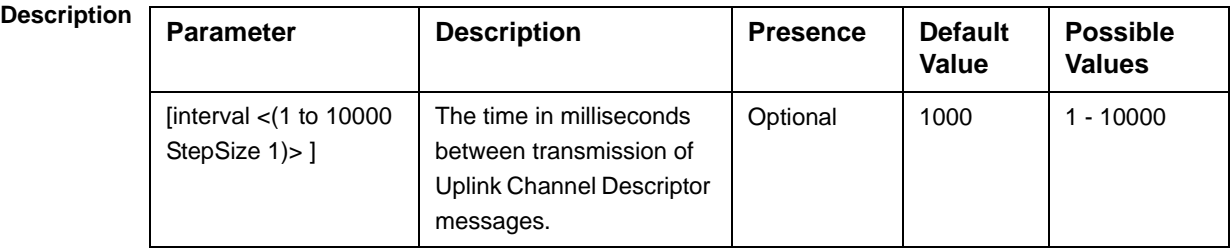

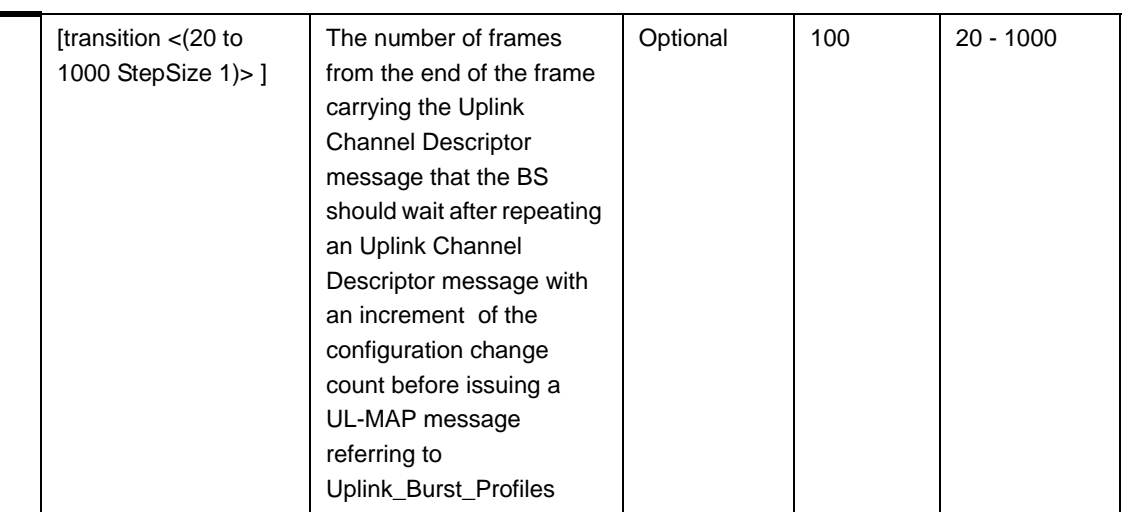

**Command Modes**

bs configuration mode

# **IMPORTANT**

When creating a new BS, at least one of the UCD parameters must be configured explicitly (even if configured to the default value).

# **4.8.15.2 Restoring the Default Values of UCD Parameters**

To restore the default values of some or all of the UCD parameters, run the following command:

### **npu(config-bs-66053)# no ucd** [interval] [transition]

You can restore only one parameter to the default values by specifying only that parameters. For example, to restore only the interval parameter to the default value, run the following command:

### **npu(config-bs-66053)# no ucd interval**

This parameter will be restored to its default value, while the other parameter will remain unchanged.

To restore all UCD parameters to their default value, run the following command:

### **npu(config-bs-66053)# no ucd**

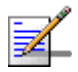

### **NOTE**

Refer to Section 4.8.15.1 for a description and default values of these parameters.

**Command Syntax npu(config-bs-66053)# no ucd** [interval ] [transition ]

**Privilege Level**

**Command Modes** bs configuration mode

10

# **4.8.15.3 Displaying Configuration and Status Information for UCD Parameters**

To display configuration and status information of UCD parameters, run the following command:

**npu# show ucd bs** [<(1 to 16777215 StepSize 1)

Specify the BS ID if you want to display information for a particular BS. For example, to display the UCD parameters of BS 66053, run the following command:

### **npu# show ucd bs 66053**

Do not specify this parameter if you want to view information for all existing BSs. To display information for all BSs, run the following command:

### **npu# show ucd bs**

**Command Syntax npu# show ucd bs** [<(1 to 16777215 StepSize 1)

**Privilege Level**

1

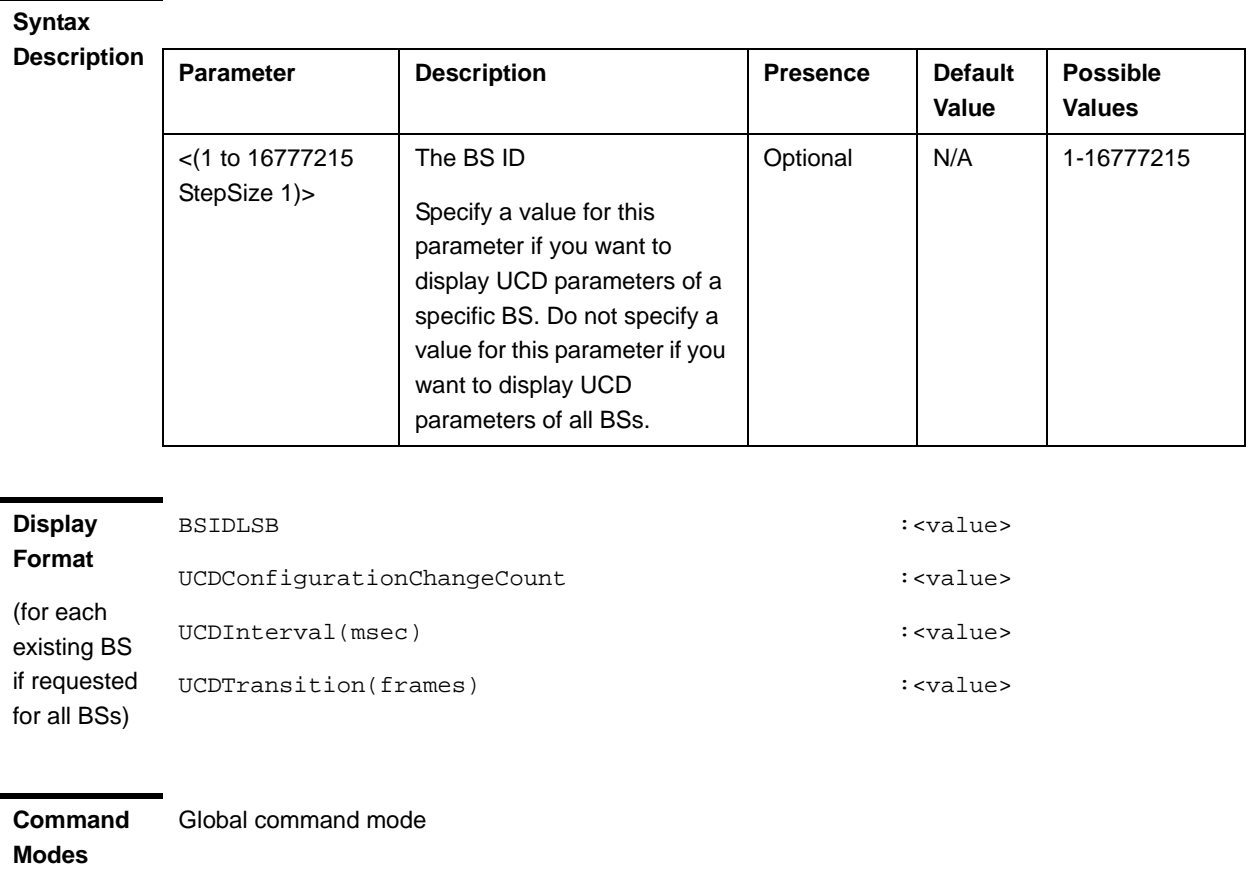

In addition to the configurable parameters, the following status parameter is also displayed:

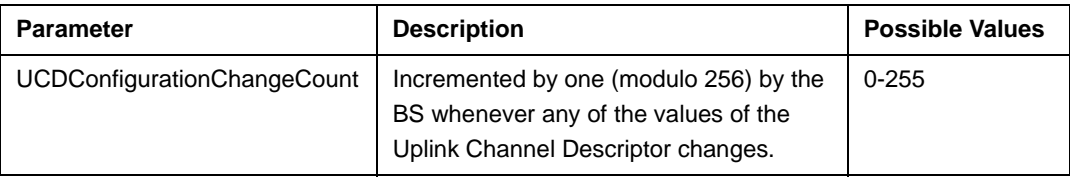

# 4.8.16 Managing DCD Parameters

After enabling the BS configuration mode, you can execute the following tasks:

- Configure one or more of the DCD parameters (refer to Section 4.8.16.1).
- Restore the default values of some or all of the DCD parameters (refer to Section 4.8.16.2).

You can display configuration and status information for the DCD parameters of a selected or all existing BSs (refer to Section 4.8.16.3).

# **4.8.16.1 Configuring DCD Parameters**

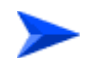

**To configure the DCD Parameters:**

From the BS configuration mode, run the following command:

**npu(config-bs-66053)# dcd** [interval <(1 to 10000 StepSize 1)>] [transition <(20 to 1000 StepSize 1)>]

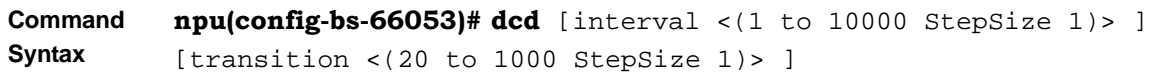

**Privilege Level**

10

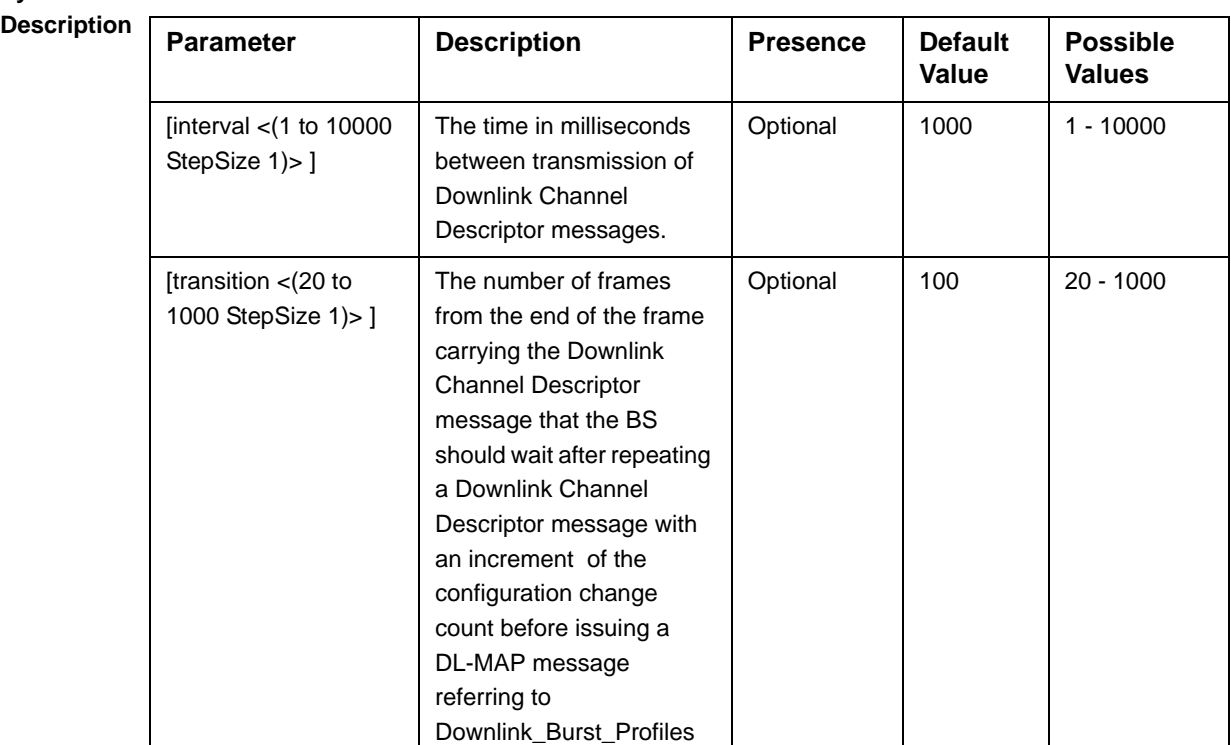

**Command Modes** bs configuration mode

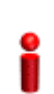

### **IMPORTANT**

When creating a new BS, at least one of the DCD parameters must be configured explicitly (even if configured to the default value).

# **4.8.16.2 Restoring the Default Values of DCD Parameters**

To restore the default values of some or all of the DCD parameters, run the following command:

### **npu(config-bs-66053)# no dcd** [interval] [transition]

You can restore only one parameter to the default values by specifying only that parameter. For example, to restore only the interval parameter to the default value, run the following command:

### **npu(config-bs-66053)# no dcd interval**

This parameter will be restored to its default value, while the other parameter will remain unchanged.

To restore all DCD parameters to their default value, run the following command:

### **npu(config-bs-66053)# no dcd**

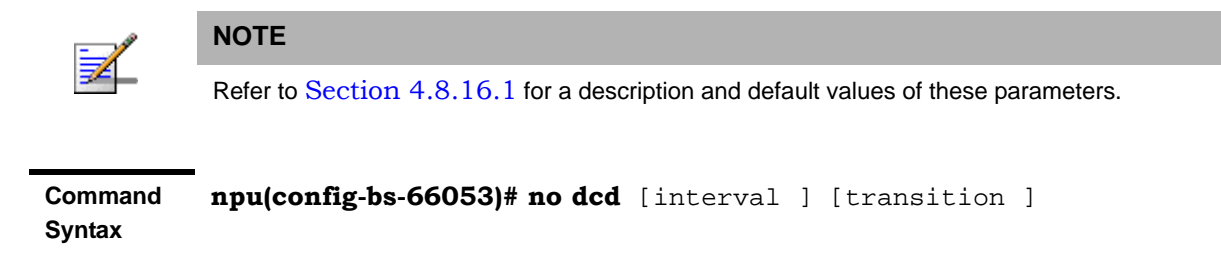

**Privilege Level**

**Command Modes** bs configuration mode

10

# **4.8.16.3 Displaying Configuration and Status Information for DCD Parameters**

To display configuration and status information of DCD parameters, run the following command:

**npu# show dcd bs** [<(1 to 16777215 StepSize 1)

Specify the BS ID if you want to display information for a particular BS. For example, to display the DCD parameters of BS 66053, run the following command:

### **npu# show dcd bs 66053**

Do not specify this parameter if you want to view information for all existing BSs. To display information for all BSs, run the following command:

### **npu# show dcd bs**

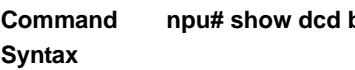

1

**bs** [<(1 to 16777215 StepSize 1)

**Privilege Level**

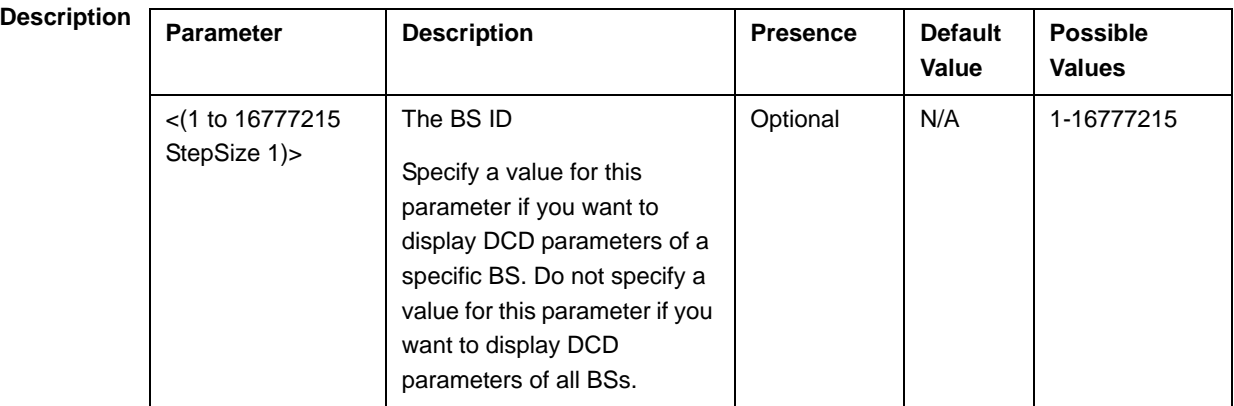

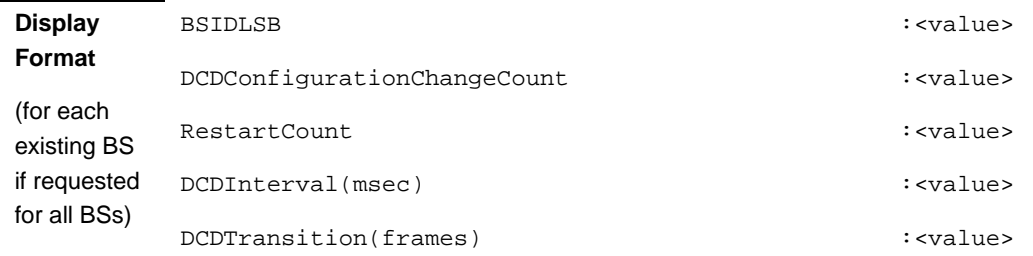

### **Command Modes** Global command mode

In addition to the configurable parameters, the following status parameters are also displayed:

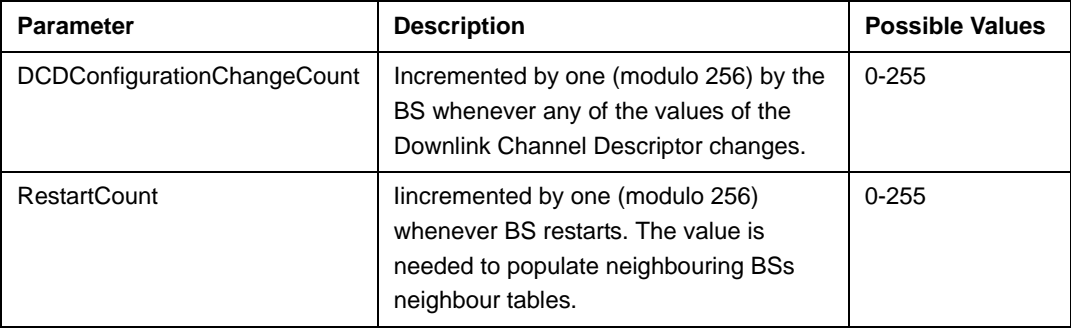

# 4.8.17 Managing the RF Frequency Parameter

After enabling the BS configuration mode, you can configure the RF frequency parameter (refer to Section 4.8.17.1).

You can display configuration information for the RF frequency parameter of a selected or all existing BSs (refer to Section 4.8.17.2).

# **4.8.17.1 Configuring the RF Frequency Parameter**

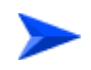

**To configure the RF frequency parameter:**

From the BS configuration mode, run the following command:

**npu(config-bs-66053)# rf** [frequency <(2302.5 to 2357.5 StepSize 0.125) | (2498.5 to 2687.5 StepSize0.125) | (3402.5 to 3597.5 StepSize 0.125) | (3602.5 to 3797.5 StepSize 0.125)>]

**Command Syntax npu(config-bs-66053)#** rf [frequency <(2302.5 to 2357.5 StepSize 0.125) | (2498.5 to 2687.5 StepSize0.125) | (3402.5 to 3597.5 StepSize 0.125) | (3602.5 to 3797.5 StepSize 0.125)>]

**Privilege Level** 10

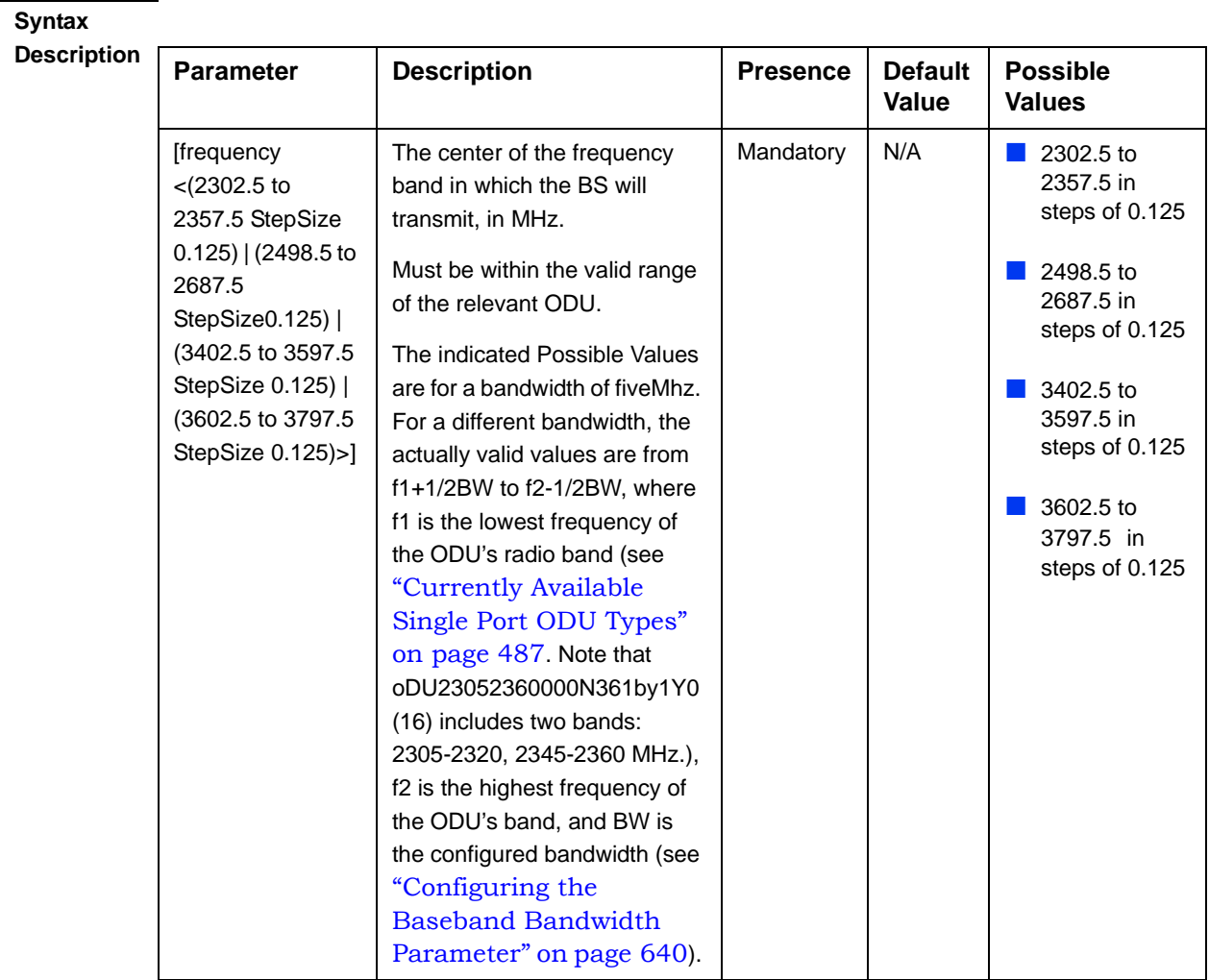

**Command Modes**

# **IMPORTANT**

bs configuration mode

When creating a new BS, the mandatory frequency parameter must be configured.

# **4.8.17.2 Displaying Configuration Information for the RF Frequency Parameter**

To display configuration information of the RF frequency parameter, run the following command:

**npu# show rf bs** [<(1 to 16777215 StepSize 1)

Specify the BS ID if you want to display information for a particular BS. For example, to display the RF frequency of BS 66053, run the following command:

### **npu# show rf bs 66053**

Do not specify this parameter if you want to view information for all existing BSs. To display information for all BSs, run the following command:

### **npu# show rf bs**

**Command Syntax npu# show rf bs** [<(1 to 16777215 StepSize 1)

**Privilege Level**

1

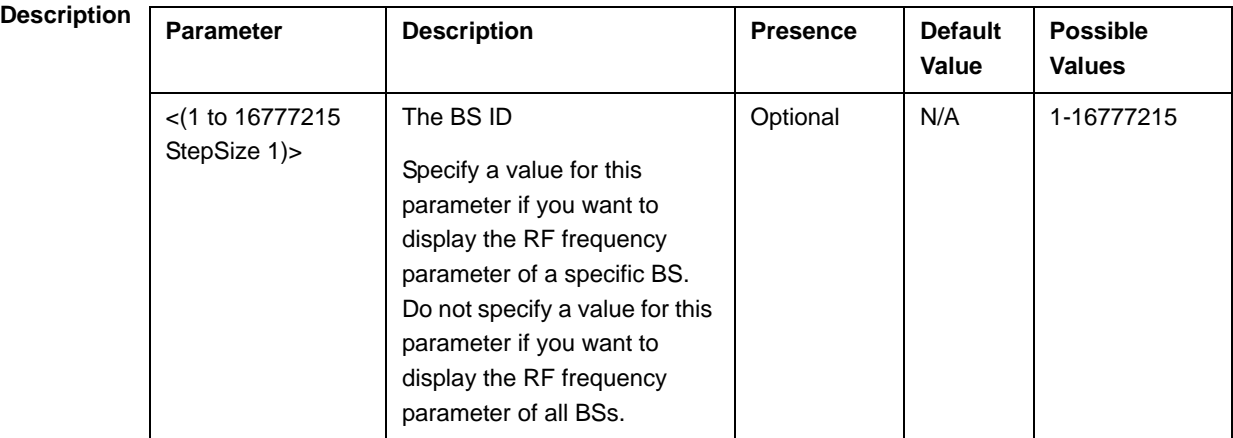

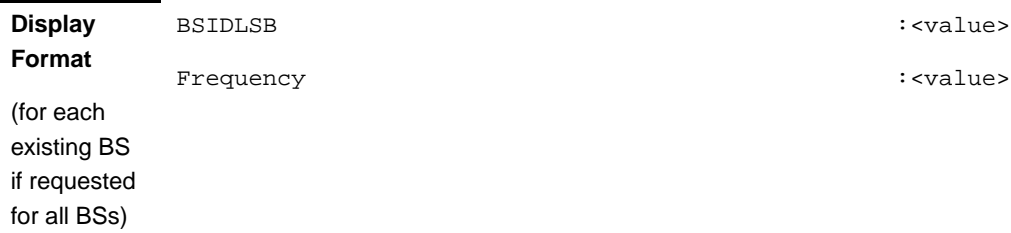

**Command Modes** Global command mode

# 4.8.18 Managing the Baseband Bandwidth Parameter

After enabling the BS configuration mode, you can configure the Baseband bandwidth parameter (refer to Section 4.8.18.1).

You can display configuration information for the Baseband bandwidth parameter of a selected or all existing BSs (refer to Section 4.8.18.2).

# **4.8.18.1 Configuring the Baseband Bandwidth Parameter**

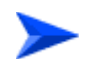

**To configure the Baseband bandwidth parameter:**

From the BS configuration mode, run the following command:

**npu(config-bs-66053)# baseband** [bandwidth {fiveMHz | tenMHz | sevenMHz}]

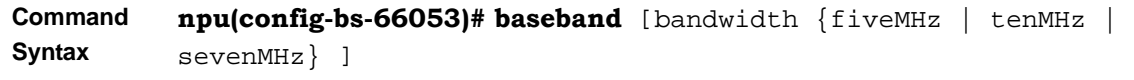

**Privilege Level**

10

**Syntax** 

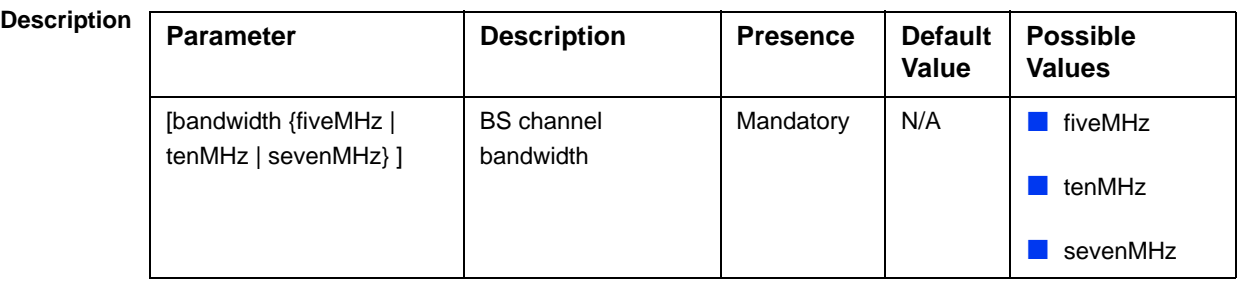

**Command Modes** bs configuration mode

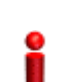

# **IMPORTANT**

When creating a new BS, the mandatory frequency parameter must be configured.

Note that the valid value ranges (and in some cases also default value) of certain parameters are affected by the value configured for the bandwidth parameter. If you change the bandwidth, verify that these parameters are configured properly:

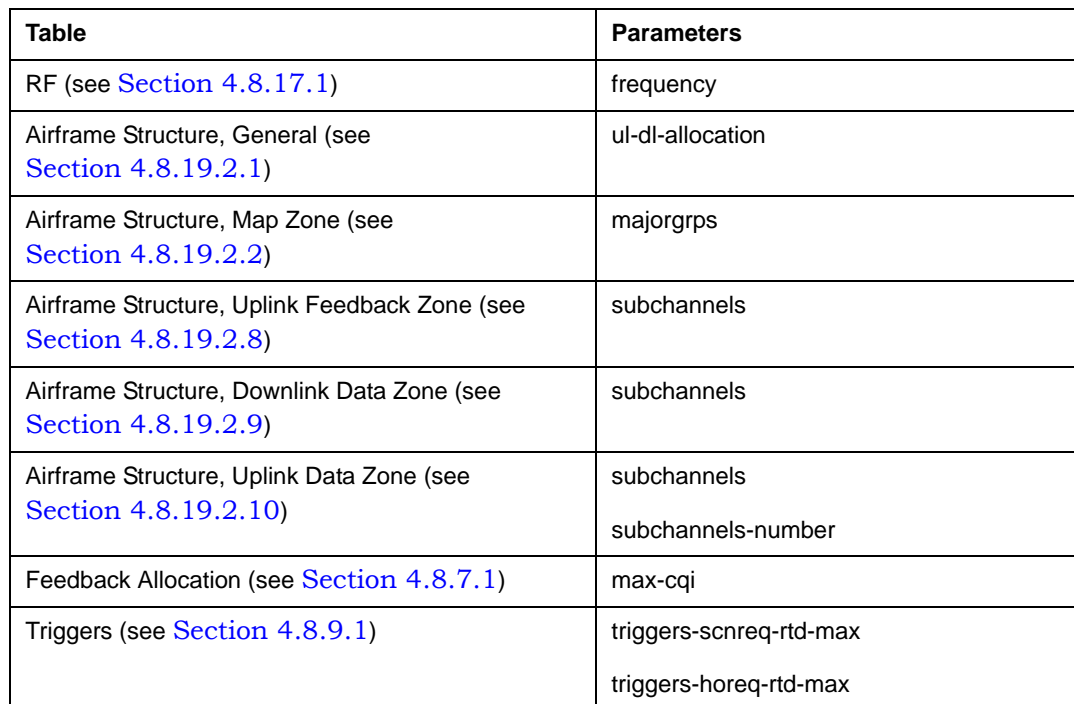

# **4.8.18.2 Displaying Configuration Information for the Baseband Bandwidth Parameter**

To display configuration information of the Baseband bandwidth parameter, run the following command:

**npu# show baseband bs** [<(1 to 16777215 StepSize 1)

Specify the BS ID if you want to display information for a particular BS. For example, to display the Baseband bandwidth of BS 66053, run the following command:

### **npu# show baseband bs 66053**

Do not specify this parameter if you want to view information for all existing BSs. To display information for all BSs, run the following command:

### **npu# show baseband bs**

**Command Syntax npu# show baseband bs** [<(1 to 16777215 StepSize 1)

**Privilege Level**

1

# **Syntax**

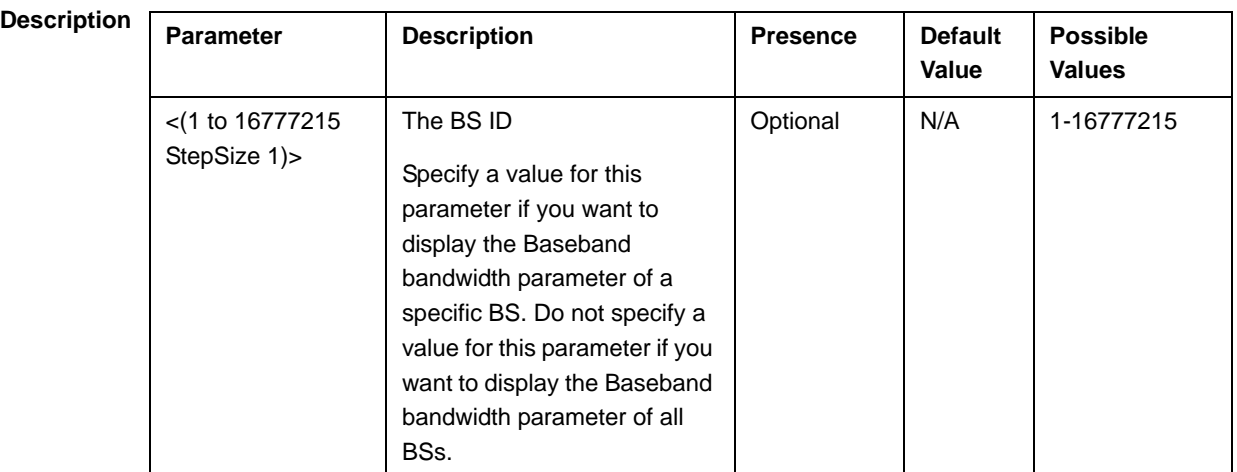

### **Display Format**

(for each existing BS if requested for all BSs)

BSIDLSB : <value>

Bandwidth : <value>

**Command Modes** Global command mode

# 4.8.19 Managing Airframe Structure Parameters

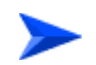

**To configure Airframe Structure parameters:**

**1** Enable the Airframe configuration mode (refer to Section 4.8.19.1)

- **2** You can now execute any of the following tasks:
	- **»** Configure one or more of the Airframe parameters tables (refer to Section 4.8.19.2)
	- **»** Restore the default values of parameters in one or more of the Airframe parameters tables (refer to Section 4.8.19.3)
	- **»** Terminate the Airframe configuration mode (refer to Section 4.8.19.4)

In addition, you can, at any time, display configuration information for each of the Airframe parameters tables (refer to Section 4.8.19.5).

# **4.8.19.1 Enabling the Airframe Configuration Mode**

To configure the Airframe parameters, first enable the Airframe configuration mode. Run the following command to enable the Airframe configuration mode.

### **npu(config-bs-66053)# airframe**

After enabling the Airframe configuration mode, you can execute any of the following tasks:

- Configure one or more of the Airframe parameters tables (refer to Section 4.8.19.2)
- Restore the default values of parameters in one or more of the Airframe parameters tables (refer to Section 4.8.19.3)

After executing the above tasks, you can terminate the Airframe configuration mode (refer to Section 4.8.19.4) and return to the BS configuration mode.

Note that for properly completing the Airframe configuration the **apply** command must be executed prior to exiting the Airframe configuration mode.

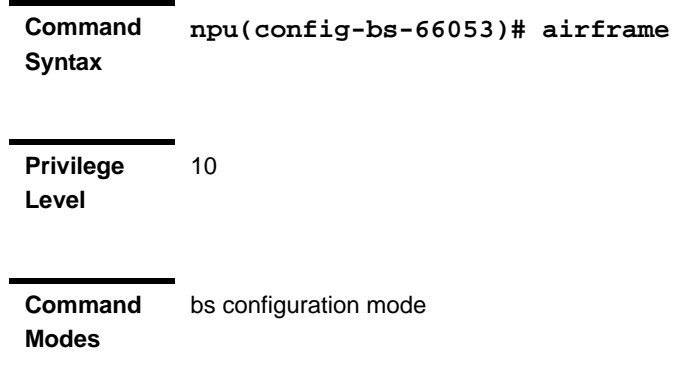

# **4.8.19.2 Configuring Airframe Parameters**

After enabling the Airframe configuration mode you can configure the following parameters tables:

- General (refer to Section 4.8.19.2.1)
- Map Zone (refer to Section 4.8.19.2.2)
- Downlink Diversity (refer to Section 4.8.19.2.3)
- Cyclic Delay (refer to Section 4.8.19.2.4)
- Linear Delay (refer to Section 4.8.19.2.5)
- Mapping (refer to Section 4.8.19.2.6)
- Receive (refer to Section 4.8.19.2.7)
- Uplink Feedback Zone (refer to Section 4.8.19.2.8)
- Downlink Data Zone (refer to Section 4.8.19.2.9)
- Uplink Data Zone (refer to Section 4.8.19.2.10)
- Dynamic Permutation (refer to Section 4.8.19.2.11)

### **IMPORTANT**

After completing the Airframe configuration,do not forget to execute the apply command before exiting the Airframe configuration mode:

**npu(config-bs-66053-airframe)# apply**

### **4.8.19.2.1 Configuring Airframe General Parameters**

To configure the Airframe General parameters, run the following command:

**npu(config-bs-66053-airframe)# general** [cell-id <(0 to 31 StepSize 1)>] [preamble-grp <(1 to 2 StepSize 1)>] [segment <(0 to 2 StepSize 1)>] [frame-offset <(0 to 15 StepSize 1)>] [enable-ul-scrotation {TRUE | FALSE}] [ul-dl-allocation <(3 to 7 StepSize 1)>]

### **IMPORTANT**

When creating a new BS, all mandatory Neighbor BS General parameters must be configured.

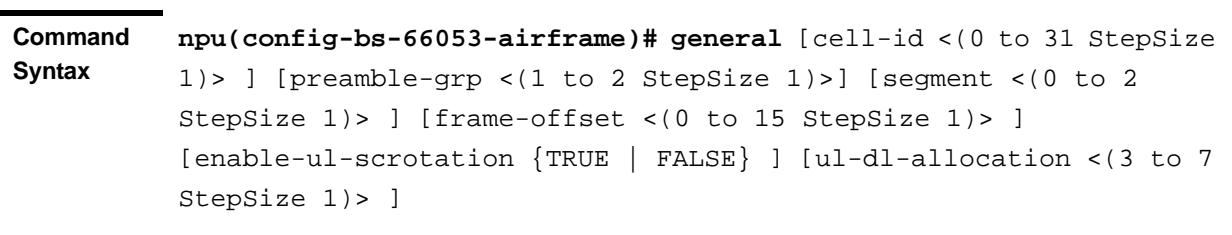

**Privilege Level**

10

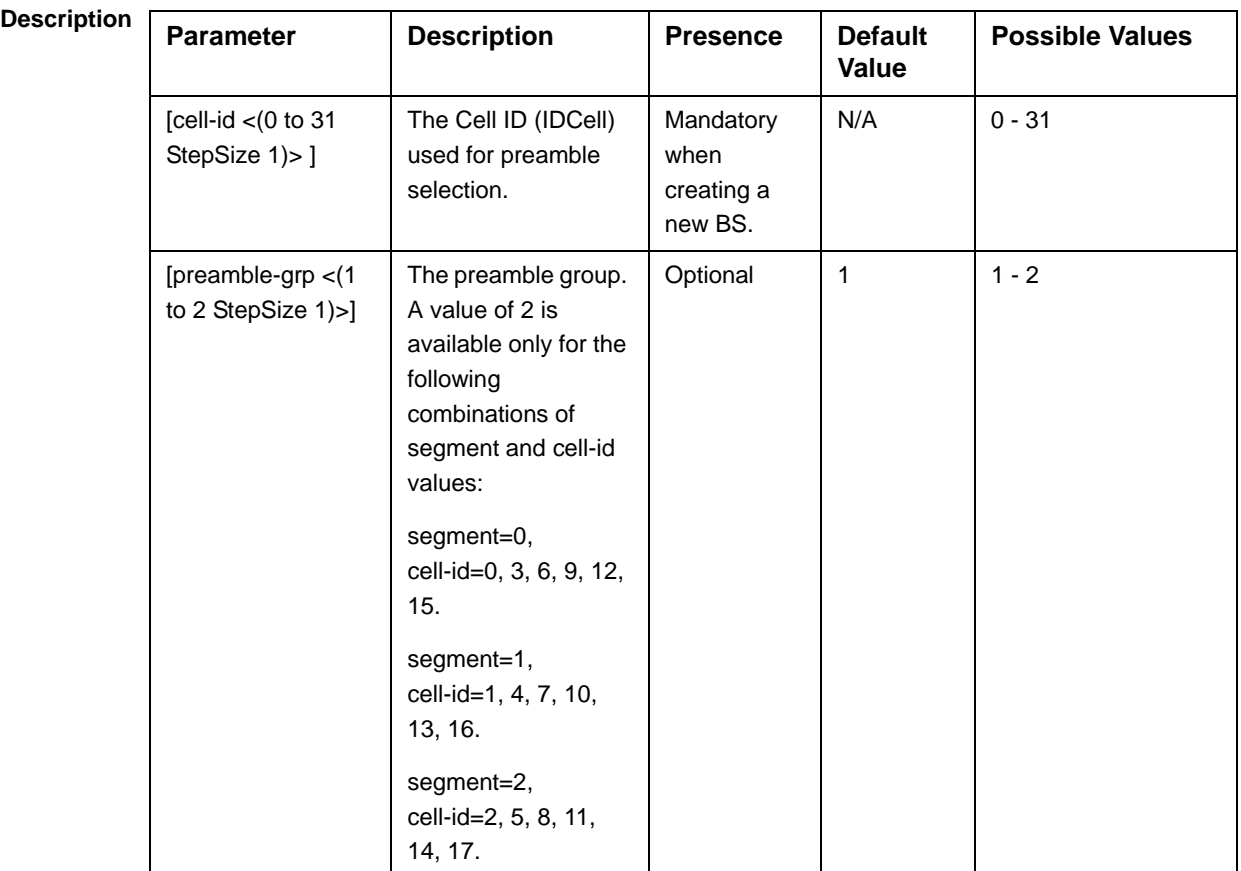

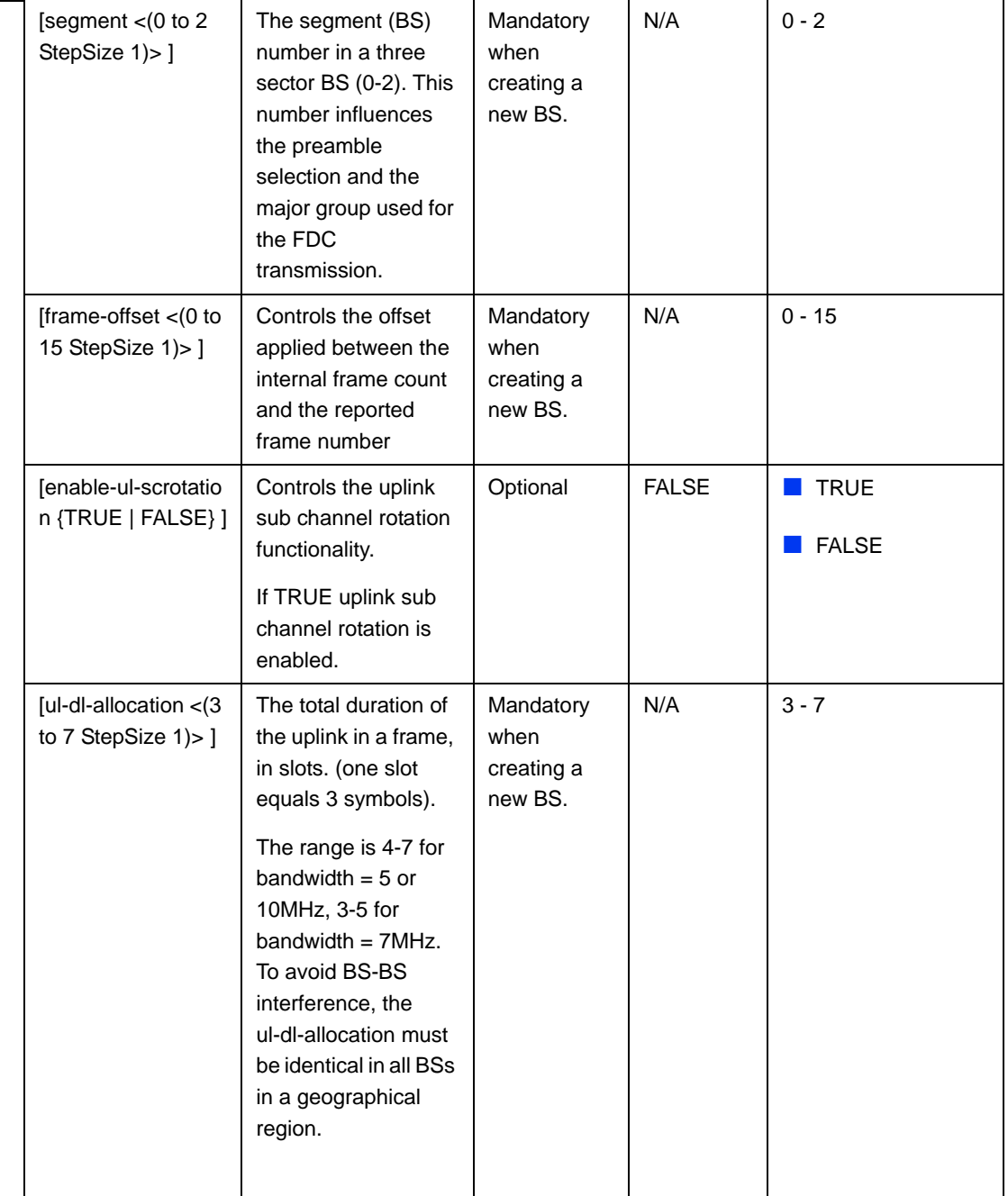

**Command Modes** bs airframe configuration mode

# **4.8.19.2.2 Configuring Airframe Map Zone Parameters**

To configure the Airframe Map Zone parameters, run the following command:

**npu(config-bs-66053-airframe)# mapzone** [size <(-1 to -1 StepSize 1) | (2 to 16 StepSize 2)>] [majorgrps <hex-string>] [repetition <(1 to 1 StepSize 1) | (2 to 6 StepSize 2)>]

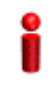

## **IMPORTANT**

When creating a new BS, the mandatory Airframe Map Zone majorgrps parameter must be configured.

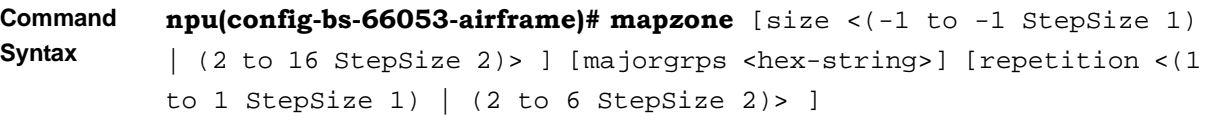

**Privilege Level** 10

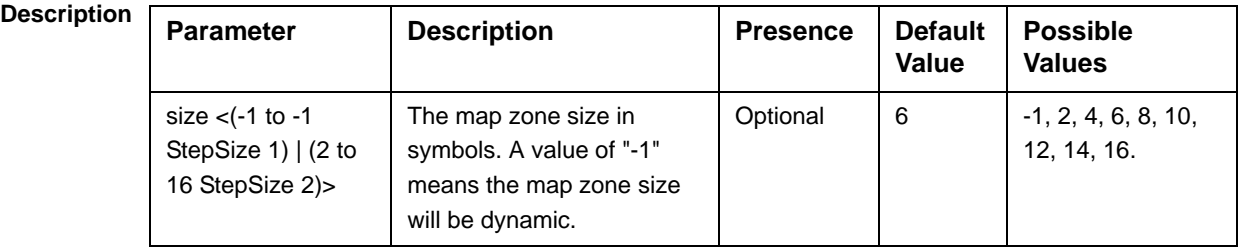

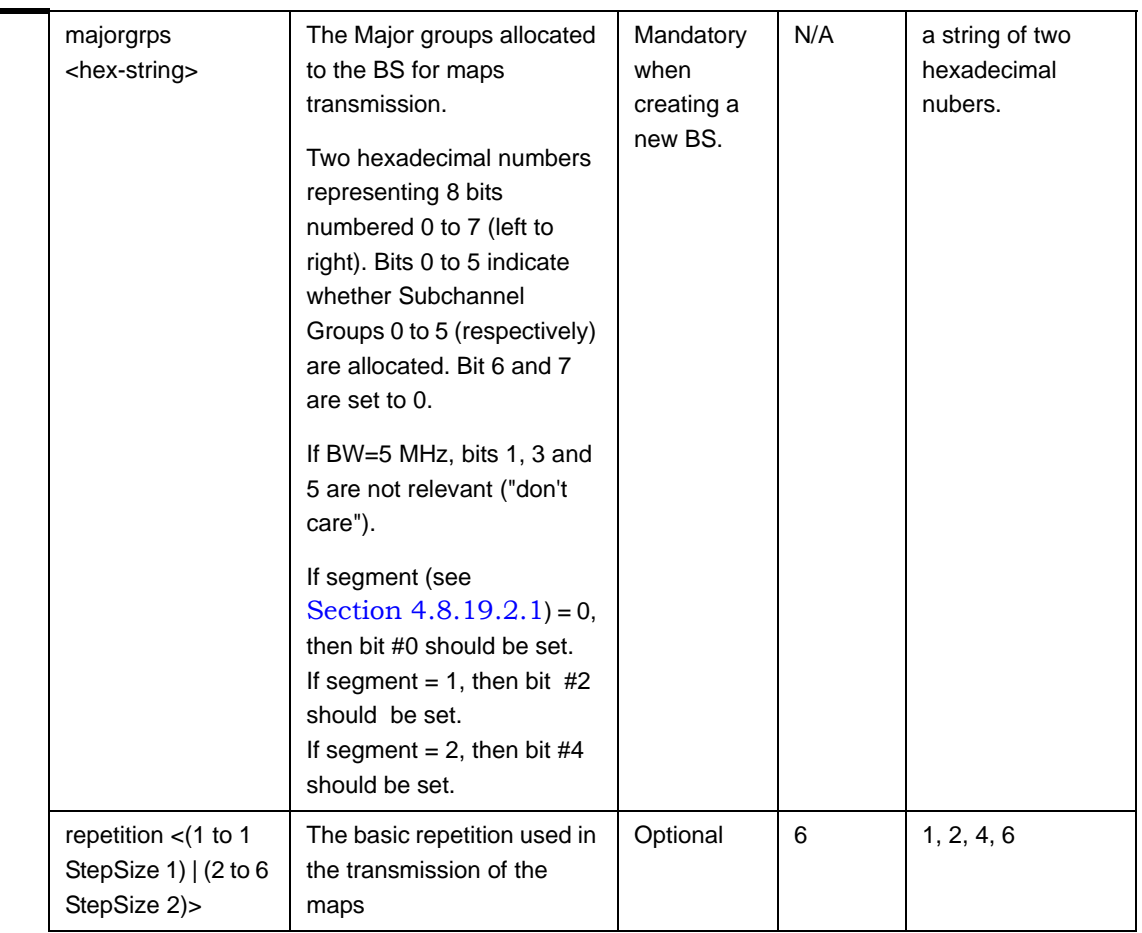

**Command** 

bs airframe configuration mode

### **Modes**

# **4.8.19.2.3 Configuring the Airframe Downlink Diversity Mode Parameter**

To configure the Airframe Downlink Diversity mode parameter, run the following command:

**npu(config-bs-66053-airframe)# dldiversity** [mode <{none | matrixA]>]

### **IMPORTANT**

When creating a new BS, the Airframe Downlink Diversity mode parameter must be configured (even if configured to the default value).

**Command Syntax npu(config-bs-66053-airframe)# dldiveraity** [mode <{none | matrixA ]>]

**Privilege Level**

10

### **Syntax**

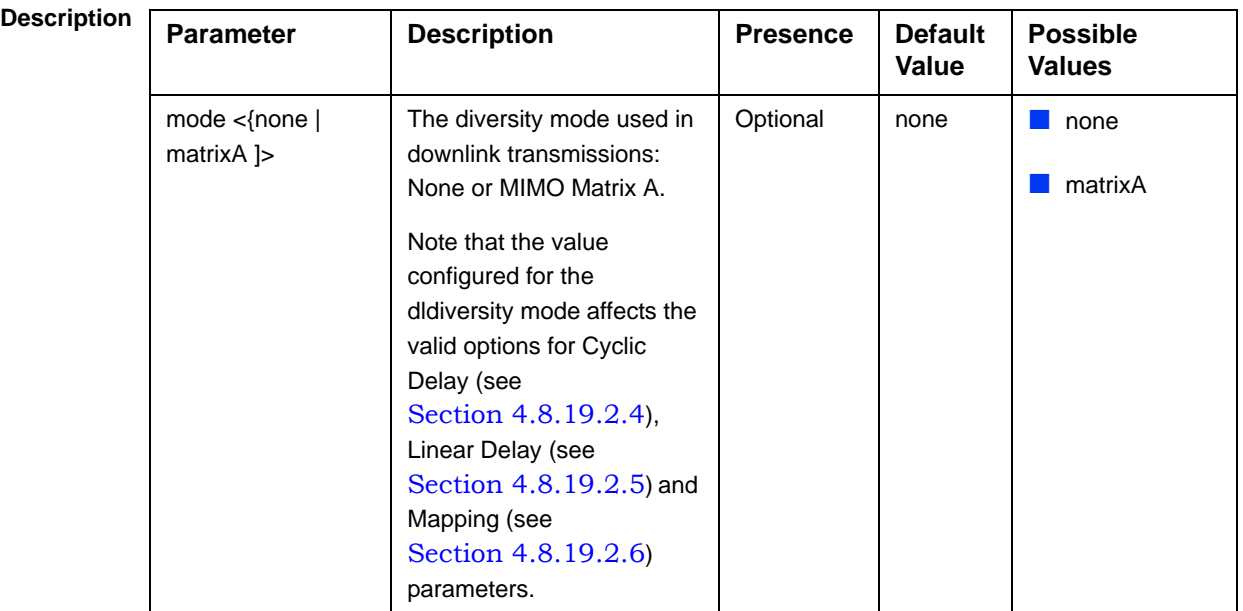

**Command**  bs airframe configuration mode

**Modes**

### **4.8.19.2.4 Configuring Airframe Cyclic Delay Parameters**

To configure the Airframe Cyclic Delay parameters, run the following command:

**npu(config-bs-66053-airframe)# cyclicdelay** [channel-1 <(0 to 4 StepSize 0.01)>] [channel-2 <(0 to 4 StepSize 0.01)>] [channel-3 <(0 to 4 StepSize 0.01)>] [channel-4 <(0 to 4 StepSize 0.01)>]

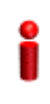

## **IMPORTANT**

When creating a new BS, at least one of the Airframe Cyclic Delay parameters must be configured explicitly (even if configured to the default value). configured.

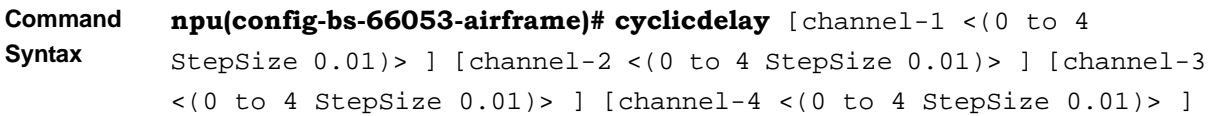

### **Privilege**

10

**Level**

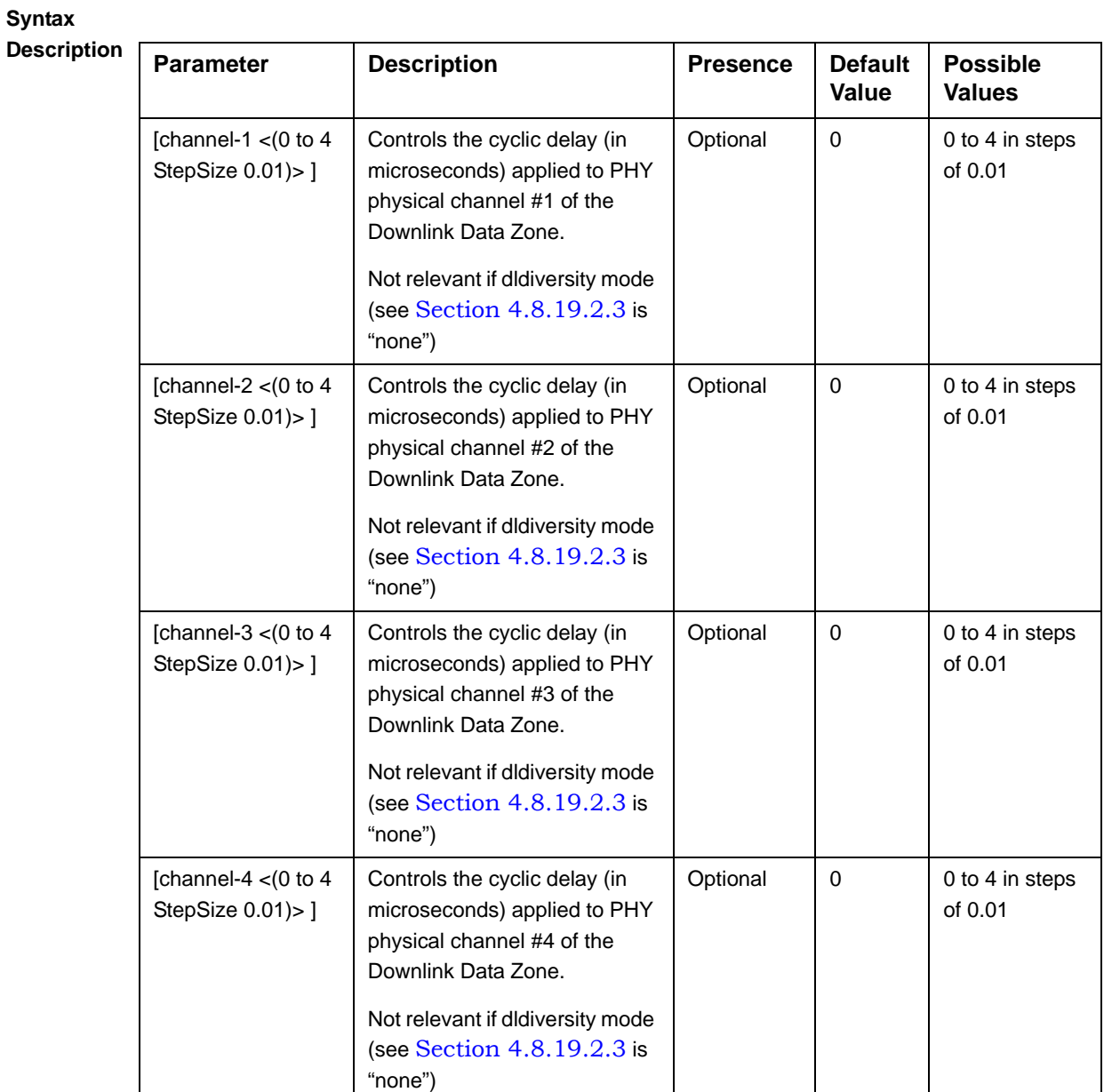

**Command Modes** bs airframe configuration mode

# **4.8.19.2.5 Configuring Airframe Linear Delay Parameters**

To configure the Airframe Linear Delay parameters, run the following command:

**npu(config-bs-66053-airframe)# lineardelay** [channel-1 <(0 to 4 StepSize 0.01)>] [channel-2 < $(0 \text{ to } 4 \text{ StepSize } 0.01$ ] [channel-3 < $(0 \text{ to } 4 \text{ StepSize } 0.01$ ] >]  $[channel-4 < 0$  to 4 StepSize  $0.01$ )> $]$ 

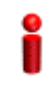

### **IMPORTANT**

When creating a new BS, at least one of the Airframe Linear Delay parameters must be configured explicitly (even if configured to the default value). configured.

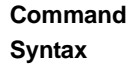

```
npu(config-bs-66053-airframe)# lineardelay [channel-1 <(0 to 4 
StepSize 0.01)> ] [channel-2 <(0 to 4 StepSize 0.01)> ] [channel-3 
<(0 \text{ to } 4 \text{ StepSize } 0.01)> [channel-4 <(0 \text{ to } 4 \text{ StepSize } 0.01)> ]
```
**Privilege Level** 10

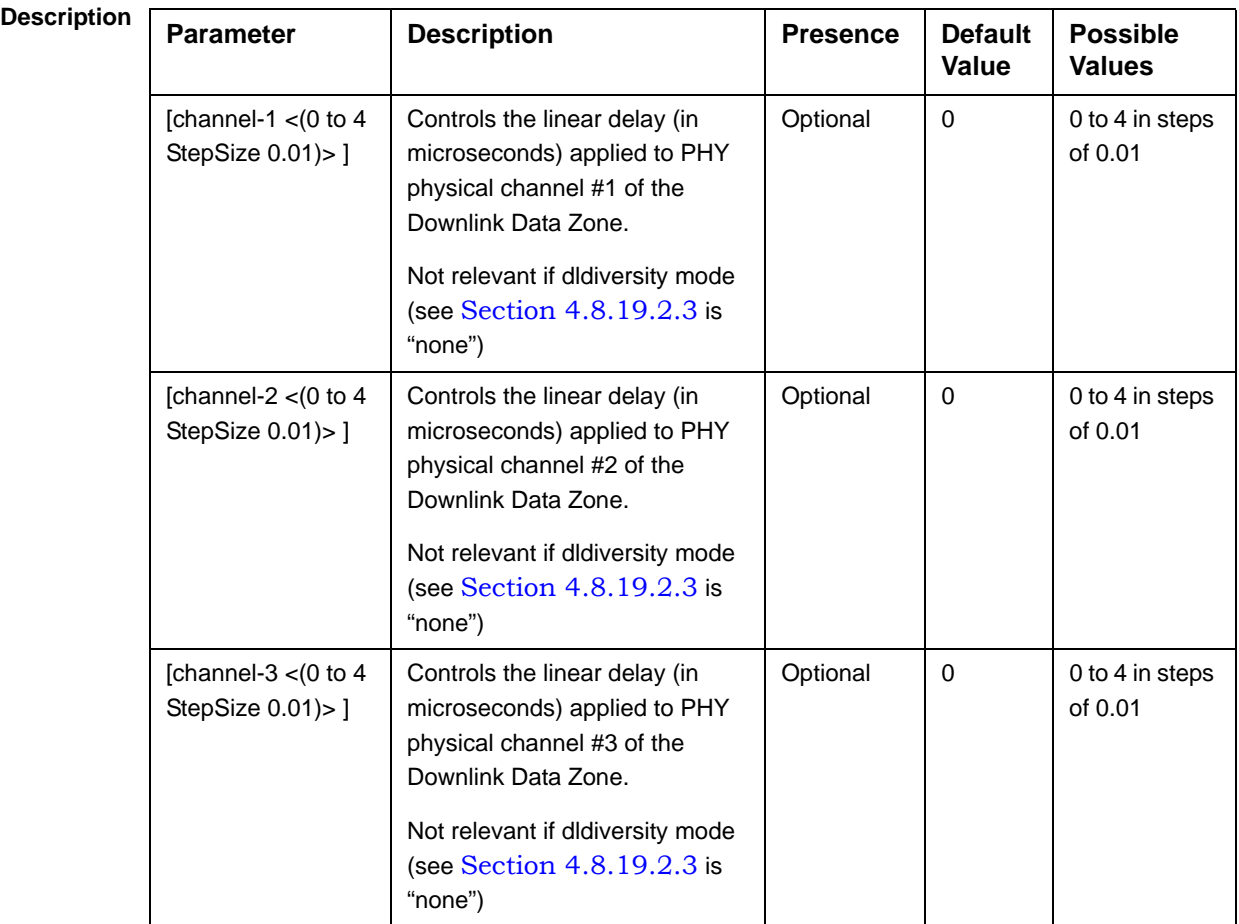

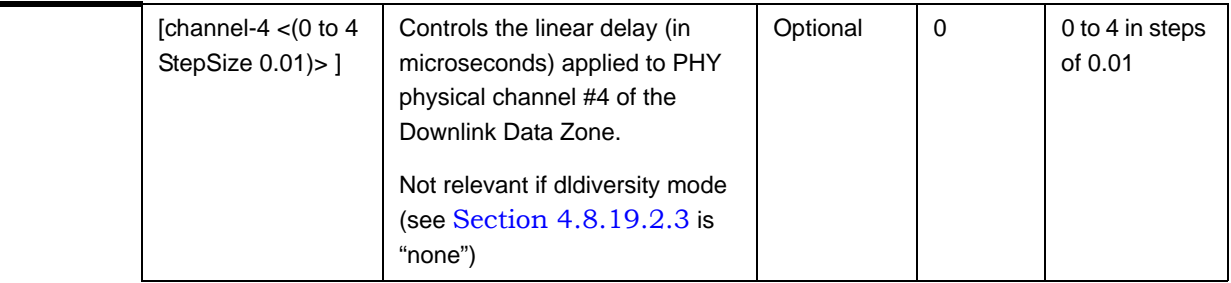

**Command Modes** bs airframe configuration mode

# **4.8.19.2.6 Configuring Airframe Mapping Parameters**

To configure the Airframe Mapping parameters, run the following command:

**npu(config-bs-66053-airframe)# mapping** [channel-1 {l1 | l1slashL2 | Silence}] [channel-2 {l1 | l1slashL2 | Silence}] [channel-3 {l1 | l1slashL2 | Silence}] [channel-4 {l1 | l1slashL2 | Silence}]

## **IMPORTANT**

When creating a new BS, at least one of the Airframe Mapping parameters must be configured explicitly (even if configured to the default value). configured.

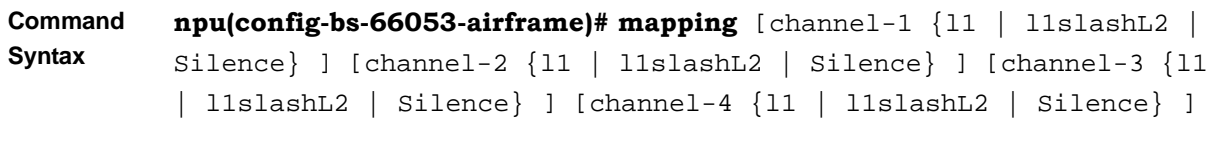

**Privilege Level**

10

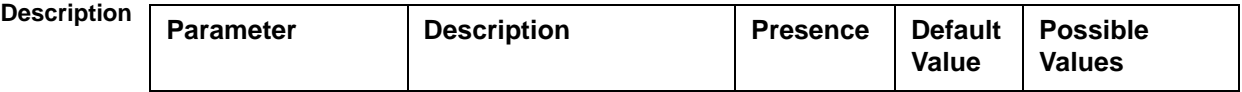

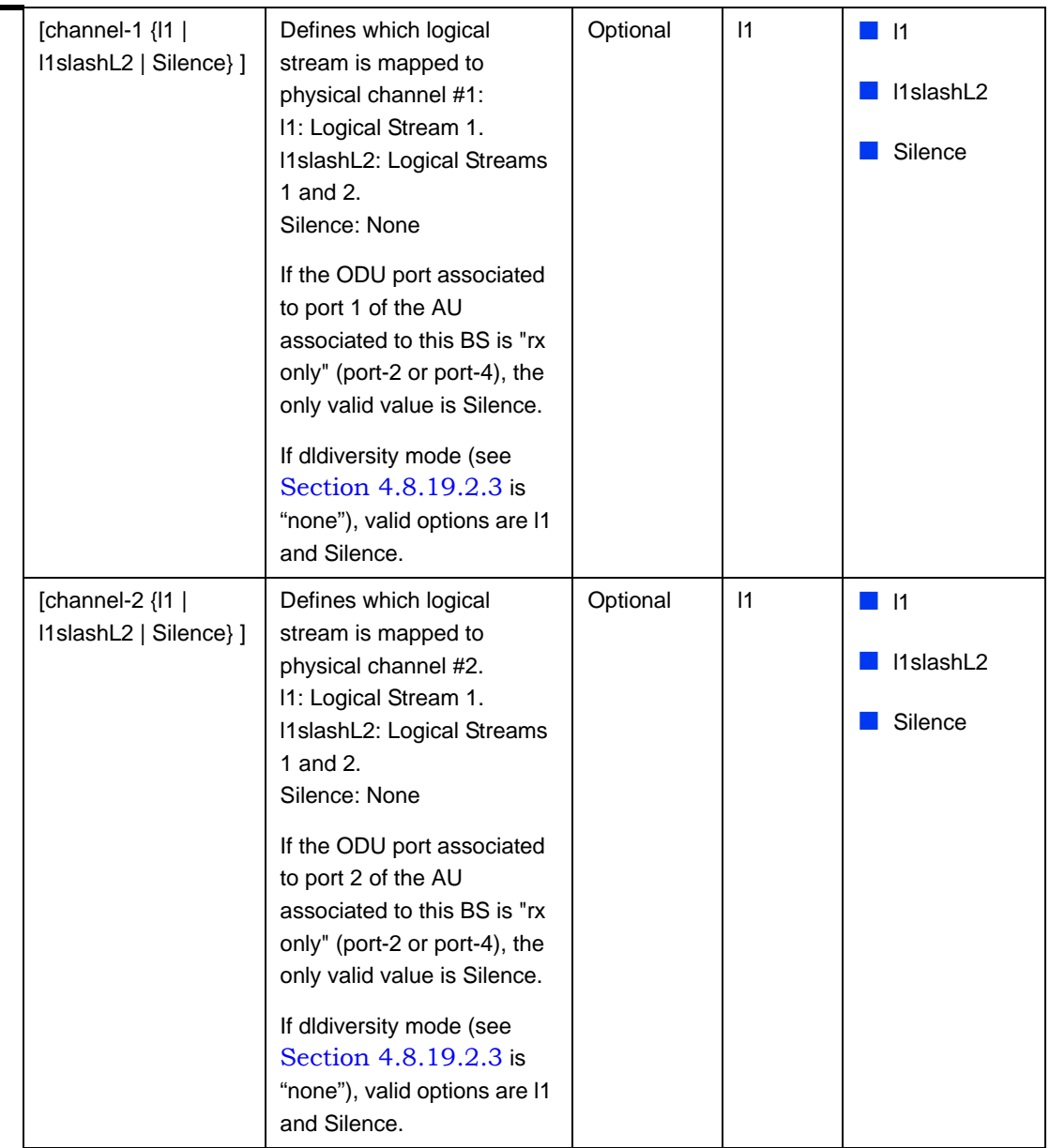

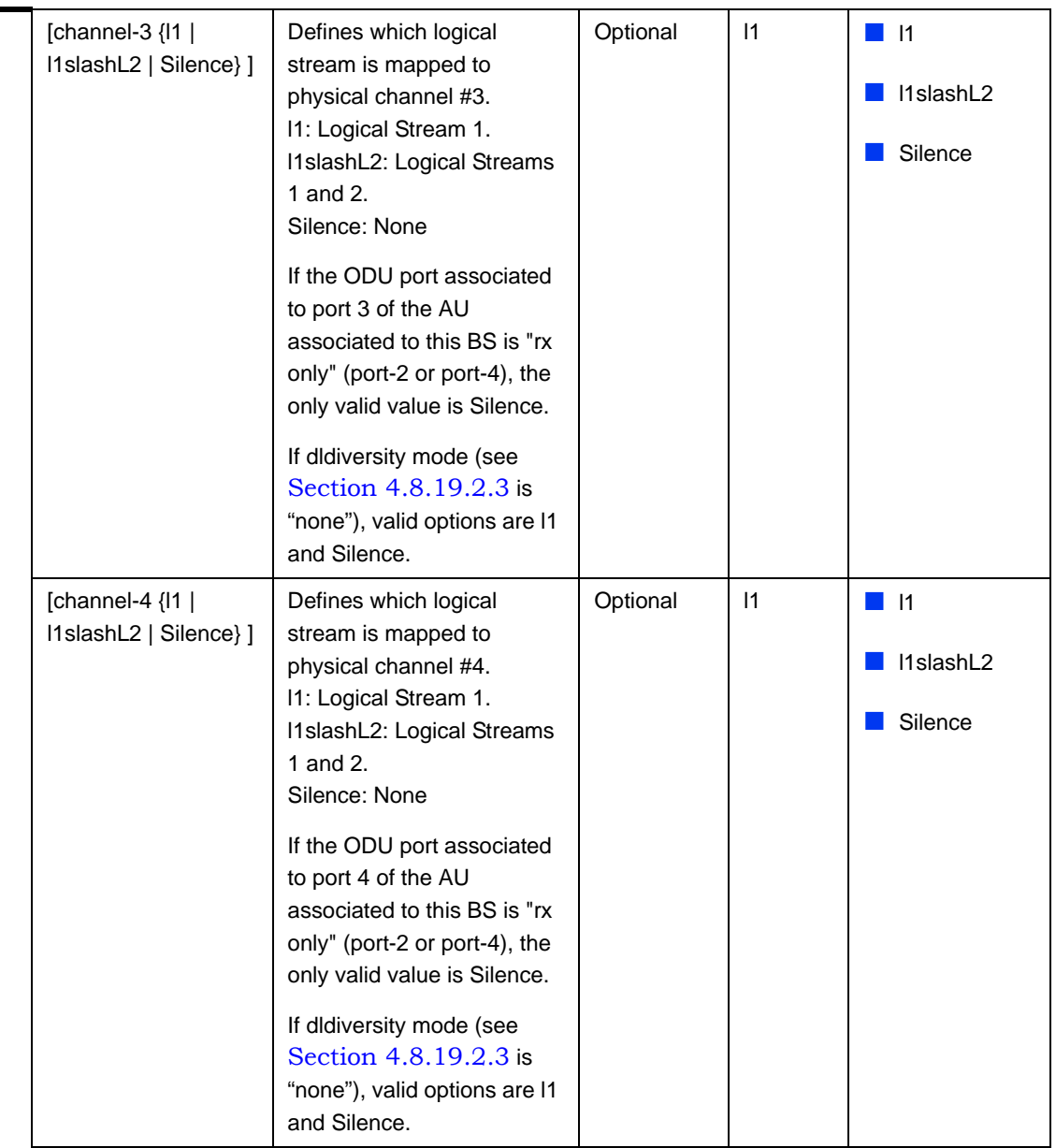

**Command Modes** bs airframe configuration mode

# **4.8.19.2.7 Configuring Airframe Receive Parameters**

To configure the Airframe Receive parameters, run the following command:

**npu(config-bs-66053-airframe)# rx** [adminchannel-1 {TRUE | FALSE}] [adminchannel-2 {TRUE | FALSE}] [adminchannel-3 {TRUE | FALSE}] [adminchannel-4 {TRUE | FALSE}]

### **IMPORTANT**

When creating a new BS, at least one of the Airframe Receive parameters must be configured explicitly (even if configured to the default value). configured.

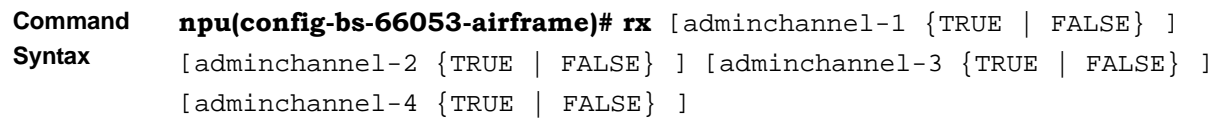

**Privilege Level**

10

**Syntax** 

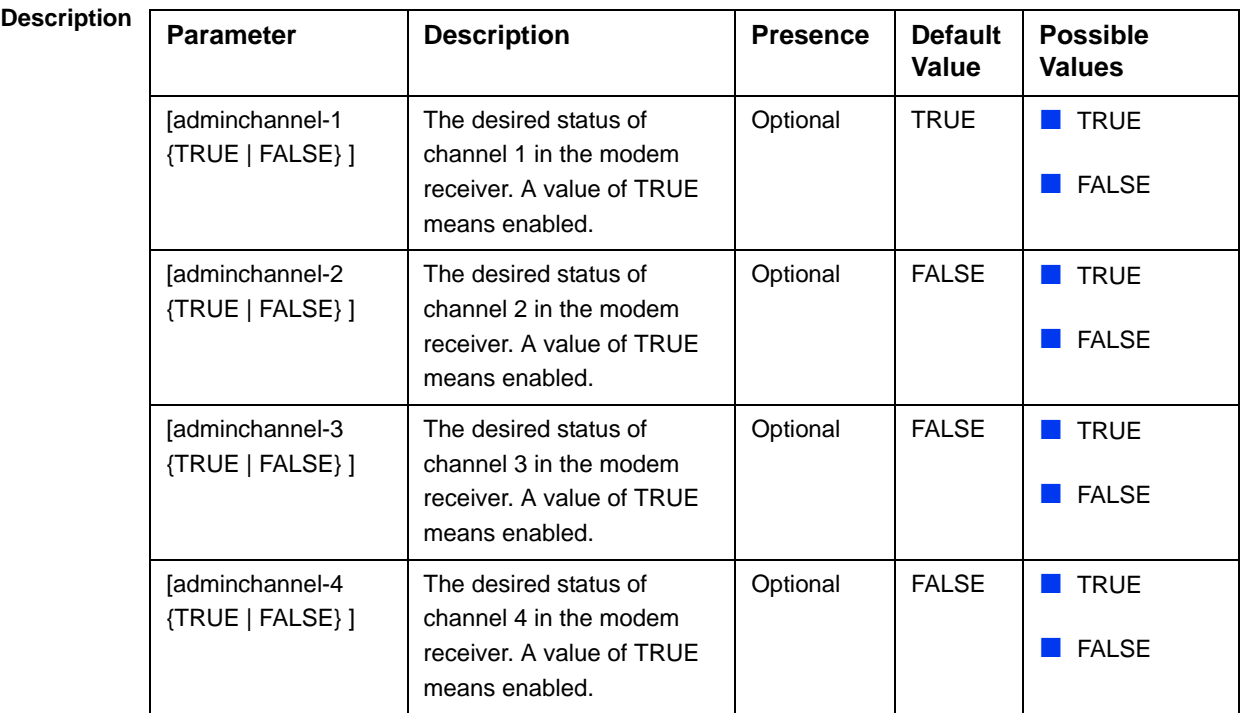

**Command Modes** bs airframe configuration mode

# **4.8.19.2.8 Configuring Airframe Uplink Feedback Zone Parameters**

To configure the Airframe Uplink Feedback Zone parameters, run the following command:

**npu(config-bs-66053-airframe)# ulfeedbackzone** [subchannels <(1 to 35 StepSize 1)>] [permbase <(0 to 69 StepSize 1)>]

### **IMPORTANT**

When creating a new BS, the Airframe Structure Uplink Feedback Zone mandatory permbase parameter must be configured.

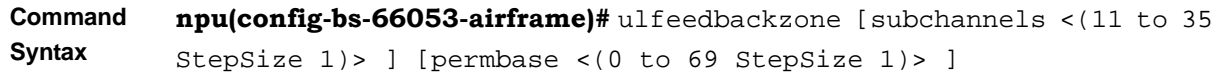

**Privilege Level**

10

**Syntax** 

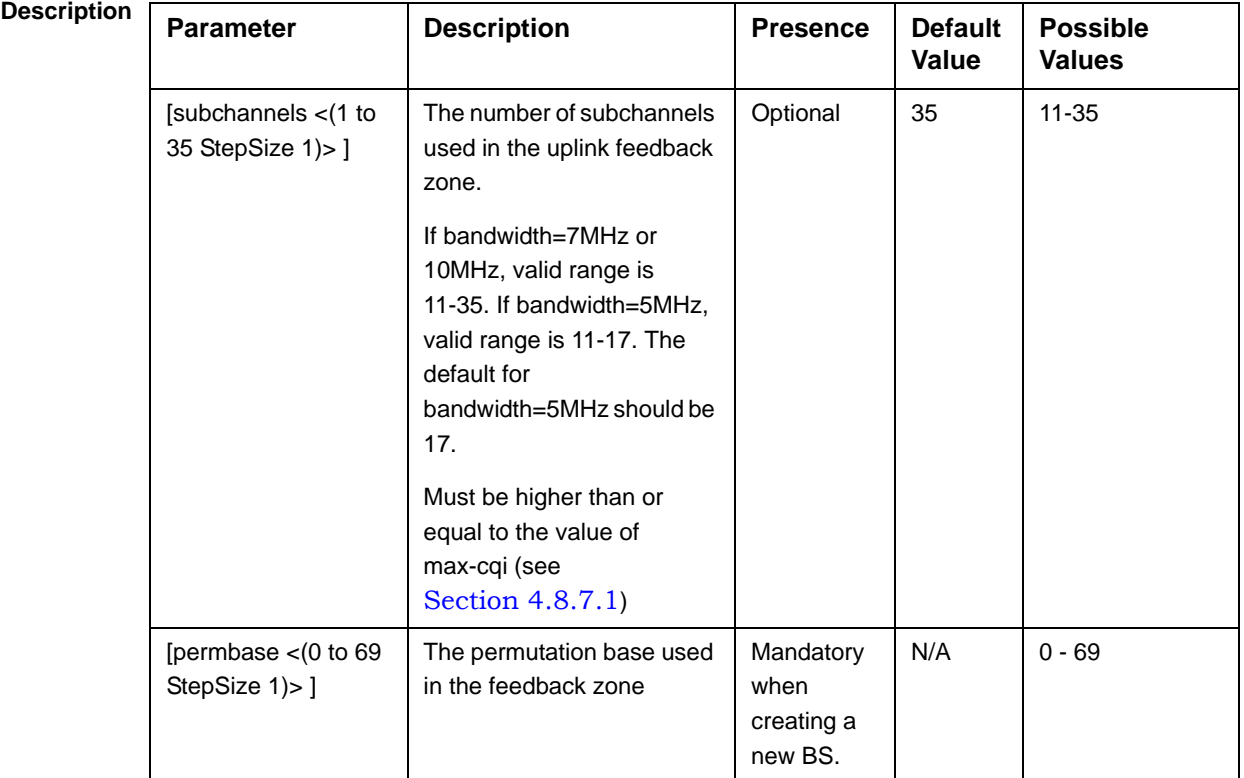

**Command Modes** bs airframe configuration mode

# **4.8.19.2.9 Configuring Airframe Downlink Data Zone Parameters**

To configure the Airframe Downlink Data Zone parameters, run the following command:

 $1$  to 30

**npu(config-bs-66053-airframe)# dldatazone** [subchannels <(1 to 30 StepSize 1) $>$  [permbase  $\leq$  [0 to 31 StepSize 1) $>$ ]

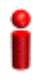

### **IMPORTANT**

When creating a new BS, the Airframe Uplink Feedback Zone mandatory parameters must be configured.

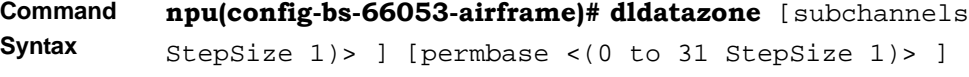

**Privilege Level**

10

### **Syntax**

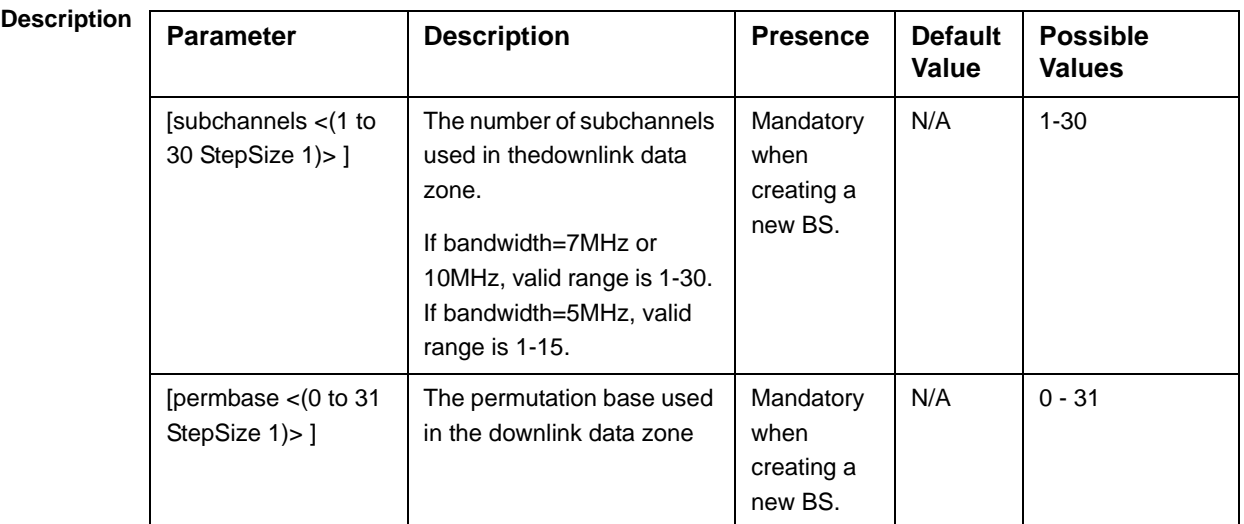

**Command Modes** bs airframe configuration mode

### **4.8.19.2.10 Configuring Airframe Uplink Data Zone Parameters**

To configure the Airframe Uplink Data Zone parameters, run the following command:

**npu(config-bs-66053-airframe)# uldatazone** [permbase <(0 to 69 StepSize 1)>] [startallocation <(0 to 209 StepSize 1)>] [subchannels-number <(1 to 35 StepSize  $1)$ 

### **IMPORTANT**

When creating a new BS, the Airframe Structure Uplink Data Zone mandatory permbase parameter must be configured.

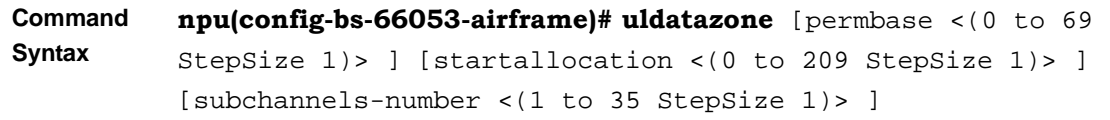

**Privilege Level**

10

**Syntax** 

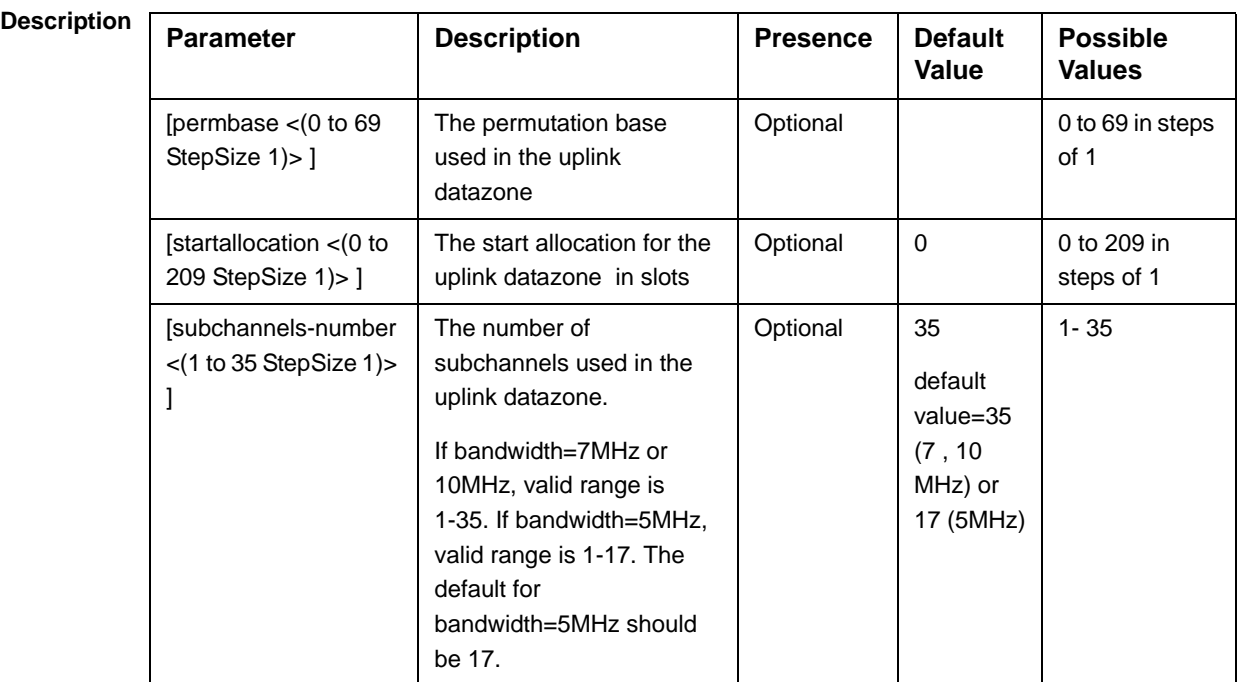

**Command Modes** bs airframe configuration mode

# **4.8.19.2.11 Configuring Airframe Dynamic Permutation Parameters**

To configure the Airframe Dynamic Permutation parameters, run the following command:

**npu(config-bs-66053-airframe)# dynamicperm** [dl-permbase {TRUE | FALSE}] [ul-permbase {TRUE | FALSE}]]

### **IMPORTANT**

When creating a new BS, the Airframe Dynamic Permutation mandatory permbase parameter must be configured.

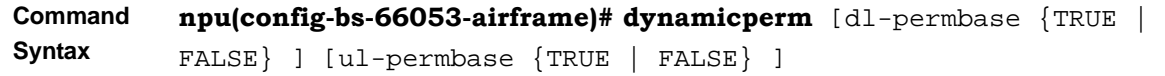

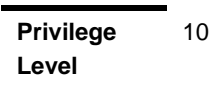

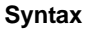

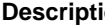

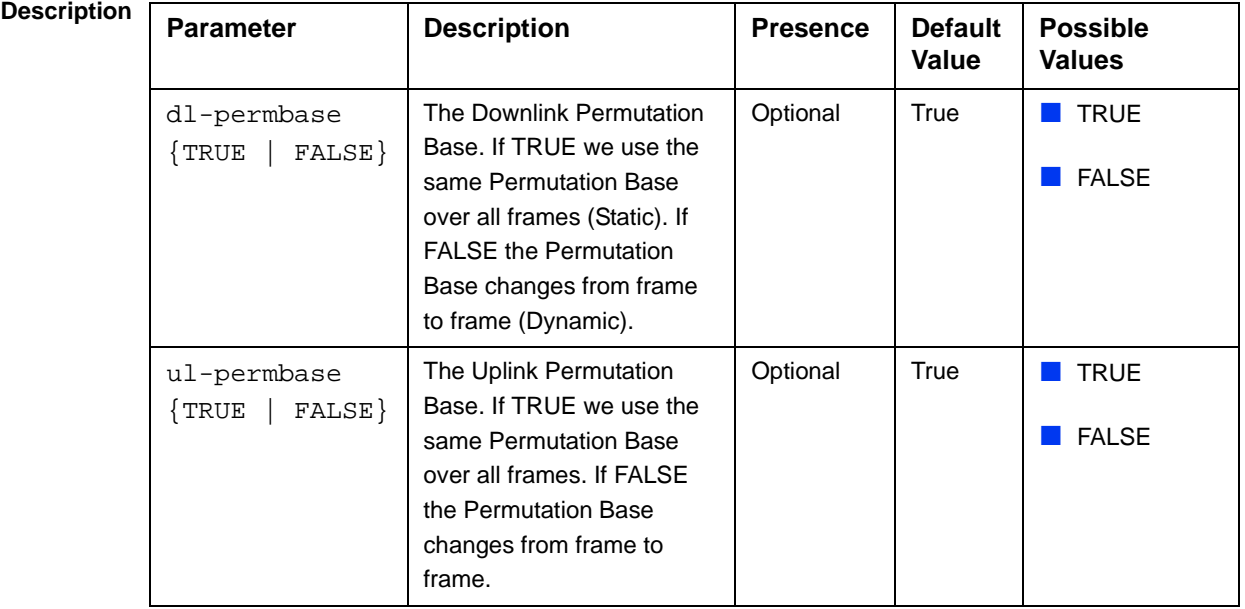

**Command Modes** bs airframe configuration mode

# **4.8.19.3 Restoring Default Values for Airframe Configuration Parameters**

After enabling the Airframe configuration mode you can restore the default values for non-mandatory parameters in the following parameters tables:

- General (refer to Section 4.8.19.3.1)
- Map Zone (refer to Section 4.8.19.3.2)
- Downlink Diversity (refer to Section 4.8.19.3.3)
- Cyclic Delay (refer to Section 4.8.19.3.4)
- Linear Delay (refer to Section 4.8.19.3.5)
- Mapping (refer to Section 4.8.19.3.6)
- Receive (refer to Section 4.8.19.3.7)
- Uplink Feedback Zone (refer to Section 4.8.19.3.8)
- Uplink Data Zone (refer to Section 4.8.19.3.9)
- Dynamic Permutation (refer to Section 4.8.19.3.10)

### **4.8.19.3.1 Restoring the Default Values of Airframe General Parameters**

To restore one or all of the Airframe non-mandatory General parameters to their default values, run the following command:

### **npu(config-bs-66053-airframe)# no general** [preamble-grp]

[enable-ul-scrotation]

You can restore only one parameter to the default value by specifying only that parameter. For example, to restore only the preamble-grp to the default value, run the following command:

### **npu(config-bs-66053-airframe)# no general preamble-grp**

The parameter will be restored to its default value, while the other parameter will remain unchanged.

To restore all non-mandatory parameters to their default value, run the following command:

### **npu(config-bs-66053-airframe)# no general**

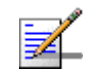

### **NOTE**

Refer to Section 4.8.19.2.1 for a description and default values of these parameters.

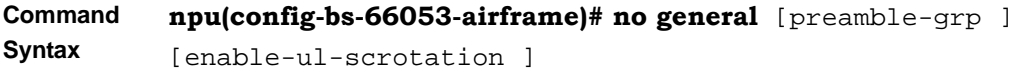

**Privilege Level** 10

**Modes**

**Command**  bs airframe configuration mode

### **4.8.19.3.2 Restoring the Default Values of Airframe Map Zone Parameters**

To restore one or all of the Airframe Map Zone non-mandatory parameters to their default values, run the following command:

### **npu(config-bs-66053-airframe)# no mapzone** [size] [repetition]

You can restore only one parameter to the default value by specifying only that parameter. For example, to restore only the size parameter to the default value, run the following command:

### **npu(config-bs-66053-airframe)# no mapzone size**

The parameter will be restored to its default value, while the other parameter will remain unchanged.

To restore all non-mandatory parameters to their default value, run the following command:

### **npu(config-bs-66053-airframe)# no mapzone**

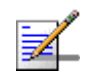

### **NOTE**

10

Refer to Section 4.8.19.2.2 for a description and default values of these parameters.

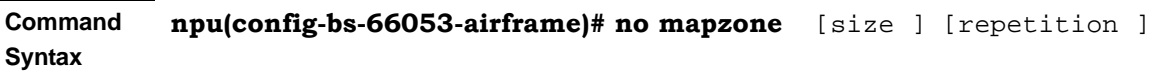

**Privilege Level**

**Command Modes** bs airframe configuration mode
## **4.8.19.3.3 Restoring the Default Value of Airframe Downlink Diversity Mode Parameter**

To restore the Airframe Downlink Diversity mode parameter to its default value, run the following command:

#### **npu(config-bs-66053-airframe)# no dldiversity mode**

Since the Downlink Diversity table contains a single parameter, it is sufficient to run the following command:

#### **npu(config-bs-66053-airframe)# no dldiversity**

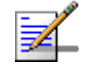

### **NOTE**

Refer to Section 4.8.19.2.3 for a description and default values of these parameters.

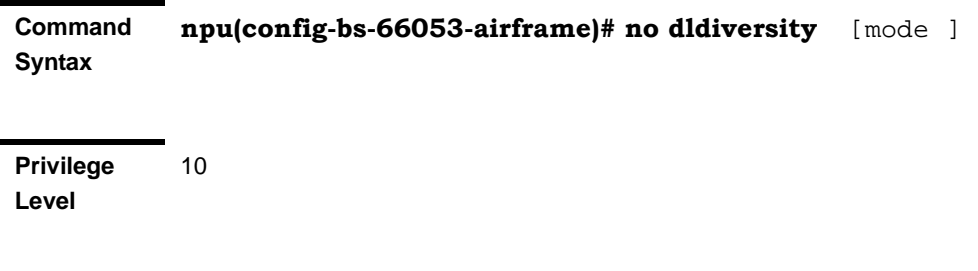

**Command Modes** bs airframe configuration mode

#### **4.8.19.3.4 Restoring the Default Values of Airframe Cyclic Delay Parameters**

To restore one or all of the Airframe Cyclic Delay parameters to their default values, run the following command:

**npu(config-bs-66053-airframe)# no cyclicdelay** [channel-1] [channel-2] [channel-3] [channel-4]

You can restore only one or several parameters to the default values by specifying only those parameters. For example, to restore only the channel-1 and channel-2 parameters to the default value, run the following command:

#### **npu(config-bs-66053-airframe)# no cyclicdelay channel-1 channel-2**

These parameters will be restored to their default values, while the other parameters will remain unchanged.

To restore all parameters to their default value, run the following command:

**npu(config-bs-66053-airframe)# no cyclicdelay**

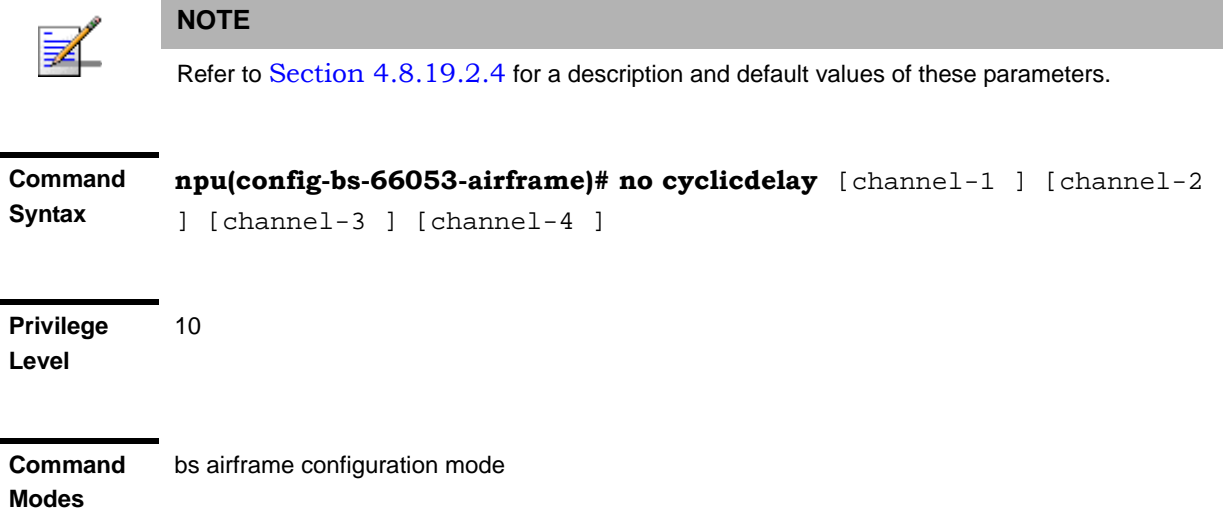

#### **4.8.19.3.5 Restoring the Default Values of Airframe Linear Delay Parameters**

To restore one or all of the Airframe Linear Delay parameters to their default values, run the following command:

**npu(config-bs-66053-airframe)# no lineardelay** [channel-1] [channel-2] [channel-3] [channel-4]

You can restore only one or several parameters to the default values by specifying only those parameters. For example, to restore only the channel-1 and channel-2 parameters to the default value, run the following command:

#### **npu(config-bs-66053-airframe)# no lineardelay channel-1 channel-2**

These parameters will be restored to their default values, while the other parameters will remain unchanged.

To restore all parameters to their default value, run the following command:

#### **npu(config-bs-66053-airframe)# no lineardelay**

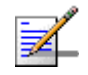

#### **NOTE**

10

Refer to Section 4.8.19.2.5 for a description and default values of these parameters.

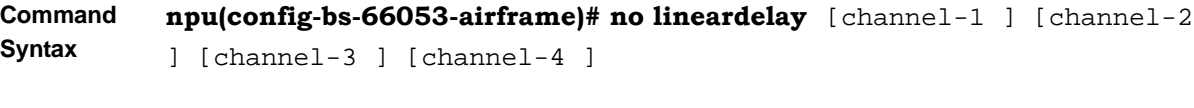

**Privilege Level**

**Command Modes** bs airframe configuration mode

#### **4.8.19.3.6 Restoring the Default Values of Airframe Mapping Parameters**

To restore one or all of the Airframe Mapping parameters to their default values, run the following command:

**npu(config-bs-66053-airframe)# no mapping** [channel-1] [channel-2] [channel-3] [channel-4]

You can restore only one or several parameters to the default values by specifying only those parameters. For example, to restore only the channel-1 and channel-2 parameters to the default value, run the following command:

#### **npu(config-bs-66053-airframe)# no mapping channel-1 channel-2**

These parameters will be restored to their default values, while the other parameters will remain unchanged.

To restore all parameters to their default value, run the following command:

#### **npu(config-bs-66053-airframe)# no mapping**

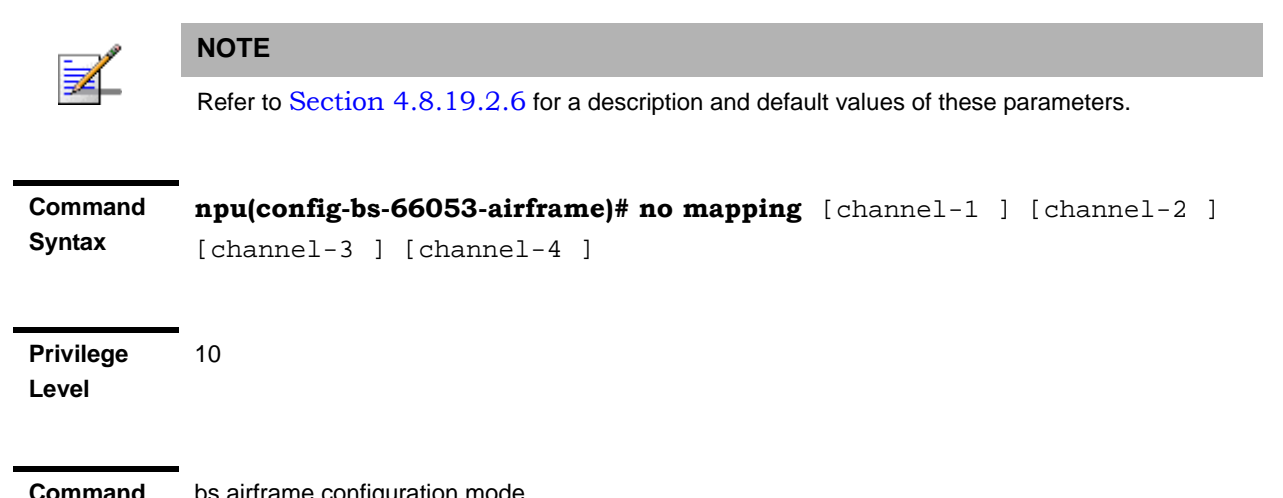

bs airframe configuration mode

**Modes**

#### **4.8.19.3.7 Restoring the Default Values of Airframe Receive Parameters**

To restore one or all of the Airframe Receive parameters to their default values, run the following command:

**npu(config-bs-66053-airframe)# no rx** [adminchannel-1] [adminchannel-2] [adminchannel-3] [adminchannel-4]

You can restore only one or several parameters to the default values by specifying only those parameters. For example, to restore only the adminchannel-1 and adminchannel-2 parameters to the default value, run the following command:

#### **npu(config-bs-66053-airframe)# no rx adminchannel-1 adminchannel-2**

These parameters will be restored to their default values, while the other parameters will remain unchanged.

To restore all parameters to their default value, run the following command:

#### **npu(config-bs-66053-airframe)# no rx**

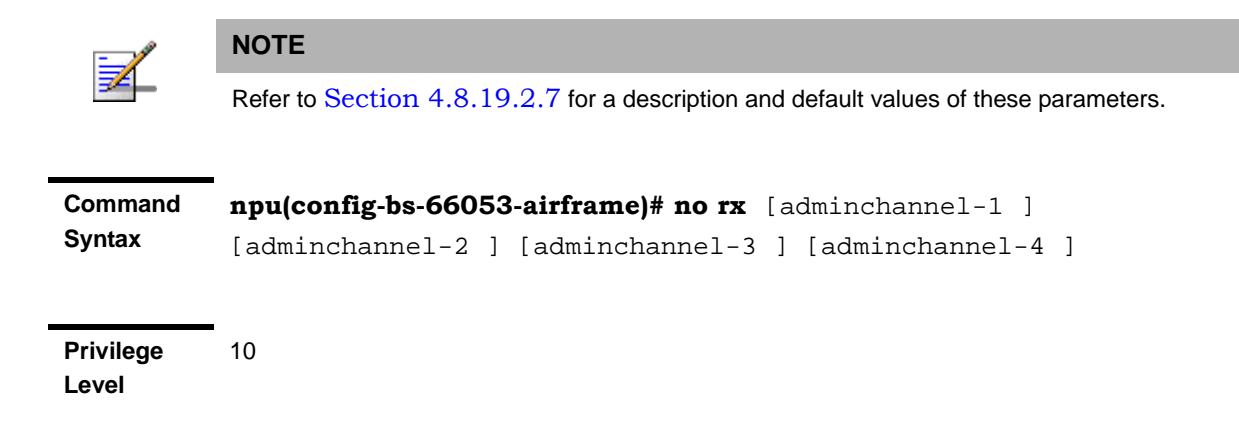

**Command Modes** bs airframe configuration mode

# **4.8.19.3.8 Restoring the Default Value of Airframe Uplink Feedback Zone Subchannels Parameter**

To restore the Airframe Uplink Feedback Zone non-mandatory subchannels parameter to its default value, run the following command:

#### **npu(config-bs-66053-airframe)# no ulfeedbackzone subchannels**

Since the Downlink Diversity table contains a single non-mandatory parameter, it is sufficient to run the following command:

#### **npu(config-bs-66053-airframe)# no ulfeedbackzone**

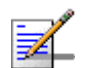

#### **NOTE**

Refer to Section 4.8.19.2.8 for a description and default values of these parameters.

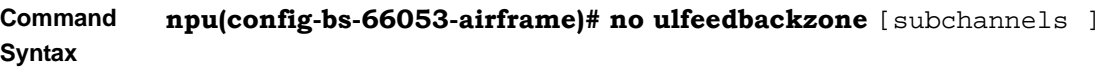

**Privilege Level** 10

**Modes**

**Command**  bs airframe configuration mode

#### **4.8.19.3.9 Restoring the Default Values of Airframe Uplink Data Zone Parameters**

To restore one or all of the Airframe Uplink Data Zone parameters to their default values, run the following command:

#### **npu(config-bs-66053-airframe)# no uldatazone** [startallocation]

[subchannels-number]

You can restore only one or several parameters to the default values by specifying only those parameters. For example, to restore only the startallocation parameters to the default value, run the following command:

#### **npu(config-bs-66053-airframe)# no uldatazone startallocation**

This parameter will be restored to the default values, while the other parameters will remain unchanged.

To restore all parameters to their default value, run the following command:

#### **npu(config-bs-66053-airframe)# no uldatazone**

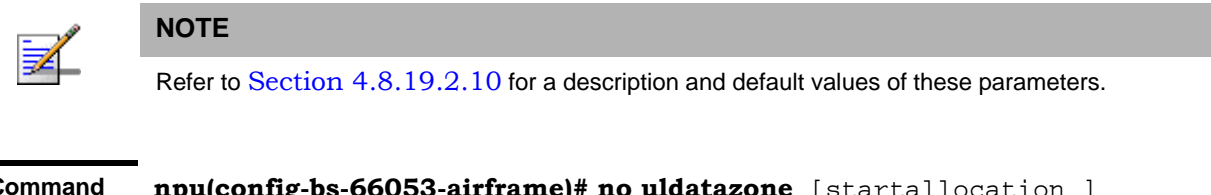

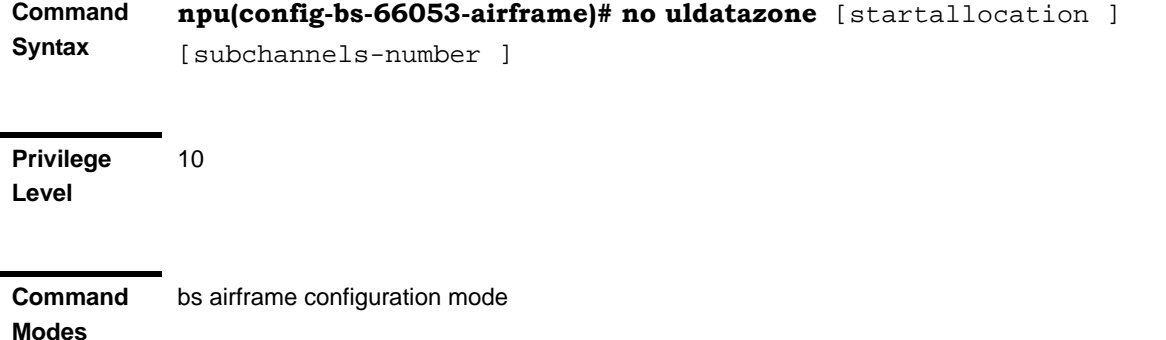

## **4.8.19.3.10 Restoring the Default Values of Airframe Dynamic Permutation Parameters**

To restore one or all of the Airframe Dynamic Permutation parameters to their default values, run the following command:

**npu(config-bs-66053-airframe)# no dynamicperm** [dl-permbase] [ul-permbase]

You can restore only one parameter to the default value by specifying only that parameter. For example, to restore only the dl-permbase to the default value, run the following command:

#### **npu(config-bs-66053-airframe)# no dynamicperm dl-permbase**

The parameter will be restored to its default value, while the other parameter will remain unchanged.

To restore all non-mandatory parameters to their default value, run the following command:

#### **npu(config-bs-66053-airframe)# no dynamicperm**

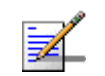

#### **NOTE**

Refer to Section 4.8.19.2.11 for a description and default values of these parameters.

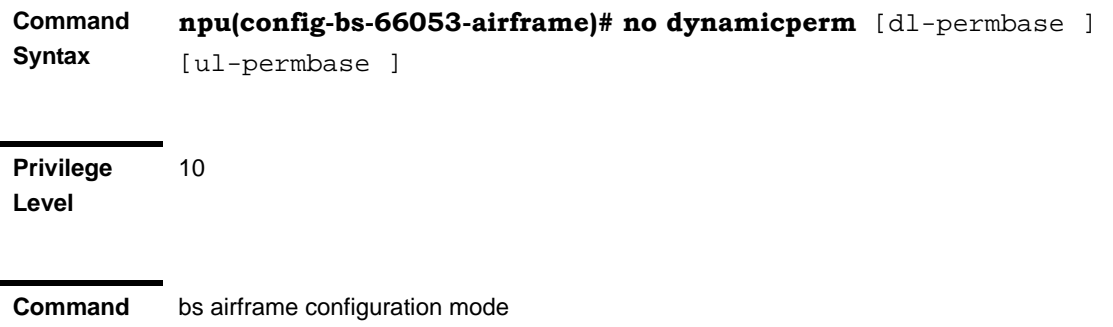

### **4.8.19.4 Terminating the Airframe Configuration Mode**

Run the following command to terminate the Airframe configuration mode:

#### **npu(config-bs-66053-airframe)**# **exit**

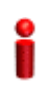

**Modes**

#### **IMPORTANT**

Do not forget to execute the apply command before terminating the Airframe configuration mode: **npu(config-bs-66053-airframe)# apply**

```
Command 
Syntax
             npu(config-bs-66053-airframe)# exit
```
**Privilege Level** 10

**Modes**

**Command**  bs airframe configuration mode

### **4.8.19.5 Displaying Configuration Information for Airframe Parameters**

You can display the current configuration information for the following Airframe parameters tables:

- General (refer to Section 4.8.19.5.1)
- Map Zone (refer to Section 4.8.19.5.2)
- Downlink Diversity (refer to Section 4.8.19.5.3)
- Cyclic Delay (refer to Section 4.8.19.5.4)
- Linear Delay (refer to Section 4.8.19.5.5)
- Mapping (refer to Section 4.8.19.5.6)
- Receive (refer to Section 4.8.19.5.7)
- Uplink Feedback Zone (refer to Section 4.8.19.5.8)
- Downlink Data Zone (refer to Section 4.8.19.5.9)
- Uplink Data Zone (refer to Section 4.8.19.5.10)
- Dynamic Permutation (refer to Section 4.8.19.5.11)
- All (refer to Section 4.8.19.5.12)

### **4.8.19.5.1 Displaying Configuration Information for Airframe General Parameters** To display configuration for the Airframe General parameters, run the following command:

**npu# show airframe-general bs** [<(1 to 16777215 StepSize 1)>]

Specify the BS ID if you want to display configuration for a particular BS. For example, to display the Airframe General parameters of BS 66503, run the following command:

#### **npu# show airframe-general bs 66053**

Do not specify the BS ID if you want to view configuration information for all existing BSs. To display information for all BSs, run the following command:

#### **npu# show airframe-general bs**

**Command Syntax npu# show airframe-general bs**  $\left[\left(1 \text{ to } 16777215 \text{ StepSize 1}\right) > 1\right]$ 

**Privilege Level**

1

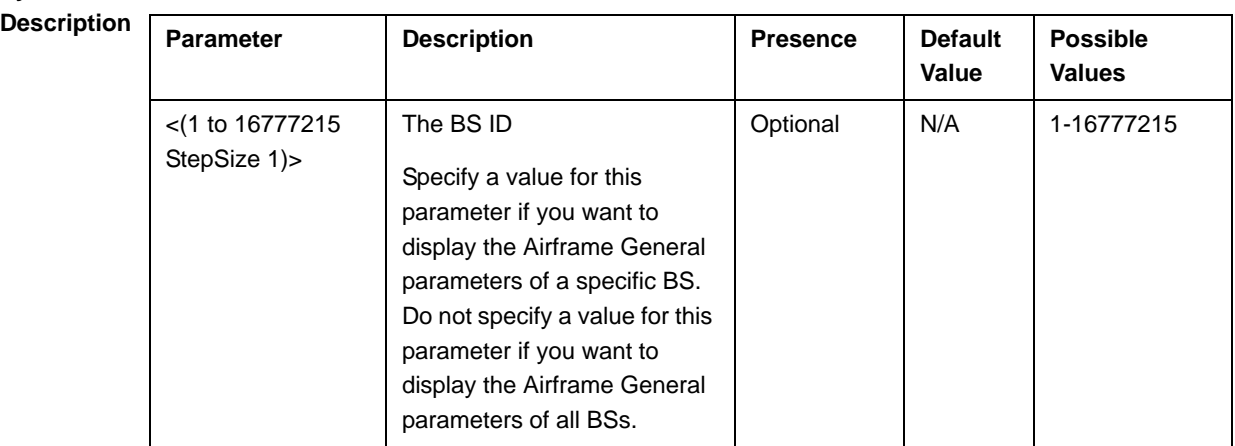

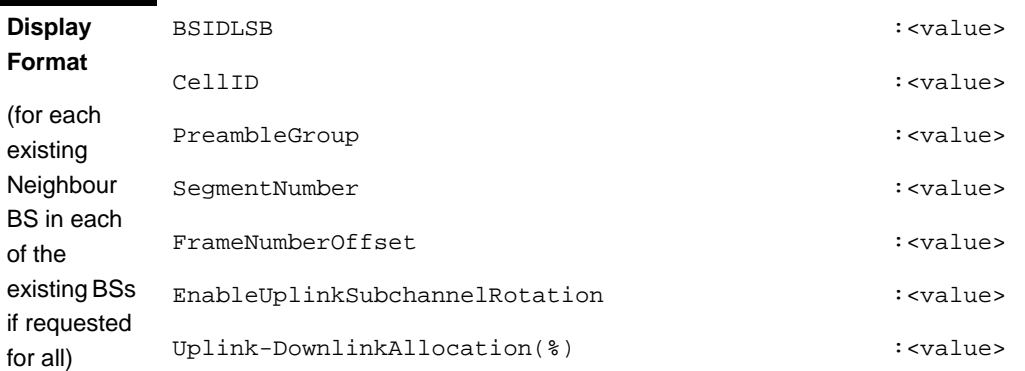

## **4.8.19.5.2 Displaying Configuration Information for Airframe Map Zone Parameters**

To display configuration for the Airframe Map Zone parameters, run the following command:

**npu# show airframe-mapzone bs** [<(1 to 16777215 StepSize 1)>]

Specify the BS ID if you want to display configuration for a particular BS. For example, to display the Airframe Map Zone parameters of BS 66503, run the following command:

#### **npu# show airframe-mapzone bs 66053**

Do not specify the BS ID if you want to view configuration information for all existing BSs. To display information for all BSs, run the following command:

#### **npu# show airframe-mapzone bs**

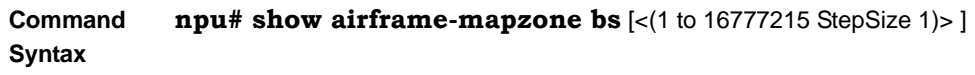

**Privilege Level**

1

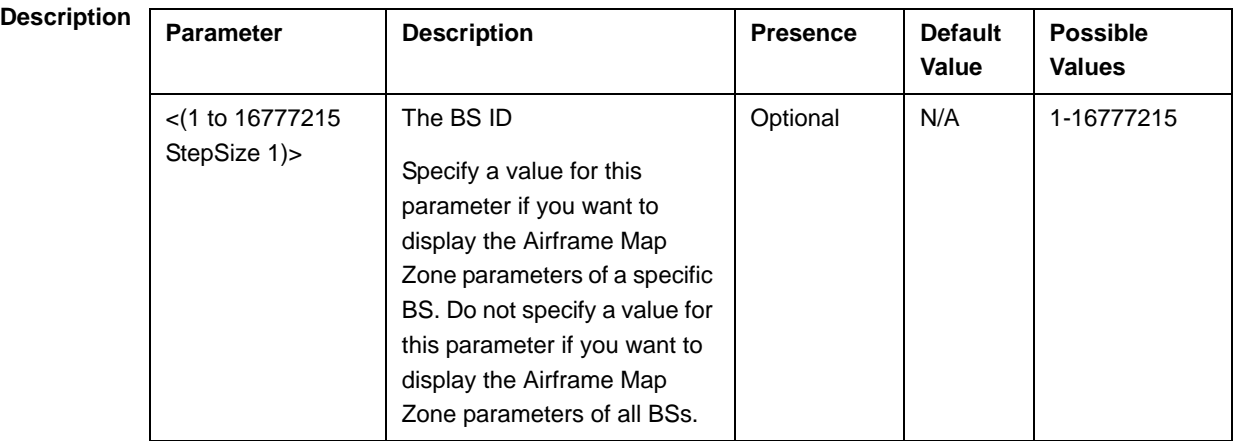

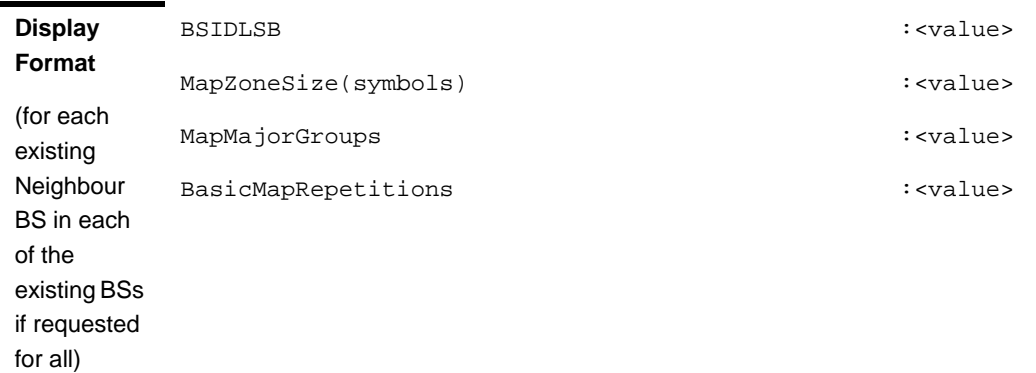

## **4.8.19.5.3 Displaying Configuration Information for Airframe Downlink Diversity Parameters**

To display configuration for the Airframe Downlink Diversity parameters, run the following command:

**npu# show airframe-dldiversity bs** [<(1 to 16777215 StepSize 1)>]

Specify the BS ID if you want to display configuration for a particular BS. For example, to display the Airframe Downlink Diversity parameters of BS 66503, run the following command:

#### **npu# show airframe-dldiversity bs 66053**

Do not specify the BS ID if you want to view configuration information for all existing BSs. To display information for all BSs, run the following command:

#### **npu# show airframe-dldiversity bs**

**Command Syntax npu# show airframe-mapzone bs** [<(1 to 16777215 StepSize 1)> ]

**Privilege Level**

1

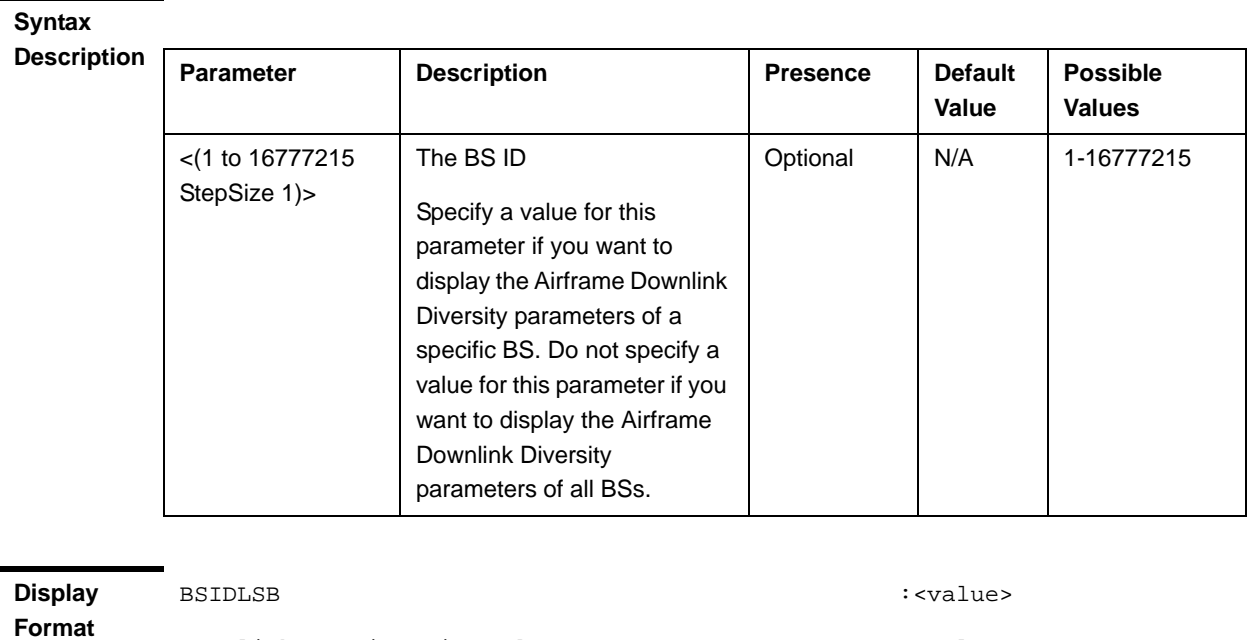

DownlinkDataDiversityMode :<value>

(for each existing Neighbour BS in each of the existing BSs if requested for all)

**Command**  Global command mode

**Modes**

## **4.8.19.5.4 Displaying Configuration Information for Airframe Cyclic Delay Parameters**

To display configuration for the Airframe Cyclic Delay parameters, run the following command:

#### **npu# show airframe-cyclicdelay bs** [<(1 to 16777215 StepSize 1)>]

Specify the BS ID if you want to display configuration for a particular BS. For example, to display the Airframe Cyclic Delay parameters of BS 66503, run the following command:

#### **npu# show airframe-cyclicdelay bs 66053**

Do not specify the BS ID if you want to view configuration information for all existing BSs. To display information for all BSs, run the following command:

#### **npu# show airframe-cyclicdelay bs**

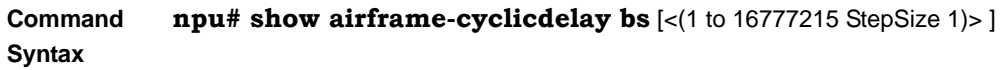

**Privilege Level**

1

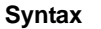

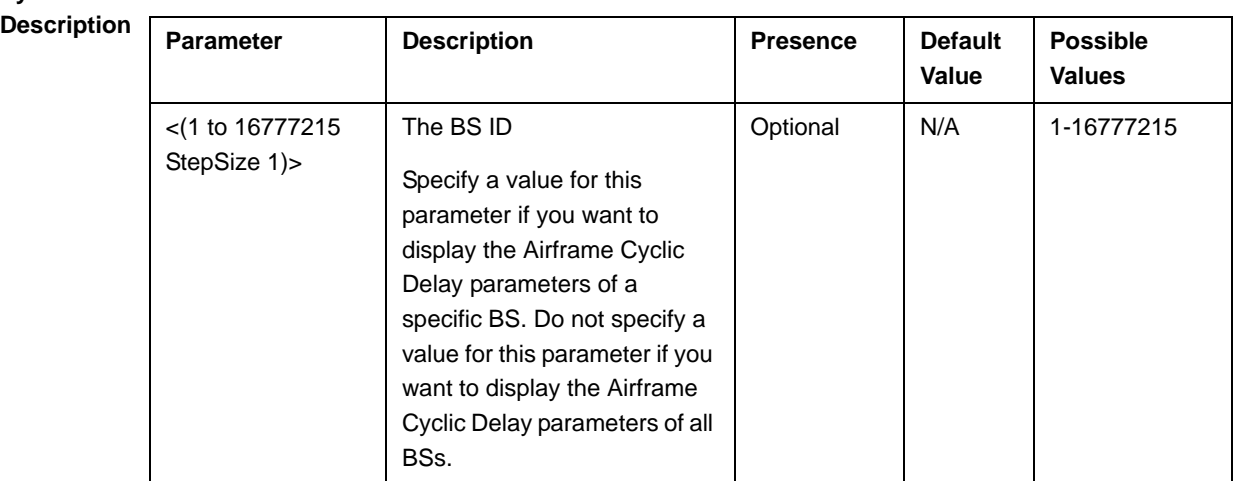

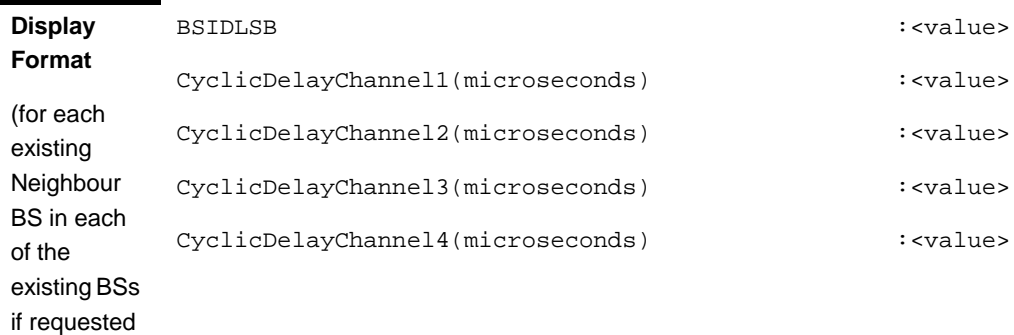

**Command**  Global command mode

**Modes**

for all)

# **4.8.19.5.5 Displaying Configuration Information for Airframe Linear Delay Parameters**

To display configuration for the Airframe Linear Delay parameters, run the following command:

**npu# show airframe-lineardelay bs** [<(1 to 16777215 StepSize 1)>]

Specify the BS ID if you want to display configuration for a particular BS. For example, to display the Airframe Linear Delay parameters of BS 66503, run the following command:

#### **npu# show airframe-lineardelay bs 66053**

Do not specify the BS ID if you want to view configuration information for all existing BSs. To display information for all BSs, run the following command:

#### **npu# show airframe-lineardelay bs**

**Command Syntax npu# show airframe-lineardelay bs** [<(1 to 16777215 StepSize 1)> ]

**Privilege Level**

1

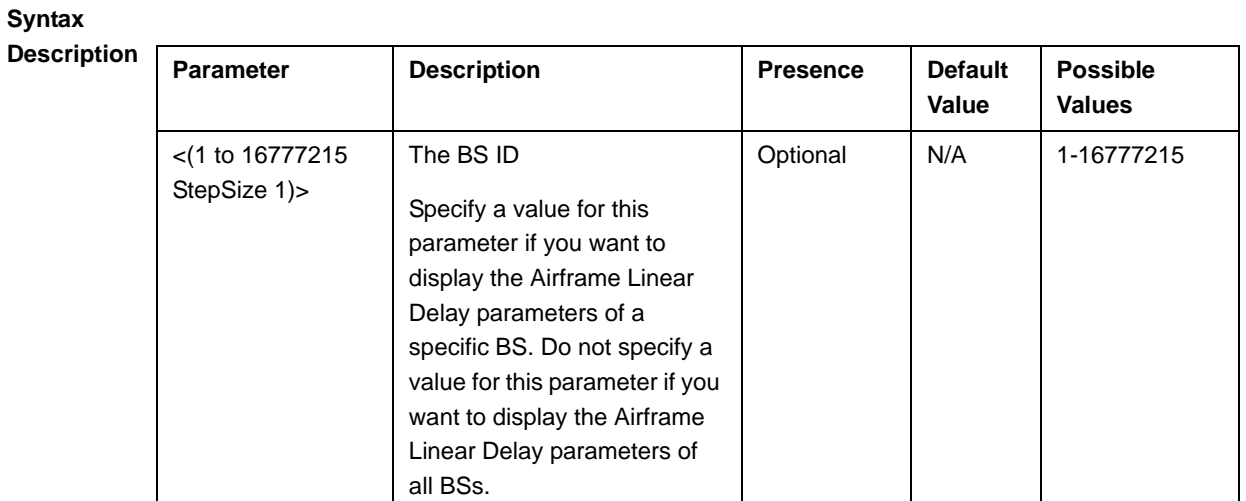

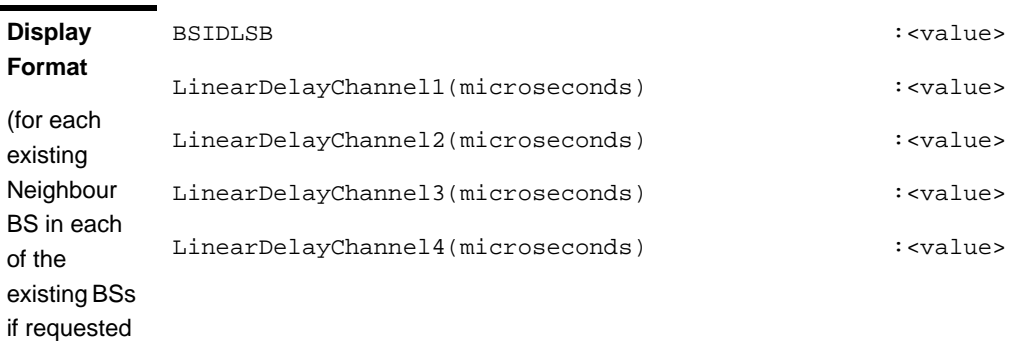

for all)

## **4.8.19.5.6 Displaying Configuration Information for Airframe Mapping Parameters**

To display configuration for the Airframe Mapping parameters, run the following command:

**npu# show airframe-mapping bs** [<(1 to 16777215 StepSize 1)>]

Specify the BS ID if you want to display configuration for a particular BS. For example, to display the Airframe Mapping parameters of BS 66503, run the following command:

#### **npu# show airframe-mapping bs 66053**

Do not specify the BS ID if you want to view configuration information for all existing BSs. To display information for all BSs, run the following command:

#### **npu# show airframe-mapping bs**

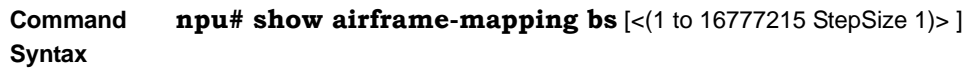

**Privilege Level**

1

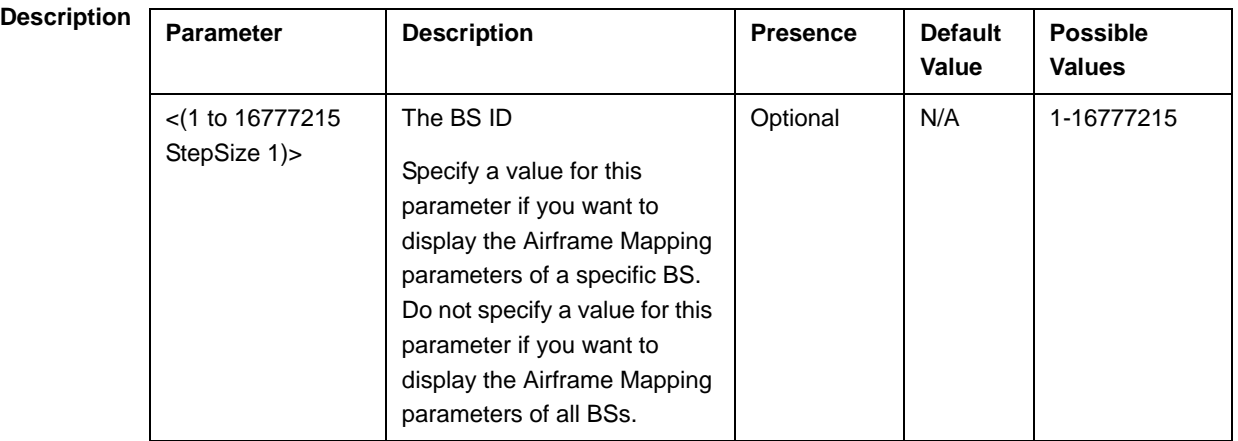

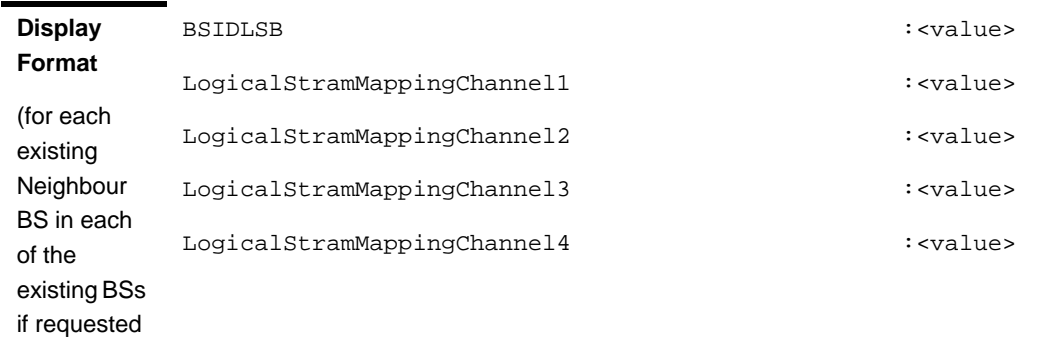

for all)

#### **4.8.19.5.7 Displaying Configuration Information for Airframe Receive Parameters**

To display configuration for the Airframe Receive parameters, run the following command:

**npu# show airframe-rx bs** [<(1 to 16777215 StepSize 1)>]

Specify the BS ID if you want to display configuration for a particular BS. For example, to display the Airframe Receive parameters of BS 66503, run the following command:

#### **npu# show airframe-rx bs 66053**

Do not specify the BS ID if you want to view configuration information for all existing BSs. To display information for all BSs, run the following command:

#### **npu# show airframe-rx bs**

**Command Syntax npu# show airframe-rx bs** [<(1 to 16777215 StepSize 1)> ]

**Privilege Level**

1

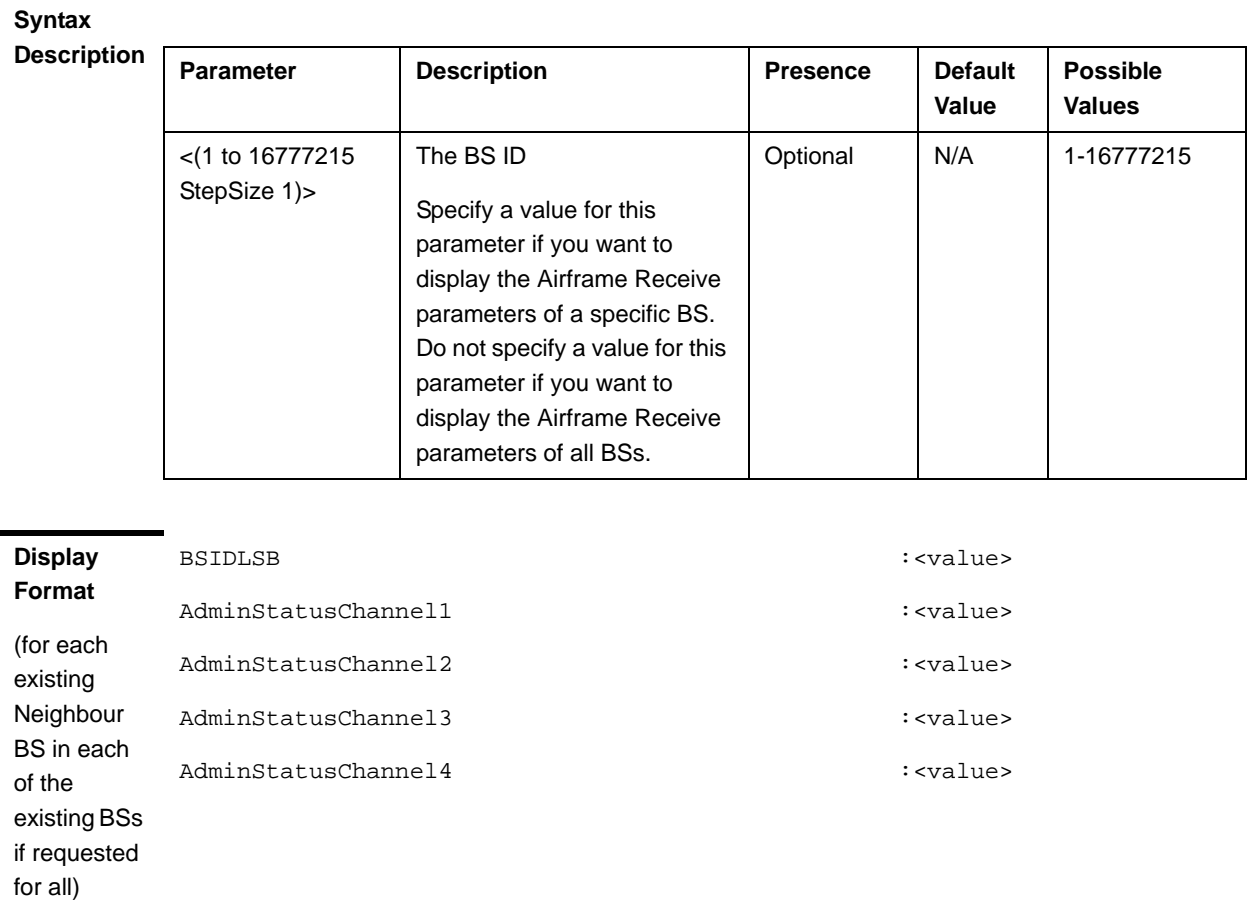

#### **Modes**

# **4.8.19.5.8 Displaying Configuration Information for Airframe Uplink Feedback Zone Parameters**

To display configuration for the Airframe Uplink Feedback Zone parameters, run the following command:

#### **npu# show airframe-ulfeedbackzone bs** [<(1 to 16777215 StepSize 1)>]

Specify the BS ID if you want to display configuration for a particular BS. For example, to display the Airframe Uplink Feedback Zone parameters of BS 66503, run the following command:

#### **npu# show airframe-ulfeedbackzone bs 66053**

Do not specify the BS ID if you want to view configuration information for all existing BSs. To display information for all BSs, run the following command:

#### **npu# show airframe-ulfeedbackzone bs**

#### **Command Syntax npu# show airframe-ulfeedbackzone bs**  $\left[\left\langle\right(1 \text{ to } 16777215 \text{ StepSize 1})\right\rangle\right]$

**Privilege Level**

1

### **Syntax**

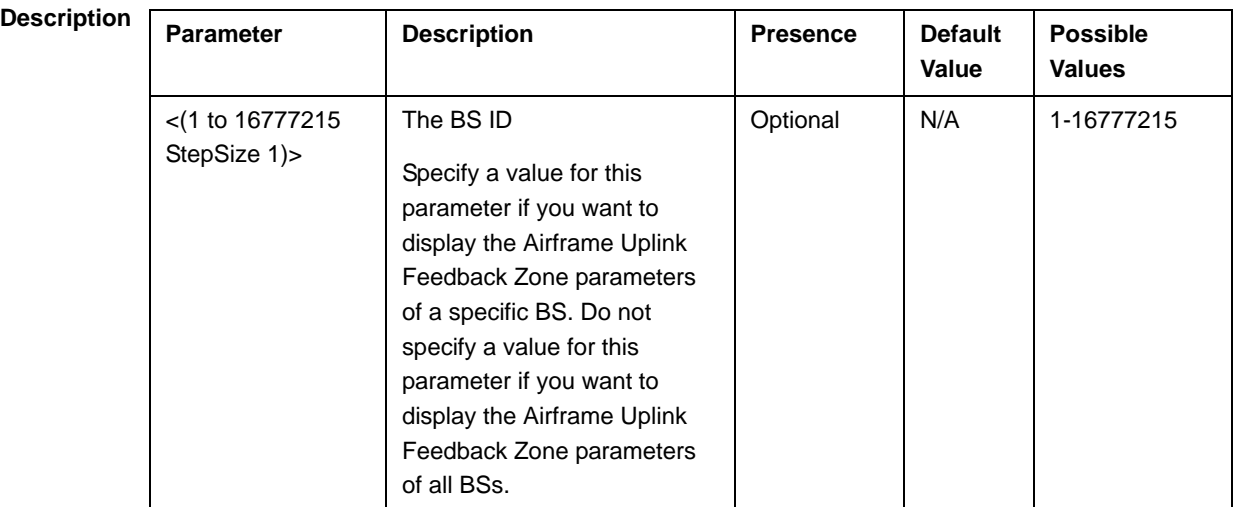

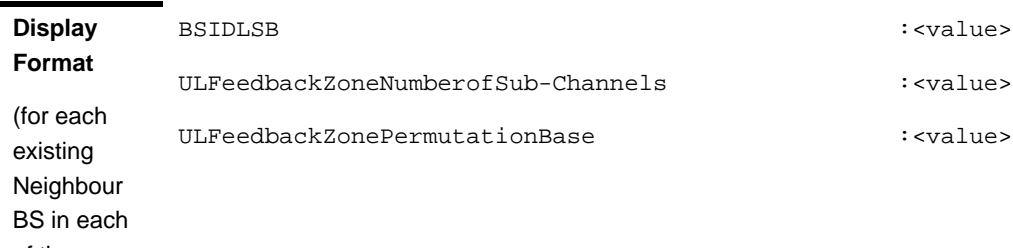

of the existing BSs if requested for all)

**Command Modes** Global command mode

#### **4.8.19.5.9 Displaying Configuration Information for Airframe Downlink Data Zone Parameters**

To display configuration for the Airframe Downlink Data Zone parameters, run the following command:

**npu# show airframe-dldatazone bs** [<(1 to 16777215 StepSize 1)>]

Specify the BS ID if you want to display configuration for a particular BS. For example, to display the Airframe Downlink Data Zone parameters of BS 66503, run the following command:

#### **npu# show airframe-dldatazone bs 66053**

Do not specify the BS ID if you want to view configuration information for all existing BSs. To display information for all BSs, run the following command:

#### **npu# show airframe-dldatazone bs**

**Command Syntax npu# show airframe-dldatazone bs**  $\left[\left(1\right]$  to 16777215 StepSize 1)> ]

**Privilege Level**

1

#### **Syntax**

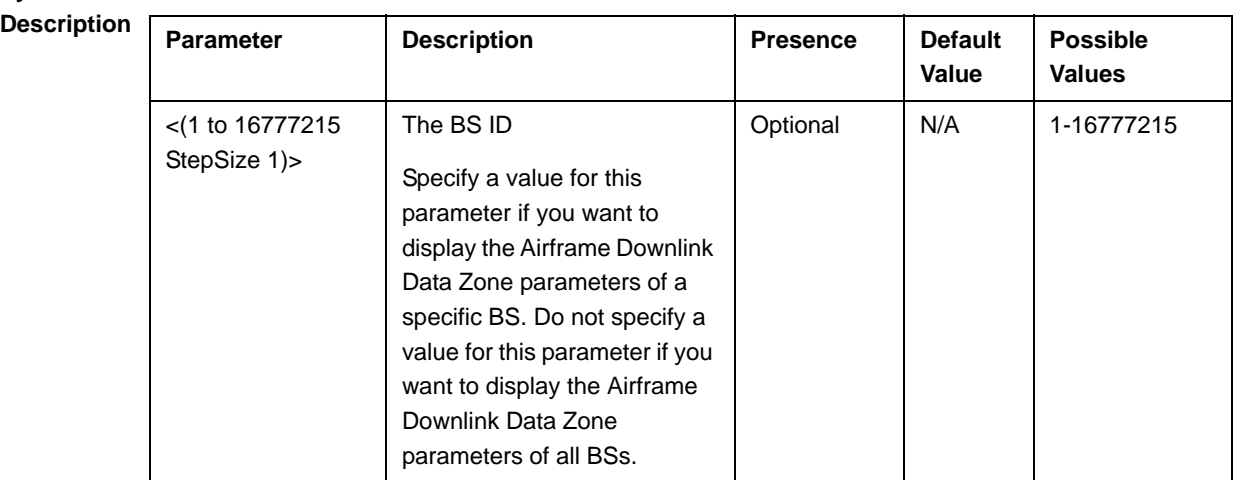

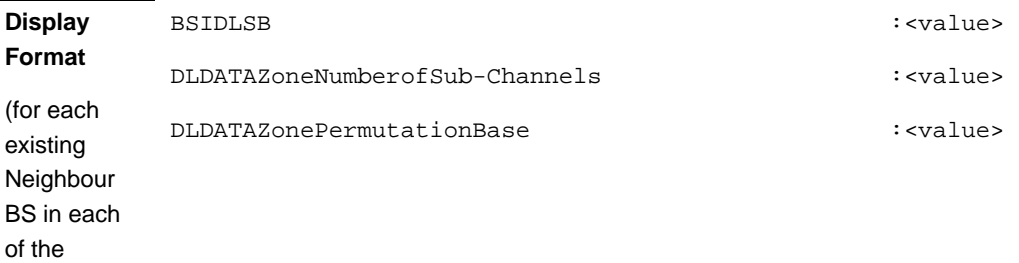

existing BSs if requested for all)

# **4.8.19.5.10 Displaying Configuration Information for Airframe Uplink Data Zone Parameters**

To display configuration for the Airframe Uplink Data Zone parameters, run the following command:

**npu# show airframe-uldatazone bs** [<(1 to 16777215 StepSize 1)>]

Specify the BS ID if you want to display configuration for a particular BS. For example, to display the Airframe Uplink Data Zone parameters of BS 66503, run the following command:

#### **npu# show airframe-uldatazone bs 66053**

Do not specify the BS ID if you want to view configuration information for all existing BSs. To display information for all BSs, run the following command:

#### **npu# show airframe-uldatazone bs**

**Command Syntax npu# show airframe-uldatazone bs**  $\leq$  (1 to 16777215 StepSize 1)> ]

**Privilege Level**

1

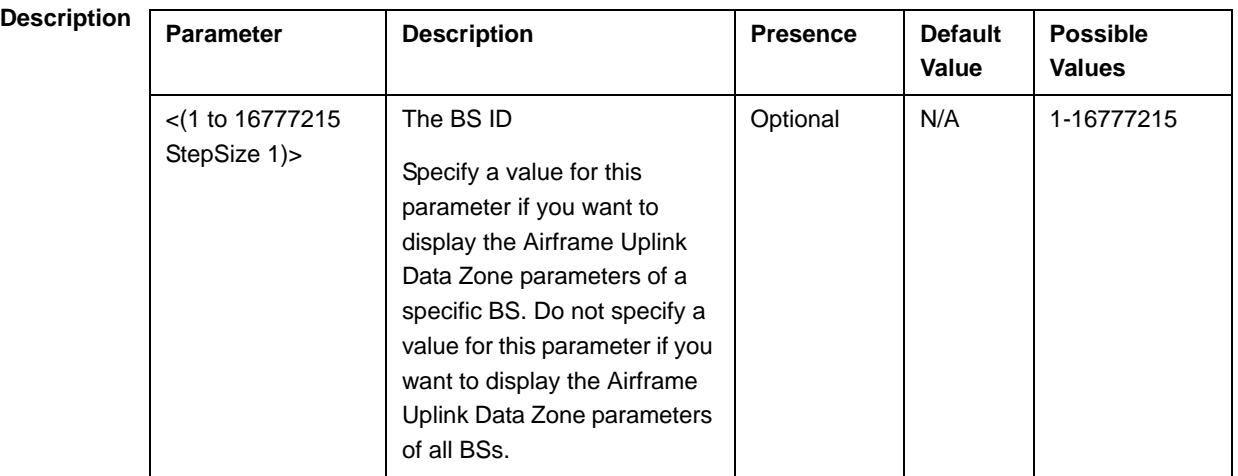

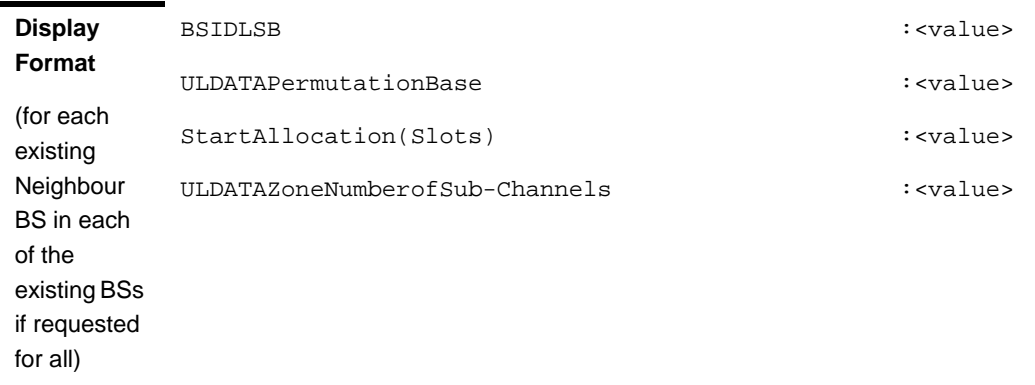

## **4.8.19.5.11 Displaying Configuration Information for Airframe Dynamic Permutation Parameters**

To display configuration for the Airframe Dynamic Permutation parameters, run the following command:

**npu# show airframe-dynamicperm bs** [<(1 to 16777215 StepSize 1)>]

Specify the BS ID if you want to display configuration for a particular BS. For example, to display the Airframe Dynamic Permutation parameters of BS 66503, run the following command:

#### **npu# show airframe-dynamicperm bs 66053**

Do not specify the BS ID if you want to view configuration information for all existing BSs. To display information for all BSs, run the following command:

#### **npu# show airframe-dynamicperm bs**

**Command Syntax npu# show airframe-dynamicperm bs** [<(1 to 16777215 StepSize 1)> ]

**Privilege Level**

1